РОССИЙСКИЙ ГОСУДАРСТВЕННЫЙ АГРАРНЫЙ УНИВЕРСИТЕТ-МСХА ИМЕНИ К.А. ТИМИРЯЗЕВА

Д.М. Бенин, Л. А. Журавлева

# **КОМПЬЮТЕРНЫЕ ТЕХНОЛОГИИ В НАУКЕ, ОБРАЗОВАНИИ И ИНЖИНИРИНГЕ**

## **ЧАСТЬ 1**

**КОМПЬЮТЕРНЫЕ ТЕХНОЛОГИИ В НАУКЕ**

## **УЧЕБНОЕ ПОСОБИЕ**

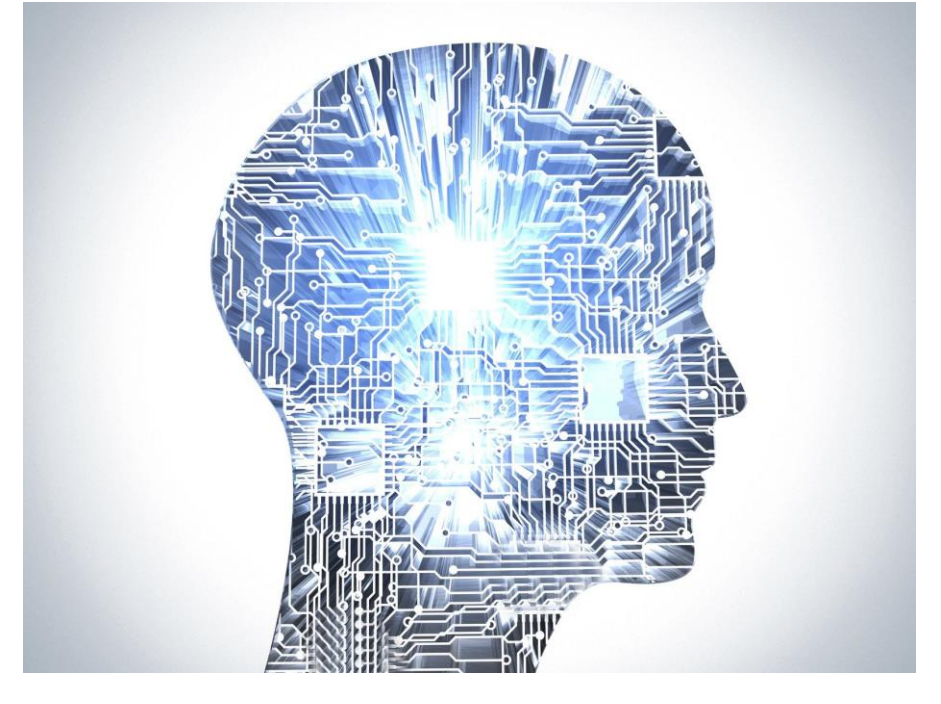

Москва 2021

Рецензенты:

**Есин А. И.**, док. техн. наук, профессор кафедры техносферной безопасности и транспортно-технологических машин ФГБОУ ВО Саратовской ГАУ; **Мавзовин В. С.**, канд. техн. наук, доцент кафедры прикладной математики НИУ МГСУ

#### **Бенин Д.М., Журавлева Л. А.**

Б 46 Компьютерные технологии в науке, образовании и инжиниринге. Часть 1. Компьютерные технологии в науке: учебное пособие / Д.М. Бенин, Л.А. Журавлева. — Москва , 2021. — 165 с.

ISBN : 9:/7/22362/:48/2

.

В учебном пособии рассматриваются основные теоретические положения информационных технологий, базовые понятия, закономерности протекания информационных процессов, принципы организации средств поиска и обработки информации, методы представления научных результатов. Даны основы организации вычислительных систем и современные математические пакеты, программные средства для моделирования и визуализации на примере инженерных задач. Рассмотрены приёмы использования инструментария программ для обработки экспериментальных данных.

> УДК 001.89 ББК 16.2

ISBN Бенин Д.М.

© ФГБОУ ВО РГАУ-МСХА имени К.А. Тимирязева

## ОГЛАВЛЕНИЕ

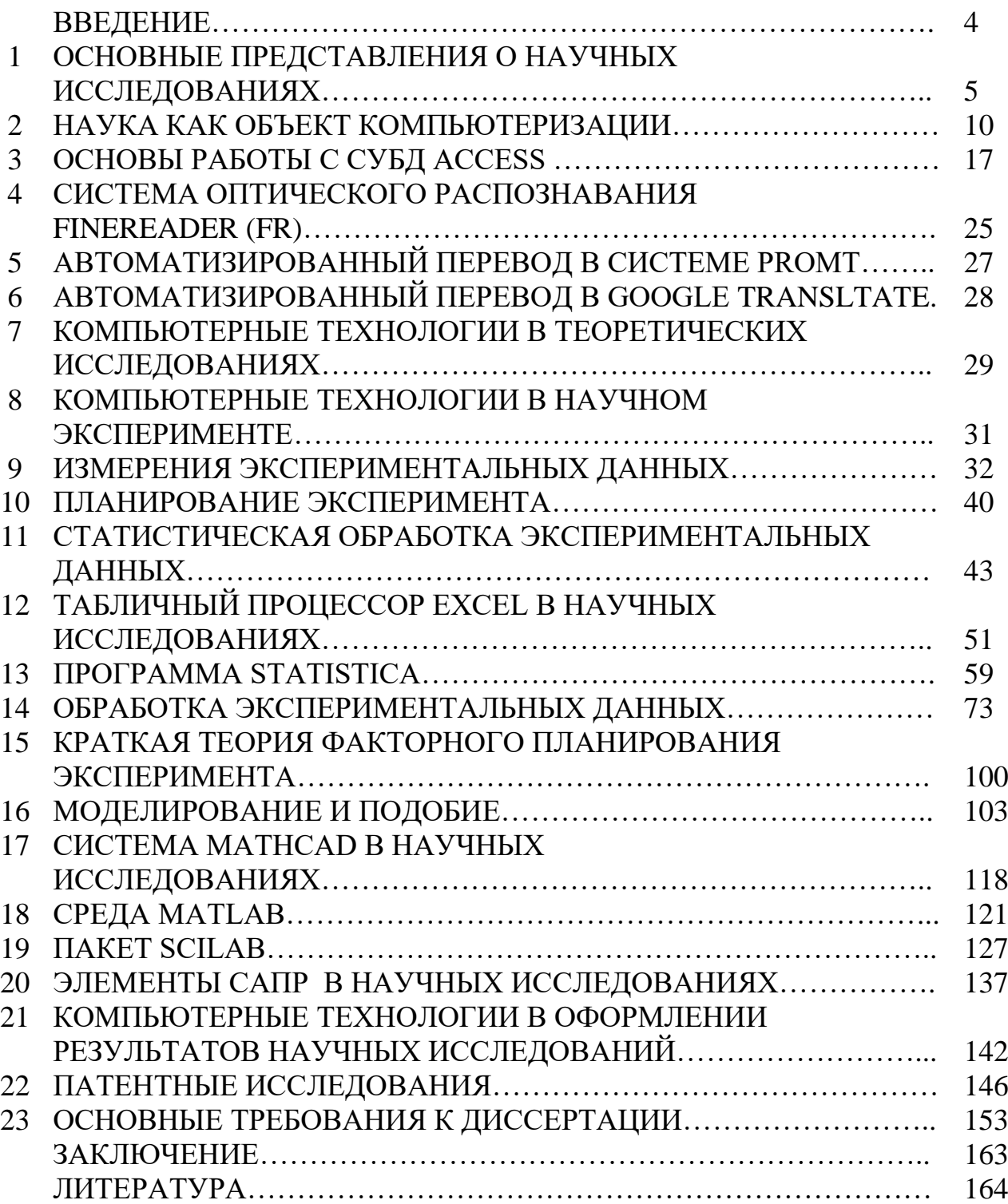

## **ВВЕДЕНИЕ**

В современном мире невозможно представить жизнь без информационных технологий. Основанные на компьютерной технике, они требуют радикальных изменений организационных структур управления предприятиями, регламентов, систем документооборота, фиксирования и передачи информации.

Информационные технологии играют ключевую роль в формировании техноструктуры, образовании, активно внедряются во все сферы социальнополитической и культурной жизни.

Информатизация общества - это глобальный социальный процесс, особенность которого состоит в том, что доминирующим видом деятельности в любых сферах производства становится сбор, накопление, обработка, хранение, передача и использование информации, осуществляемые на основе средств микропроцессорной и вычислительной техники.

Современные системы связи позволяют обмениваться информацией на больших расстояниях и территориях. Практически любой современный человек является потребителем информации.

Умение применять в своей деятельности современные информационные технологии становится одним из основных компонентов профессиональной подготовки любого специалиста.

Под термином информационная технология понимают современные виды информационного обслуживания, основанные на использовании средств вычислительнойтехники, связи, множительных средств и оргтехники.

Компьютерные технологии являются частью информационных и обеспечивают сбор, обработку, хранение, представление и передачу информации с помощью ЭВМ.

Компьютерные технологии реализуются применением программнотехнических комплексов, состоящих из персональных компьютеров или рабочих станций с необходимым набором периферийных устройств, включенных в локальные и глобальные вычислительные сети.

Компьютерные технологии повышают уровень эффективности работ в науке и образовании за счет упрощения и ускорения процессов обработки, передачи, представления и хранения информации, поиска типовых решений с обобщением опыта научных разработок, сокращение сроков разработки, трудоемкости и стоимости научно-технических работ.

Компьютерные технологии в настоящее время используется практически во всех сферах деятельности человека. Задача курса - обобщить знания по компьютерным технологиям применительно к научным исследованиям.

## **1 ОСНОВНЫЕ ПРЕДСТАВЛЕНИЯ О НАУЧНЫХ ИССЛЕДОВАНИЯХ**

Научное исследование - это процесс познания нового явления и раскрытия закономерностей изменения изучаемого объекта в зависимости от влияния различных факторов для последующего практического использования этих закономерностей. Научные исследования классифицируются по различным признакам, методам решения поставленных задач, сфере применения результатов, видам исследуемого объекта и другим факторам.

Исследования могут быть теоретические, теоретико-экспериментальные и экспериментальные. Отнесение исследования к одному из видов зависит от применяемых методов и средств научного исследования.

Теоретические исследования базируются на применении математических и логических методов познания объекта. Результатом теоретического исследования является установление новых зависимостей, свойств и закономерностей происходящих явлений. Результаты теоретических исследований должны быть подтверждены практикой.

Теоретико-экспериментальные исследования предусматривают экспериментальную проверку результатов теоретических исследований на натурных образцах или моделях.

Экспериментальные исследования осуществляются на натурных образцах или моделях в лабораторных условиях, при которых устанавливаются новые свойства, зависимости и закономерности, а также служат для подтверждения выдвинутых теоретических предположений.

Научные исследования по сфере использования результатов подразделяются на фундаментальные и прикладные.

Фундаментальные ставят целью решение принципиально новых теоретических проблем, открытие новых законов, создание новых теорий. На их основе решаются многие прикладные задачи применительно к потребностям конкретных отраслей науки, техники и производства.

Прикладные исследования представляют собой поиск и решение практических задач развития отдельных отраслей производства на основе результатов фундаментальных исследований.

По составу исследуемых свойств объекта подразделяются на комплексные и дифференцированные.

Комплексные представляют собой изучение разнородных свойств одного объекта, каждое из которых может предусматривать применение различных методов и средств исследования. Примером комплексного исследования может служить оценка надежности нового автомобиля. Надежность автомобиля является интегральным свойством и обусловливается такими его отдельными свойствами, как безотказность, ремонтопригодность, сохраняемость и долговечность.

Дифференцированным называется такое исследование, в котором познается одно из свойств или группа однородных свойств. В рассмотренном

5

примере каждое в отдельности исследуемое свойство надежности автомобиля является дифференцированным.

Исследования подразделяются и по признаку места их проведения, так как это предопределяет применение различных методов и средств научного исследования. В этом смысле экспериментальные исследования, проведенные в лабораторных или в производственных условиях, именуются лабораторными или производственными. Исследуемый объект может быть натурным или представлять его модель. В каждом случае выбор вида исследуемого объекта подлежит обоснованию.

В технике многие исследования и испытания проводятся на моделях и образцах, так как это значительно упрощает создание лабораторной базы для проведения исследований. Зачастую, натурные испытания являются принципиально невозможными. Наиболее достоверными являются результаты натурных испытаний.

По стадиям выполнения исследования подразделяются на поисковые, научно-исследовательские и опытно-промышленные разработки. При разработке крупной научно-технической проблемы первой стадией является поисковое исследование, в результате которого устанавливаются принципиальные основы, пути и методы решения поставленной задачи.

Вторая стадия представляет собой научно-исследовательские разработки, целью которых является установление необходимых зависимостей, свойств и закономерностей, создающих предпосылки для дальнейших инженерных решений.

Третья стадия **-** опытно-промышленная разработка**,** главная задача которой состоит в доведении исследования до практической реализации, т.е. апробации в условиях производства. На основе результатов опытно-производственной проверки вносятся коррективы в конструкторскую и технологическую документацию.

Каждую научно-исследовательскую работу можно отнести к определенному направлению. Под научным направлением понимается наука или комплекс наук, в области которых ведутся исследования. В частности различают техническое, биологическое, физико-техническое, историческое и другие направления.

Структурными единицами научного направления являются комплексные проблемы, темы и научные вопросы. Комплексная проблема представляет собой совокупность проблем, объединенных единой целью. Проблема - это совокупность сложных теоретических и практических задач, требующих разрешения в обществе, науке или технике.

Проблема может быть глобальной, национальной, региональной, отраслевой, межотраслевой, что зависит от масштаба возникающих задач. Например, проблема экологии, охраны природы является глобальной, поскольку ее решение направлено на удовлетворение общечеловеческих потребностей.

Кроме перечисленных различают проблемы общие и специфические. К общим относят проблемы общенаучные, общенародные и т.д. Например,

6

внедрение малоотходных и безотходных, энерго- и материалосберегающих технологических процессов и систем машин.

Специфические проблемы характерны для определенных производств отраслей промышленности. Так, в автомобильной промышленности такими проблемами являются экономия топлива, создание новых видов горючего.

Тема научного исследования является составной частью проблемы. В результате исследований по теме получают ответы на определенные научные вопросы, охватывающие часть проблемы.

Под научными вопросами обычно понимаются небольшие научные задачи, относящиеся к конкретной теме научного исследования.

Направление исследования часто определяется спецификой научного учреждения или отраслью науки, в которых работает исследователь. Конкретизация же направления исследования является результатом изучения состояния запросов производства, общественных потребностей и состояния исследований в том или ином направлении.

В процессе изучения состояния и результатов уже выполненных исследований могут формулироваться идеи комплексного использования нескольких научных направлений для решения производственных задач.

При выборе проблемы и тем научного исследования на первом этапе на основе анализа противоречий исследуемого направления формулируется сама проблема и определяются в общих чертах ожидаемые результаты. Затем разрабатывается структура проблемы, выделяются вопросы и исполнители.

Темы научного исследования должны быть актуальными, иметь научную новизну, быть экономически эффективными для народного хозяйства. Поэтому выбор темы должен базироваться на специальном технико-экономическом расчете. При разработке теоретических исследований требование экономичности иногда заменяется требованием значимости, определяющим престиж отечественной науки.

Каждый научный коллектив (вуз, НИИ, отдел, кафедра) по сложившейся традиции имеет свой научный профиль, компетентность, что способствует накоплению опыта, повышению теоретического уровня разработок, их качества и экономической эффективности.

Вместе с тем недопустима и монополия в науке, исключающая соревнование идей, что может значительно снизить эффективность научных исследований. Важной характеристикой темы является возможность быстрого внедрения полученных результатов на производстве.

Для выбора прикладных тем большое значение имеет четкая формулировка задач заказчика, техническое задание.

Для осуществления научного исследования его необходимо правильно организовать, спланировать и выполнять в определенной последовательности.

Эти планы и последовательность действий зависят от вида, объекта и целей научного исследования. Так, если оно проводится на технические темы, то вначале разрабатывается основной предплановый документ - техникоэкономическое обоснование, а затем осуществляются теоретические и

экспериментальные исследования, составляется научно-технический отчет и результаты работы внедряются в производство.

Можно выделить следующие этапы научного исследования

- подготовительный;

- теоретические и эмпирические исследования;

- работа над рукописью и её оформление;

- внедрение результатов.

Подготовительный этап включает выбор темы, обоснование необходимости проведения исследований, определение гипотез, целей и задач исследования, формирование программы, подготовку инструментария.

Предварительная патентная проработка, ознакомление с литературой и материалами ранее проведенных исследований позволяет выяснить, в какой мере вопросы темы изучены и каковы полученные результаты.

Составляется список нормативных актов, отечественной и зарубежной литературы. Прорабатывается методика исследования. Подготавливаются средства НИР в виде анкет, опросников, бланков интервью, программ наблюдения и др.

Исследовательский этап состоит из систематического изучения литературы, статистических сведений и архивных материалов; проведения теоретических и эмпирических исследований; обработки, обобщения и анализа полученных данных; объяснения новых научных фактов, аргументирования и формулирования положений, выводов и практических рекомендаций и предложений.

Следующий этап включает: определение композиции, структуры работы, подготовки предварительной черновой рукописи и её редактирования; оформление текста, в том числе списка использованной литературы и приложений.

Заключительный этап состоит из внедрения результатов исследования в практику и авторского сопровождения внедряемых разработок.

Каждый этап имеет свои задачи, которые решаются часто последовательно, а иногда и одновременно.

Объект исследования - это то, что будет взято для изучения и исследования. Объектом исследования может быть процесс или явление действительности. Обычно название объекта исследования содержится в ответе на вопрос: что рассматривается?

Предмет - это особая проблема, отдельные стороны объекта, его свойства и особенности, которые, не выходя за рамки исследуемого объекта, будут исследованы в работе. Предмет исследования более конкретен и включает только те связи и отношения, которые подлежат непосредственному изучению в данной работе. Обычно предмет исследования содержится в ответе на вопрос: что изучается? Из сказанного следует, что объектом выступает то, что исследуется, а предметом - то, что в этом объекте получает научное объяснение. Именно предмет исследования определяет тему исследования.

Исходя из объекта и предмета можно приступить к определению цели и задач исследования.

Цель исследования формулируется кратко и предельно точно, в смысловом отношении выражая, то основное, что намеревается сделать исследователь, к какому конечному результату он стремится. Цель конкретизируется и развивается в задачах исследования.

Задач ставится несколько, и каждая из них четкой формулировкой раскрывает ту сторону темы, которая подвергается изучению. Определяя задачи, необходимо учитывать их взаимную связь. Каждая поставленная задача должна иметь решение, отраженное в одном или нескольких выводах.

Первая задача, как правило, связана с выявлением, уточнением, углублением, методологическим обоснованием сущности, структуры изучаемого объекта.

Вторая связана с анализом реального состояния предмета исследования.

Третья задача связана с преобразованиями предмета исследования, т. е. выявлением путей и средств повышения эффективности совершенствования исследуемого явления или процесса.

Четвертая - с опытно-экспериментальной проверкой эффективности предлагаемых преобразований.

Определив тему и конкретные задачи, уточнив объект и предмет исследования, можно дать первый вариант формулировки названия работы. Название работы рекомендуется формулировать по возможности кратко, точно в соответствии с ее содержанием. Необходимо помнить, что в названии должен быть отражен предмет исследования. Не следует допускать в названии работы неопределенных формулировок, например: «Анализ некоторых вопросов.».., а также штампованных формулировок типа: «К вопросу о.».., «К изучению.».., «Материалы к.»...

Гипотеза - познавательная конструкция, включающая как предположение, так и способы его фальсификации; обобщающая, прогнозирующая получение определенных новых фактов и систематизирующая их.

План исследования представляет собой намеченную программу действий, которая включает все этапы работы с определением календарных сроков их выполнения. План необходим для того, чтобы правильно организовать работу и придать ей более упорядоченный характер.

Место данного этапа работы с литературой определено условно, поскольку реально работа с литературой начинается в процессе выбора темы и продолжается до конца исследования. Эффективность работы с литературными источниками зависит  $\overline{O}$ знания определенных правил **HX** поиска. соответствующей методики изучения и конспектирования.

Под «литературным источником» понимается документ, содержащий какую-либо информацию (монография, статья, тезисы, книга, диссертации и т.  $\Pi$ .

условий Организация Организация проведения исследования. исследования связана с планированием его проведения, которое определяет последовательность всех этапов работы, а также с подготовкой всех условий, обеспечивающих полноценное исследование. Это может быть подготовка соответствующей обстановки, приборов, устройств, средств, инструктаж

 $\overline{Q}$ 

помощников, планирование наблюдения и т. д.

Обработка результатов исследования. Результаты каждого исследования важно обрабатывать по возможности тотчас же по его окончании, пока память экспериментатора может подсказать Te детали, которые He были зафиксированы, но представляют интерес для понимания существа дела. При обработке собранных данных может выявиться их недостаточность или противоречивость, что не позволяет сделать окончательные выводы. В таком случае исследование необходимо продолжить, внеся в него требуемые дополнения или исправления. В большинстве случаев обработку целесообразно начать с составления таблиц полученных данных.

Количественные метолы исследования предназначены для изучения объективных, количественно измеряемых характеристик. Количественные описательными. исслелования преимущественно Обработка являются информации в таких исследованиях осуществляется с помощью упорядоченных формальных процедур, или этапов, количественных по своей природе.

Качественные методы исследования направлены на получение глубокой, развернутой информации о предмете исследования. Они фокусируются не на статистических измерениях, а опираются на понимание, объяснение и интерпретацию эмпирических данных и являются источником формирования гипотез.

Формулирование выводов. Выводы — это утверждения, выражающие в краткой форме содержательные итоги исследования, они в тезисной форме отражают то новое, что было получено автором.

Оформление работы. Основанная задача данного этапа работы представить полученные результаты в общедоступной и понятной форме, позволяющей сравнивать их с результатами других исследователей и использовать в практической деятельности. Поэтому оформление работы должно соответствовать требованиям, предъявляемым работам.  $\mathbf{K}$ 

## 2 НАУКА КАК ОБЪЕКТ КОМПЬЮТЕРИЗАЦИИ

Наука - это сфера деятельности, направленная на получение новых знаний, реализуемая с помощью научных исследований.

Итак. по целевому назначению научные исследования лелят на фундаментальные, прикладные и научные разработки.

Фундаментальные научные исследования связаны с изучением новых явлений и законов природы, разработкой новых принципов исследований в фундаментальных дисциплинах, таких как физика, математика, биология, ХИМИЯ И Т. Л.

это использования Прикладные исследования научных знаний, полученных в фундаментальных исследованиях, в практической деятельности человека.

Исходя из задач научных исследований и порядка их реализации можно выделить следующие основные направления применения компьютерных технологий в научных исследованиях:

-поиск, сбор и хранение научно-технической информации,

- разработка программ научных исследований,

- математические расчеты, моделирование объектов и процессов.

- управление экспериментальными установками и оборудованием,

- обработка и оценка полученных данных,

- оформление и представление итогов научных исследований.

При системном подходе научные исследования начинаются со сбора и предварительной обработки научно-технической информации по соответствующей теме, включающей сведения о достижениях и идеях в интересующей области, научных разработках, технических решениях и т. д.

Основным источником информации являются опубликованные и не опубликованные научные документы, такие как книги, брошюры, периодические издания, научно-технические документы, стандарты.

К неопубликованным документам относятся: научные отчеты, диссертации, депонированные рукописи и т. п., содержащиеся в фонде ВНТИЦентра.

При этом, автоматизация поиска обеспечивается использованием специализированных информационно-поисковых систем библиотек и научноисследовательских институтов, электронных каталогов, баз данных (БД), а также с помощью программ поиска в сети Интернет.

Информационно-поисковые системы делятся:

-на документальные, позволяющие работать с полными текстами документов;

-фактографические, выдающие сведения из имеющихся документов;

-информационно-логические (интеллектуальные).

#### **Интернет**

Давая определению понятия «Интернет», можно сказать, что это всемирная управляемая совокупность объединенных компьютерных сетей, построенная на использовании протокола IP и маршрутизации пакетов данных.

Интернет образует глобальное информационное пространство и служит физической основой для Всемирной паутины (WWW, World Wide Web) и множества других систем (протоколов) передачи данных.

Всемирную паутину образуют миллионы веб-серверов сети Интернет и представляющих собой программу, запускаемую на подключенном к сети компьютере и использующую протокол HTTP для передачи данных.

В простейшем случае программа получает по сети HTTP-запрос на определенный ресурс, находит соответствующий файл на локальном жестком диске и отправляет его по сети запросившему компьютеру.

Более сложные веб-серверы способны динамически распределять ресурсы в ответ на HTTP-запрос.

Для идентификации ресурсов используются единообразные идентификаторы ресурсов URI (англ. Uniform Resource Identifier). Для определения местонахождения ресурсов в сети используются единообразные локаторы ресурсов URL (англ. Uniform Resource Locator), сочетающие в себе технологию идентификации URI и систему доменных имен DNS (англ. Domain Name System) или непосредственно IP- адрес в числовой записи, входящий в состав URL для обозначения сетевого интерфейса компьютера.

Упрощенно структуру Интернета можно представить в виде составляющих:

**-** хост-компьютер (сервер) - мощная ЭВМ, обеспечивающая выполнение запросов;

**-** роутер (маршрутизатор) - ЭВМ, управляющая адресацией информации;

**-** провайдер - сервисная фирма, обеспечивающая доступ в Интернет.

Работа в Интернете может выполняться в нескольких режимах, поддерживаемых соответствующими протоколами обмена данных:

- терминальный режим, когда программы клиентов выполняются на узловом сервере сети. Протокол ТСР/IP;

- интерактивный SLIP/PPP;

- пакетный. Протокол UUPC.

Наиболее часто используется протокол TCP/IP, обеспечивающий передачу сообщений фрагментами, сборку и проверку переданного документа; IP обеспечивает доставку информации конкретному адресату.

Каждый хост-компьютер в сети имеет свой уникальный IP-адрес в виде записи, состоящей из четырех десятичных чисел, разделенных точками (протокол IPv4) или в виде записи, состоящей из восьми групп, разделенных двоеточием (IPv6).

Пользователь сети в Интернете идентифицируется именем пользователя и именем домена, разделенных знаком **@**.

Большинство информационных ресурсов находятся на серверах узлов Интернета, имеющих универсальные URL-адреса (локатор URL).

Одной из эффективных служб для поиска информации в Интернете является World Wide Web или просто Web, использующая гипертекстовое представление информации (протокол HTTP).

Для обзора информации, полученной от веб-сервера, на клиентском компьютере применяется специальная программа - веб-браузер. Основная функция веб-браузера - отображение гипертекста. Большая часть информации в Web представляет собой именно гипертекст. Для облегчения создания, хранения и отображения гипертекста традиционно используется язык HTML (HyperText Markup Language), язык разметки гипертекста.

Работа по разметке гипертекста называется версткой. После HTMLразметки получившийся гипертекст помещается в HTML-файл. После того, как HTML-файл становится доступен веб-серверу, его называют «Web -страницей».

Набор веб-страниц образует Web-сайт. В гипертекст веб-страниц добавляются гиперссылки, помогающие перемещаться между ресурсами.

В среде Web для повышения эффективности поиска целесообразно, применять поисковые серверы и каталоги, использующие ключевые слова, наиболее крупными из которых являются google.com, yandex.ru, bing.com.

#### **Работа с основными веб-браузерами**

Наиболее популярными браузерами в настоящее время являются: Internet Explorer, Mozilla Firefox, Safari, Opera, Google Chrome, Avant и др., рис. 1-2. Выбор браузера определяется предъявляемыми пользователем требования.

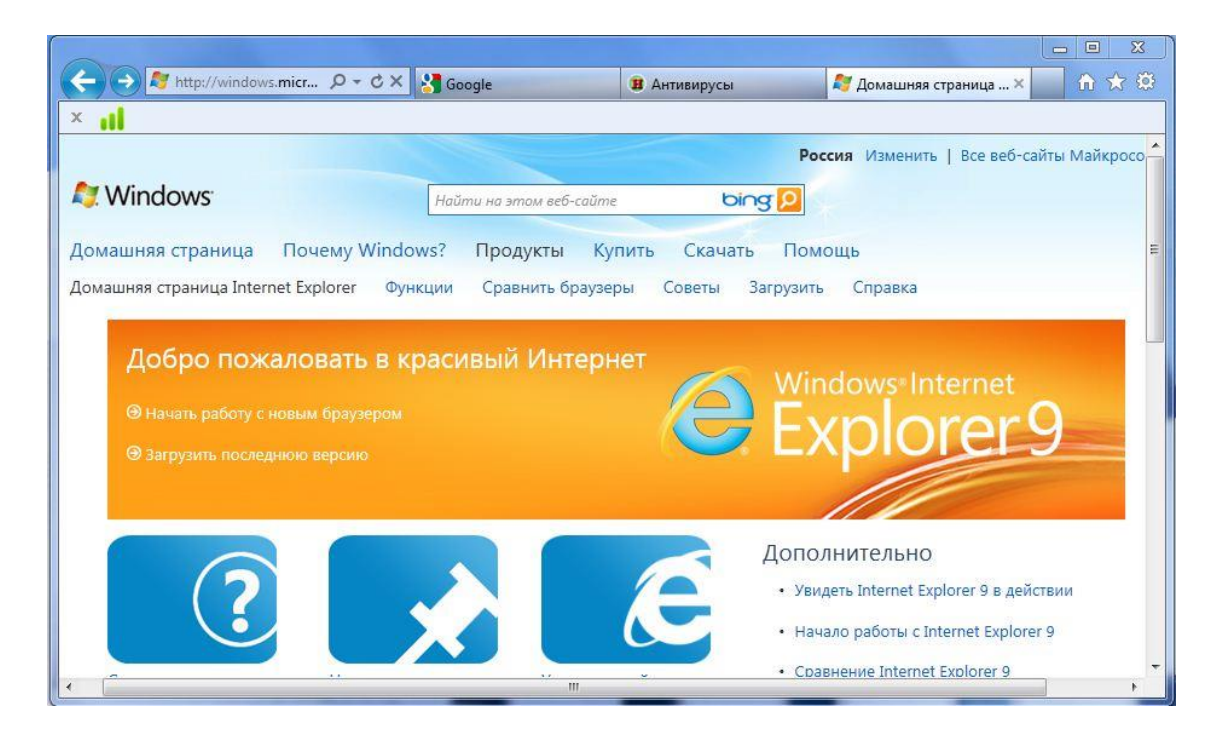

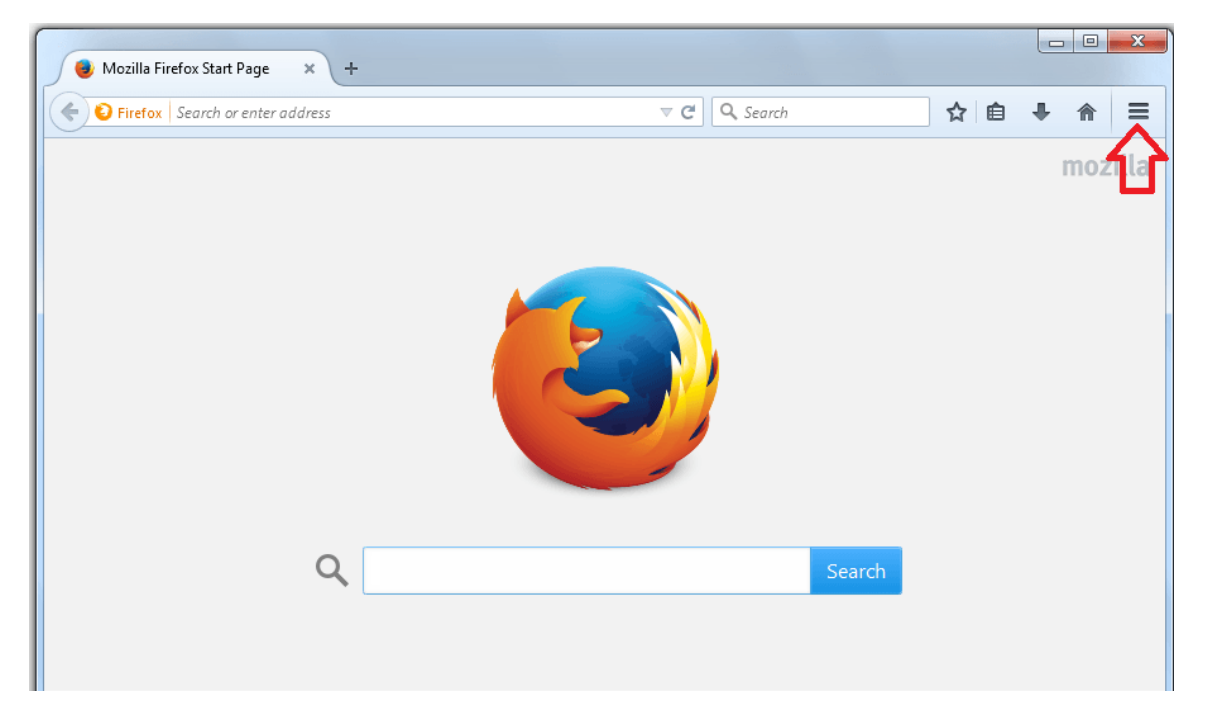

Рисунок 1 - Стартовые страницы Internet Explorer, Mozilla Firefox

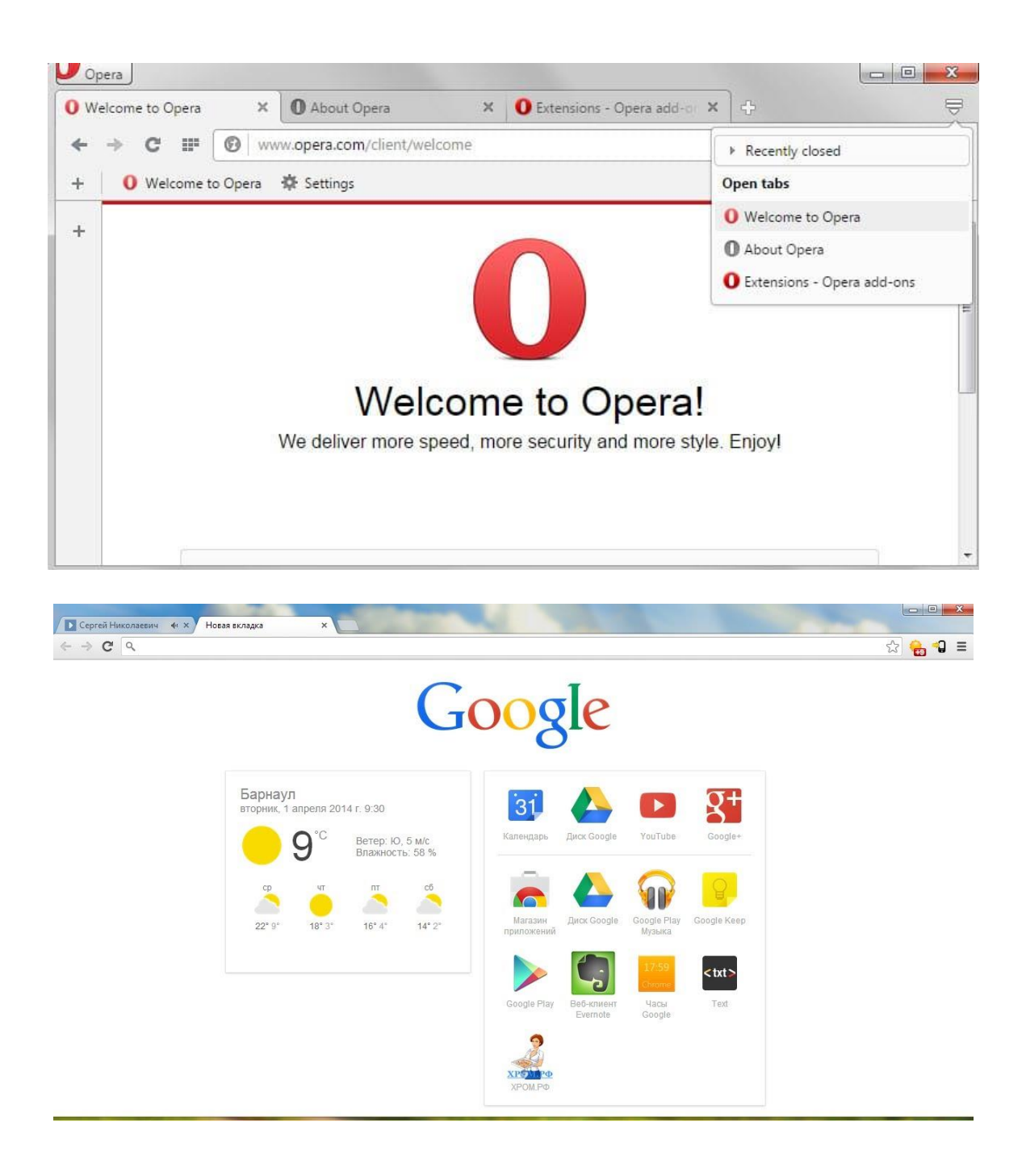

Рисунок 2.2 - Стартовые страницы Opera, Google Chrome

Тем не менее, основные принципы работы с любым браузером в среде любой операционной системы совпадают.

Для начала работы необходимо ввести в поле для ввода адресов доменное имя сервера или его ip-адрес. Браузеры Firefox, Opera, Chrome также позволяют вводить в адресную строку сам поисковый запрос.

После завершения поиска на экране появляется страница информации, где представлены гиперсвязи, которые можно использовать для быстрого знакомства с документом и поиска. Для исключения повторов при просмотре цвет использованных связей меняется.

Поиск по нужному слову в длинных документах можно выполнить с помощью комбинации клавиш [Ctrl+F]. Вернуться к предыдущей просмотренной странице - [Backspace].

Каждый браузер имеет свои особенности сохранения.

При необходимости в любом браузере можно осуществить печать, нажав [Ctrl+P] или отдельные фрагменты текста, опцией «Печатать выделение».

## **Поиск в Google** (**Гугле)**

Google использует интеллектуальную технику анализа текстов, позволяющую искать важные и вместе с тем релевантные страницы по вашему запросу, анализируя еще и страницы, которые на нужную страницу ссылаются, рис. 3. Кроме того, Google выделяет страницы, на которых ключевые слова расположены недалеко друг от друга.

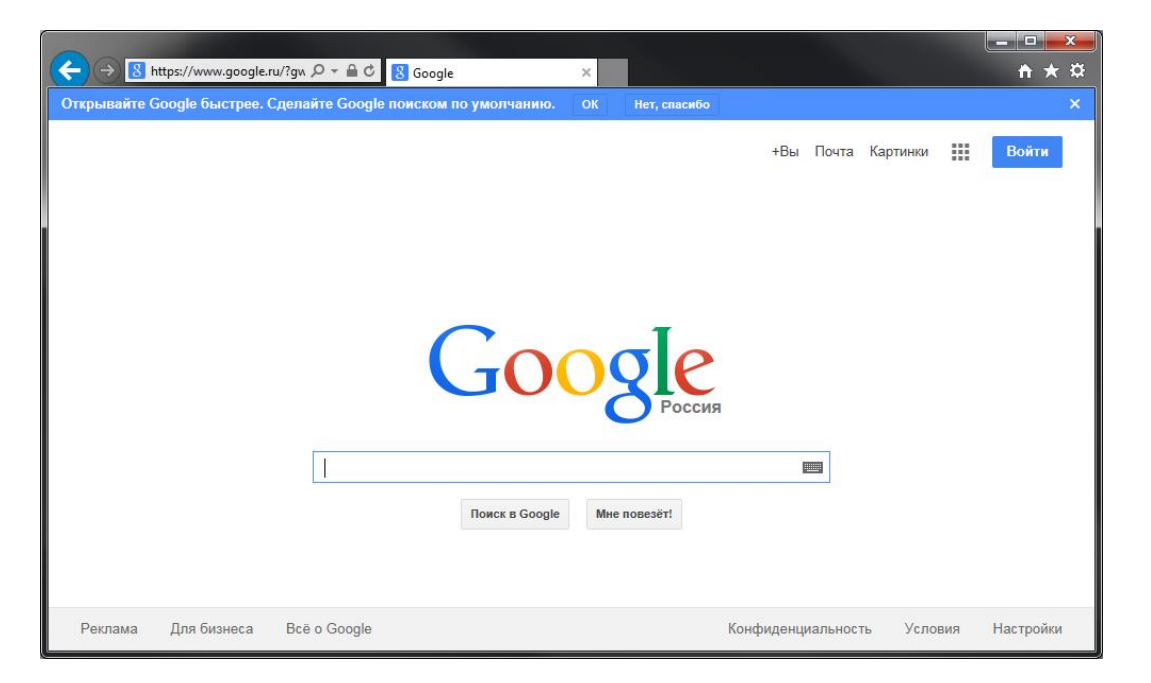

Рисунок 3 - Поиск в Google

При этом Google показывает отрывок из текста на странице, выделяя в этом отрывке ключевые слова.

По умолчанию при написании слов в строке запроса через пробел Google ищет документы, содержащие все слова запроса. Порядок расположения слов влияет на результаты поиска.

Google игнорирует общие слова и символы, такие как «где» и «как», а также некоторые одиночные цифры и буквы, поскольку их учет замедляет поиск и не влияют на качество результатов поиска.

Если подобное слово требуется для получения нужных результатов, то его можно включить в условие поиска, поставив перед ним знак « +». Перед знаком должен быть пробел.

Еще одним вариантом является поиск по словосочетанию. Т.е. нужно поместить два или более слова в кавычки.

Google не чувствителен к регистру букв. Все буквы воспринимаются как прописные.

Google также осуществляет склонение слова, то есть, находит не только слова из запроса, но и их формы. При этом морфологический поиск можно отключить, поставив оператор «+» перед словом или взяв слово в кавычки.

Google учитывает в запросе 32 слова, а все последующие слова игнорирует.

Google поддерживает вариант поиска, когда вместо целого слова в запрос вводится звездочка. Эта звездочка называется запросом подстановки.

Например, по запросу: [норд \*] будет найдено:

nord-news.ru

nordnews

Норд Тревел

Норд-ост и т.д.

Для тех, кому необходимо найти определенные численные значения Google дает возможность искать диапазоны между числами.

Например, для того чтобы найти все страницы, содержащие числа в заданном диапазоне, необходимо в строке поиска задать крайние значения и поставить две точки.

Например, по запросу

[население Москвы 2000..2020] будут выданы страницы с указанием разных дат и приведенной численностью населения города Москвы.

## **Поиск в Яндексе**

Поисковая система Яндекса так же, как и Google позволяет использовать специальные символы для изменения условий выдачи, рис. 4.

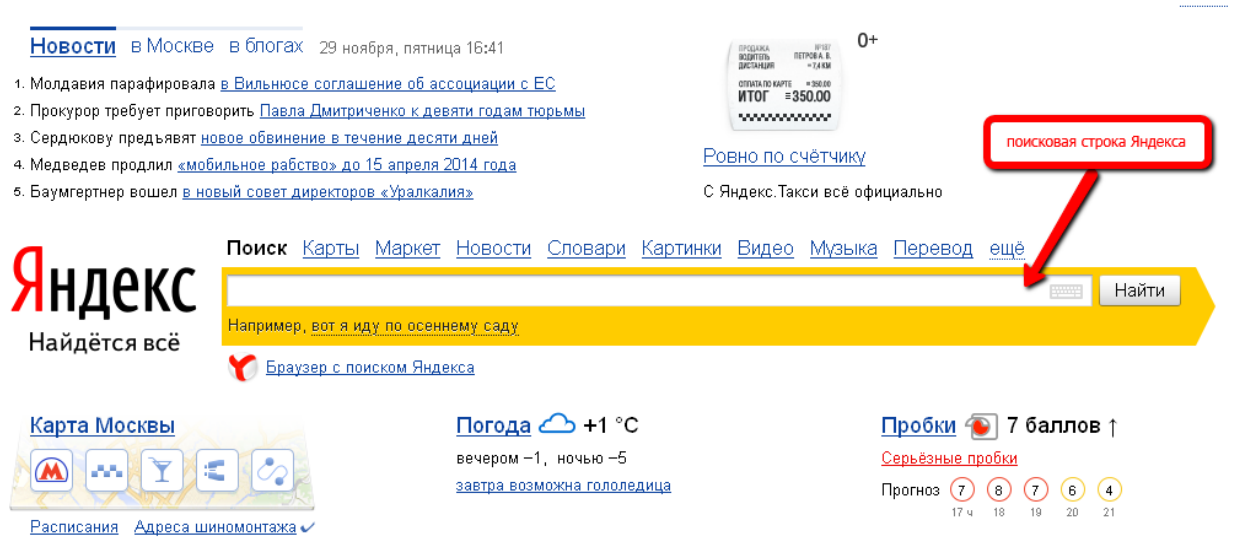

Рисунок 4 - Поиск в Яндексе

Например, при ограничение поиска страницами, где слова идут в пределах одного предложения следует использовать символ &. Например: Удача & смелых.

Ограничение поиска страницами, где слова идут в пределах одного &&. установленных локумента следует использовать лва символа последовательно.

## З ОСНОВЫ РАБОТЫ С СУБД ACCESS

СУБД Access - это система, позволяющая формировать данные и решать задачи управления ими, рис. 5.

Данные СУБД Access логически структурированы с целью обеспечения возможности их эффективного поиска и обработки.

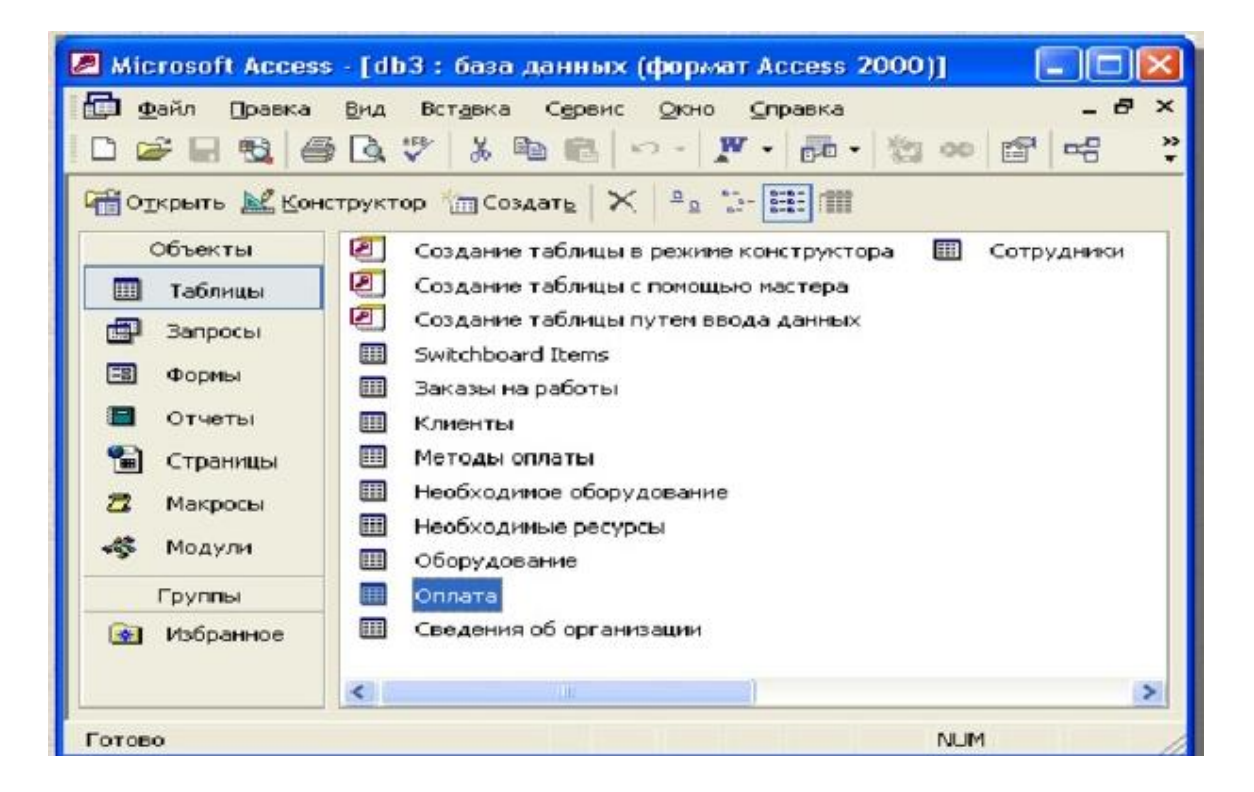

Рисунок 5 - Окно программы СУБД Access

Основные операции, выполняемые в СУБД Access:

- создание базы данных, добавление и заполнение таблиц;
- создание форм;
- сортировка и поиск записей.

При открытии приложения СУБД Access в «Backstage» отображается вкладка «Создание», в которой доступны команды создания базы данных, рис. 6

| <b>Microsoft Access</b> |                                                                                                    |                                                                 |                                                                                                    |                |  |  |  |  |
|-------------------------|----------------------------------------------------------------------------------------------------|-----------------------------------------------------------------|----------------------------------------------------------------------------------------------------|----------------|--|--|--|--|
| Файл                    | Правка<br>Вид<br>die db1: база данных (формат Access 2000)<br>OTKPbITb KKOHCTPYKTOP CO3AaTb X   20 %   11<br>Объекты<br>Таблицы<br>Запросы<br><b>Let</b><br>BB<br>Формы<br>Отчеты<br>Страницы<br>Макросы | Вставка<br>Сервис Окно<br>$\mathcal{A}^{\mathcal{B}}$<br>의<br>四 | Справка<br>Создание таблицы в режиме конструктора<br>Создание таблицы с помощью мастера<br>Создание таблицы путем ввода данных | Введите вопрос |  |  |  |  |
|                         | 22<br>Модули<br>Группы<br>Избранное<br>辛                                                                                                    |                                                                 |                                                                                                    |                |  |  |  |  |

Рисунок 6 - Окно программы MS Access

Создать базу данных можно с нуля. Функция представляет собой удобный вариант, если к структуре базы данных предъявляются специфические требования.

В остальных случаях удобнее применить функцию создания шаблона. Таких возможностей две:

- Шаблон, устанавливаемый вместе с Access. В Access по умолчанию

установлено несколько шаблонов.

- Шаблон с сайта Office.com. Они доступны на вкладке «Создание».

При работе с базой данных в нее можно добавлять поля, таблицы и части приложений, т.е. элементы, позволяющие использовать несколько связанных объектов базы данных как один объект. Также можно создавать запросы, формы, отчеты и макросы.

Шаблон - это готовая к использованию база данных, содержащая все запросы, формы и отчеты, необходимые для таблицы. выполнения определенной задачи. Некоторые шаблоны содержат несколько примеров записей, демонстрирующих их использование, рис. 7.

-На вкладке «Создание» доступно несколько наборов шаблонов. Другие шаблоны можно загрузить с сайта Office.com.

-Выберите шаблон. Значок шаблона появится в правой части области, над полем «Имя файла».

- В поле «Имя файла» будет предложено имя файла для базы данных и при необходимости его можно изменить. Чтобы сохранить базу данных в другой папке, нажмите кнопку со значком папки и нажмите кнопку [ОК].

- Нажмите кнопку [Создать]. Будет создана база данных на основе выбранного шаблона. Если шаблон содержит примеры данных, можно удалить каждую из этих записей, выбрав команду «Удалить**»** со вкладки «Начальная страница**»** в группе «Записи**»**.

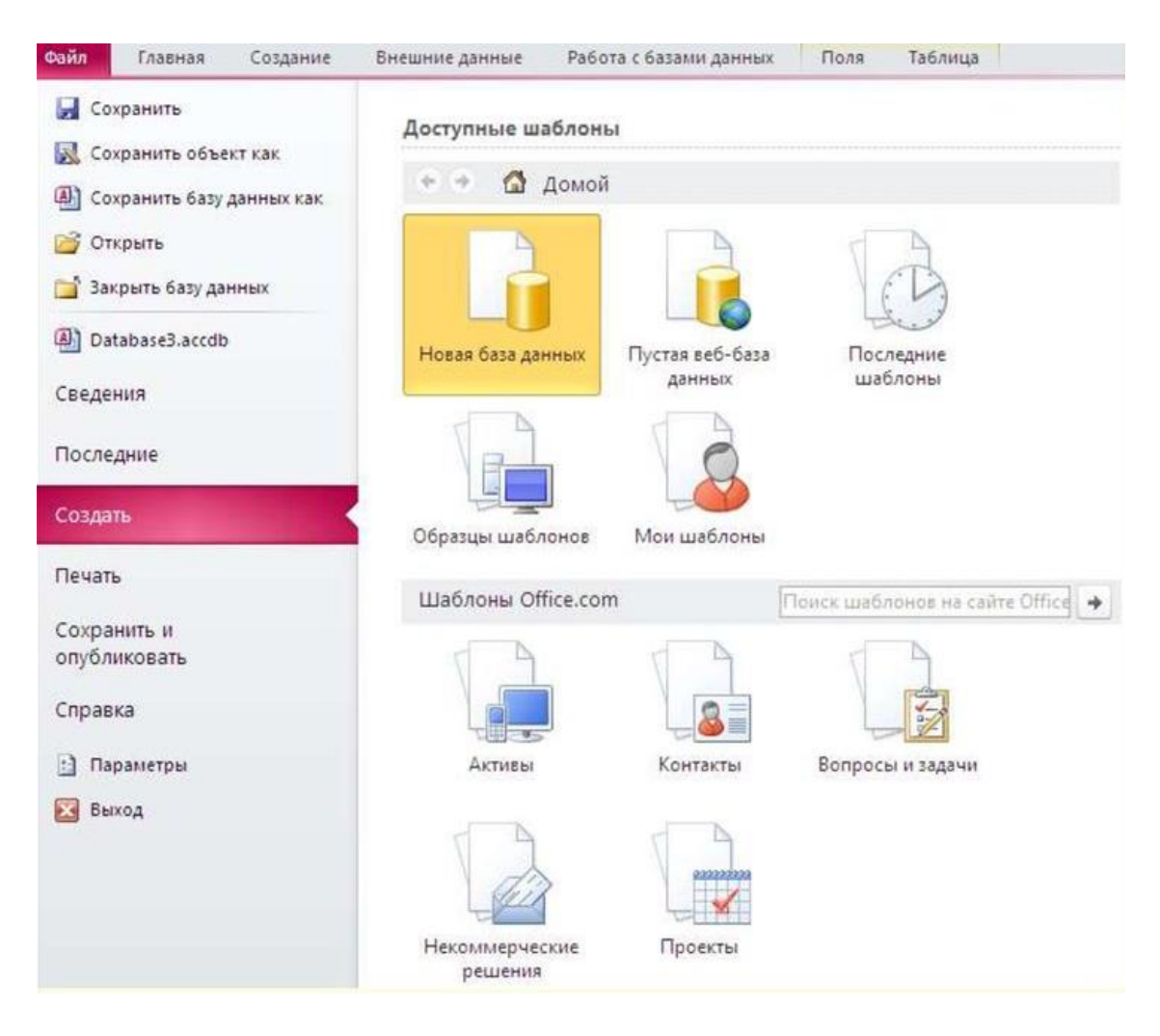

Рисунок 7 - Шаблоны Access

Создание базы данных без использования шаблона включает следующие операции:

-Ввод, вставка или импорт данных в таблицу, которая создана при создании новой базы данных, и последующее повторение этой процедуры для новых таблиц, которые создаются с помощью команды «Таблица», расположенной на вкладке «Создать».

-Импорт данных из других источников и создание новых таблиц.

Создание пустой базы данных включает следующие операции:

- На вкладке «Файл» нажать кнопку [Создать] и выбрать пункт «Новая база данных».

- Справа, в области «Новая база данных», должно быть введено имя файла в поле «Имя файла**»**. Чтобы сохранить файл в другой папке, отличной от

используемой по умолчанию, следует нажать «Поиск расположения для размещения базы данных**»**, открыть нужную папку и нажмите кнопку [ОК].

- [Создать]. При этом будет создана база данных с пустой таблицей.

Если на этом этапе вводить данные в таблицу не нужно, нажмите кнопку [Закрыть]. Необходимо учитывать, что если хотя бы один раз закрыть таблицу без сохранения, она будет удалена полностью, даже если в нее введены данные.

В режиме таблицы можно начать ввод данных:

- На вкладке «Создание**»** необходимо выбрать «Таблицы».

-На вкладке «Поля» в группе «Добавление и удаление» необходимо выбрать тип поля, если необходимый тип поля отсутствует, выбрать «Другие поля», где откроется список часто используемых типов полей. Поле можно переместить в другое место путем перетаскивания. При перетаскивании поля в таблице появляется вертикальная полоса вставки, указывающая место, где будет расположено поле.

-Чтобы добавить данные, нужно вводить их в пустую ячейку или вставить данные из другого источника.

Для переименования столбца, следует щелкнуть заголовок столбца и ввести новое имя.

В режиме конструктора создают структуру таблицы, затем переключаются в режим таблицы для ввода данных или ввести данные, используя другой способ, например, вставить данные из буфера обмена или импортировать их. Далее:

- На вкладке «Создание» в группе «Таблицы» выбрать «Конструктор таблиц».

- Для каждого поля в таблице необходимо ввести имя в столбце «Имя поля», а затем в списке «Тип данных» выбрать тип данных.

- При желании можно ввести описание для каждого поля в столбце «Описание». Оно будет отображаться в строке состояния, когда в режиме таблицы курсор будет находиться в данном поле.

- Когда все необходимые поля будут добавлены, требуется сохранить таблицу, нажав на вкладке «Файл» кнопку «Сохранить».

Независимо от способа создания таблицы рекомендуется проверить и установить свойства поля. Чтобы перейти в режим конструктора, в области навигации необходимо выбрать таблицу и пункт «Конструктор».

«Размер поля» (Field Size). Это свойство указывает максимально допустимое количество знаков, сохраняемых в этом поле.

«Формат» (Format). Определяет формат отображения данных.

«Маска ввода» (Input Mask). Это свойство используется для определения общего шаблона для ввода любых данных в это поле. Это позволяет обеспечить правильный ввод и нужное количество знаков для всех данных.

«Обязательное» (Required). Это свойство указывает, обязательно ли вводить значение в это поле. Если для этого свойства задано значение «Да», невозможно будет добавить новую запись, если в это поле не введено значение.

Если данные хранятся в другой программе, например Excel, их можно скопировать и вставить в таблицу Access, используя механизм буфера обмена.

Если данные находятся в текстовом редакторе, перед копированием рекомендуется разделить столбцы данных с помощью табуляции или преобразовать данные в таблицу в текстовом редакторе.

Процесс импорта для различных источников немного различается, однако всегда начинается следующим образом:

- В приложении Access на вкладке «Внешние данные» в группе «Импорт и связывание» выбирается команда для типа файла, который необходимо импортировать, рис. 8.

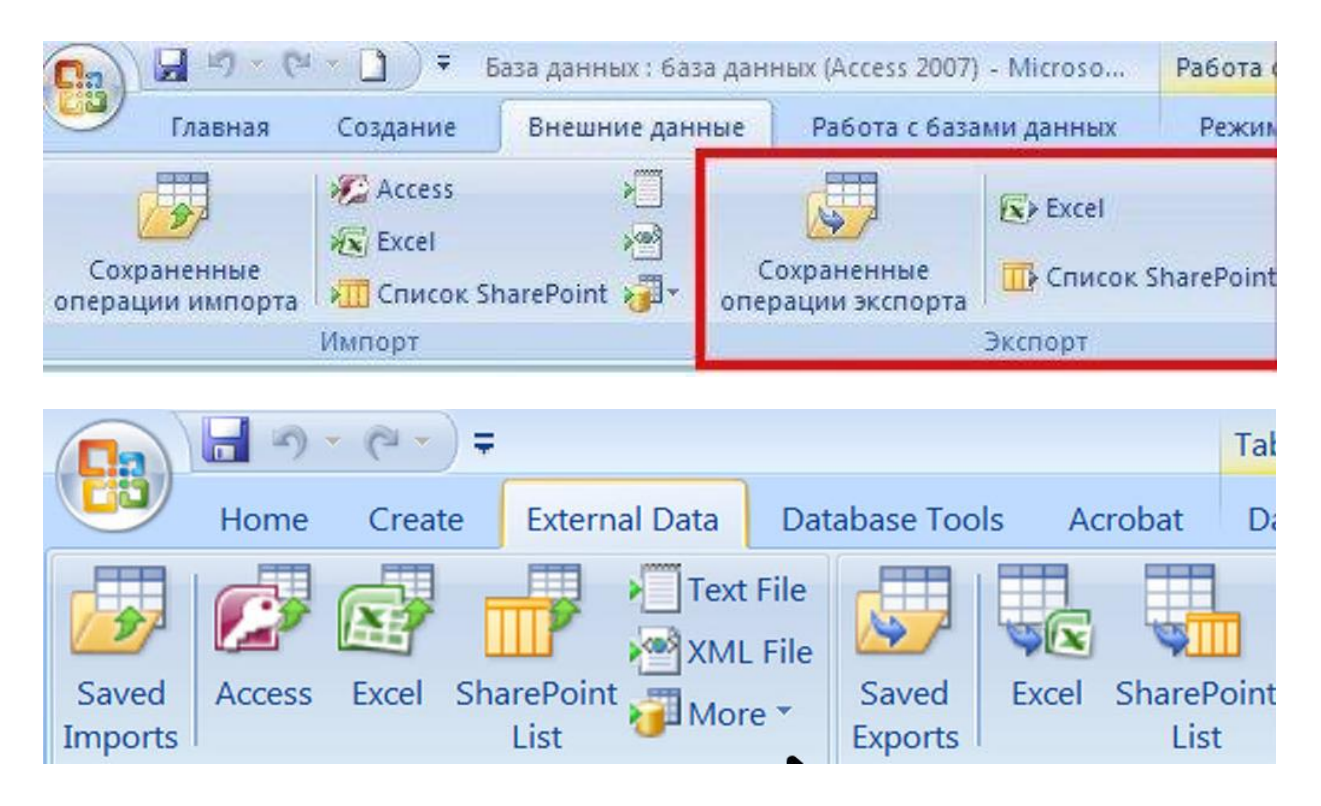

Рисунок 8 – Функция «Импорт и связи»

Например, чтобы импортировать данные из таблицы Excel, необходимо нажать кнопку [Excel] и если нужного типа программы в группе нет, кнопку [Дополнительно].

Если не удается найти нужный тип формата в группе «Импорт», может потребоваться запустить программу, в которой созданы эти данные и сохранить в файле общего формата перед импортом в Access.

В диалоговом окне «Внешние данные» нужно нажать кнопку [Обзор], чтобы найти файл данных источника, или ввести «Имя файла» полный путь к файлу данных этого источника.

При импорте объектов или связывании таблиц из базы данных Access открывается диалоговое окно «Импорт объектов» или «Связь с таблицами».

Необходимо выбрать нужные элементы и нажать кнопку [ОК].

Открытие существующей базы данных Access:

- На вкладке «Файл» необходимо нажать кнопку [Открыть].

- В диалоговом окне «Открытие файла базы данных**»** найти базу данных, которую нужно открыть. Далее:

-«Открыть», чтобы открыть базу данных для доступа в многопользовательской среде.

Если база данных открыта в монопольном режиме, при попытке ее открытия другим пользователем будет выведено сообщение «Файл уже используется».

В этом случае необходимо нажать кнопку со стрелкой рядом с кнопкой «Открыть» и выбрать вариант «Монопольно для чтения», чтобы открыть базу данных только для чтения.

В таблице при ее заполнении возможны следующие корректировки:

-изменения в выделенных клетках поверх имеющихся данных;

-информацию клеток или их групп можно вырезать, копировать, вставлять, рис. 9.

|          | Таблица2                                                                |            |         |
|----------|-------------------------------------------------------------------------|------------|---------|
|          | Имя поля                                                                | Тип данных |         |
| Ÿ<br>Код |                                                                         | Счетчик    |         |
|          | Фамилия                                                                 | Текстовый  |         |
| Ÿ        | Кл <u>ю</u> чевое поле                                                  | Дата/время |         |
| Ж        | В <u>ы</u> резать                                                       |            |         |
| G)       | <b>Копировать</b>                                                       |            | Свойств |
| C.       | Вставит <u>ь</u>                                                        |            |         |
| ŀ        | Вставить строки                                                         |            |         |
| ₹        | Удалить строки                                                          |            |         |
|          | Сво <u>й</u> ства<br>условие па зпачепие<br>the continuum of a complete |            |         |

Рисунок 9 - Добавление строки через контекстное меню

Сортировка записей выполняется выделением соответствующих колонок для сортировки. Команда на сортировку осуществляется через панель «Сортировка и фильтр» или через контекстное меню, рис. 10.

СУБД Access имеется возможность нескольких способов поиска: простой, с применением фильтра, запросы, рис. 11.

Простой поиск может быть выполнен скроллингом, или с использованием информации в диалоговом окне, вызываемом нажатием клавиш [Ctrl+F], где указывается поле поиска и с помощью вызова соответствующего пункта панели «Найти» в диалоговом окне указываются данные для поиска.

Выполнение фильтрации осуществляется пунктом «Применить фильтр». Вход в режим выполняется из панели «Запросы». Затем выбираются необходимые таблицы, в панели «Тип запроса / Выборка» формируется задание на выборку. Просмотр результатов – «Выполнить».

| <b>• Microsoft Access - [Копия_Работник: таблица]</b> |                                                                                                    |                          |            |                   |                |                         |  |                           |              |                  |                |     |
|-------------------------------------------------------|----------------------------------------------------------------------------------------------------|--------------------------|------------|-------------------|----------------|-------------------------|--|---------------------------|--------------|------------------|----------------|-----|
|                                                       | ■■<br>Файл<br>Правка<br>Вставка<br>Записи<br>Сервис<br>Справка<br>Вид<br>Формат<br>Окно                         |                          |            |                   |                |                         |  |                           |              |                  | Введите вопрос | B X |
|                                                       | A → × □ 右 -   ⊙ -<br>V<br>۴ù.<br>層<br>$\mathbf{v}$<br>隐<br>Y<br>L<br>in.<br>å√<br>$\frac{8}{4}$<br>g<br>恩       |                          |            |                   |                |                         |  |                           |              |                  |                |     |
|                                                       | Код                                                                                                    | ФИО                      | <b>Non</b> | Адрес             | Профессия      |                         |  | ДатаРожд                  | ДатаПринятия |                  | НомерБригады   |     |
|                                                       |                                                                                                    | $1$ Попов $B$ . $\Phi$ . | M          | Титова, 20-1      | штукатур-маляр |                         |  | 18.12.1962                |              | 06.07.1992       |                |     |
|                                                       |                                                                                                    | 2 Бородина И.И. ж        |            | Гагарина, 1       | штукатур-маляр |                         |  | 05.12.1965                |              | 09.11.1988       |                |     |
|                                                       |                                                                                                    | 3 Пашковин А.А. м        |            | Кирова, 10        | плиточник      |                         |  | 05.12.1954                |              | 09.08.1978       |                |     |
|                                                       |                                                                                                    | 4 Григорьев С.С. м       |            | Корова, 46-1      | штукатург      |                         |  | 00.00.4050                |              | <b>ACAA</b> 1986 |                |     |
|                                                       |                                                                                                    | 5 Симаков П.В. М         |            | Ленина, 16-1      | штукатур       |                         |  | Фильтр по выделенному     |              | 2001             |                |     |
|                                                       |                                                                                                    | 6 Пашковский Л. м.       |            | Чехова, 18-21     | штукатур       |                         |  | Исключить выделенное      |              | 2005             |                |     |
|                                                       |                                                                                                    | 7 Семенова М.К. ж        |            | Московская, 10-22 | плиточни       |                         |  | Фильтр для:               |              | 2002             |                |     |
|                                                       |                                                                                                    | 8 Савина Л.В.            | ж          | Кирова, 31-12     | штукатур       | $\overline{\mathbf{x}}$ |  | Удалить фильтр            |              | 1990             |                |     |
|                                                       |                                                                                                    | 19 Попов Б.П.            | м          | Кирова, 25-14     | столяр         |                         |  |                           |              | 1991             |                |     |
|                                                       |                                                                                                    | 20 Анисимов Л.В. м       |            | Пушкина, 14-8     | штукатур       | 創                       |  | Сортировка по возрастанию |              | 1989             |                |     |
|                                                       |                                                                                                    | 21 Пашкин Л.М.           | м          | Кирова, 10-1      | плиточни       | $_{\rm A}^{\rm R}$      |  | Сортировка по убыванию    |              | 1988             |                |     |
|                                                       |                                                                                                    | 22 Валов Р.Г.            | м          | Беляева, 37-12    | штукатур       | ð.                      |  | Вырезать                  |              | 1981             |                |     |
| $\overline{\mathbf{r}}$                               | (Счетчик)                                                                                                    |                          |            |                   |                |                         |  |                           |              |                  | $\mathbf{0}$   |     |
|                                                       |                                                                                                    |                          |            |                   |                |                         |  | Копировать                |              |                  |                |     |
|                                                       |                                                                                                    |                          |            |                   |                | 亀                       |  | Вставить                  |              |                  |                |     |
|                                                       |                                                                                                    |                          |            |                   |                |                         |  | Добавить объект           |              |                  |                |     |
|                                                       | Запись: 11   1<br>$4$   $\triangleright$   $\triangleright$   $\triangleright$ $\times$   $\triangleright$ 3 12 |                          |            |                   |                |                         |  | Гиперссылка               |              |                  |                |     |
|                                                       | Режим таблицы<br><b>NUM</b>                                                                                     |                          |            |                   |                |                         |  |                           |              |                  |                |     |

Рисунок 10- Использование фильтров

| Ы<br><b>R</b> a                                                                                                    | <b>¤</b> ) - ( $\rightarrow$ ) = База данных3 : база данных (Асс                                      |                                                                             | Работа с запросами                                                                       |  |                    | $\mathbf x$<br>н |  |
|----------------------------------------------------------------------------------------------------|----------------------------------------------------------------------------------------------------|-----------------------------------------------------------------------------|------------------------------------------------------------------------------------------|--|--------------------|------------------|--|
| Главная<br>Создание                                                                                                | Внешние данные                                                                                        | Работа с базами данных                                                      | Конструктор                                                                              |  |                    | $\circ$          |  |
| 匣<br>$\mathcal{P}$<br>$\infty$<br>Вид<br>Выполнить<br>÷Y<br>$\times$<br>Результаты<br>Тип запроса                  | ₩<br>Отобразить<br>таблицу<br>Настройка запроса                                                       | ∃ = на Вставить столбцы<br>Х Удалить столбцы<br><sup>"</sup> " Возврат: Bce | Σ<br><b>XYZ</b> Имена таблиц<br>Итоги<br><sup>а</sup> р Параметры<br>Показать или скрыть |  |                    |                  |  |
| $\bullet$ $\kappa$<br>Все объекты Access                                                                           | <b>i</b> anpoc1                                                                                       |                                                                             |                                                                                          |  |                    | $\pmb{\times}$   |  |
| Таблицы<br>交<br>蘁<br>Записи<br>围<br>Книги<br>讍<br>Контакты<br>Запросы<br>交<br>齳<br>Контакты Запрос<br>齳<br>Условие | <b>Книги</b><br><b>В</b> Код<br>Название<br>Автор<br>Издательство<br>Год издания<br>Номер по картотек |                                                                             |                                                                                          |  |                    | Ê                |  |
|                                                                                                    | $\blacksquare$<br>                                                                                    |                                                                             |                                                                                          |  |                    |                  |  |
|                                                                                                    | Поле:<br>Имя таблицы:<br>Сортировка:<br>Вывод на экран:<br>Условие отбора:<br>или:                    | Номер по картот ∨<br>Книги<br>$\overline{\mathbf{v}}$<br>∢<br><b>Luu</b>    |                                                                                          |  |                    | ₫                |  |
| Готово                                                                                                    |                                                                                                    |                                                                             |                                                                                          |  | 回出也以出版<br>Num Lock |                  |  |

Рисунок 11 - Запросы

Отчет *-* представляет собой документ в виде сводки необходимой информации, выбранной из базы данных. Его создание возможно двумя способами: вручную, с помощью «Конструктора отчетов» либо с помощью «Мастера отчетов», рис. 12.

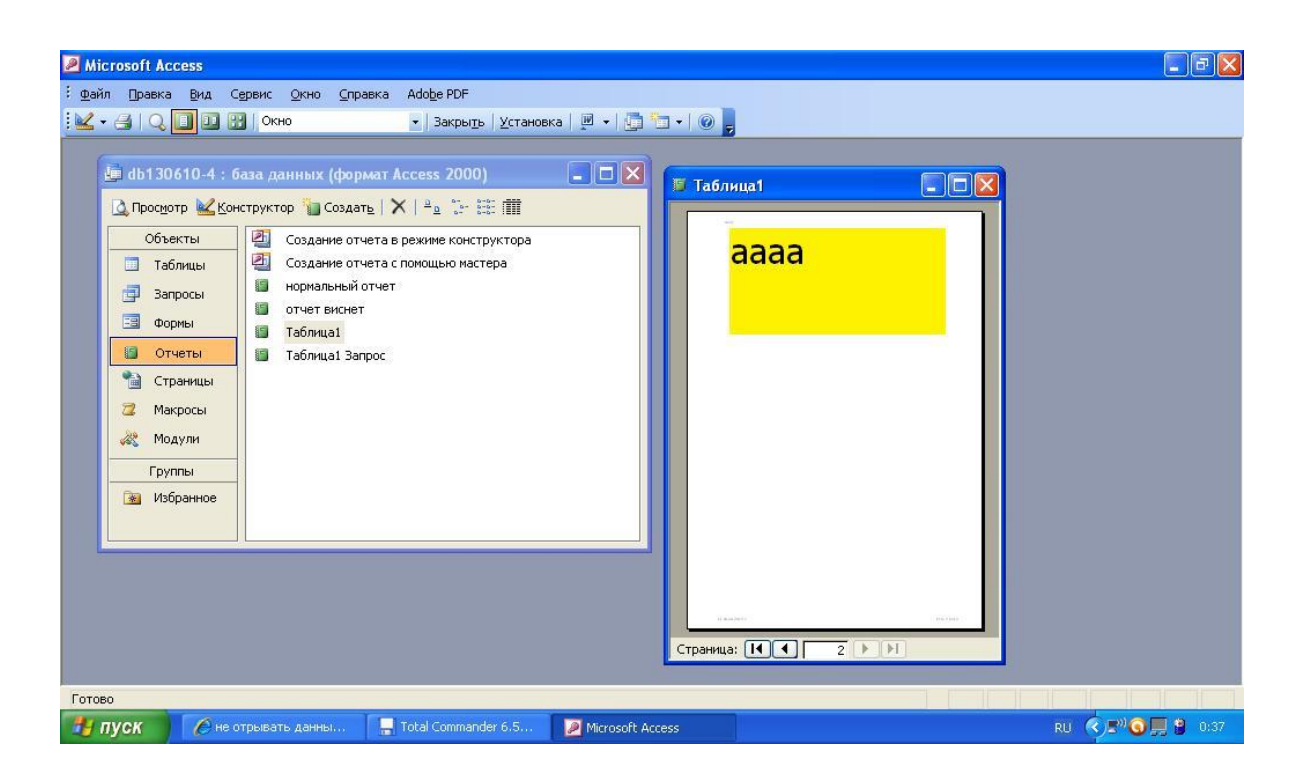

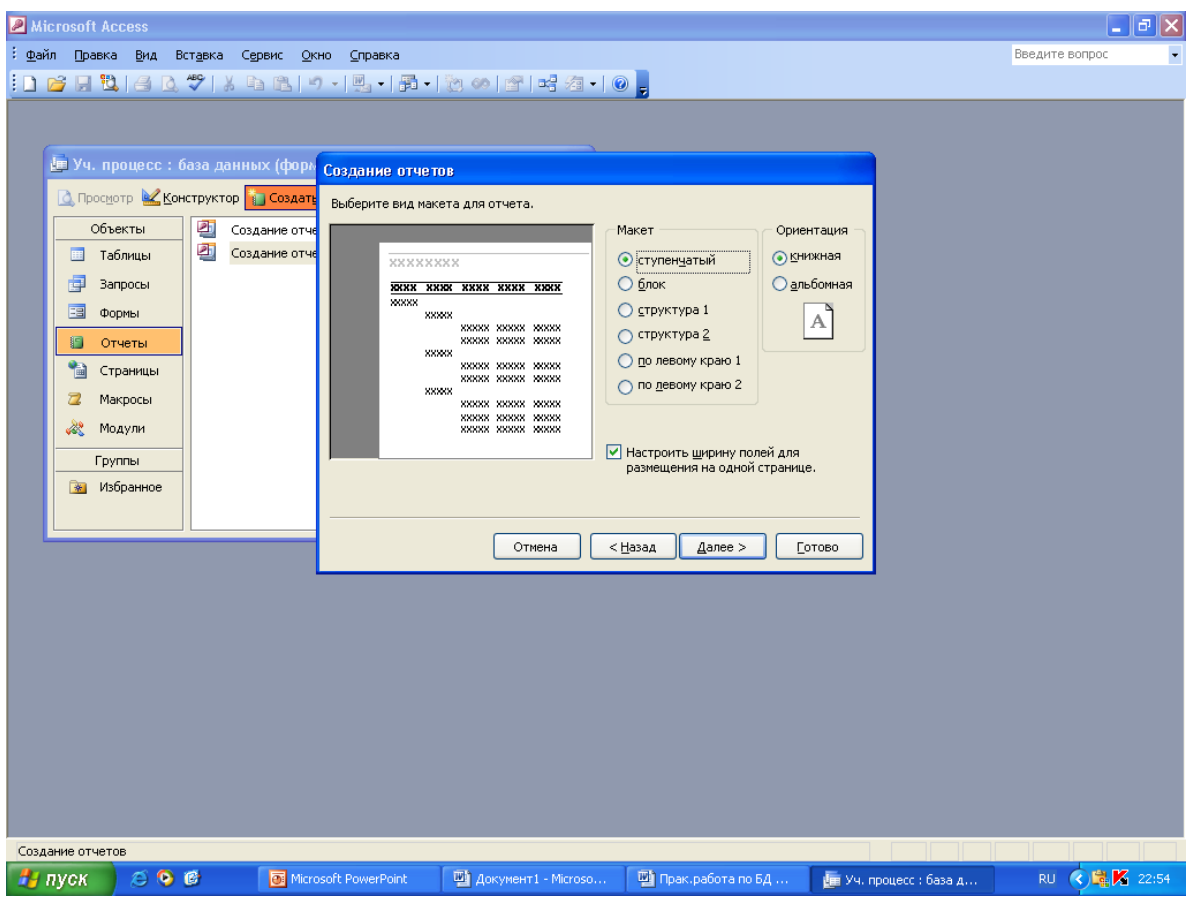

Рисунок 12 — Панель «Отчеты»

## **4 СИСТЕМА ОПТИЧЕСКОГО РАСПОЗНАВАНИЯ FINEREADER (FR)**

FineReader предназначена для автоматизации ввода типографских документов. Работает в среде Windows. Обеспечивает распознавание до 99,6% символов.

Главное окно системы (рис. 13-14) включает управляющее меню, инструментальные панели и рабочее поле.

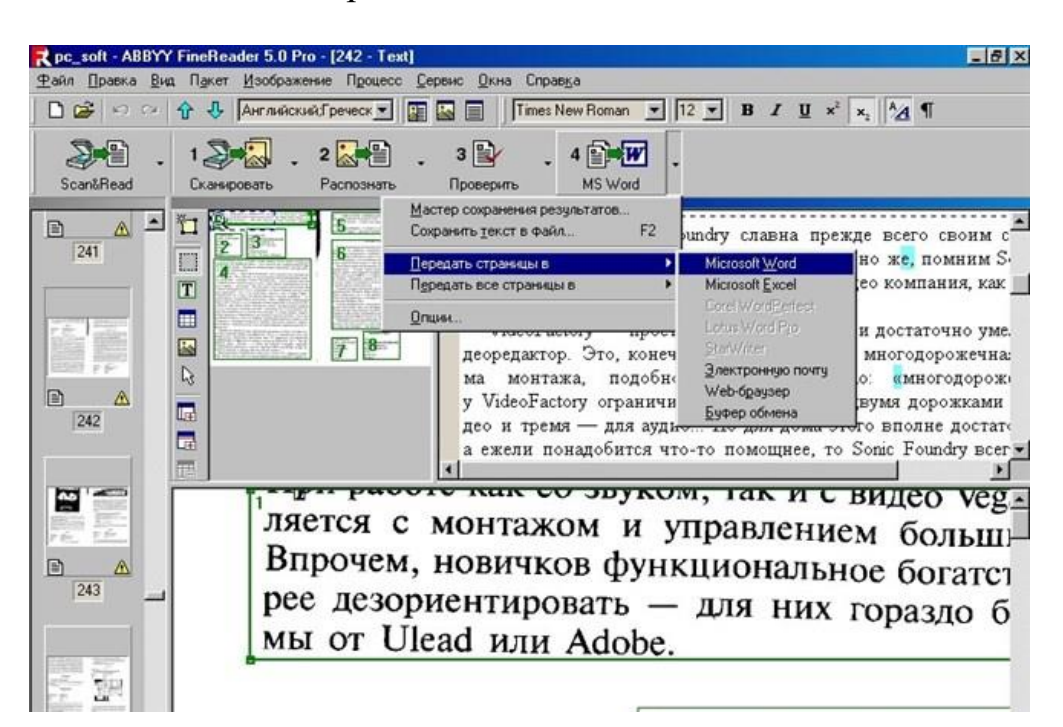

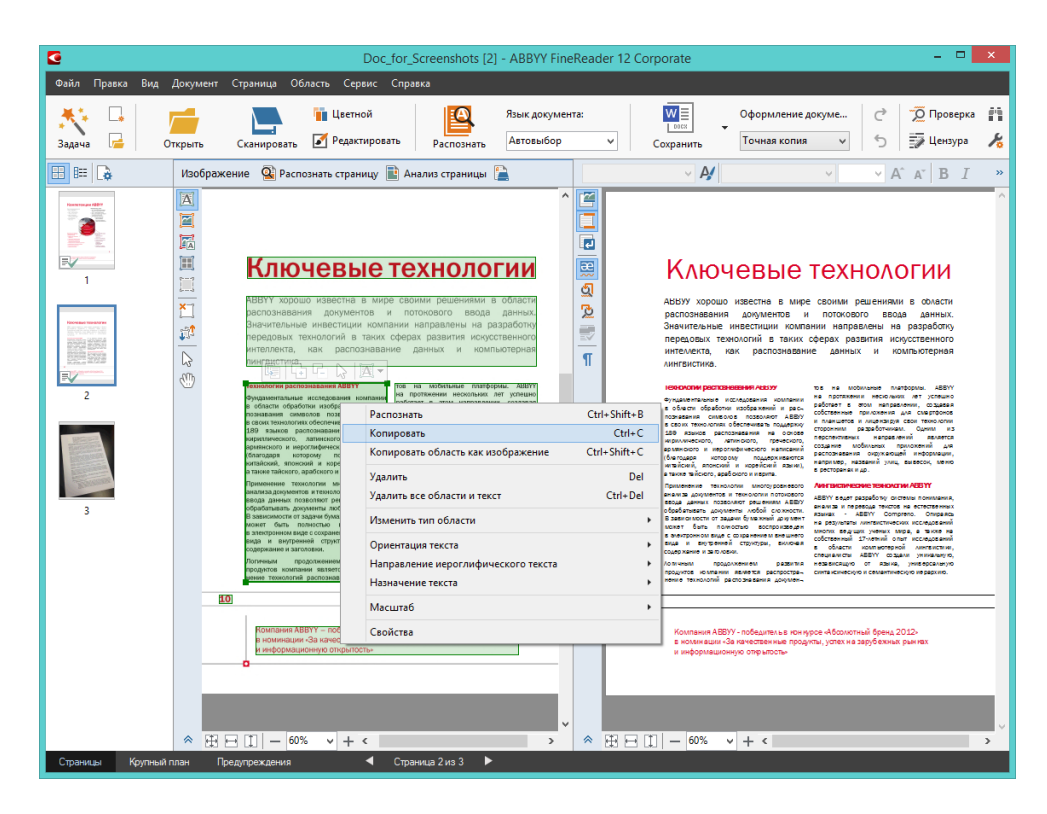

Рисунок 13 - Главное окно системы FineReader

Работа в FineReader выполняется в три этапа: сканирование, распознавание, редактирование.

Для качественности распознавания перед началом работы в диалоговом окне задаются параметры: тип изображения, формат, ориентация, разрешение и яркость.

Следует учитывать, что при уменьшении точности сканирования увеличивается ее скорость, предел в 200dpi является предельным и точность распознания не гарантируется.

Выполнение сканирования производится по команде: « Scаn&Read / Сканирование». Полученный файл для дальнейшей обработки необходимо сохранить в формате \*.FRF «Файл / Сохранить как...».

Распознавание включает настройку системы на документ, разбиение документа на блоки и распознавание блоков. Настройка заключается в задании параметров распознавания в диалоговых окнах «Сервис» / «Опции» / «Распознавание и Сервис» / «Опции» / «Страница» (рис. 14).

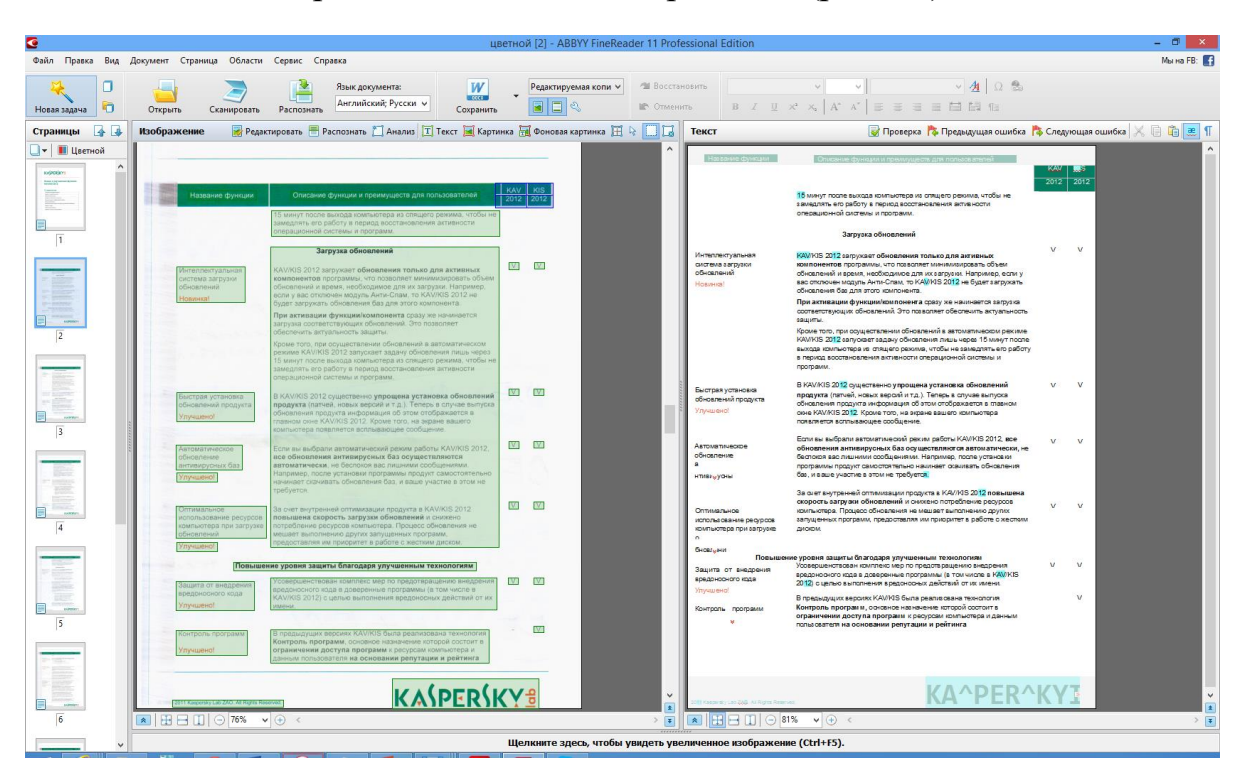

Рисунок 14 – Процесс распознания FineReader

Разбиение документа на блоки выполняется автоматически или вручную командами «Редактор» **/** «Выделить блоки».

Распознавание блоков выполняется командой «Scаn&Read» / «Распознавание». Во время распознавания обработанная часть выделяется цветом в окне «Изображение», а после окончания появляется окно «Текст» с содержанием документа.

Редактирование документа включает корректировку, орфографический контроль и сохранение текста. Корректировка выполняется командой «Редактор», т. е. средствами встроенного текстового редактора.

Проверка орфографии производится с помощью встроенной в системы «Lingvo Corrector», позволяющая находить ошибки, корректировать ненужные пробелы и т. п. Эту операцию также возможно выполнить вручную через пункт меню «Сервис» / «Проверка».

Сохранение документа «Файл» / «Сохранить как. . .» может быть выполнено:

-для текстовых блоков в форматах TХT, RTF;

-для таблицы форм в форматах CSV, DBF, XLS;

для графических объектов в BMP, PCX, JPG, PNG, TIFF.

## **5 АВТОМАТИЗИРОВАННЫЙ ПЕРЕВОД В СИСТЕМЕ PROMT**

Система обеспечивает перевод с основных европейских языков на русский и обратно.

Окно Promt имеет обычный для приложений Windows вид, рис. 15 Главное меню включает команду «Перевод». Автоматизированный перевод обычно включает этапы:

- Первоначальный перевод;
- Повышение качества перевода;
- Постредактирование.

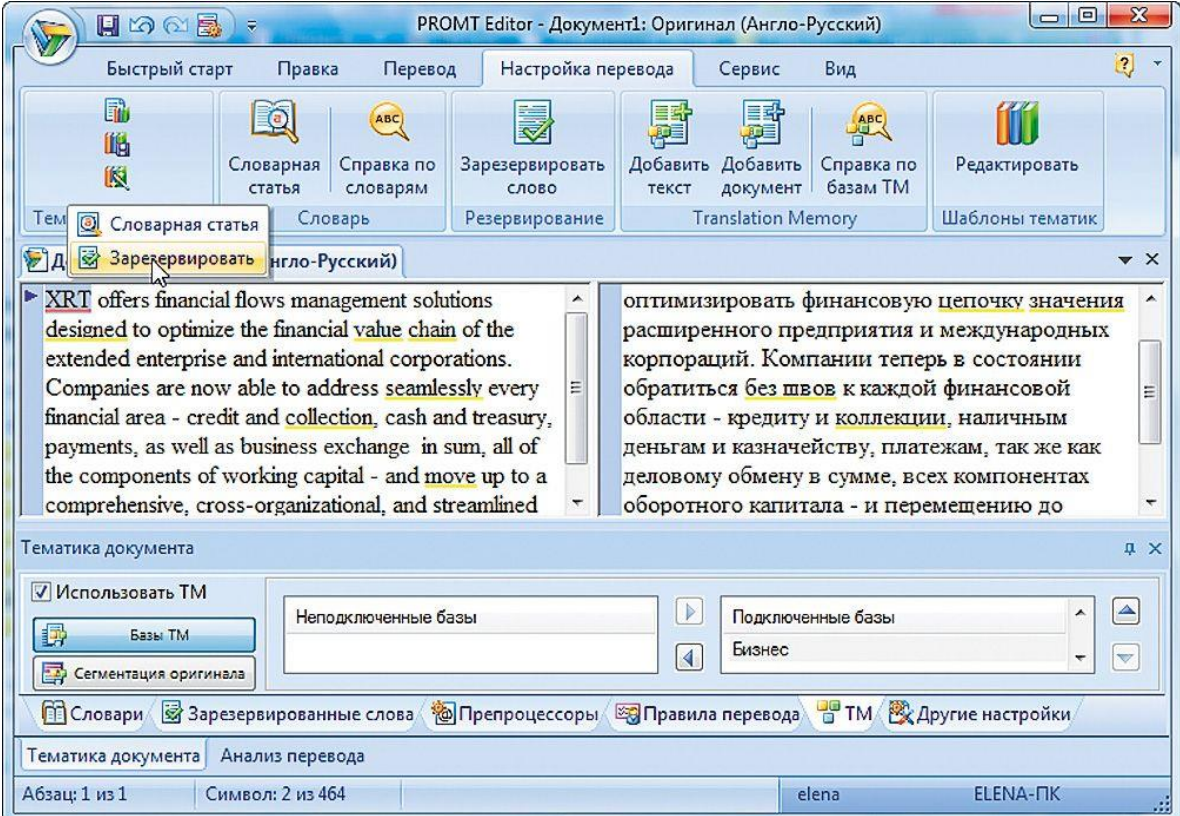

Рисунок 15- Окно Promt

Первоначальный перевод начинается с загрузки исходного текста или его непосредственного набора. В пункте «Вид» устанавливается горизонтальное или вертикальное представление текстов.

Перевод может выполняться как по абзацам, фрагментам, так и весь текст и т. д. Способ задается пунктом «Перевод**»**.

Повышение качества перевода достигается за счет:

-резервирования слов, не требующих перевода (названия, специальные термины, сокращения);

-подключения специализированных словарей по определенной тематике

и пользовательских словарей, обеспечивающих настройку на конкретный текст;

- пополнения словарей.

Для работы со словарями используются вкладки списков словарей, незнакомых и зарезервированных слов, расположенных в нижней части экрана.

## **6 АВТОМАТИЗИРОВАННЫЙ ПЕРЕВОД В GOOGLE TRANSLTATE**

Система перевода Google выполняется в среде любого браузера - как для мобильных устройств, так и для стационарных компьютеров, потенциальная сфера ее применимости поистине безгранична, рис. 16.

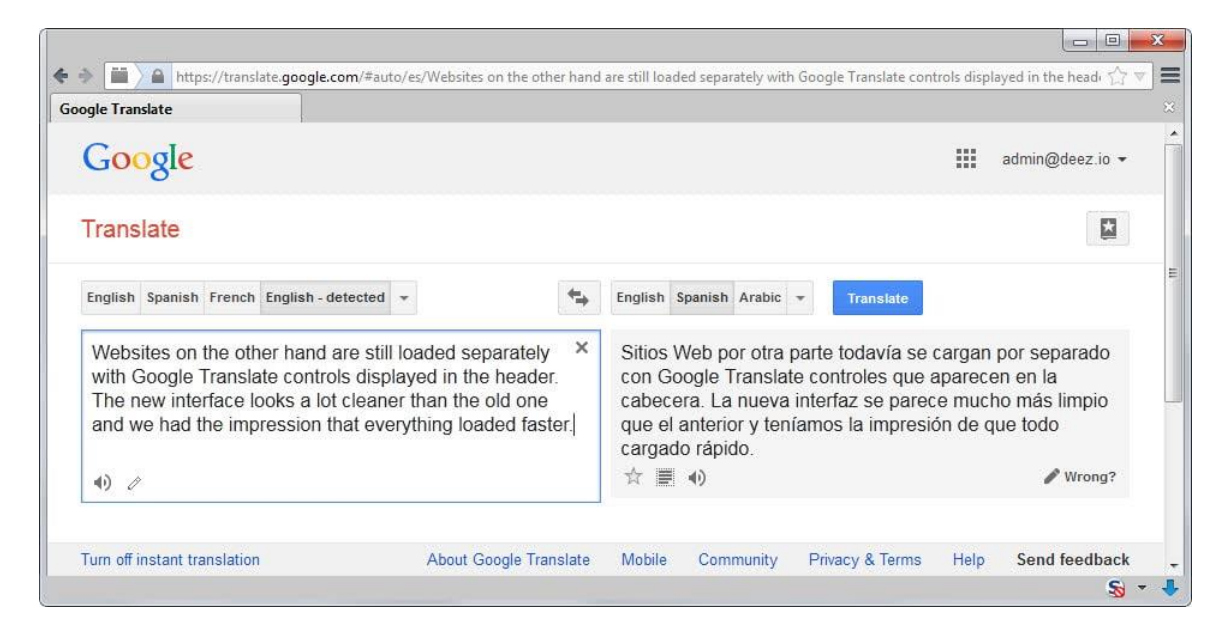

Рисунок 16 - Система Google переводчика

Система Google переводчика предоставляет доступ к машинному взаимообратному переводу с более чем 60 языков мира, рис. 17. Для доступа к ней достаточно ввести URL — *http://translate.google.com*.

Для некоторых наиболее распространенных языков предусмотрено прослушивание переведенного фрагмента с помощью синтезатора речи.

Для языков, раскладка которых отсутствует на устройстве предусмотрено два инструмента - экранная клавиатура и ввод текста в транслите.

Coogle translate

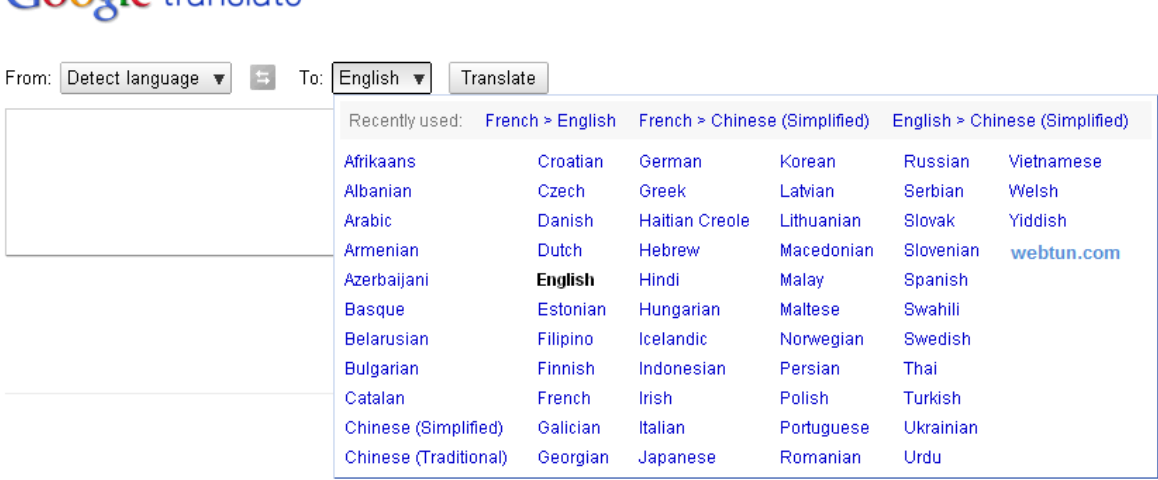

Рисунок 17 - Google переводчик (выбор языка)

## **7 КОМПЬЮТЕРНЫЕ ТЕХНОЛОГИИ В ТЕОРЕТИЧЕСКИХ ИССЛЕДОВАНИЯХ**

#### **Состав и методы теоретических исследований**

Объем исследований зависит от специфики и сложности проблемы. В общем случае, исследовательская работа включает в себя следующие этапы:

- Постановка задачи, где определяются цели исследования, наиболее эффективные пути реализации. Иногда формируется гипотеза, предварительно объясняющая явление.

- Разработка модели процесса функционирования изучаемого объекта. Обычно используются математические, информационные или логические модели явления.

- Выбор методов построения модели и их проверка.

- Разработка алгоритмов и программных средств реализации моделей.

- Выполнение математических расчетов и обработка информационных алгоритмов с использованием ЭВМ.

- Анализ полученных результатов с помощью логических рассуждений и выводов, формулирование результатов исследований.

Эффективность исследования в значительной степени зависит от используемых исследователем методов. При этом обычно применяются:

-Известные общенаучные методы: абстрагирование, идеализация, формализация, анализ и синтез, обобщения и т. п.

29

-Математические методы: аналитические, численные, оптимизационные, вероятностно-статистические.

-Эвристические приемы  $\overline{M}$ методы: инверсия, универсальность, самообслуживание, ассоциации, аналогии и т. д.

-Логические методы и правила, к числу которых можно отнести правила вывода сложных понятий из простых, установление истинности, выявление непротиворечивости и т. п.

#### Компьютерная поддержка теоретических исследований

Вычислительная техника находит широкое применение в реализации задач теоретических исследований. Наиболее часто ее используют в проведении математических расчетов. Программное обеспечение для данного направления условно делится на следующие категории:

1. Библиотеки программ для численного анализа, подразделяющиеся на библиотеки общего назначения (пакеты SSP, NAG) и узкоспециализированные пакеты (Micro Way - матрицы, преобразование Фурье).

2. Специализированные системы для математических расчетов  $\mathbf{M}$ графического манипулирования данными и представления результатов (Phaser дифференциальные уравнения, Statgraf - статистический анализ), Eureca, Statistica.

3. Диалоговые системы математических вычислений с декларативными языками (Math-CAD, Matlab, Mathematica).

4. Электронные таблицы, позволяющие выполнять различные расчеты с данными, представленными в табличной форме (OpenOffice Calc, Excel).

Наиболее сложной является компьютеризация логико-лингвистических методов научных исследований. Решение проблемы в этом направлении искусственного обеспечивается средствами, включающими элементы интеллекта. Это системы автоматизированного перевода (СОКРАТ, PROMT, Google Translate), интеллектуальные пакеты прикладных программ, расчетнологические системы, системы поддержки принятия решений (СППР) и различные экспертные системы.

Интеллектуальные пакеты прикладных программ дают возможность решать задачи по описанию процесса с помощью непроцедурного языка без программирования алгоритма. При система этом сама формирует математическую модель исследования и определяет необходимые программные модули для ее реализации (ПРИЗ, СПОРА, МАВР).

Расчетно-логические системы предназначены для коллективного решения общих задач научных исследований при выполнении локальных задач на отдельных рабочих местах за счет координируемого взаимодействия по каналам связи (Система комплексного планирования ГРАНИТ).

Экспертные системы - это программные комплексы, использующие знания в предметной области и способные на их основе с помощью логических правил формулировать выводы о состоянии системы, основанные на анализе модели представления экспертов о закономерностях ее функционирования.

## 8 КОМПЬЮТЕРНЫЕ ТЕХНОЛОГИИ В НАУЧНОМ ЭКСПЕРИМЕНТЕ

#### Задачи и состав экспериментальных исследований

Основными задачами экспериментальных исследований могут быть:

1. Целенаправленное наблюдение за функционированием объекта для углубленного изучения его свойств.

2. Проверка справедливости рабочих гипотез для разработки на этой основе теории явлений.

3. Установление зависимости различных факторов, характеризующих явление. для последующего использования найденных зависимостей  $\overline{R}$ проектировании или управлении исследуемыми объектами.

Экспериментальные исследования включают этапы ПОЛГОТОВКИ эксперимента, проведения исследований и обработки результатов.

На подготовительном этапе определяются цели и задачи, разрабатываются методика и программа его выполнения. Этот этап включает также подбор необходимого оборудования и средств измерений.

При разработке программы исследований стремятся к меньшему объему и трудоемкости работ, упрощению эксперимента без потери точности и достоверности результатов. В этой связи данный этап требует решения задачи наиболее определения минимального числа опытов. эффективно охватывающего область возможного взаимодействия влияющих факторов и обеспечивающего получения их достоверной зависимости.

Данная задача решается средствами раздела математической статистики планирование эксперимента, который представляет необходимые методы для рациональной организации измерений, подверженных случайным ошибкам.

Этап проведения собственно исследований определяется спецификой изучаемого объекта. По характеру взаимодействия средств эксперимента с объектом различают обычные и модельные экспериментальные исследования. В первом взаимодействие оказывается непосредственно на объект, во втором на заменяющую его модель.

Метод моделирования объектов и процессов является основным в научном эксперименте. Различают:

- физическое.

-аналоговое,

-математическое моделирование.

Физическое моделирование выполняется на специальных установках.

При **MOTE** вычислительная техника используется для управления процессом эксперимента, сбора регистрационных данных и их обработки.

моделирования Лля аналогового используются аналоговые вычислительные машины, что позволяет создавать и исследовать моделианалоги, которые могут описываться одинаковыми дифференциальными уравнениями с исследуемым процессом.

Математическое моделирование, в широком смысле, опосредованное практическое или теоретическое исследование объекта. при котором непосредственно изучается не сам интересующий исследователя объект, а некоторая вспомогательная искусственная или естественная система.

В математическом моделировании используются также информационные, логические, имитационные и другие модели и их комбинации. В этом случае собой представляет алгоритм. математическая модель включающий определение зависимости между характеристиками, параметрами и критериями расчета, условия протекания процесса функционирования системы и т. д. Данная структура может стать моделью явления, если она с достаточной степенью отражает его физическую сущность, правильно описывает соотношение свойств и подтверждается результатами проверки.

Применением моделей и вычислительной техники реализуется один из наиболее эффективных методов научных исследований - вычислительный эксперимент, который позволяет изучать поведение сложных систем, тяжело поддающихся физическому моделированию. Часто это связано с большой сложностью и стоимостью объектов, опасностью, а в некоторых случаях невозможностью воспроизвести в реальных условиях.

моделирования Для математического целесообразно использовать разработанные высококвалифицированными программные средства, достижений специалистами использованием последних прикладной  $\mathbf{c}$ математики и программирования.

Возможности современных программных средств в части машинной графики, включая параметризацию, использование методов «фрактала» и «морфинга», цветовой динамики, мультипликации и т. п., обеспечивают достаточную наглядность результатов.

Вычислительная техника находит наиболее широкое применение:

-для логического, функционального и структурного моделирования электронных схем;

-моделирования и синтеза систем автоматического управления (САУ);

- моделирования механических и тепловых режимов конструкций, механики газов и жилкостей.

При этом используются как сотни функционально-ориентированных программных систем (например, MICRO-Cap, PC-LOGS из P-CAD, Erwin, DesignLAB), так и системы универсального применения (Excel, Matlab, MathCAD).

#### 9 ИЗМЕРЕНИЯ ЭКСПЕРИМЕНТАЛЬНЫХ ЛАННЫХ

#### Методы измерения экспериментальных данных

Основываясь на известных теориях и экспериментальных результатах, можно так выбрать способы и методы измерений, чтобы получить как можно больше сведений. Очень важно исключить влияние внешней среды или свести его к минимуму. На практике возможности проведения экспериментальных исследований часто ограничивают аппаратурные возможности.

Измерения – это нахождение значения физической величины опытным путем с помощью специальных технических средств.

Измерения в философском аспекте - важнейший универсальный метод познания физических явлений и процессов.

Измерение - вторичный метод познания, так как первоначально следует изучить объект измерений, выстроить его модель. Измерение с этой точки зрения является методом кодирования сведений, то есть заключительной стадией процесса познания.

В научном аспекте измерения - это количественная информация об объекте, без которой невозможно точно воспроизвести условия технического процесса и эффективного управления объектом. В техническом аспекте измерения дают возможность проверки научных гипотез, осуществляют связь теории и практики в науке. Цель измерений - получить численные значения нужной физической величины.

Измерения подразделяют на:

прямые, т.е. непосредственно получаемые значения измеряемой  $\mathcal{L}^{\mathcal{L}}$ величины;

- косвенные, когда нужную величину вычисляют из результатов непосредственных измерений.

При многократных измерениях получают разные численные значения измеряемой физической величины.

Возникают вопросы:

- об истинном значении физической величины,

- о точности, с которой истинное значение можно определить по нашим данным.

Если  $X_0$  – истинное значение,  $X$  – то значение, которое получено в результате измерения.

 $E = X - X_0$ — ошибка измерения.

Ошибки измерений могут быть:

- систематические,

- случайные,

- грубые (так называемые выбросы).

Грубые возникают вследствие ошибки экспериментатора или отказа оборудования. В отличие от других грубые ошибки обычно сразу видно по резкому отклонению значения или показателя.

Систематические ошибки трудно выявить, так как отклонение в них чаще всего одинаково. Они возникают из-за: несовершенства оборудования или метода измерения, непостоянства условий опыта, влияния окружающей среды. ошибок экспериментатора, влияния неучтенных факторов.

Случайные ошибки возникают вследствие многозначных причин. Такие ошибки ликвидируют обработкой данных на основе теоретической схемы теории ошибок, которая объединяет теорию вероятностей и математическую статистику

В настоящее время следует говорить об измерительных технологиях, так как сложность измерений возрастает. Основой любого процесса и результата анализа, прогнозирования, планирования, контроля или регулирования является достоверная исходная информация, основанная на измерениях.

#### Точность измерения

Точность измерения - это степень приближения результатов измерения к некоторому действительному значению физической величины. Чем меньше точность, тем больше погрешность измерения.

Точность результата измерений представляет собой качественный показатель, который при обработке результатов наблюдений должен быть выражен через его количественные характеристики. При этом наблюдаемое значение согласно ГОСТ Р 50779.10- 2000 (ИСО 3534.1-93) «Статистические методы. Вероятность и основы статистики. Термины и определения» - это значение характеристики, полученное в результате единичного наблюдения при многократных измерениях.

B. существующих нормативных документах настоящее  $\bf{B}$ время применяется ряд показателей точности. Однако в ФЗ «Об обеспечении единства измерений» определение фундаментального метрологического понятия «показатели точности измерений» отсутствует.

В применяемых в последнее время (РМГ 29-99 [5]) и новом (РМГ 29-2013) терминологических документах понятие «показатели точности измерений» и его определение также не регламентированы.

документов Среди актуальных (межгосударственных ГОСТ. национальных - ГОСТ Р, а также методических инструкций и рекомендаций -МИ, Р, РД) также нет стандарта, регламентирующего показатели точности измерений и формы их выражения.

Однако в примечании к понятию «результат измерений», приведенному в РМГ 29-2013, указано, что «... к показателям точности относятся, например, среднее квадратическое отклонение, доверительные границы погрешности, измерений, суммарная стандартная неопределенность стандартная  $\overline{M}$ расширенная неопределенности».

## Виды погрешностей

Выделяют следующие виды погрешностей:

- абсолютная погрешность;

- относительна погрешность;
- приведенная погрешность;
- основная погрешность;
- дополнительная погрешность;
- систематическая погрешность;
- случайная погрешность;
- инструментальная погрешность;

- методическая погрешность;

- личная погрешность;

- статическая погрешность;

- динамическая погрешность.

Погрешности измерений классифицируются по следующим признакам.

По способу математического выражения:

- абсолютные:

- относительные.

По взаимодействию изменений во времени и входной величины:

-статические;

линамические.

По характеру появления погрешности делятся на:

- систематические погрешности;

- случайные погрешности.

По характеру зависимости погрешности от влияющих величин:

- основные:

- дополнительные.

характеру  $\Pi$ <sub>o</sub> зависимости погрешности от входной величины погрешности делятся на:

- аддитивные;

- мультипликативные.

Абсолютная погрешность – это значение, вычисляемое как разность между значением величины, полученным в процессе измерений, и настоящим значением данной величины.

Абсолютная погрешность вычисляется по следующей формуле:

#### $\Delta Q_n = Q_n - Q_0,$

где  $\Delta Q_n$  – абсолютная погрешность;

 $Q_n$  – значение некой величины, полученное в процессе измерения;

 $Q_0$ - значение той же самой величины, принятое за базу сравнения (настояшее значение).

Абсолютная погрешность меры - это значение, вычисляемое как разность между числом, являющимся номинальным значением меры, и настоящим значением воспроизводимой мерой величины.

Относительная погрешность - это число, отражающее степень точности измерения. Относительная погрешность выражается в процентах.

Приведенная погрешность - это значение, вычисляемое как отношение значения абсолютной погрешности к нормирующему значению.

Нормирующее значение определяется следующим образом:

- для средств измерений, для которых утверждено номинальное значение, это номинальное значение принимается за нормирующее значение;

- для средств измерений, у которых нулевое значение располагается на краю шкалы измерения или вне шкалы, нормирующее значение принимается равным конечному значению из диапазона измерений. Исключением являются средства измерений с существенно неравномерной шкалой измерения;

- для средств измерений, у которых нулевая отметка располагается внутри

диапазона измерений, нормирующее значение принимается равным сумме конечных численных значений диапазона измерений;

- для средств измерения у которых шкала неравномерна, нормирующее значение принимается равным целой длине шкалы измерения или длине той ее части, которая соответствует диапазону измерения. Абсолютная погрешность тогда выражается в единицах длины.

Погрешность измерения включает в себя:

- инструментальную погрешность,

-методическую погрешность,

- погрешность отсчитывания.

Причем погрешность отсчитывания возникает по причине неточности определения долей деления шкалы измерения.

Инструментальная погрешность – это погрешность, возникающая из-за допущенных в процессе изготовления функциональных частей средств измерения ошибок.

Методическая погрешность – это погрешность, возникающая по следующим причинам:

- неточность построения модели физического процесса, на котором базируется средство измерения;

- неверное применение средств измерений.

Субъективная погрешность – это погрешность возникающая из-за низкой степени квалификации оператора средства измерений, а также из-за погрешности органов чувств человека, т. е. причиной возникновения субъективной погрешности является человеческий фактор.

Погрешности по взаимодействию изменений во времени и входной величины делятся на:

- статические;

- динамические.

Статическая погрешность – это погрешность, которая возникает в процессе измерения не изменяющейся во времени величины.

Динамическая погрешность – это погрешность, численное значение которой вычисляется как разность между погрешностью, возникающей при измерении переменной во времени величины, и погрешностью значения измеряемой величины в определенный момент времени.

По характеру зависимости погрешности от влияющих величин погрешности делятся на:

- основные;

- дополнительные.

Основная погрешность – это погрешность, полученная в нормальных условиях эксплуатации средства измерений.

Дополнительная погрешность – это погрешность, которая возникает в условиях несоответствия значений влияющих величин их нормальным значениям, или если влияющая величина переходит границы области нормальных значений.

Нормальные условия – это условия, в которых все значения влияющих

36
величин не выходят за границы области нормальных значений.

Рабочие условия – это условия, в которых значения влияющих не выходят за границы рабочей области значений.

По характеру зависимости погрешности от входной величины делятся на:

- аддитивные,

- мультипликативные.

Аддитивная погрешность – это погрешность, возникающая по причине суммирования численных значений и не зависящая от абсолютного значения измеряемой величины.

Мультипликативная погрешность – это погрешность, изменяющаяся вместе с изменением значений величины, подвергающейся измерениям.

Значение абсолютной аддитивной погрешности не связано со значением измеряемой величины и чувствительностью средств измерений. Абсолютные аддитивные погрешности неизменны на всем диапазоне проводимых измерений.

Значение абсолютной аддитивной погрешности определяет минимальное значение величины, которое может быть измерено средствами измерений.

Значения мультипликативных погрешностей изменяются пропорционально изменениям значений измеряемой величины. Значения мультипликативных погрешностей также пропорциональны чувствительности средства измерений. Мультипликативная погрешность возникает из-за воздействия влияющих величин на параметрические характеристики элементов прибора.

Погрешности, которые могут возникнуть в процессе измерений, классифицируют по характеру появления. Выделяют:

- систематические погрешности;

- случайные погрешности.

В процессе измерения могут также появиться грубые погрешности и промахи.

Систематическая погрешность – это составная часть всей погрешности результата измерения, не изменяющаяся или изменяющаяся закономерно при многократных измерениях одной и той же величины. Обычно систематическую погрешность пытаются исключить возможными способами, в частности использованием методов измерения, снижающих вероятность ее возникновения.

В случае если систематическую погрешность невозможно исключить, то ее просчитывают до начала измерений и в результат измерения вносятся соответствующие поправки. В процессе нормирования систематической погрешности определяются границы ее допустимых значений. Систематическая погрешность определяет правильность измерений средств измерения.

Систематические погрешности в ряде случаев можно определить экспериментальным путем. Результат измерений тогда можно уточнить посредством введения поправки.

Можно выделить следующие способы исключения систематических погрешностей:

- ликвидация причин и источников погрешностей до начала проведения измерений;

- устранение погрешностей в процессе уже начатого измерения способами замещения, компенсации погрешностей по знаку, противопоставлениям, симметричных наблюдений;

- корректировка результатов измерения посредством внесения поправки;

- определение пределов систематической погрешности в случае, если ее нельзя устранить.

Оптимальным является устранение причин и источников погрешностей до начала проведения измерений.

### **Средства измерения**

Средство измерений – это техническое средство:

- используемое при измерениях,

- имеющее нормированные метрологические свойства,

- воспроизводящее или хранящее единицу физической величины, размер которой принимается неизменным (в пределах установленной погрешности) в течение известного интервала времени.

Средство измерений либо воспроизводит величину заданного размера, либо вырабатывает сигнал, представляющий значение измеряемой величины. Сигнал либо сразу воспринимается человеком, либо преобразуется для восприятия человеком.

Средство измерений может работать в двух режимах: статическом, при котором изменением измеряемой величины за время измерения можно пренебречь, и динамическом, при котором изменение нужно учитывать, так как это изменение превышает допустимую погрешность.

Средства измерений классифицируют:

1. По роли, выполняемой в системе обеспечения единства измерений, средства измерений подразделяют на метрологические, для хранения или воспроизведения единицы измерений, и рабочие, применяемые для непосредственных измерений в эксперименте.

2. По уровню автоматизации:

- неавтоматические,

- автоматизированные, в этом режиме возможно одно измерение или его часть,

- автоматические, в этом режиме проводят все измерение и обработку его результатов, регистрацию, передачу данных или выработку управляющих сигналов.

3. По уровню стандартизации:

- стандартизованные, то есть отвечающие требованиям государственного или отраслевого стандарта,

- не стандартизованные для решения специальной задачи.

4. По отношению к измеряемой физической величине:

– основные (измеряют основную физическую величину),

- вспомогательные, измеряют физическую величину, влияние которой на основное средство измерений нужно учесть, чтобы получить требуемую точность.

5. По роли в процессе измерения и выполняемым функциям. Это основная классификация. Средства измерений подразделяют на:

1. элементарные:

- меры (однозначные – гиря, например, многозначные – линейка),

- наборы мер (ареометры),

- магазины мер (магазин сопротивлений и т.д.),

-устройства сравнения,

- измерительные преобразователи (датчик),

2. комплексные:

-измерительные приборы,

-измерительные установки,

-измерительные системы и комплексы.

#### Метрологические характеристики средств измерений

Это характеристики свойств, средств измерений, оказывающие влияние на результат измерения и его погрешности.

Характеристики, устанавливаемые нормативно-техническими документами называют нормируемыми, а определяемые экспериментально лействительными.

Метрологические характеристики позволяют:

-определять результаты измерений и рассчитывать оценки характеристик инструментальной составляющей погрешности измерения  $\mathbf{B}$ реальных условиях,

- рассчитывать метрологические характеристики каналов измерительных состоящих **H3** нескольких измерений систем. средств  $\mathbf{c}$ известными метрологическими характеристиками.

- проводить оптимальный выбор средств измерений для данных условий,

- сравнивать средства измерений разных типов.

Классы точности средств измерений это обобщенная характеристика, выражаемая пределами допускаемых значений основной и дополнительной погрешностей.

Класс точности не является непосредственной оценкой точности измерений, так как зависит еще от метода измерений, условий измерений и т.д. Класс точности - это интервал, в котором находится значение основной погрешности средства измерений.

Средство измерений может иметь в своей характеристике два или более класса точности, например в том случае, если у него два или более диапазона измеряемой величины или если прибор измеряет несколько физических величин.

## 10 ПЛАНИРОВАНИЕ ЭКСПЕРИМЕНТА

#### Планирование однофакторного эксперимента

Наиболее прост в планировании однофакторный эксперимент, в котором изменяется один единственный параметр.

Число наблюдений для каждого фактора определяется статистической значимостью результатов.

Основные методы анализа результатов:

1. Простейший. В случае, если фактор имеет только два уровня, можно применять процедуры прямой проверки гипотезы использованием  $\mathbf{c}$ стандартных критериев.

2. Если фактор или режим имеет более двух уровней, то, как правило, используется однофакторный дисперсионный анализ с нулевой гипотезой. Если нулевая гипотеза верна, то наблюдение не зависит от уровня фактора.

3. Методы множественного ранжирования. Методы множественных сравнений. Это методы применяются при сравнении нескольких вариантов систем, когда каждой системе соответствует одна комбинация уровней факторов, варьируемых в эксперименте.

Методы множественного ранжирования - статистические методы полного и неполного ранжирования также называются методами принятия решений.

Если все факторы количественны - в большей степени подходит регрессионный анализ, чем методы множественных сравнений.

Имитационный эксперимент характеризуется предварительнопроведенным аналитическим исследованием.

Если результаты его достоверны и математически обоснованы его можно характеризовать как направленный вычислительный эксперимент.

Проведение эксперимента характеризуется:

-стратегическим планированием вычислительного эксперимента;

-тактическим планированием вычислительного эксперимента.

### Выбор метода обработки результатов вычислительного эксперимента

Планирование вычислительного эксперимента  $\sim$ это организация вычислительного эксперимента, выбор метода сбора информации, который дает необходимый объем при наименьших затратах.

Основная цель планирования - получить максимальное количество информации для изучения моделируемой системы при минимальных затратах на экспериментирование, при наименьшем количестве выполняемых операций.

Планирование заключается в следующем. Перед началом исследования необходимо разработать план проведения эксперимента на модели.

Планирование эксперимента позволяет выбрать конкретный метод сбора необходимой информации. Т.е. план задает схему исследования.

Итак, решение задачи имитационного моделирования заключается в составление такого плана компьютерного эксперимента, который бы позволил достигать поставленные цели эксперимента наиболее эффективным образом, с минимальным количеством ресурсов и трудозатрат.

## **Многофакторный эксперимент**

Многофакторный эксперимент - совокупность нескольких измерений, удовлетворяющих следующим условиям:

Количество измерений составляет 2n,

где n - количество факторов.

Каждый фактор принимает только два значения - верхнее и нижнее;

В процессе измерения верхние и нижние значения факторов комбинируются во всех возможных сочетаниях.

Преимуществами полного факторного эксперимента являются:

- простота решения системы уравнений оценивания параметров;

-статистическая избыточность количества измерений, позволяющая уменьшить влияние погрешностей отдельных измерений.

В практической деятельности часто требуется оценить параметры некоторой системы, то есть построить её математическую модель и найти численные значения параметров этой модели.

В качестве исходных данных для построения модели служат результаты эксперимента, которые представляют собой совокупность нескольких измерений, проводимых по определённому плану.

В простейшем случае план является описанием условий проведения измерений.

Т. о., планирование эксперимента - это комплекс мероприятий, направленных на эффективную постановку опытов. Основная цель планирования эксперимента - достижение максимальной точности измерений при минимальном количестве проведенных опытов и сохранении статистической достоверности результатов.

Методы планирования эксперимента позволяют минимизировать число необходимых испытаний, установить рациональный порядок и условия проведения исследований в зависимости от их вида и требуемой точности результатов. Они базируются на [теории вероятности](https://ru.wikipedia.org/wiki/%D0%A2%D0%B5%D0%BE%D1%80%D0%B8%D1%8F_%D0%B2%D0%B5%D1%80%D0%BE%D1%8F%D1%82%D0%BD%D0%BE%D1%81%D1%82%D0%B8) и [математической](https://ru.wikipedia.org/wiki/%D0%9C%D0%B0%D1%82%D0%B5%D0%BC%D0%B0%D1%82%D0%B8%D1%87%D0%B5%D1%81%D0%BA%D0%B0%D1%8F_%D1%81%D1%82%D0%B0%D1%82%D0%B8%D1%81%D1%82%D0%B8%D0%BA%D0%B0)  [статистики.](https://ru.wikipedia.org/wiki/%D0%9C%D0%B0%D1%82%D0%B5%D0%BC%D0%B0%D1%82%D0%B8%D1%87%D0%B5%D1%81%D0%BA%D0%B0%D1%8F_%D1%81%D1%82%D0%B0%D1%82%D0%B8%D1%81%D1%82%D0%B8%D0%BA%D0%B0)

Планирование эксперимента включает ряд этапов.

1. Установление цели эксперимента.

2. Уточнение условий проведения эксперимента. Это подбор имеющегося или необходимого оборудования, приборов, установление сроков работ, планирование финансовых ресурсов.

В течение этого этапа подбирается численность и кадровый состав исполнителей.

Осуществляется выбор вида проводимых испытаний:

-нормальные,

-ускоренные,

-сокращенные,

-на стенде,

-полигонные,

-натурные;

- эксплуатационные и т.д.

3. Выявление и выбор входных и выходных параметров на основе сбора и анализа информации. параметры **MOTVT** априорной Входные быть детерминированными. то есть регистрируемыми  $\overline{M}$ управляемыми.  $\overline{M}$ случайными, то есть регистрируемыми, но неуправляемыми.

4. Установление необходимой точности результатов измерений, т.е. выходных параметров.

При выборе образнов или исследуемых объектов, необходимо учитывать степень их соответствия реальному изделию по своему устройству, форме, размерам, материалу и др.

На точность экспериментальных данных также существенно зависит от объёма испытаний. Чем испытаний было проведено больше, тем выше достоверность результатов.

5. Составление плана и проведение эксперимента, включающее количество и порядок испытаний, способ сбора и хранения данных.

В некоторых случаях, когда систематически действующие параметры сложно учесть и проконтролировать, их преобразуют в случайные, специально предусматривая случайный порядок проведения испытаний (рандомизация эксперимента). Это позволяет применять к анализу результатов методы математической теории статистики.

6. Статистическая обработка результатов эксперимента, построение математической модели поведения исследуемых параметров и характеристик.

Обработка результатов включает:

-определение доверительного интервала среднего значения, дисперсии или среднего квадратичного отклонения величин выходных параметров для заланной статистической належности:

-проверка на отсутствие ошибочных значений, или как их называют, выбросов, с целью исключения сомнительных результатов из дальнейшего анализа. Проводится на соответствие одному из специальных критериев, выбор которого зависит от закона распределения случайной величины и вида выброса;

-проверка соответствия опытных данных ранее априорно введенному закону распределения. В зависимости от этого подтверждаются выбранный план эксперимента и методы обработки результатов, уточняется выбор математической модели.

Построение математической модели выполняется в случаях, когда должны быть получены количественные характеристики взаимосвязанных входных и выходных исследуемых параметров.

Это - задачи аппроксимации, то есть выбора математической зависимости, наилучшим образом соответствующей экспериментальным данным.

Для этих целей применяют регрессионные модели, которые основаны на разложении искомой функции в ряд с удержанием одного (линейная зависимость, линия регрессии) или нескольких (нелинейные зависимости) членов разложения. Одним из методов подбора линии регрессии является широко распространенный метод наименьших квадратов.

Для оценки степени взаимосвязанности факторов или выходных параметров проводят корреляционный анализ результатов испытаний.

В качестве меры взаимосвязанности используют коэффициент корреляции: для независимых или нелинейно зависимых случайных величин он равен или близок к нулю, а его близость к единице свидетельствует о полной взаимосвязанности величин и наличии между ними линейной зависимости.

При обработке ИЛИ использовании экспериментальных ланных. представленных в табличном виде. возникает потребность получения промежуточных значений. Для этого применяют методы линейной  $\mathbf{M}$ полиноминальной интерполяции и экстраполяции значений. определение лежащих вне интервала изменения данных.

7. Объяснение полученных результатов и формулирование рекомендаций по их использованию, уточнению методики проведения эксперимента.

За счет применения стендов возможно снижение трудоемкости  $\mathbf{M}$ сокращение сроков испытаний.

# 11 СТАТИСТИЧЕСКАЯ ОБРАБОТКА ЭКСПЕРИМЕНТАЛЬНЫХ ЛАННЫХ

Некоторые процессы, наблюдаемые в массовом количестве, обнаруживают определенные закономерности, которые, сложно заметить при небольшом числе наблюдений.

Статистическая закономерность возникает в тех случаях, когда в исследуемом процессе действует один общий комплекс причин и наряду с этим в каждом отдельном случае действуют особые дополнительные причины, каждый раз разные.

При этом сами причины, определяющие массовые процессы, принято делить на две категории:

- основные причины, действующие во всех случаях;

- вторичные причины, проявляющиеся только в отдельных случаях.

Можно обусловливают сказать. что основные Причины само сушествование определенной закономерности, вторичные a Причины определяют ее приблизительность.

Статистическую закономерность можно увидеть более отчетливо в случае действия закона больших чисел.

Тем не менее, для обеспечения действия статистических законов, выполнения закона больших чисел, должны быть соблюдены определенные условия:

1. Исследуемый массив должен быть однородным. Это означает, что все

элементы массива подпадают под действие одних и тех же основных причин и факторов.

2. Побочные причины, воздействующие на разные элементы массива, должны быть независимыми друг от друга или же мало зависимыми.

#### Выборочный метод статистического анализа

#### Измерение

измерение определяется как способ нахождения Само значения физической величины опытным путем с помощью специальных технических средств.

Измерения принято делить на:

- прямые;

- косвенные.

Основным признаком является вид уравнения измерения, связывающее измеряемую величину и непосредственно наблюдаемую.

Прямые измерения – это когда измеряемая величина А пропорциональна непосредственно наблюдаемой В, т.е. получается непосредственно с помощью измерительного прибора.

Аналитически такое измерение можно представить в виде линейного соотношения

$$
A = \kappa B,
$$

где к - заданный коэффициент.

Косвенные измерения - в этом случае измеряемая величина А является известной функцией непосредственно наблюдаемого аргумента B.  $\mathbf{M}$ определяется в результате математических действий над результатами прямых измерений.

Пример: измерение плотности твердого тела по его **Macce**  $\overline{M}$ геометрическим размерам. Указанное соотношение имеет следующий вид:

#### $A=f(B)$ .

Получаемые данные являются относительными величинами.

В связи с этим задача статистической обработки сводится к следующему:

1. Отыскать истинное значение измеряемой величины х. А поскольку в большинстве случаев оно оказывается неизвестным, его заменяют некоторым приближенным значением, которое наиболее вероятно соответствует истинному значению.

В статистике показано, что этому условию наиболее полно отвечает среднее арифметическое х выборочной совокупности.

2. Оценить погрешность  $\Delta x$ , с которой найдена эта истинная величина. Иными словами, нужно определить ту величину, на которую отличается приближенное значение х от истинного х.

Различают следующие ошибки.

1. Абсолютная ошибка – разность между измеряемым (приближенным)

44

значением х<sub>изм</sub> и истинной величиной х<sub>ист</sub>:

#### $\Delta x = x_{\text{max}} - x_{\text{ucT}}.$

В общем случае само измеренное значение можно записать как  $x_i$ , в качестве истинного значения принято указывать его приближенное значение в виде среднего арифметического х, поскольку собственно истинное значение х, как отмечалось, обычно остается неизвестным.

Поэтому величину абсолютной ошибки принято записывать в виде выражения  $\Delta x = x - x_i$ .

2. Относительная ошибка – погрешность измерения, выраженная отношением абсолютной погрешности измерения к истинному значению (точнее, к его приближенному значению):

$$
\delta = \Delta x / \overline{x}.
$$

Относительная погрешность является безразмерной величиной, либо измеряется в процентах.

Абсолютная ошибка характеризует погрешность метода, который был выбран для измерения. Относительная ошибка характеризует качество измерений. Точностью измерения называют величину, обратную относительной ошибке, т.е. 1/8.

По характеру проявления - различают систематические, случайные и грубые погрешности измерения.

Систематические ошибки - порождается причинами, действующими регулярно и определенным образом. Они могут быть связаны с ошибками приборов, индивидуальными ошибками экспериментатора, ошибками метода анализа.

Случайные ошибки – составляющие погрешности измерения. В появлении He ошибок наблюлается какой-либо таких закономерности, они обнаруживаются при повторных измерениях одной и той же величины в виде некоторого разброса получаемых результатов.

Случайные ошибки неизбежны, неустранимы и всегда присутствуют в результате измерения, однако их влияние, как правило, можно устранить статистической обработкой.

3. Грубые ошибки – погрешности, возникшие вследствие недосмотра экспериментатора или неисправности измерительной аппаратуры.

### Репрезентативность выборки

Процесс построения выборки. Из большей по размеру генеральной совокупности извлекается выборка для проведения измерений и подробного анализа.

При ЭТОМ полагается, что выборка является репрезентативной (представительной).

Суть репрезентативности выборки – выборка должна достоверно отражать генеральную совокупность. Выборка - это результат непосредственного наблюдения части целого, позволяющее косвенно судить о самом целом.

Для обеспечения репрезентативности выборки применяются два метода:

- отбор в случайном порядке, при котором каждый элемент совокупности имеет одинаковый шанс попасть в выборку;

- направленный отбор, в случае которого отбираются только некоторые единицы (на основе выработанных специальных критериев).

Для практической работы нужно иметь основу генеральной совокупности, которая даст возможность обращаться к отдельным элементам по номерам. Так, в виде списка объектов генеральной основа может быть выполнена совокупности, которым присвоены номера от 1 до N,

где N – число объектов генеральной совокупности.

Принято различать два типа выборки. После того как объект извлечен из генеральной совокупности для включения его в выборку, его

а) либо возвращают обратно в генеральную совокупность (в этом случае он может попасть в эту выборку повторно),

б) не возвращают обратно.

Основными понятиями являются:

Параметр выборки - показатель, вычисленный на основе данных выборки.

Например, такими параметрами являются среднее арифметическое выборки х или стандартное отклонение Sn.

Параметр генеральной совокупности - это показатель, рассчитанный для всей этой совокупности.

Обычно существует некое соответствие между параметром выборки и параметром генеральной совокупности. Для каждого параметра генеральной совокупности существует выборочный параметр, рассчитанный на основе данных, представляющих наилучшую доступную информацию о неизвестном параметре генеральной совокупности.

Такой выборочный параметр называют оценочной функцией параметра генеральной совокупности, а его фактическое значение, вычисленное из элементов выборки, называют оценкой параметра совокупности.

Например, среднее арифметическое выборки является оценочной функцией среднего арифметического совокупности.

### Стандартная ошибка как оценка стандартного отклонения

Чаще всего, при проведении исследований нет возможности работать непосредственно с выборочным распределением, т.е. отсутствует несколько выборок.

Если имеется набор из нескольких выборок, сформированный на базе одной и той же генеральной совокупности, то полученный комплект, например, средних арифметических этих выборок сформирует свой ранжированный массив (выборочное распределение этих средних).

Для него можно определить свое среднее арифметическое Х. При этом само выборочное распределение будет близко к нормальному виду, хотя генеральная совокупность объектов может и отличаться от нормального

распределения.

Для нормального распределения имеет место равенство показателей центра распределения:

-среднего арифметического,

-моды (наиболее часто повторяемого результата в данном массиве);

-медианы (делит ранжированный вариационный ряд на две равные части).

Для случая несимметричного распределения вводится понятие асимметрии кривой распределения.

Простейший показатель асимметрии основан на соотношении значений центра распределения: чем больше разница между средними, тем больше асимметрия ряда.

Поскольку многие статистические методы требуют, чтобы данные были нормально распределенными, используется преобразование, которое переводит несимметричное распределение в более симметричное.

Преобразование заключается в замене каждого значения набора данных другим числом (например, логарифмом этого значения) с целью упростить статистический анализ.

Переход от единичной выборки к набору выборок (полученных извлечением из одной и той же генеральной совокупности) приводит к уменьшению изменчивости, что отражается  $\mathbf{B}$ снижении величины стандартного отклонения.

### Случайное перемешивание и распределение случайных величин

Пусть с экспериментальными исследованиями связано некоторое число, зависящее от случая. Такое число называется случайной величиной. Случайные величины обозначим как:  $\xi$ ,  $\eta$  и так далее.

Случайная величина называется дискретной, если она принимает отдельные изолированные значения, и непрерывной, если ее возможные значения заполняют сплошь промежуток на числовой оси или всю числовую ocь.

В математическом анализе изучаются жесткие зависимости между величинами, когда каждому значению одной величины отвечает определенное значение другой. Такие зависимости называются функциональными. Например, площадь круга функционально зависит от его радиуса:

#### $S\pi=r2$

В теории вероятностей изучаются слабые зависимости между величинами, когда значению одной величины отвечает разброс значений другой величины. Такие зависимости называются статистическими.

с экспериментальными исследованиями связаны случайные Пусть величины  $\xi$ , n. Если для любой пары чисел a, b справедливо равенство

## $P\xi(\langle a\eta\langle b\rangle) = P\xi(\langle a\rangle)$ ,

то говорят, что случайная величина  $\xi$  статистически не зависит от  $\eta$ . Если

47

хотя бы для одной пары a, b это равенство не выполняется, то говорят, что случайная величина  $\epsilon$  статистически зависит от n.

Определение статистической независимости имеет следующий смысл:  $\boldsymbol{\xi}$  не зависит от n, если информация о значениях случайной величины n не позволяет высказать никаких новых суждений о случайной величине  $\xi$ .

Пример 1. Из барабана берут один за другим два шара. Пусть  $\xi$ ,  $\eta$  – номера первого и второго шара. Очевидно, что номер η статистически зависит от номера  $\zeta$ .

Пример 2. Из барабана берут один за другим два шара, при этом перед взятием второго шара первый шар возвращают в урну и производится перемешивание.

В этом случае номер второго шара  $\eta$  статистически не зависит от номера первого шара  $\zeta$ .

Событие А не зависит от события В, если

 $P(A/B) = P(A)$ .

означает: для любых  $\eta$ ,  $\xi$ . Очевидно, статистическая независимость случайных величин a, b  $\xi$  событие < a  $\eta$  не зависит от события < b.

### **Корреляционные зависимости**

Корреляционная связь - это согласованные изменения двух признаков или большего количества признаков (множественная корреляционная связь). Корреляционная связь отражает тот факт, что изменчивость одного признака находится в некотором соответствии с изменчивостью другого.

Корреляционная зависимость - это изменения, которые вносят значения одного признака в вероятность появления разных значений другого признака.

Оба термина – корреляционная связь и корреляционная зависимость – часто используются как синонимы. Между тем, согласованные изменения признаков и отражающая это корреляционная связь между ними может свидетельствовать не о зависимости этих признаков между собой, а зависимости обоих этих признаков от какого-то третьего признака или сочетания признаков, не рассматриваемых в исследовании.

Зависимость подразумевает влияние, связь – любые согласованные изменения, которые могут объясняться сотнями причин.

Корреляционные связи не могут рассматриваться как свидетельство причинно-следственной связи, они свидетельствуют лишь о том, что изменениям одного признака, как правило, сопутствуют определенные изменения другого, но находится ли причина изменений в одном из признаков или она оказывается за пределами исследуемой пары признаков, нам неизвестно.

Корреляционные связи различаются по форме, направлению и силе.

По направлению корреляционная связь может быть положительной "прямой", если коэффициент корреляции положительный и отрицательной "обратной", если коэффициент корреляции отрицательный.

При положительной прямолинейной корреляции более высоким значениям одного признака соответствуют более высокие значения другого, а более низким значениям одного признака - низкие значения другого. При отрицательной корреляции соотношения обратные.

Степень, сила или теснота корреляционной связи определяется по величине коэффициента корреляции.

Сила связи не зависит от ее направленности и определяется по абсолютному значению коэффициента корреляции. Максимальное возможное абсолютное значение коэффициента корреляции r**=**1,00; минимальное r=0**.**

В целом, классификация корреляционных связей выглядит следующим образом:

-сильная, или тесная при коэффициенте корреляции  $r > 0.70$ ;

-средняя при  $0.50 < r < 0.69$ ;

-умеренная при  $0.30 < r < 0.49$ ;

-слабая при 0,20< r <0,29;

-очень слабая при  $r$  <0.19.

Следовательно, чтобы охарактеризовать связь, необходимо вычислить коэффициент корреляции.

Метод ранговой корреляции Спирмена позволяет определить силу и направление корреляционной связи между двумя признаками или двумя иерархиями признаков. Для подсчета ранговой корреляции необходимо располагать двумя рядами значений, которые могут быть проранжированы.

### **Статистическая проверка статистических гипотез**

Статистической называют гипотезу о виде неизвестного распределения, или о параметрах известных распределений.

Например, статистическими являются гипотезы:

-генеральная совокупность распределена по закону Пуассона;

-дисперсии двух нормальных совокупностей равны между собой.

В первой гипотезе сделано предположение о виде неизвестного распределения, во второй - о параметрах двух известных распределений.

Наряду с выдвинутой гипотезой рассматривают и противоречащую ей гипотезу. Если выдвинутая гипотеза будет отвергнута, то имеет место противоречащая гипотеза. По этой причине эти гипотезы целесообразно различать.

Нулевой (основной) называют выдвинутую гипотезу  $H_0$ .

Конкурирующей (альтернативной) называют гипотезу  $H_1$ , которая противоречит нулевой.

Например, если нулевая гипотеза состоит в предположении, что математическое ожидание «а» нормального распределения равно 10, то конкурирующая гипотеза, в частности, может состоять в предположении, что  $a \neq 10$ .

Различают гипотезы, которые содержат только одно и более одного предположений.

Простой называют гипотезу, содержащую только одно предположение.

Сложной называют гипотезу, которая состоит из конечного или бесконечного числа простых гипотез.

Выдвинутая гипотеза может быть правильной или неправильной, поэтому возникает необходимость ее проверки. Поскольку проверку производят статистическими методами, ее называют статистической. В итоге статистической проверки гипотезы в двух случаях может быть принято неправильное решение, т. е. могут быть допущены ошибки двух родов.

Ошибка первого рода состоит в том, что будет отвергнута правильная гипотеза.

Ошибка второго рода состоит в том, что будет принята неправильная гипотеза.

Для проверки нулевой гипотезы используют специально подобранную случайную величину, точное или приближенное распределение которой известно.

Эту величину обозначают через U или Z, если она распределена нормально,

F или  $v^2$  – по закону Фишера- Снедекора,

Т - по закону Стьюдента,

χ - по закону «хи квадрат» и т. д.

Поскольку вид распределения во внимание приниматься не будет, обозначим эту величину в целях общности через K.

Статистическим критерием называют случайную величину K, которая служит для проверки нулевой гипотезы.

Например, если проверяют гипотезу о равенстве дисперсий двух нормальных генеральных совокупностей, то в качестве критерия К принимают отношение исправленных выборочных дисперсий:

 $F=s_1^2/s_2^2$ 

Эта величина случайная, потому что в различных опытах дисперсии принимают различные, наперед неизвестные значения, и распределена по закону Фишера – Снедекора.

Для проверки гипотезы по данным выборок вычисляют частные значения входящих в критерий величин и таким образом получают частное (наблюдаемое) значение критерия.

Наблюдаемым значением  $K_{H_0}$  называют значение критерия, вычисленное по выборкам.

Например, если по двум выборкам найдены исправленные выборочные дисперсии  $s_1^2 = 20$  и  $s_2^2 = 5$ , то наблюдаемое значение критерия F

$$
F = s_1^2 / s_2^2 = 4
$$

После выбора определенного критерия множество всех его возможных значений разбивают на два непересекающихся подмножества: одно из них содержит значения критерия, при которых нулевая гипотеза отвергается, а другая - при которых она принимается.

Критической областью называют совокупность значений критерия, при которых нулевую гипотезу отвергают.

Областью принятия гипотезы называют совокупность значений критерия, при которых гипотезу принимают.

Основной Принцип проверки статистических **ГИПОТЕЗ** можно сформулировать так: если наблюдаемое значение критерия принадлежит критической области, гипотезу отвергают, если наблюдаемое значение критерия принадлежит области принятия гипотезы - гипотезу принимают.

Поскольку критерий К - одномерная случайная величина, все ее возможные значения принадлежат некоторому интервалу. Поэтому критическая область и область принятия гипотезы также являются интервалами и, следовательно, существуют точки, которые их разделяют.

Критическими точками k<sub>кр</sub> называют точки, отделяющие критическую область от области принятия гипотезы.

# 12 ТАБЛИЧНЫЙ ПРОЦЕССОР ЕХСЕL В НАУЧНЫХ **ИССЛЕДОВАНИЯХ**

Обработка экспериментальной информации эффективно выполняется с использованием электронных таблиц.

Электронные таблицы могут эффективно применяться на всех этапах исследований, наиболее целесообразно выполнения научных HO **HX** использование при выполнении математических расчетов, математическом моделировании, численном эксперименте и обработке экспериментальных ланных.

Табличный процессор Excel предоставляет возможность работы с математическими. статистическими, логическими, информационными функциями, рис. 18. Ввод необходимой функции наиболее часто выполняется через поле f(x). При этом происходит помещение функции в «активную клетку».

Рабочее поле программы - электронное окно, в котором видна часть таблицы. Основным элементом электронных таблиц является ячейка, которая находится на пересечении столбца и строки.

Окно программы содержит все стандартные элементы Windows: зону заголовка, горизонтальное меню, панели инструментов, полосы прокрутки, строку состояния.

Вверху после панелей инструментов имеется строка формул, в которой вводятся и редактируются данные.

Объектом обработки в программе является документ, который хранится в файле с расширением .xls. В терминах таблицы Excel файл называется рабочей книгой. В книге размещается от 1 до 155 электронных таблиц, каждая из которых называется рабочим листом. Лист состоит из 16384 строк и 256 столбцов. Строки пронумерованы целыми числами от 1 до 16384, столбцы буквами латинского алфавита.

| <b>■ Microsoft Excel - Лист Microsoft Excel</b>                                                                                                    |            |                |   |   |              |   |   |   |                   |   |   |                                                                         |                |                | $\Box$ e $\mathbf{x}$    |
|----------------------------------------------------------------------------------------------------|------------|----------------|---|---|--------------|---|---|---|-------------------|---|---|-------------------------------------------------------------------------|----------------|----------------|--------------------------|
| : В) Файл Правка Вид Вставка Формат Сервис Данные Окно Справка                                                                                                    |            |                |   |   |              |   |   |   |                   |   |   |                                                                         | Введите вопрос |                | $   \infty$              |
| $\left[ \begin{array}{l c} 1 & 1 & 1 \ 1 & 1 & 1 \ 1 & 1 & 1 \end{array} \right]$ . The set of $\mathbb{Z}$ . The set of $\mathbb{Z}$ , $\mathbb{Z}$ , $\mathbb{Z}$ , $\mathbb{Z}$ , $\mathbb{Z}$ , $\mathbb{Z}$ , $\mathbb{Z}$ , $\mathbb{Z}$ , $\mathbb{Z}$ , $\mathbb{Z}$ , $\mathbb{Z}$ , $\mathbb{Z}$ , $\mathbb{$ |            |                |   |   |              |   |   |   |                   |   |   |                                                                         |                |                |                          |
|                                                                                                    |            |                |   |   |              |   |   |   |                   |   |   |                                                                         |                |                |                          |
|                                                                                                    |            |                |   |   |              |   |   |   |                   |   |   |                                                                         |                |                |                          |
|                                                                                                    |            |                |   |   | <b>Arial</b> |   |   |   |                   |   |   | ▼ 10 ▼   Ж K Ч   国 三 三 国   99 % 00 ‰ ぷ   建 建   田 ▼ め ▼ A ▼ <sub>F</sub> |                |                |                          |
| A1                                                                                                    | $\star$ fx |                |   |   |              |   |   |   |                   |   |   |                                                                         |                |                |                          |
| $\overline{A}$                                                                                                    | $\Box$     | $\overline{c}$ | D | Ε | F.           | G | H | T | J                 | K | L | M                                                                       | $\mathbb N$    | $\overline{O}$ | $\overline{\phantom{1}}$ |
| $\overline{1}$<br>$\overline{2}$                                                                                                    |            |                |   |   |              |   |   |   |                   |   |   |                                                                         |                |                |                          |
| 3                                                                                                    |            |                |   |   |              |   |   |   |                   |   |   |                                                                         |                |                |                          |
| $\sqrt{4}$                                                                                                    |            |                |   |   |              |   |   |   |                   |   |   |                                                                         |                |                |                          |
| 5                                                                                                    |            |                |   |   |              |   |   |   |                   |   |   |                                                                         |                |                |                          |
| 6                                                                                                    |            |                |   |   |              |   |   |   |                   |   |   |                                                                         |                |                |                          |
| $\overline{7}$                                                                                                    |            |                |   |   |              |   |   |   |                   |   |   |                                                                         |                |                |                          |
| 8<br>9                                                                                                    |            |                |   |   |              |   |   |   |                   |   |   |                                                                         |                |                |                          |
| 10                                                                                                    |            |                |   |   |              |   |   |   |                   |   |   |                                                                         |                |                |                          |
| $\overline{11}$                                                                                                    |            |                |   |   |              |   |   |   |                   |   |   |                                                                         |                |                |                          |
| 12                                                                                                    |            |                |   |   |              |   |   |   |                   |   |   |                                                                         |                |                |                          |
| $\frac{13}{14}$                                                                                                    |            |                |   |   |              |   |   |   |                   |   |   |                                                                         |                |                |                          |
|                                                                                                    |            |                |   |   |              |   |   |   |                   |   |   |                                                                         |                |                |                          |
| 15<br>16                                                                                                    |            |                |   |   |              |   |   |   |                   |   |   |                                                                         |                |                |                          |
| $\overline{17}$                                                                                                    |            |                |   |   |              |   |   |   |                   |   |   |                                                                         |                |                |                          |
| 18                                                                                                    |            |                |   |   |              |   |   |   |                   |   |   |                                                                         |                |                |                          |
| 19                                                                                                    |            |                |   |   |              |   |   |   |                   |   |   |                                                                         |                |                |                          |
| 20                                                                                                    |            |                |   |   |              |   |   |   |                   |   |   |                                                                         |                |                |                          |
| $\overline{21}$                                                                                                    |            |                |   |   |              |   |   |   |                   |   |   |                                                                         |                |                |                          |
| $\overline{22}$<br>$\overline{23}$                                                                                                    |            |                |   |   |              |   |   |   |                   |   |   |                                                                         |                |                |                          |
| $\overline{24}$                                                                                                    |            |                |   |   |              |   |   |   |                   |   |   |                                                                         |                |                |                          |
| $\overline{25}$                                                                                                    |            |                |   |   |              |   |   |   |                   |   |   |                                                                         |                |                |                          |
| $\overline{26}$                                                                                                    |            |                |   |   |              |   |   |   |                   |   |   |                                                                         |                |                |                          |
| $\overline{27}$                                                                                                    |            |                |   |   |              |   |   |   |                   |   |   |                                                                         |                |                |                          |
| 28                                                                                                    |            |                |   |   |              |   |   |   |                   |   |   |                                                                         |                |                |                          |
| $\overline{29}$<br>$\overline{30}$                                                                                                    |            |                |   |   |              |   |   |   |                   |   |   |                                                                         |                |                |                          |
| 31                                                                                                    |            |                |   |   |              |   |   |   |                   |   |   |                                                                         |                |                |                          |
| 32                                                                                                    |            |                |   |   |              |   |   |   |                   |   |   |                                                                         |                |                |                          |
| $H \rightarrow H \setminus \text{MCT1} / \text{MCT2} \setminus \text{MCT3}$                                                                                                    |            |                |   |   |              |   |   |   | $\vert\cdot\vert$ |   |   |                                                                         |                |                | $\geq$                   |
| Готово                                                                                                    |            |                |   |   |              |   |   |   |                   |   |   |                                                                         |                |                |                          |

Рисунок18 - Окно программы Microsoft Excel

Ячейки имеют адреса, состоящие из обозначения столбца и номера строки: A1, B10.

Смежные ячейки образуют блок: это либо прямоугольная область, либо часть столбца, стоки, либо ячейка. Адрес блока состоит из координат противоположных углов, разделенных двоеточием: B13:C19 (прямоугольная область), C1:C10 (столбец), D:F (строка).

Новая рабочая книга по умолчанию состоит из 16 листов. Это число можно изменить на вкладке «Основные команды Сервис/Параметры» в поле списка листов в новой рабочей книге.

Для удаления листа следует щелкнуть правой кнопкой на ярлычке листа, выбрать команду «Удалить» или выбрать команду меню «Правка/Удалить лист».

Для удаления нескольких подряд идущих листов необходимо щелкнуть мышью на ярлычке первого из них, нажать клавишу [Shift], щелкнуть на ярлычке последнего, выделив группу листов и воспользоваться контекстным меню.

Для выделения листов, идущих не подряд, нажать [Ctrl], щелкнуть на нужных ярлычках, затем воспользоваться контекстным меню.

Во вновь открываемых книгах листы имеют имена «Лист 1», «Лист 2» и т.д. Обычно им дают имена, отражающие их содержание. Для того, чтобы переименовать листы надо выбрать команду контекстного меню «Переименовать» или команду главного меню «Формат/Лист/Переименовать».

Для вставки нового листа - «Вставка / Рабочий лист».

Перемещение листов осуществляется при помощи команды «Правка/Переместить». В диалоговом окне команды в поле «В книгу» указывается то имя книги, куда необходимо переместить лист. В поле «Перед листом» нужно задать, перед каким листом вставляется новый лист.

Для выделения столбца необходимо щелкнуть мышью на букве с именем столбца. Для выделения нескольких столбцов - щелкнуть мышью на букве первого столбца и потянуть.

Выделение строки осуществляется таким же образом: щелкнуть мышью на имени строки. Нескольких строк - щелкнуть мышью на имени первой строки и потянуть.

Для выделения блока необходимо щелкнуть мышью на первой ячейке блока и потянуть до последней. Для выделения нескольких несмежных блоков нужно выделить первую ячейку, нажать [Ctrl].

Для перемещения блока необходимо выделить перемещаемый блок, поместить указатель мыши на рамку выделения блока, и далее перетащить блок на новое место, рис. 19.

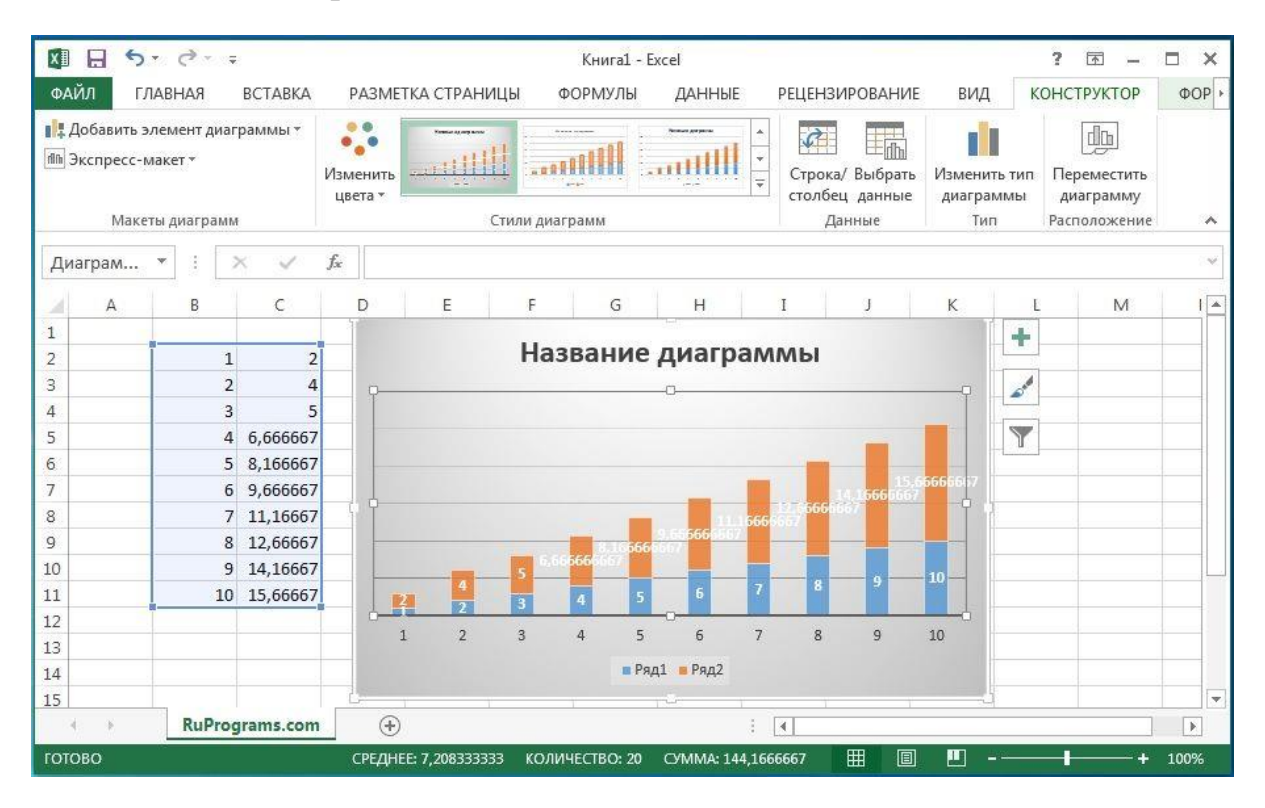

Рисунок 19 - Выделение блока

Копирование блока выполняется аналогичным образом, но нажимается клавиша [Ctrl].

Для удаления содержимого, блок выделяется и нажимается клавиша [Delete] или можно воспользоваться командой «Удалить контекстного меню».

Автозаполнение. Данная функция позволяет быстро вводить типовые последовательности. Такие как дни недели, месяцы, годы, арифметические последовательности с заданным шагом).

Например, требуется заполнить ячейки G10 - M10 названиями месяцев. Для этого записываем в ячейку G10 название январь, в ячейку H10 пишем февраль. Далее выделяем ячейки G10:H10, указываем на черный квадрат правом нижнем углу блока; щелкаем мышкой и, не отпуская левой кнопки, растягиваем рамку до ячейки М10.

Адресация ячеек. Обозначение ячейки, составленное из номера строки и столбца, на пересечении которых она расположена, называется относительным адресом ячейки.

Если в адресе ставится знак \$, адрес называется абсолютным. Этот адрес не изменяется при использовании в операциях.

Например,

\$B\$8 - не изменяется номер строки и номер столбца;

\$B8 - не изменяется номер строки;

B\$8 - не изменяется номер столбца.

В ячейках с абсолютными адресами хранятся константы, коэффициенты, а в ячейках с относительными адресами хранятся переменные.

Для удаления ячейки необходимо ее выделить, выбрать команду «Правка/Удалить». После чело нужно указать, каким образом следует сомкнуть оставшиеся ячейки (это может быть со сдвигом влево или вправо).

Кроме удаления ячейки целиком со всем содержимом предусмотрены и другие функции. Например, операция полной или частичной очистки выделенной ячейки. Для этого выбираем команду «Правка / Очистить»:

«Все» - в ячейке удаляется содержимое, форматы, примечания;

«Форматы» - удаляются только форматы ячейки;

«Содержимое» - удаляются данные, занесенные в ячейку;

«Примечания» - удаляются только примечания, связанные с ячейкой.

Длинный текст можно расположить в несколько строк. Для этого установите ширину столбца, выберите команду меню «Формат/Ячейки».

В диалоговом окне «Формат ячеек» нужно открыть вкладку «Выравнивание» и установить флажок «Переносить по словам».

Для копирования ячейки, ее необходимо выделить, выбрать пункт «Правка/Копировать», перенести курсор в ячейку, куда планируется скопировать содержимое и выбрать команду «Правка/Вставить».

При осуществлении ввода данных необходимо учитывать, что программа воспринимает три типа данных: текст, число, формула.

Если первый введенный символ данных является буквой или апострофом, программой воспринимаются как текст. Если первый введенный символ число, то программа воспринимает данные числовыми. Чтобы программа воспринимала данные как формулу, необходимо начинать со знака « = ».

Числа в ячейках можно задать по разному и программа будет воспринимать в разном формате. Например, 5 000 р. - денежный формат; 50% - процентный формат; 5,66E+5 - научный. Указать формат представления чисел можно при помощи команд «Формат/Ячейки/Число».

Отдельно необходимо сказать про особенности задания формул. Формула определяет способ обработки данных и хранится в ячейке. В ней же ячейке хранится и результат вычисления.

Набор формулы имеет свои особенности, рис. 20. В формулах можно использовать знаки арифметических операций «+», «-», «\*», «/» и возведение в степень «<sup>/</sup>». Порядок выполнения операций подчиняется общепринятым законам. Поменять порядок выполнения операций можно с помощью круглых скобок. Их количество в формуле не ограничено.

Пример формулы:

 $=$   $55 + E6 - E5^3 * (C2 + D2) / F4$ 

| $\bullet$ $\bullet$       | 四日 めゃの そ                                                                                                    |                                                      | Книга1 |                                                               | ⊙∙<br><b>Q</b> • Поиск на листе                                                   |                                       |                                     |  |  |  |  |
|---------------------------|----------------------------------------------------------------------------------------------------|------------------------------------------------------|--------|---------------------------------------------------------------|-----------------------------------------------------------------------------------|---------------------------------------|-------------------------------------|--|--|--|--|
|                           | Главная<br>Разметка страницы<br><b>Вставка</b>                                                                                                    | Формулы                                              | Данные | Рецензирование                                                | Вид                                                                               |                                       | <b>4+ Общий доступ</b><br>$\lambda$ |  |  |  |  |
| fx<br>Вставить<br>функцию | $\sum$ Автосумма $\sqrt{ }$<br>$\overline{2}$<br>$\mathbf{a}$ v<br>Логические -<br>e <sub>r</sub><br>Последние ▼<br>Текстовые *<br>Дата и время *<br>m v<br>E.<br>Финансовые *<br>$\bullet$ | $\Rightarrow$ $\rightarrow$<br>Определенные<br>имена |        | + Влияющие ячейки<br>- Зависимые ячейки<br>№ Убрать стрелки * | $\frac{15}{f_x}$<br>$\mathbb{Q}$ .<br>Показывать<br>Проверка<br>ошибок<br>формулы | <b>III</b><br>Параметры<br>вычислений | E<br>頂                              |  |  |  |  |
| <b>CYMM</b>               | $\hat{\mathbb{L}}$<br>$fx = B2 \cdot C2$<br>$\times$ $\checkmark$                                                                                                    |                                                      |        |                                                               |                                                                                   |                                       | v                                   |  |  |  |  |
|                           | A                                                                                                    | B                                                    |        | C                                                             | D                                                                                 | E                                     | F                                   |  |  |  |  |
| 1                         | Наименование продукции                                                                                                    | Кол-во                                               |        | Цена                                                          | Стоимость                                                                         |                                       |                                     |  |  |  |  |
| 2                         | Материнская плата                                                                                                    |                                                      | 5      |                                                               | $125$ = B2 + C2                                                                   |                                       |                                     |  |  |  |  |
| 3                         | Процессор                                                                                                    |                                                      | 3      | 345                                                           |                                                                                   |                                       |                                     |  |  |  |  |
| 4                         | Оперативная память                                                                                                    |                                                      | 8      | 100                                                           |                                                                                   |                                       |                                     |  |  |  |  |
| 5                         | Монитор                                                                                                    |                                                      | 4      | 500                                                           |                                                                                   |                                       |                                     |  |  |  |  |
| 6                         | Клавиатура                                                                                                    |                                                      | 10     | 50                                                            |                                                                                   |                                       |                                     |  |  |  |  |
| 7                         |                                                                                                    |                                                      |        |                                                               |                                                                                   |                                       |                                     |  |  |  |  |
| 8                         |                                                                                                    |                                                      |        |                                                               |                                                                                   |                                       |                                     |  |  |  |  |
| 9                         |                                                                                                    |                                                      |        |                                                               |                                                                                   |                                       |                                     |  |  |  |  |
| 10                        |                                                                                                    |                                                      |        |                                                               |                                                                                   |                                       |                                     |  |  |  |  |
| 11                        |                                                                                                    |                                                      |        |                                                               |                                                                                   |                                       |                                     |  |  |  |  |
|                           | ÷<br>Лист1                                                                                                    |                                                      |        |                                                               |                                                                                   |                                       |                                     |  |  |  |  |
|                           | Точка                                                                                                    |                                                      |        | 囲<br>凹                                                        | 圓                                                                                 | ___                                   | 163%<br>÷                           |  |  |  |  |

Рисунок 20 - Пример выполнения формулы

Помимо этого, в программе Excel имеется около 200 встроенных функций. Посмотреть и выбрать необходимую можно использовав «Вставка/Функция». Функция имеет следующий вид

= Имя функции (Список аргументов)

В качестве аргументов - адреса ячеек или имена других функций.

Для задания формулы с использованием функции необходимо выделить требуемую ячейку, вызвать «Мастер функций», при помощи клавиши [fv] на или выбрать «Вставка/Функция».

Для перехода к заданию аргументов функции переходим на «Далее». «Мастер функций» различает аргументы обязательные и необязательные. В качестве аргументов можно использовать константы (абсолютные адреса ячеек), переменные (относительные адреса ячеек) и имена других функций.

Для функции суммирования имеется кнопка на Панели инструментов. Для ее использования применения нужно:

-активизировать ячейку, в которой должна размещаться сумма, щелкнуть на кнопке и нажать клавишу [Enter];

-выделить область, подлежащую суммирования, нажать кнопку и клавишу Enter].

Если суммируется содержимое несмежных, не расположенных рядом ячеек, то активизируйте ячейку, куда будет записана сумма, щелкните на кнопке, затем щелкните на первой ячейке, которая включается в сумму, нажмите клавишу [Ctrl] и укажите остальные ячейки. Отпустите клавишу [Ctrl] и нажмите клавишу [Enter].

### **Графические возможности MS Excel**

Значительным преимуществом программы является возможность построения графиков и диаграмм, рис. 21. Программа поддерживает 14 типов различных двух- и трехмерных диаграмм.

Программа позволяет реализовать несколько способов представления диаграмм:

-плоское или объемное,

-столбчатую, круговую или в виде графика.

Наиболее известными типами диаграмм и графиков являются:

-Тип «С областями». Диаграмма формируется как сумма соответствующих значений данных нескольких составляющих. На диаграмме отмечаются области, соответствующие различным составляющим.

Диаграмма используется для отображения динамических процессов с целью оценки влияния на общий результат отдельных составляющих.

-Тип «Линейчатая». Метки составляющих данных откладываются по горизонтали.

-Тип «Гистограмма» - один из самых популярных видов. Выглядит как ряд столбцов, каждый из которых отображает одно значение или сумму значений таблицы данных. Наиболее часто используется для представления статистических данных.

Модификацией подобных графиков являются биржевые или минимаксные, отображающие динамику суточного изменения цен на бирже с четом цен открытия, минимальной и максимальной цены и цен закрытия биржи.

-Тип «Круговая диаграмма» - в отображает структуру составляющих набора данных и их взаимные пропорции, рис. 22.

-Тип «Точечная XY». Особенностью является то, что значения диаграммы типа XY строятся одновременно по двум сериям. При этом значения одной серии отсчитываются по оси X, а другой серии - по оси Y. Каждая пара значений образует одну точку диаграммы.

Для построения диаграммы щелкните «Мастер диаграмм» на панели инструментов «Стандартная».

В окне Шаг 1 выделите ячейки, содержимое которых будет представлено в диаграмме и нажмите кнопку «Далее».

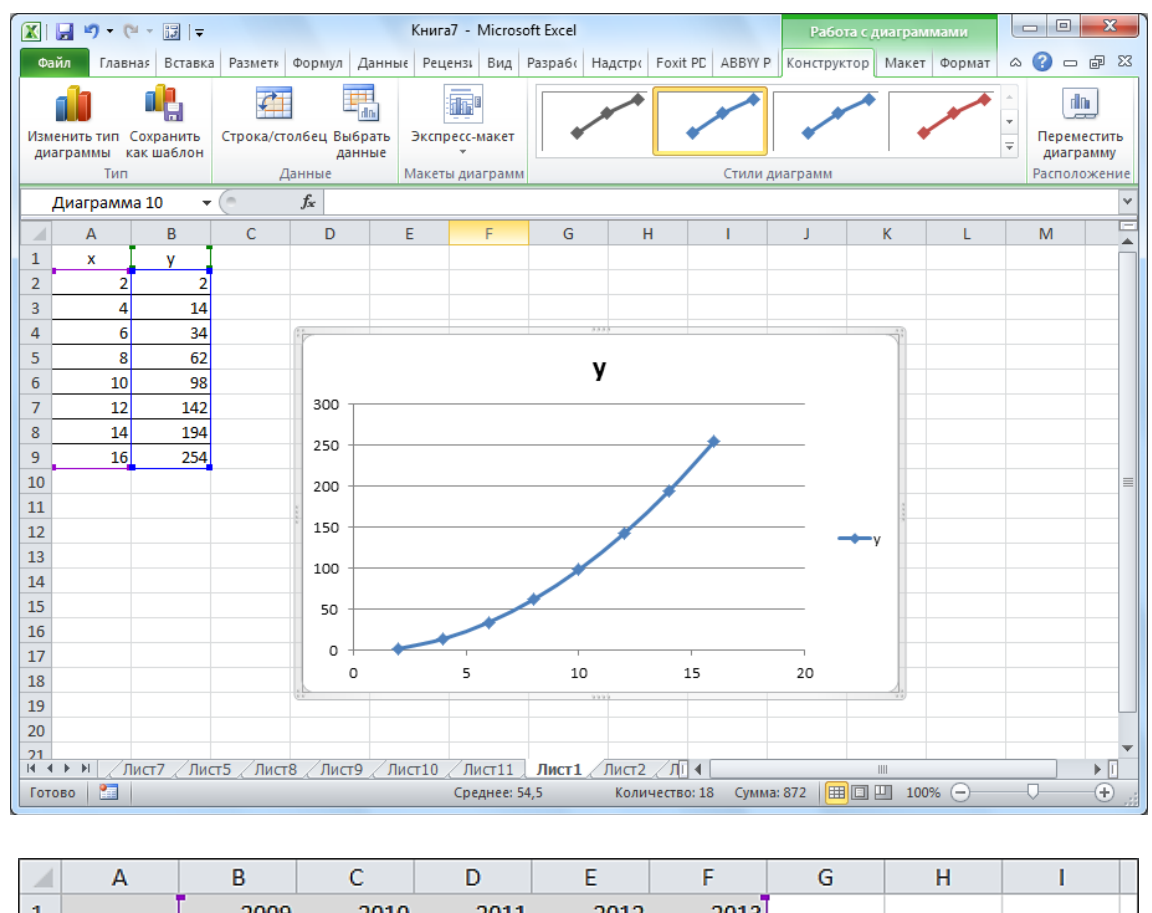

Шаг 2. Выберите «тип диаграммы».

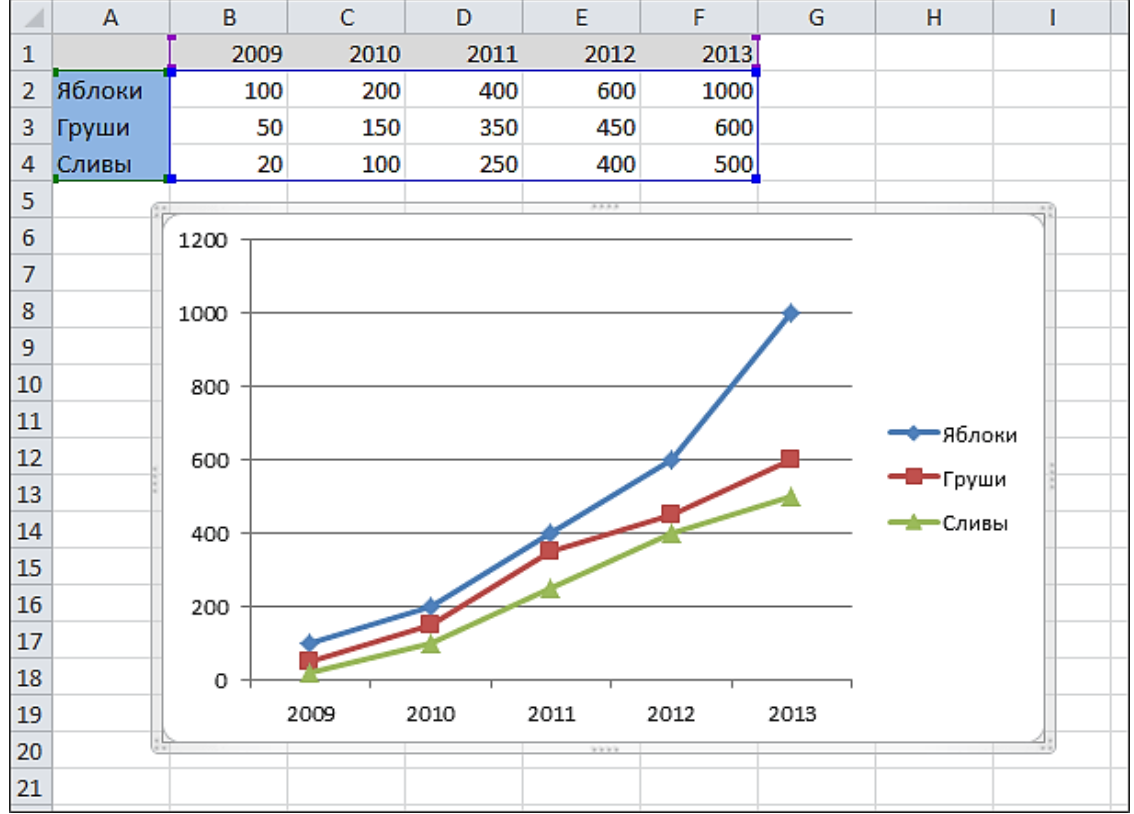

Рисунок 21 - Графические возможности

| ФАЙЛ                         | 8                        | $5 - 6 - 0 =$<br>ГЛАВНАЯ      | BCTABKA<br>РАЗМЕТКА СТРАНИЦЫ                                                                                                    | ФОРМУЛЫ                                                                                                    | ДАННЫЕ | Книга2.xlsx - Excel (Сбой активации продукта) | РЕЦЕНЗИРОВАНИЕ            | вид            |              | НАДСТРОЙКИ                                                    |                                                                          |   |                                        |                                                                                     |                                 | ? 困 | 邑<br>Вход                |
|------------------------------|--------------------------|-------------------------------|----------------------------------------------------------------------------------------------------|----------------------------------------------------------------------------------------------------|--------|-----------------------------------------------|---------------------------|----------------|--------------|---------------------------------------------------------------|--------------------------------------------------------------------------|---|----------------------------------------|-------------------------------------------------------------------------------------|---------------------------------|-----|--------------------------|
| Вставить                     | X<br>晒<br>Буфер обмена Б | Calibri<br>$K$ $K$ $H$ $\sim$ | $\mathbf{a} \cdot  \mathbf{n} \cdot \mathbf{n}  = \mathbf{a} \cdot \mathbf{a}$<br>$\mathbb{E} \cdot  \mathcal{D} \cdot \mathbf{A} \cdot  $<br>Шрифт<br>Fa.1 | 릁<br>$\equiv \equiv \equiv \equiv \equiv \equiv \mid \boxdot \cdot \mid \boxdot \cdot \mid \otimes \cdot \mid \otimes \mid \otimes \cdot \otimes \mid$<br>Выравнивание<br>$\overline{\Gamma_{\rm M}}$ | Общий  | Число                                         | $\overline{\mathbb{F}_M}$ | ł,<br>Условное | Стили        | Форматировать Стили<br>форматирование * как таблицу * ячеек * | <b>Вет Вставить</b><br><b>ЕХ</b> Удалить -<br><b>Ш</b> Формат*<br>Ячейки |   | Σ۰<br>$\overline{\mathbf{v}}$<br>بالحج | $A_{\overline{R}}$<br>Сортировка Найти и<br>и фильтр - выделить -<br>Редактирование | A                               |     | $\rightsquigarrow$       |
| D <sub>13</sub>              |                          | $\mathbf{v}$                  | fx<br>$\times$<br>$\checkmark$                                                                                                    |                                                                                                    |        |                                               |                           |                |              |                                                               |                                                                          |   |                                        |                                                                                     |                                 |     |                          |
|                              | A                        | B                             | c                                                                                                    | D                                                                                                    | E      | F                                             | G                         | н              | T            |                                                               | K                                                                        | т | M                                      | N                                                                                   | $\circ$                         | P   |                          |
| 1<br>$\overline{a}$          |                          |                               | Название устройства                                                                                                    | Цена                                                                                                    |        |                                               |                           |                |              |                                                               | Доля цен устройств в цене компьютера                                     |   |                                        |                                                                                     |                                 |     |                          |
| 3                            |                          |                               | Системная плата                                                                                                    | 1273                                                                                                    |        |                                               | Монитор                   |                | Клавиатура   |                                                               | Дисковод CD-ROM                                                          |   |                                        |                                                                                     |                                 |     |                          |
| 4                            |                          |                               | Процессор                                                                                                    | 1030                                                                                                    |        |                                               | 5%                        |                | 4%           |                                                               | 4%                                                                       |   |                                        |                                                                                     |                                 |     |                          |
| 5                            |                          |                               | Оперативная память                                                                                                    | 279                                                                                                    |        | Жесткий диск                                  |                           |                |              |                                                               |                                                                          |   |                                        |                                                                                     |                                 |     |                          |
| 6                            |                          | 7%<br>228<br>Жесткий диск     |                                                                                                    |                                                                                                    |        |                                               |                           |                |              |                                                               |                                                                          |   |                                        | Системная плата                                                                     |                                 |     |                          |
| $\overline{7}$               | 175<br>Монитор           |                               |                                                                                                    |                                                                                                    |        |                                               |                           |                |              |                                                               |                                                                          |   |                                        | 39%                                                                                 |                                 |     |                          |
| 8                            | Клавиатура               |                               |                                                                                                    | 145                                                                                                    |        |                                               |                           |                |              |                                                               |                                                                          |   |                                        |                                                                                     |                                 |     |                          |
| 9                            |                          |                               | Дисковод CD-ROM                                                                                                    | 131                                                                                                    |        |                                               |                           |                |              |                                                               |                                                                          |   |                                        |                                                                                     |                                 |     |                          |
| 10                           |                          |                               |                                                                                                    |                                                                                                    |        | Оперативная память                            |                           |                |              |                                                               |                                                                          |   |                                        |                                                                                     |                                 |     |                          |
| 11                           |                          |                               |                                                                                                    |                                                                                                    |        | 9%                                            |                           |                |              |                                                               |                                                                          |   |                                        |                                                                                     |                                 |     |                          |
| 12                           |                          |                               |                                                                                                    |                                                                                                    |        |                                               |                           |                |              |                                                               |                                                                          |   |                                        |                                                                                     |                                 |     |                          |
| 13                           |                          |                               |                                                                                                    |                                                                                                    |        | Область диаграммы                             |                           |                |              |                                                               |                                                                          |   |                                        |                                                                                     |                                 |     |                          |
| 14                           |                          |                               |                                                                                                    |                                                                                                    |        |                                               |                           |                |              |                                                               |                                                                          |   |                                        |                                                                                     |                                 |     |                          |
| 15                           |                          |                               |                                                                                                    |                                                                                                    |        |                                               |                           |                |              |                                                               |                                                                          |   |                                        |                                                                                     |                                 |     |                          |
| 16<br>17                     |                          |                               |                                                                                                    |                                                                                                    |        |                                               |                           | Процессор      |              |                                                               |                                                                          |   |                                        |                                                                                     |                                 |     |                          |
| 18                           |                          |                               |                                                                                                    |                                                                                                    |        |                                               |                           | 32%            |              |                                                               |                                                                          |   |                                        |                                                                                     |                                 |     |                          |
| 19                           |                          |                               |                                                                                                    |                                                                                                    |        |                                               | <b>Системная плата</b>    |                | Процессор    |                                                               | ■ Оперативная память ■ Жесткий диск                                      |   |                                        |                                                                                     |                                 |     |                          |
| 20                           |                          |                               |                                                                                                    |                                                                                                    |        | <b>• Монитор</b>                              |                           |                | ■ Клавиатура |                                                               | <b>■ Дисковод CD-ROM</b>                                                 |   |                                        |                                                                                     |                                 |     |                          |
| 21                           |                          |                               |                                                                                                    |                                                                                                    |        |                                               |                           |                |              |                                                               |                                                                          |   |                                        |                                                                                     |                                 |     |                          |
| 22                           |                          |                               |                                                                                                    |                                                                                                    |        |                                               |                           |                |              |                                                               |                                                                          |   |                                        |                                                                                     |                                 |     | ÷                        |
| $\left\langle \right\rangle$ |                          |                               | Задание 2 (2)<br>Задание 1                                                                                                    | $\bigoplus$<br>Задание 2                                                                                                    |        |                                               |                           |                |              | $\frac{1}{2}$ $\sqrt{4}$                                      |                                                                          |   |                                        |                                                                                     |                                 |     | $\overline{\phantom{a}}$ |
| ГОТОВО                       | 師                        |                               |                                                                                                    |                                                                                                    |        |                                               |                           |                |              |                                                               |                                                                          |   | 囲                                      | 皿                                                                                   |                                 |     | $+ 100%$                 |
|                              |                          |                               | O                                                                                                    | lw∃                                                                                                    |        | $x \overline{1}$                              |                           |                |              |                                                               |                                                                          |   |                                        |                                                                                     | <b>RU</b><br>妇<br>$\rightarrow$ |     | 13:27<br>16.05.2016      |

Рисунок 22 - Круговая диаграмма

Шаг 3. Необходимо выбрать формат представления диаграммы.

Шаг 4. В окне необходимо указать, где находятся данные - в столбцах или строках и указать интервал, содержащий названия рядов данных для легенды.

Шаг 5. Необходимо указать, следует ли добавить к тексту легенду с названиями маркеров данных и ввести названия диаграммы, осей Х и Ү.

На любом шаге построения диаграммы можно вернуться к предыдущему шагу, нажав кнопку «Назад».

В программе Excel есть функции для решения исследовательских задач, в корня уравнения,  $\mathbf{a}$ также возможности частности поиск решения оптимизационных задач. Это линейное программирование, статистическая обработка данных: задачи корреляции, регрессии, вычисление коэффициентов достоверности и др.

В части расчетов Excel позволяет выполнять:

-Реализацию численных методов решения дифференциальных уравнений, алгебраических уравнений и их систем.

- Обработку векторных и матричных массивов информации.

-Оптимизационные расчеты, включая методы математического программирования (линейное и т. д.).

- Операции с комплексными числами.

Моделирование и численный эксперимент основаны на возможности автоматического пересчета результатов с графическим отображением.

Для наиболее простых случаев меняются значения переменных функций.

При обработке данных, программа может быть использована:

-Для расчета среднеарифметического и среднеквадратического отклонений наборов данных при выявлении грубых ошибок измерений. При помощи функций «СРЗНАЧ», «КВАДРОТКЛ» и т. д.

- Статистического анализа данных.

Наиболее часто применяемыми являются:

-определение максимального значения. Функция «МАКС» ряда данных, стандартное отклонение «СТАНДОТКЛОН»;

-различные методы анализа.

# **13 ПРОГРАММА STATISTICA**

Русскоязычный пакет прикладных программ Statistica представляет собой набор модулей, каждый из которых содержит определенную группу инструментов, рис. 23.

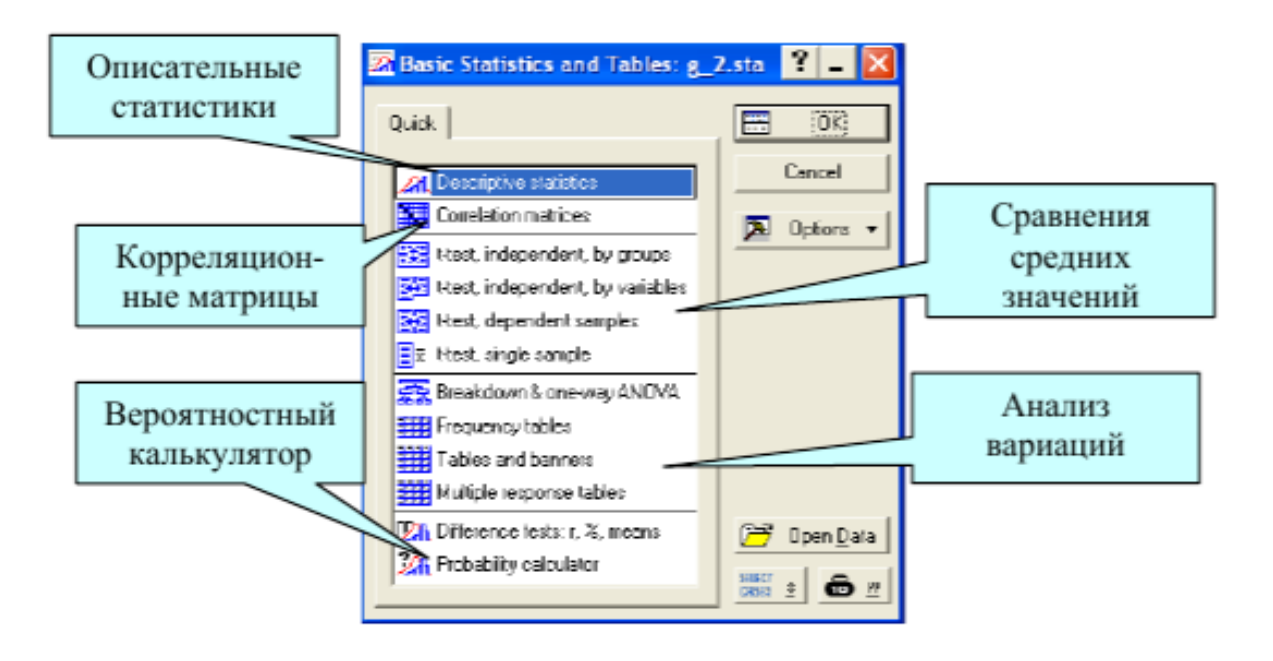

Рисунок 23 - Стартовое окно модуля с перечнем статистических процедур

Обрабатываемую информацию можно объединять в одну из четырех групп:

-управление,

-анализ,

-получение,

-визуализация.

Возможности программы позволяют выполнять следующие процедуры: -автокорреляции,

-множественная регрессия,

-аппроксимация,

-графический анализ таблиц,

-вычисление экстремумов,

-подгонка распределений,

-байесовский анализ и т.д.

Пакет STATISTICA Base включает множество графических [инструментов,](http://statsoft.ru/products/overview/graphs.php) а также:

- [описательные и внутригрупповые статистики;](http://statsoft.ru/products/STATISTICA_Base/#%D0%9E%D0%BF%D0%B8%D1%81%D0%B0%D1%82%D0%B5%D0%BB%D1%8C%D0%BD%D1%8B%D0%B5%20%D0%B8%20%D0%B2%D0%BD%D1%83%D1%82%D1%80%D0%B8%D0%B3%D1%80%D1%83%D0%BF%D0%BF%D0%BE%D0%B2%D1%8B%D0%B5%20%D1%81%D1%82%D0%B0%D1%82%D0%B8%D1%81%D1%82%D0%B8%D0%BA%D0%B8,%20%D1%80%D0%B0%D0%B7%D0%B2%D0%B5%D0%B4%D0%BE%D1%87%D0%BD%D1%8B%D0%B9%20%D0%B0%D0%BD%D0%B0%D0%BB%D0%B8%D0%B7%20%D0%B4%D0%B0%D0%BD%D0%BD%D1%8B%D1%85)

- [корреляции;](http://statsoft.ru/products/STATISTICA_Base/#%D0%9A%D0%BE%D1%80%D1%80%D0%B5%D0%BB%D1%8F%D1%86%D0%B8%D0%B8)

- [быстрые основные статистики и блоковые статистики;](http://statsoft.ru/products/STATISTICA_Base/#%D0%91%D1%8B%D1%81%D1%82%D1%80%D1%8B%D0%B5%20%D0%BE%D1%81%D0%BD%D0%BE%D0%B2%D0%BD%D1%8B%D0%B5%20%D1%81%D1%82%D0%B0%D1%82%D0%B8%D1%81%D1%82%D0%B8%D0%BA%D0%B8%20%D0%B8%20%D0%B1%D0%BB%D0%BE%D0%BA%D0%BE%D0%B2%D1%8B%D0%B5%20%D1%81%D1%82%D0%B0%D1%82%D0%B8%D1%81%D1%82%D0%B8%D0%BA%D0%B8)

- [интерактивный вероятностный калькулятор;](http://statsoft.ru/products/STATISTICA_Base/#%D0%98%D0%BD%D1%82%D0%B5%D1%80%D0%B0%D0%BA%D1%82%D0%B8%D0%B2%D0%BD%D1%8B%D0%B9%20%D0%B2%D0%B5%D1%80%D0%BE%D1%8F%D1%82%D0%BD%D0%BE%D1%81%D1%82%D0%BD%D1%8B%D0%B9%20%D0%BA%D0%B0%D0%BB%D1%8C%D0%BA%D1%83%D0%BB%D1%8F%D1%82%D0%BE%D1%80)

[-множественные регрессии;](http://statsoft.ru/products/STATISTICA_Base/#%D0%9C%D0%BD%D0%BE%D0%B6%D0%B5%D1%81%D1%82%D0%B2%D0%B5%D0%BD%D0%BD%D0%B0%D1%8F%20%D1%80%D0%B5%D0%B3%D1%80%D0%B5%D1%81%D1%81%D0%B8%D1%8F)

[-непараметрические статистики;](http://statsoft.ru/products/STATISTICA_Base/#%D0%9D%D0%B5%D0%BF%D0%B0%D1%80%D0%B0%D0%BC%D0%B5%D1%82%D1%80%D0%B8%D1%87%D0%B5%D1%81%D0%BA%D0%B8%D0%B5%20%D1%81%D1%82%D0%B0%D1%82%D0%B8%D1%81%D1%82%D0%B8%D0%BA%D0%B8)

[-дисперсионный анализ;](http://statsoft.ru/products/STATISTICA_Base/#ANOVA)

-подгонку [распределений.](http://statsoft.ru/products/STATISTICA_Base/#%D0%9F%D0%BE%D0%B4%D0%B3%D0%BE%D0%BD%D0%BA%D0%B0%20%D1%80%D0%B0%D1%81%D0%BF%D1%80%D0%B5%D0%B4%D0%B5%D0%BB%D0%B5%D0%BD%D0%B8%D0%B9)

Имеются возможности определения: медианы, моды, квартили, заданные пользователем процентили, среднее значения и стандартное отклонение, квартильный размах, доверительные интервалы для среднего, асимметрию и эксцесс и др.

Практически все описательные статистики и графики могут быть построены для данных, сгруппированных по значениям одной или нескольких группирующих переменных, а затем просмотреть категоризованные гистограммы, диаграммы размаха, нормальные вероятностные графики, диаграммы рассеяния и т.д.

В случае, если было выбрано более двух категоризованных переменных, автоматически будет построен каскад соответствующих графиков.

В программе имеется большой набор методов для исследования корреляций между переменными.

Могут быть вычислены все основные характеристики связи между переменными, в том числе: коэффициент корреляции Пирсона, коэффициент ранговой корреляции Спирмена, V Крамера, коэффициенты неопределенности, частные и получастные корреляции, автокорреляции, различные меры расхождения и т.д.

Быстрые основные статистики доступны из всех панелей инструментов и контекстных меню и выдают результат без каких-либо промежуточных диалоговых окон. По умолчанию не требуется выбора переменных для анализа – они выбираются автоматически.

В модуле «Множественная регрессия» представлен набор методов линейной регрессии. Эти методы включают простую, множественную, пошаговую регрессию, иерархическую, нелинейную и гребневую регрессию, с включением или без включения константы, модели взвешенных наименьших квадратов.

Программа вычисляет полный набор статистик и дополнительных анализов, включая полную таблицу регрессии, матрицы частных и получастных корреляций, корреляции и ковариации коэффициентов регрессии и др., рис. 24.

|               |             |      | <b>热 STATISTICA - Spreadsheet1</b>   |  |     |   |                                       |  |      |        |                               |                        |   |                     |  |  |
|---------------|-------------|------|--------------------------------------|--|-----|---|---------------------------------------|--|------|--------|-------------------------------|------------------------|---|---------------------|--|--|
| File          | Edit        | View |                                      |  |     |   | Insert Format Statistics Graphs Tools |  | Data | Window | Help                          |                        |   |                     |  |  |
|               | d & H   & Q |      |                                      |  | あぬ【 |   | ← Resume                              |  |      | Ctrl+R |                               | k ▼ Add to Report ▼    |   |                     |  |  |
| Arial         |             |      |                                      |  |     |   | 10 2 Basic Statistics/Tables          |  |      |        | $\frac{8}{2}$ - $\frac{1}{2}$ |                        | H | $^{+0.0}_{-0.4}$ 00 |  |  |
|               |             |      | <b>III</b> Data: Spreadsheet1 (10v b |  |     | 龗 | Multiple Regression<br><b>ANOVA</b>   |  |      |        |                               |                        |   |                     |  |  |
|               |             |      |                                      |  |     |   | <b>All Nonparametrics</b>             |  |      |        |                               |                        |   |                     |  |  |
|               | Var1        |      | 2<br>Var <sub>2</sub>                |  | Vε  |   | <b>X</b> Distribution Fitting         |  |      |        | 7<br>Var7                     | $\overline{8}$<br>Var8 |   | 9<br>Var9           |  |  |
| 1             |             |      |                                      |  |     |   | Me Advanced Linear/Nonlinear Models   |  |      |        |                               |                        |   |                     |  |  |
| $\frac{2}{3}$ |             |      |                                      |  |     |   | Multivariate Exploratory Techniques   |  |      |        |                               |                        |   |                     |  |  |
|               |             |      |                                      |  |     | 鬻 | Industrial Statistics & Six Sigma     |  |      |        |                               |                        |   |                     |  |  |
| 4             |             |      |                                      |  |     |   | <b>端</b> Power Analysis               |  |      |        |                               |                        |   |                     |  |  |
| 5<br>6        |             |      |                                      |  |     |   | Data-Mining                           |  |      |        |                               |                        |   |                     |  |  |
| 7             |             |      |                                      |  |     | 瞳 | Statistics of Block Data              |  |      |        |                               |                        |   |                     |  |  |
| 8<br>9        |             |      |                                      |  |     |   | STATISTICA Visual Basic               |  |      |        |                               |                        |   |                     |  |  |
| 10            |             |      |                                      |  |     |   | <b>221</b> Probability Calculator     |  |      |        |                               |                        |   |                     |  |  |
| ⊥             |             |      |                                      |  |     |   |                                       |  |      |        |                               |                        |   |                     |  |  |

Рисунок 24 - Главное меню пакета STATISTICA

В программе можно проанализировать значительный массив данных, более 500 переменных. Кроме того, имеется специальный аппарат для работы с тысячами переменных, двуступенчатый метод наименьших квадратов и т.д.

Модуль «Непараметрическая статистика» содержит полный набор непараметрических статистик, включая все стандартные тесты и некоторые специальные прикладные статистики, например, критерий Вальда-Вольфовица, критерии Колмогорова-Смирнова, медианный тест, Q- критерий Кохрена, ранговая корреляция Спирмена R, критерии хи-квадрат и др.

Опции модуля «Подгонка распределений» позволяют сравнивать имеющееся распределение переменной с различными теоретическими распределениями.

К данным можно попытаться подогнать нормальное, прямоугольное, экспоненциальное, гамма, логнормальное, хи-квадрат распределение, распределения Вейбулла, Гомпертца, биномиальное, Пуассона, геометрическое и Бернулли.

Точность подгонки может быть оценена с помощью критерия хи-квадрат или одновыборочного критерия Колмогорова-Смирнова.

Ряд других методов подгонки распределения реализован в модуле [«Анализ процессов](http://statsoft.ru/products/STATISTICA_QC/process-analysis.php) STATISTICA». В этом модуле имеется

61

возможность автоматически выбрать и подогнать распределение, в наибольшей степени согласующееся с данными.

Итак. Как начать работать в программе:

1. Первым шагом запустить программу (загрузочный файл Sta\_win.exe либо ярлык STATISTICA на рабочем столе), рис. 25.

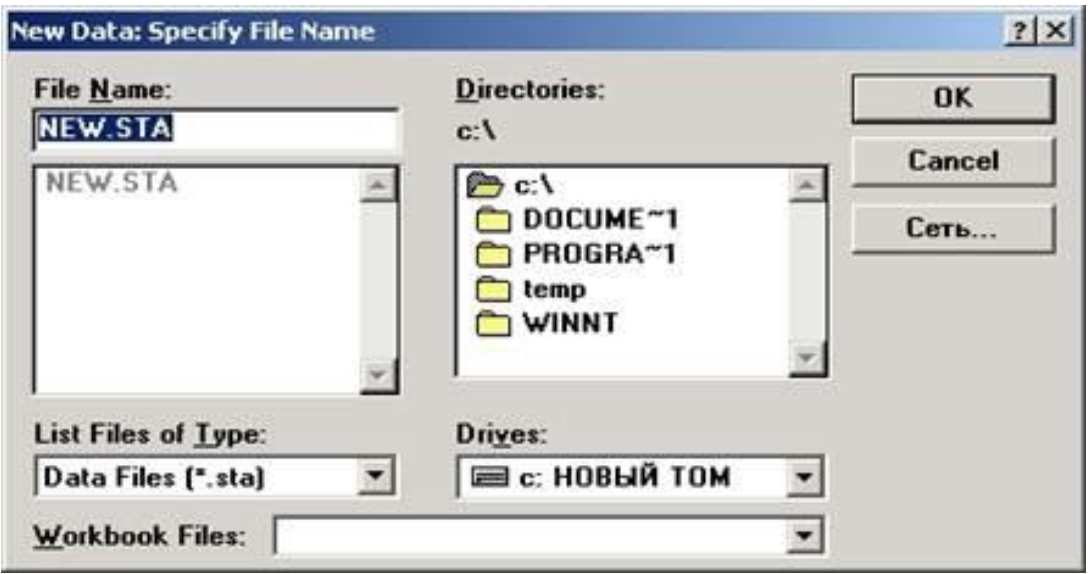

Рисунок 25 – Команда «задать имя файла»

2. В открывшемся окне «Переключатель модулей**»** («Module Switcher») выбрать модуль «Основные статистики**»** («Basic statistics») и дважды щелкнуть по нему мышью или нажать кнопку «Переключиться в**»** («Switch to»).

3. В модуле «Основные статистики**»** («Basic statistics») можно выбрать любую статистическую процедуру, входящую в этот модуль.

Модуль «Основные статистики**»** («Basic statistics»**)**.

В основном рабочем окне системы подводим курсор мыши к строке меню «Файл**»** (File). В открывшемся меню выбираем «Новые данные**»** («New data ...»).

На экране компьютера в окне «Новые данные: задать имя файла**»** («New data: Specify File Name»).

В окне «File Name**»** вместо имени файла «NEW.STA», находящегося в режиме замены, можно ввести свое имя файла.

После нажатия клавиши «Enter**»** на клавиатуре или кнопкипрограмма создаст пустую таблицу, содержащую 10 строк и 10 столбцов, рис. 26.

При необходимости можно увеличить или уменьшить количество строк и столбцов этой таблицы. Для этого используются кнопки «Переменные» и «Наблюдения**»** на панели инструментов.

После нажатия на кнопку «Наблюдения»раскроется меню, предлагающее функции: «Добавить**»** («Add»), **«**Переместить» («Move»), «Копировать» («Copy»), **«**Удалить**»** («Delete»), «Имена**»** («Names»).

Например, функция «Добавить**»**(«Add»), щелкнув левой кнопкой мыши. Откроется окно «Добавить наблюдения» («Add Cases») в котором можно задать число наблюдений, добавляемых в таблицу.

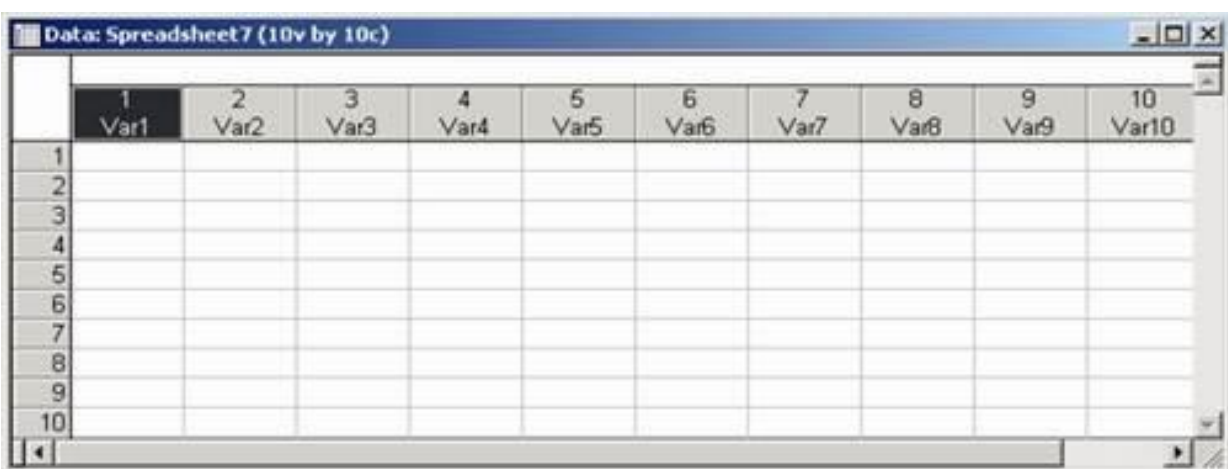

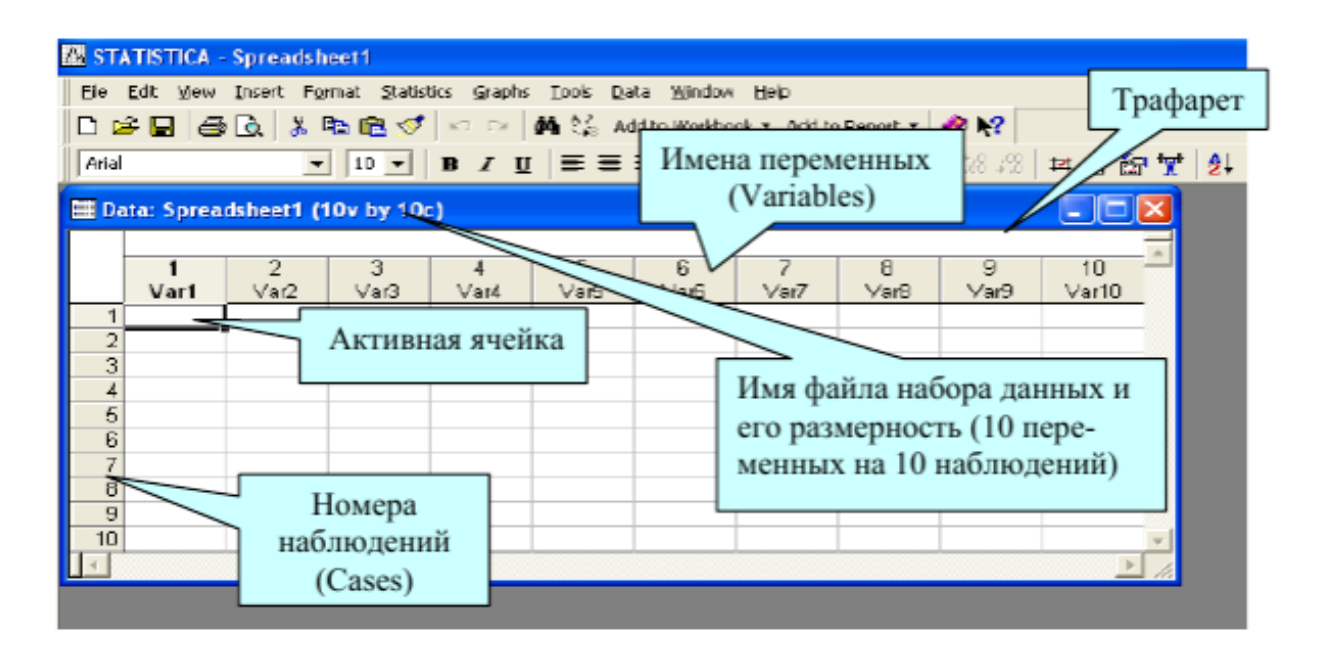

Рисунок 26 - Вид электронной таблицы системы STATISTICA

Аналогичным образом можно изменить число переменных в таблице. Для этого необходимо нажать на кнопку «Переменные**»** на панели инструментов, выбрать пункт «Добавить**»** («Add»). Появится окно «Добавить переменные**»** («Add Variables»), где надо ввести количество добавляемых переменных, рис. 27.

Помимо этого можно вводить имена наблюдений, нажав кнопку «Наблюдения**»** и выбрать пункт меню «Имена**»** («Names»). После чего появится диалоговое окно «Диспетчер имени наблюдения**»** («Case Name Manager»), в котором можно определить, сколько символов в таблице будет зарезервировано для имен наблюдений, рис. 28.

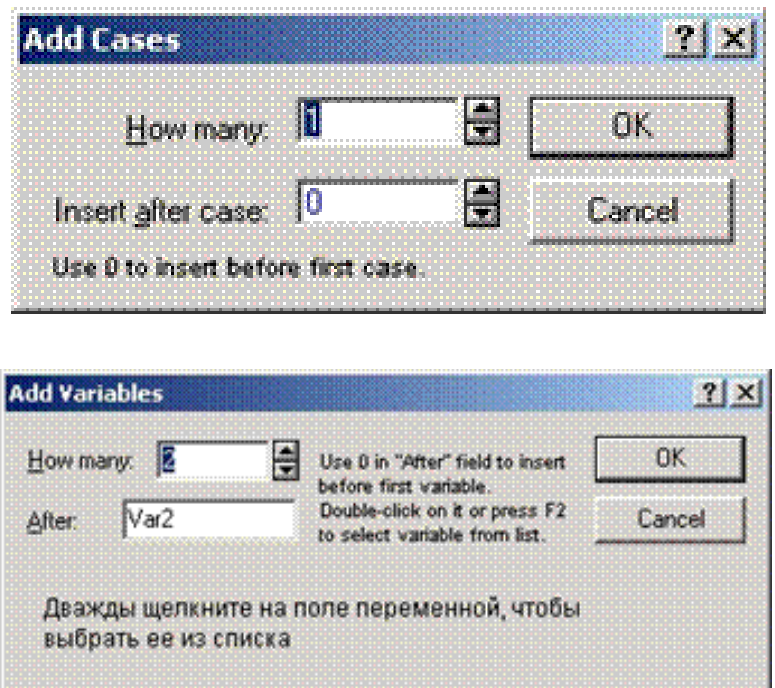

Рисунок 27 - Функции «Добавить наблюдение» и «Добавить переменные»

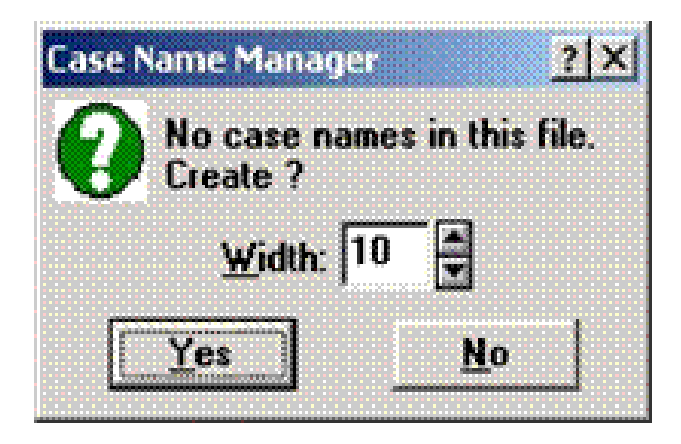

Рисунок 28 - Окно «Диспетчер имени наблюдений»

При работе в программе наиболее часто используются опции «Статистика» («Statistics») и «Графики» («Graphs»), диалоговые окна которых показаны на рис. 29. График может быть построен по функции, рис. 30.

Графический анализ в пакете STATISTICA производится в следующей последовательности, рис. 31:

1. В главном меню необходимо выбрать «2D Graphs®Line Plots» («Variables») («2DГрафики ® Линейный график»), в результате будет вызвано следующее окно, рис. 32.

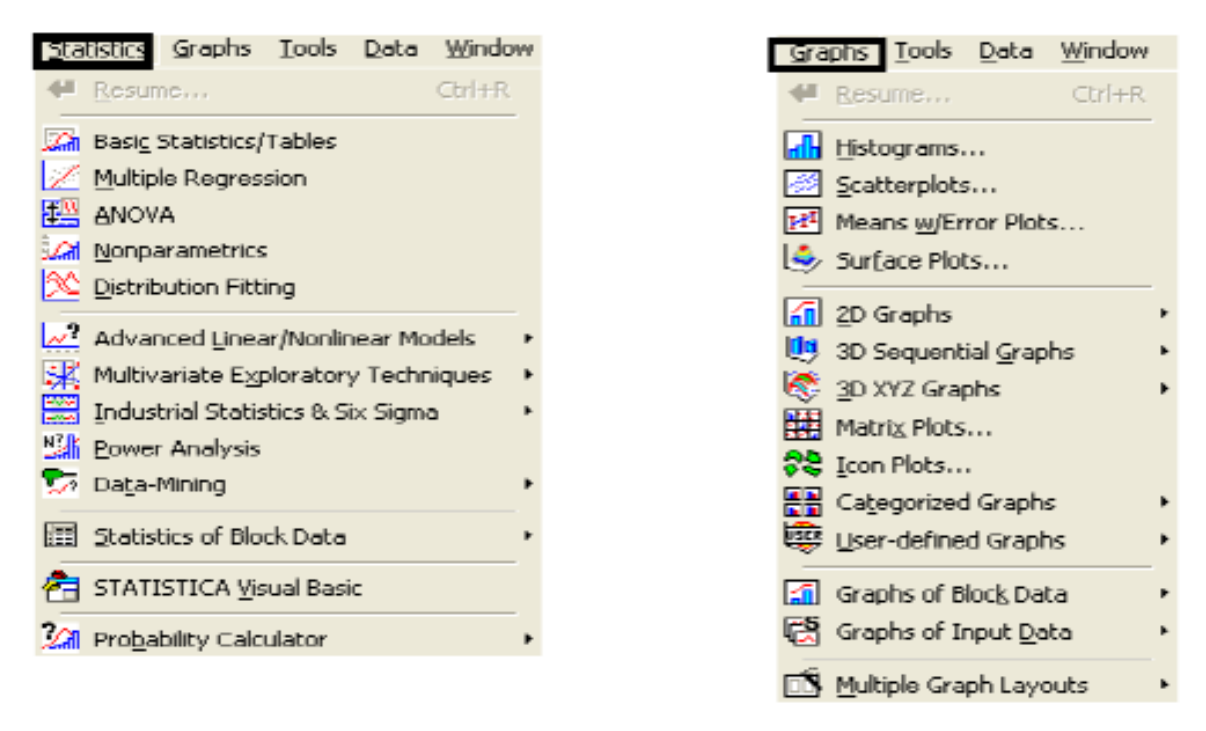

Рисунок 29- Диалоговые окна опции Статистика (Statistics) и Графики (Graphs)

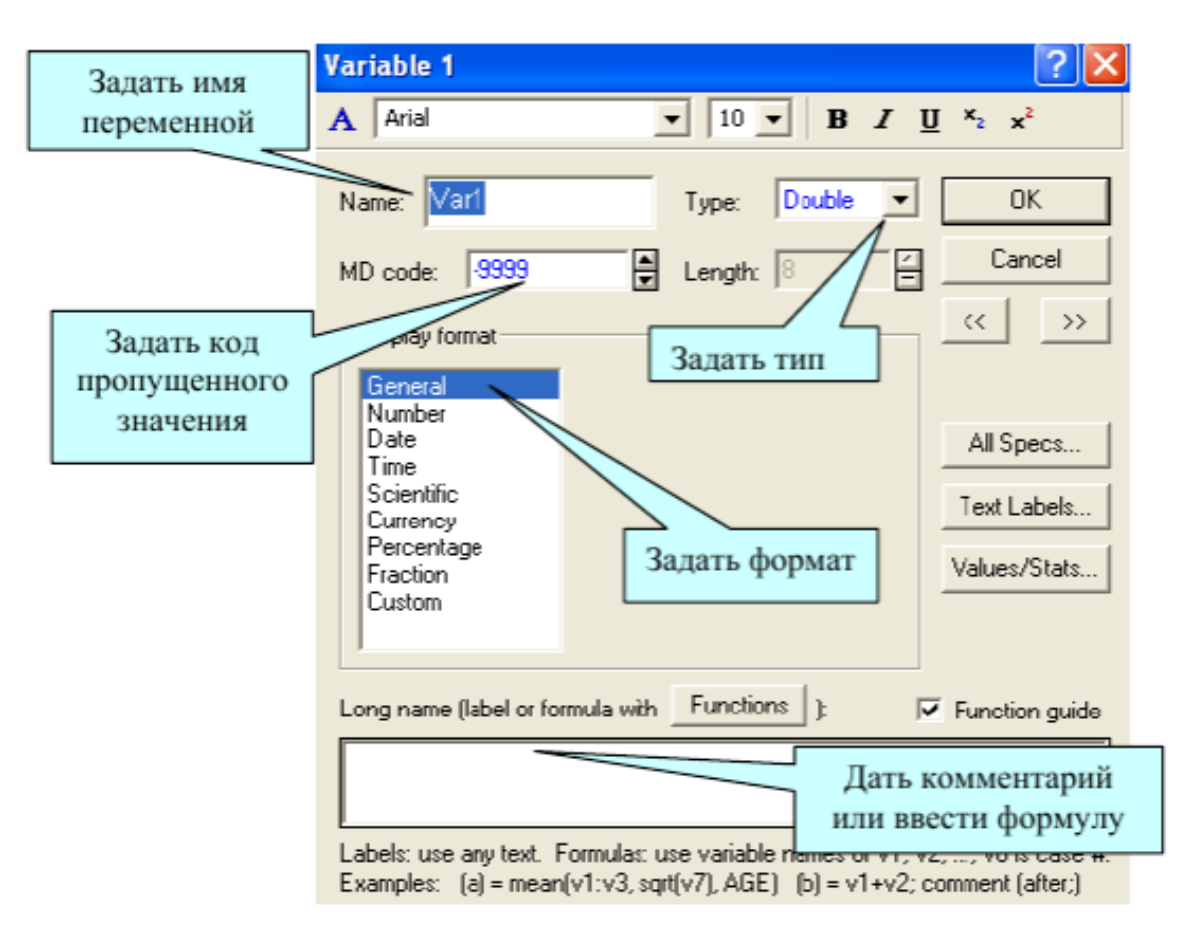

Рисунок 30 - Изменение параметров переменных

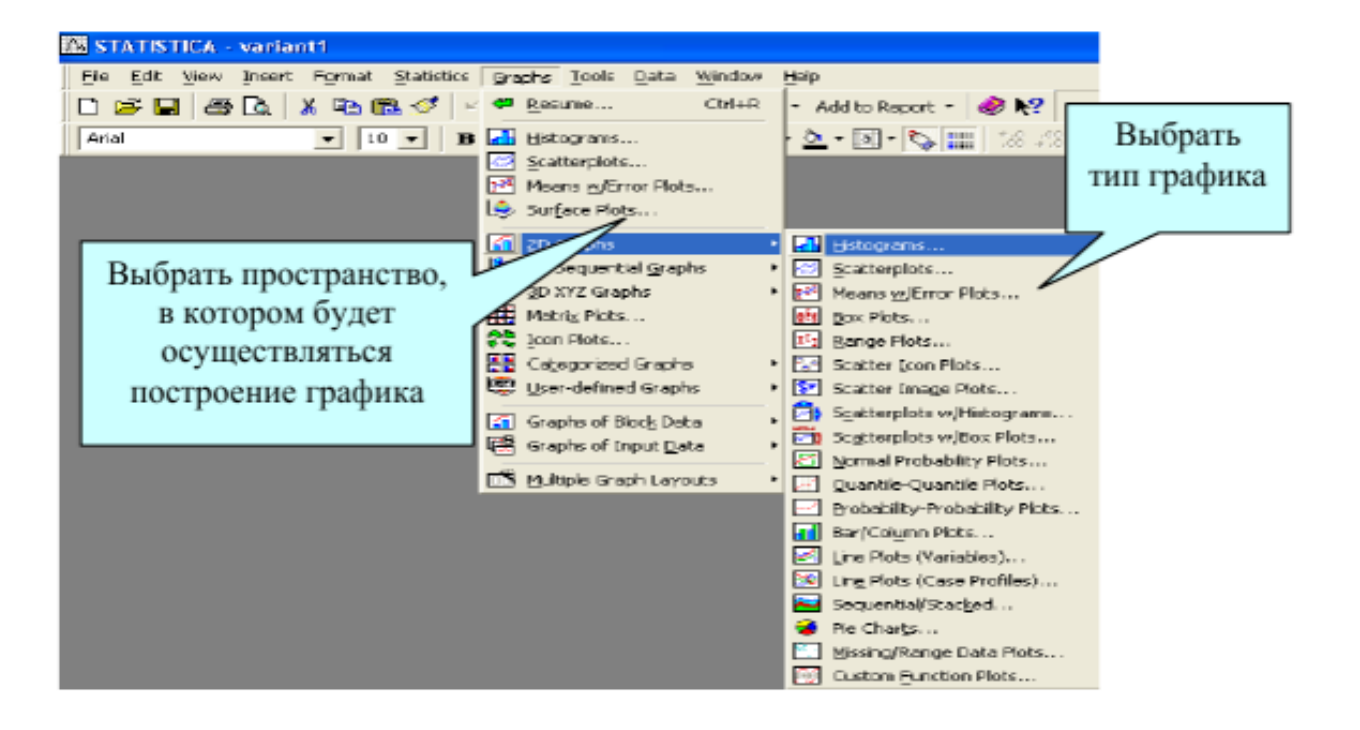

Рисунок 31 - Графический анализ в пакете STATISTICA

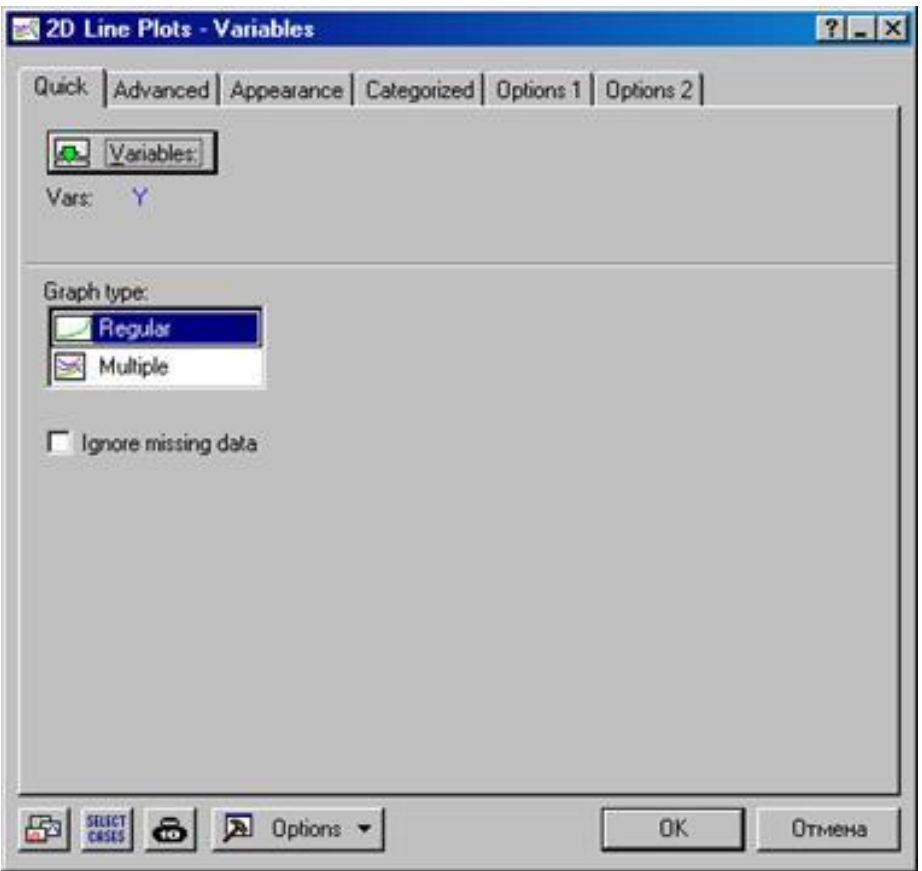

Рисунок 32 - Окно построения графиков

2. Все действия по анализу и визуализации данных необходимо начинать с указания переменных «Variables» («Переменные»).

В появившемся окне «Select Variables for Line Plot» (выбор переменных для построения линейного графика) выберем переменную, на основе которой будет построен график, (на рисунке 33 это Y). Окно выбора переменной для построения линейного графика («Select Variables for Line Plot»).

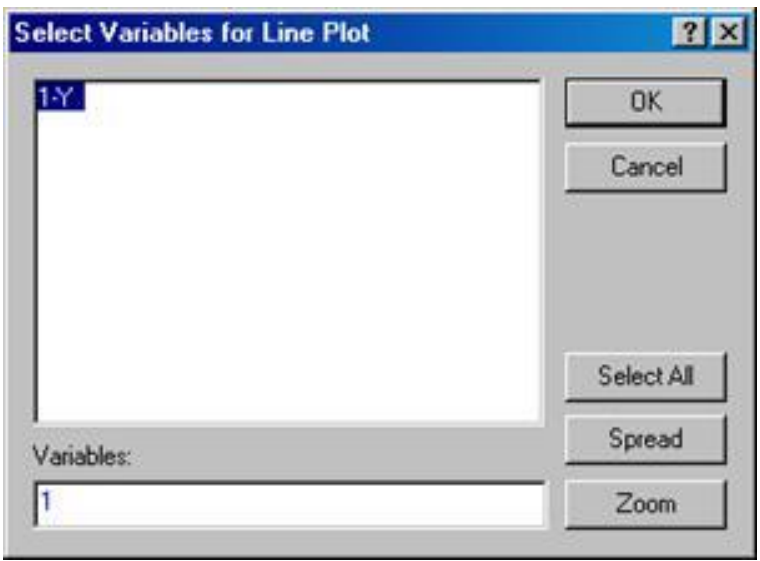

Рисунок 33 - Выбор переменных

После выбора переменной, на основе которой необходимо построить график, получаем следующий результат, рис. 34:

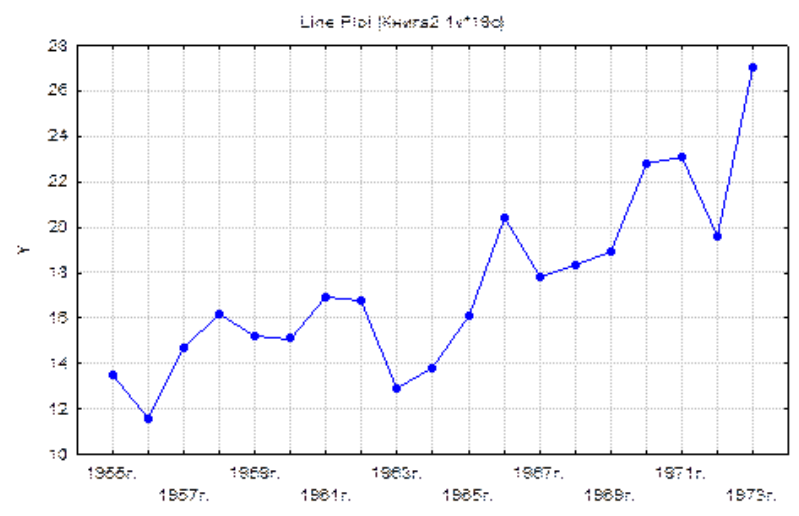

Рисунок 34 - График 2D

Для построения двухмерного корреляционного поля в главном меню необходимо выбрать «Graphs/2D Graphs®Scatterplots» («Графики /Двухмерные графики /Точечная диаграмма»)*,* в появившемся окне необходимо указать переменные, как показано на рисунке 35-36.

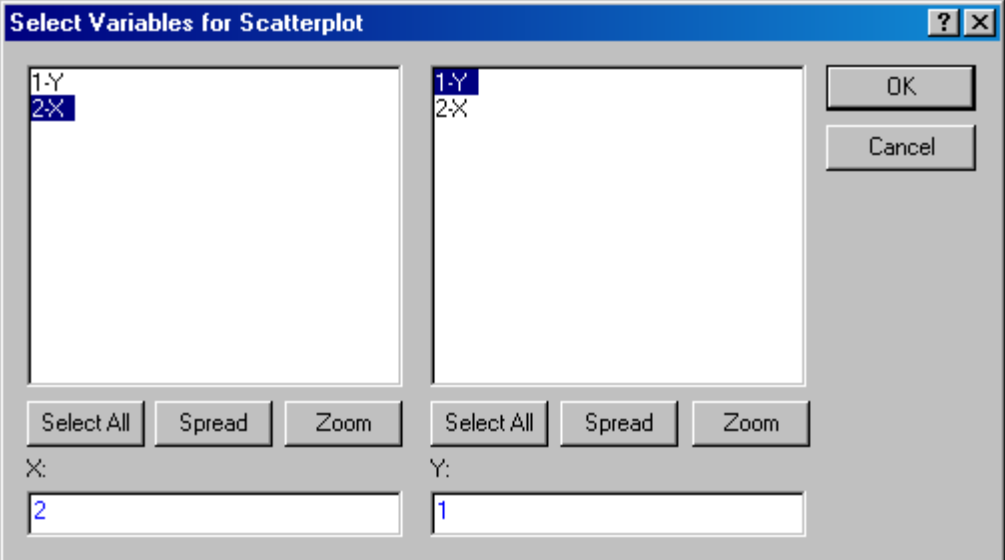

Рисунок 35 - Окно выбора переменных для построения поля корреляции («Select Variables for Scaterplot»)

В результате получаем следующий график:

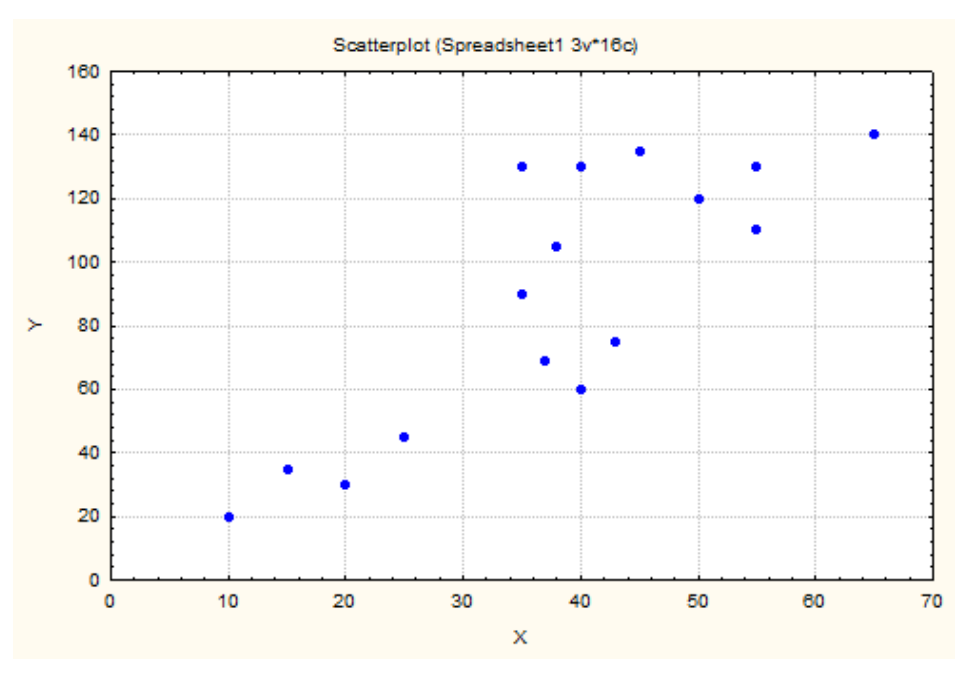

Рисунок 36 – Поле корреляции 2D

Для построения трехмерного корреляционного поля в главном меню необходимо выбрать «Графики ® Graphs/3D XYZ Graphs / Scatterplots». Трехмерные графики /Точечная диаграмма»*,* в результате получим следующий график, рис. 37.

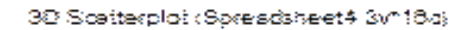

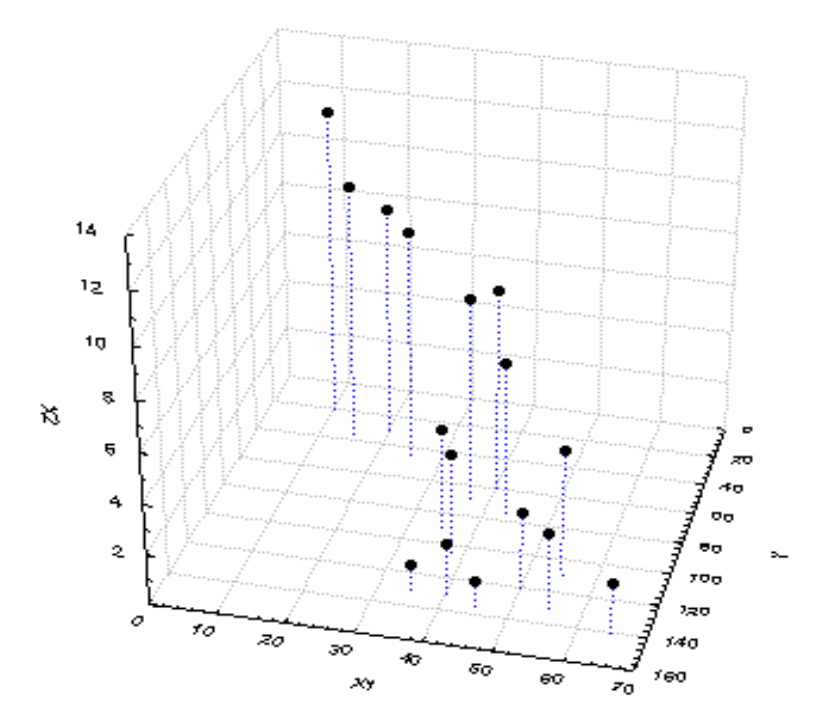

Рисунок 37 **-** Трехмерное корреляционное поле

Для корректировки внешнего представления полученного графика необходимо выбрать «Вид / Вращение» («View/Rotete»), либо использовать кнопку меню «Настройки графиков» («Graphs Tools»), рис. 38-40.

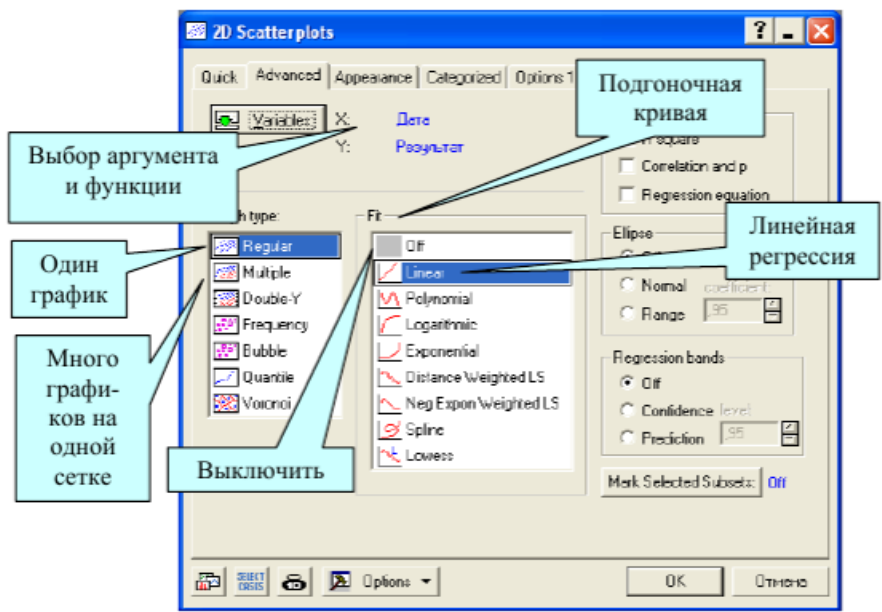

Рисунок 38 - Окно настойки графика

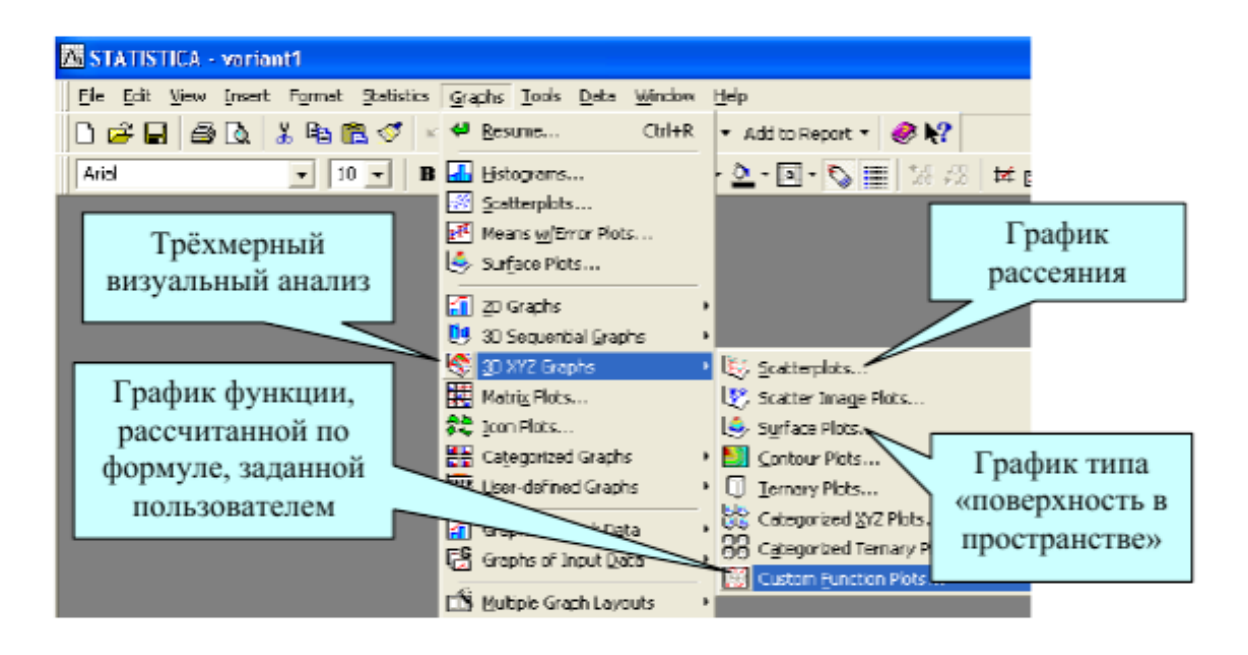

Рисунок 39- Построение пользовательских графиков

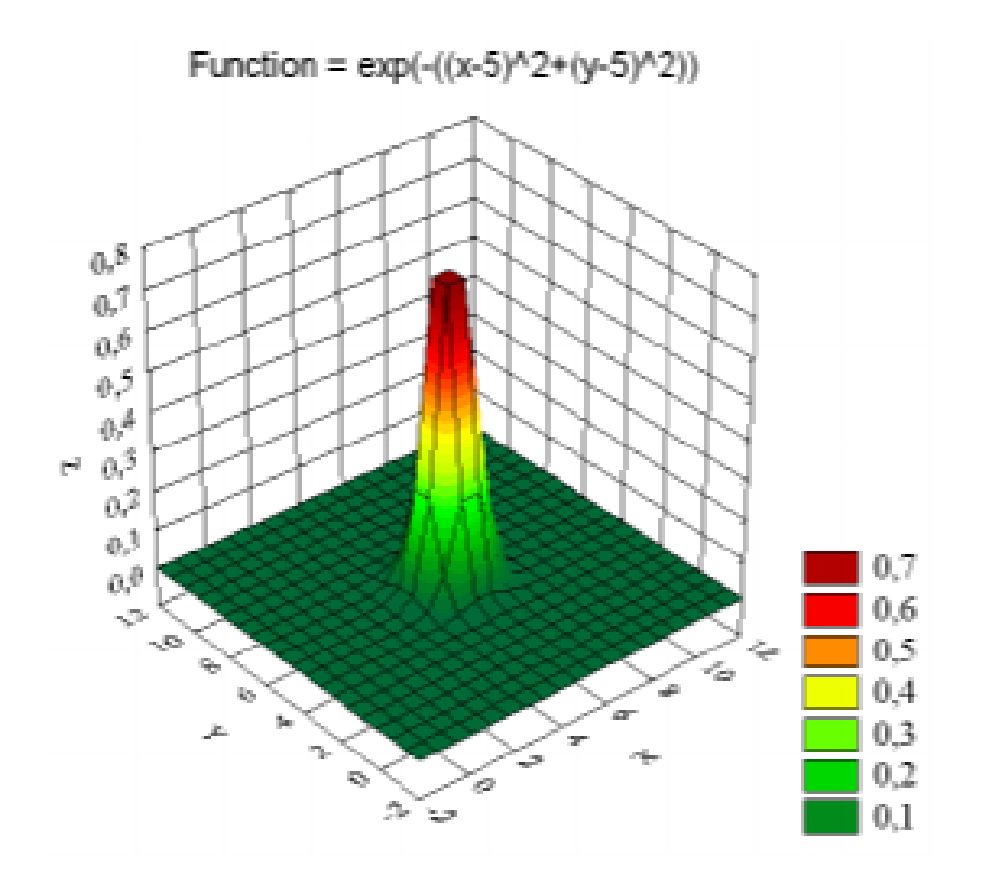

Рисунок 40 - Трехмерный график

График может быть построен по функции рис.41.

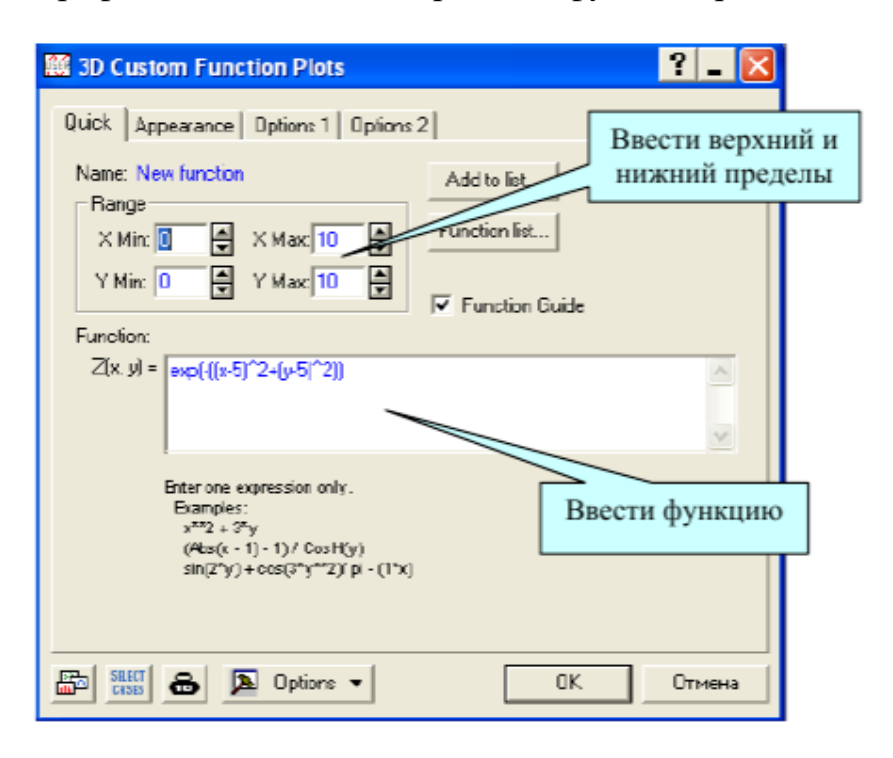

Рисунок 41 - Окно для построения графика

Круговые диаграммы удобны, когда количество данных не велико (рис. 42). Данные представлены в процентах.

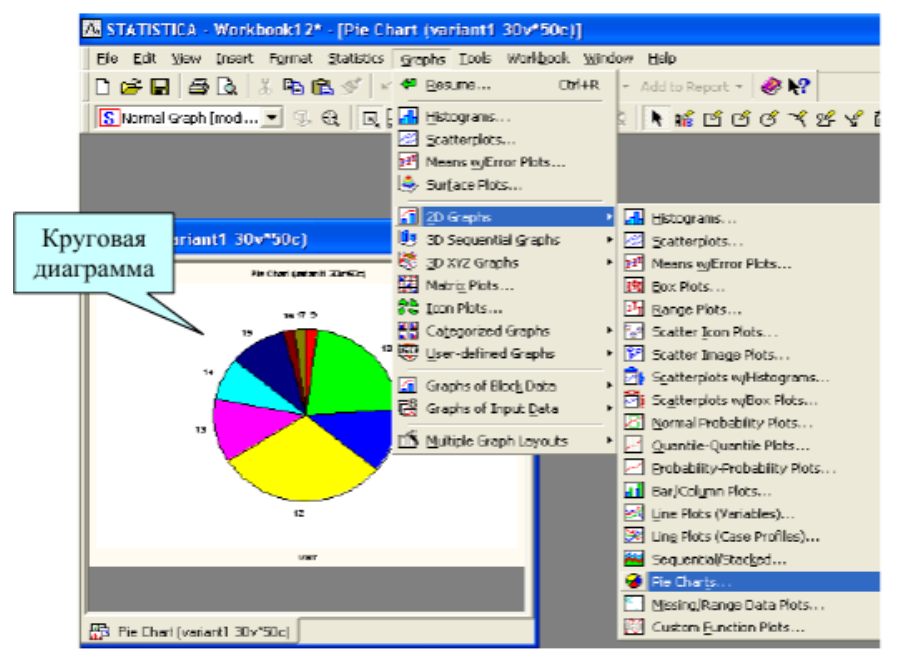

Рисунок 42 - Построение круговой диаграммы

Для построения гистограммы можно воспользоваться командой «Graphs/2DGraphs/Histograms». Раскроется диалоговое окно (рис. 43-44).

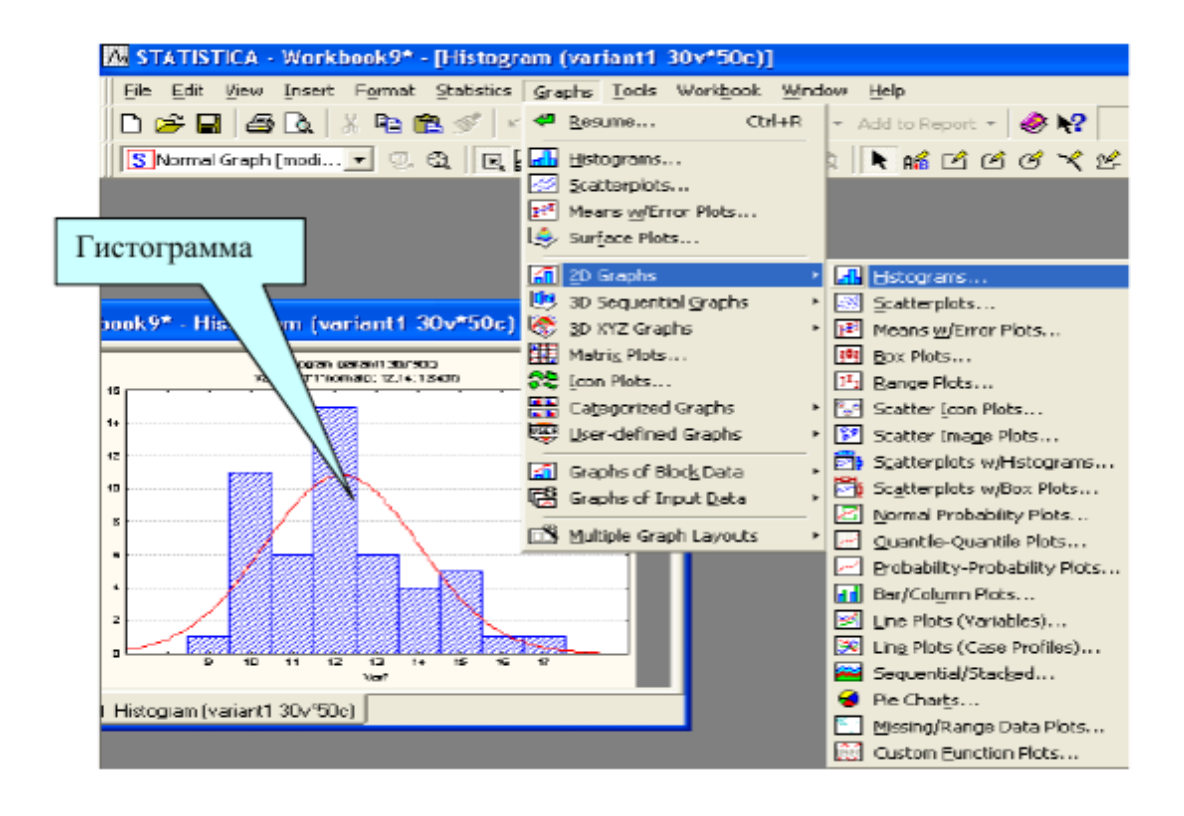

Рисунок 43 - Построение гистограммы

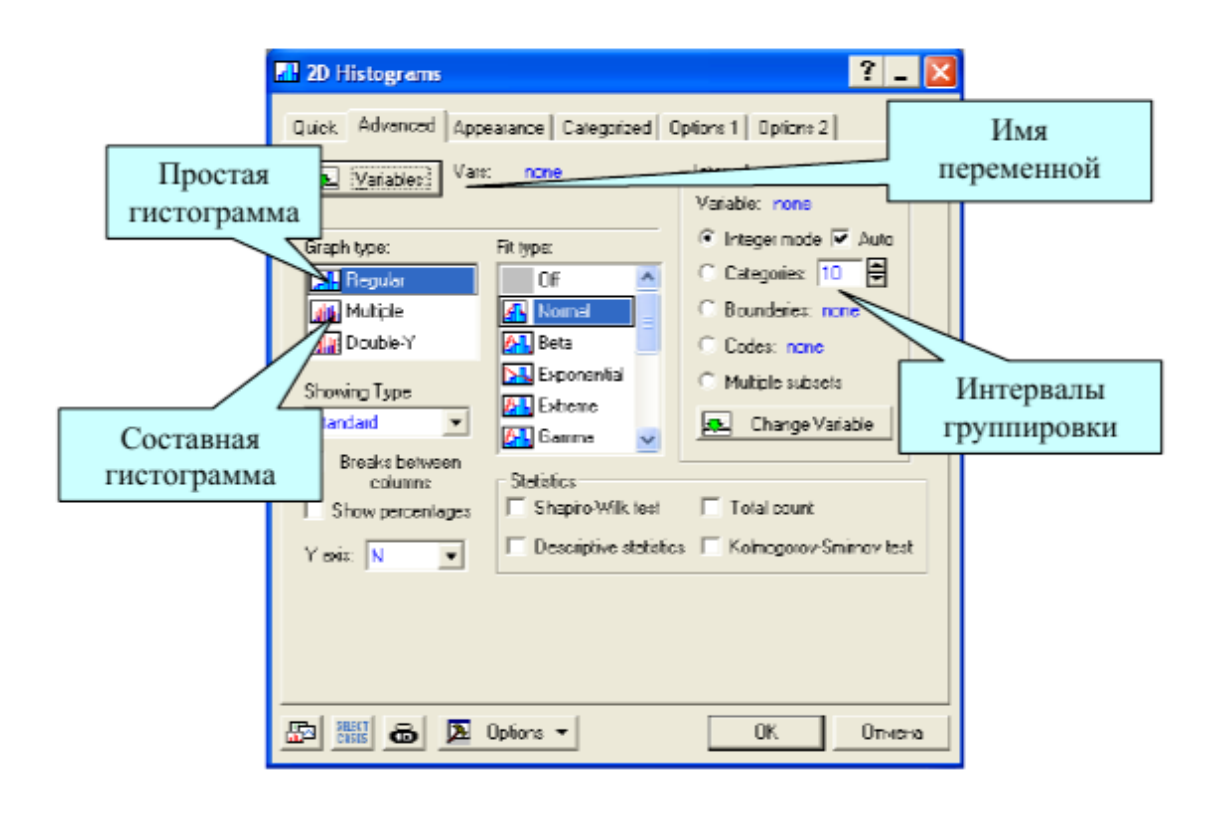

Рисунок 44 - Окно для построения гистограмм
## 14 ОБРАБОТКА ЭКСПЕРИМЕНТАЛЬНЫХ ДАННЫХ

## В программе EXCEL

## Дисперсионный анализ

Однофакторный дисперсионный анализ. Это средство служит для анализа дисперсии по данным двух или нескольких выборок. При анализе сравнивается гипотеза о том, что каждый пример извлечен из одного и того же базового распределения вероятности с альтернативной гипотезой, предполагающей, что базовые распределения вероятности во всех выборках разные. Если имеется всего две выборки, применяют функцию «ТТЕСТ». Для более двух выборок не существует обобщения функции «TTECT».  $\overline{M}$ вместо этого можно воспользоваться моделью однофакторного дисперсионного анализа.

Двухфакторный дисперсионный анализ с повторениями. Этот вид анализа применяется, если данные можно систематизировать по двум параметрам.

Двухфакторный дисперсионный анализ без повторения. Этот вид анализа полезен при классификации данных по двум измерениям, как и двухфакторный дисперсионный анализ с повторением. Однако при **MOTE** анализе предполагается только одно наблюдение для каждой пары.

### Корреляционный анализ

Функции «КОРРЕЛ» и «ПИРСОН» вычисляют коэффициент корреляции между двумя переменными измерений, когда для каждой переменной измерение наблюдается для каждого субъекта N.

Корреляционный анализ применяется, если имеется более двух переменных измерений для каждого субъекта N. В результате выдается корреляционная матрица, показывающая таблина. значение **функции** «КОРРЕЛ» (или «ПИРСОН») для каждой возможной пары переменных измерений.

Коэффициент корреляции как ковариационный анализ характеризует область, в которой два измерения «изменяются вместе». В отличие от ковариационного анализа коэффициент масштабируется таким образом, что его значение не зависит от единиц, в которых выражены переменные двух измерений.

Любое значение коэффициента корреляции должно находиться в диапазоне от -1 до +1 включительно, рис. 45.

Корреляционный анализ дает возможность установить, ассоциированы ли наборы данных по величине, то есть большие значения из одного набора данных связаны с большими значениями другого набора (положительная корреляция), или, наоборот, малые значения одного набора связаны с большими значениями другого (отрицательная корреляция), или данные двух диапазонов никак не связаны (нулевая корреляция).

#### Ковариационный анализ

Корреляционный и ковариационный анализ можно использовать для одинаковых значений, если в выборке наблюдается N различных переменных измерений. Оба вида анализа возвращают таблицу (матрицу), показывающую коэффициент корреляции или ковариационный анализ соответственно для каждой пары переменных измерений. В отличие от коэффициента корреляции, масштабируемого в диапазоне от -1 до +1 включительно, соответствующие значения ковариационного анализа не масштабируются. Оба вида анализа характеризуют область, в которой две переменные «изменяются вместе».

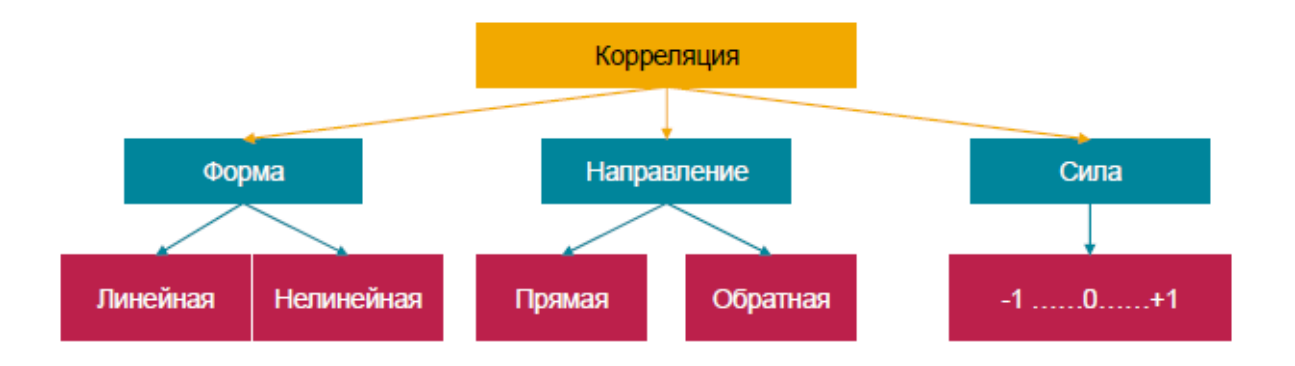

Рисунок 45 - Характер связи между переменными

При положительной линейной корреляции более высоким значениям одного признака соответствуют более высокие значения другого, а более низким значениям одного признака - низкие значения другого.

При отрицательной линейной корреляции более высоким значениям одного признака соответствуют более низкие значения другого, а более низким значениям одного признака - высокие значения другого.

Ковариационный анализ вычисляет значение функции «КОВАР» для каждой пары переменных измерений (напрямую использовать функцию «КОВАР» вместо ковариационного анализа имеет смысл при наличии только двух переменных измерений, то есть при N = 2). Элемент по диагонали таблицы, возвращаемой после проведения ковариационного анализа в строке *i*, столбец і, является ковариационным анализом і-ой переменной измерения с самой собой; это всего лишь дисперсия генеральной совокупности для данной переменной, вычисляемая функцией «ДИСПР».

Ковариационный анализ дает возможность установить, ассоциированы ли наборы данных по величине, то есть большие значения из одного набора данных связаны с большими значениями другого набора (положительная ковариация), или, наоборот, малые значения одного набора связаны с большими значениями другого (отрицательная ковариация), или данные двух диапазонов никак не связаны (ковариация близка к нулю).

#### В программе STATISTICA

Наглядное представление о связи двух переменных дает график рассеяния, на котором каждый объект представляет собой точку, координаты которой заданы значениями двух переменных. Таким образом, множество объектов представляет собой на графике множество точек. По конфигурации этого множества точек можно судить о характере связи между двумя переменными. Для этого используется команда «Графика», затем «Рассеяния/Точки».

Пример. Рассматриваем две переменные:

первая - «Продолжительность подготовки в часах студентов перед экзаменом и вторая - «Итоговая оценка» из расчета 100 балов максимум. Определим взаимосвязь между параметрами, рис. 46.

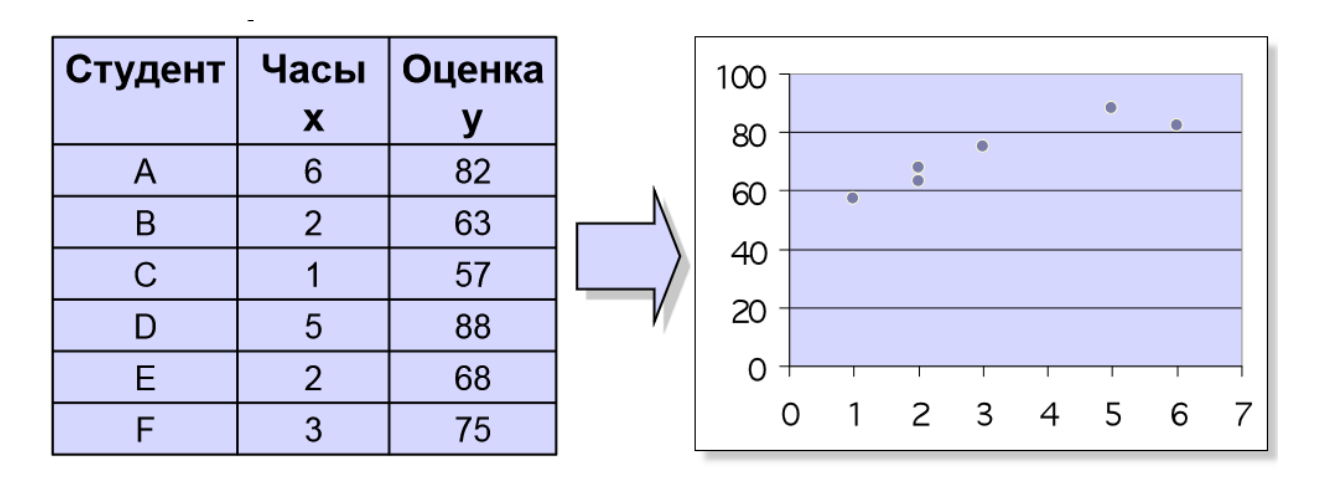

Рисунок 46 - Пример обработки данных

Сила связи между переменными не зависит от ее направленности и определяется по абсолютному значению коэффициента корреляции.

Если коэффициент корреляции равен нулю, обе переменные линейно независимы друг от друга, рис. 47.

О силе связи можно судить по тому, насколько тесно расположены точкиобъекты около линии регрессии - чем ближе точки к линии, тем сильнее связь.

Допустим, мы пытаемся оценить зависимость полученной студентом оценки от количества пропусков в часах. На графике 48 видно, что имеет место отрицательная линейная зависимость. Примеры корреляций представлены на рисунке 49.

#### Ложная корреляция

Если между двумя исследуемыми величинами установлена тесная зависимость, то из этого еще не следует их причинная взаимообусловленность. За счет эффектов одновременного влияния неучтенных факторов смысл истинной связи может искажаться. Поэтому такую корреляцию часто называют «ложной». Для выявления «ложной» корреляции используются частные корреляции.

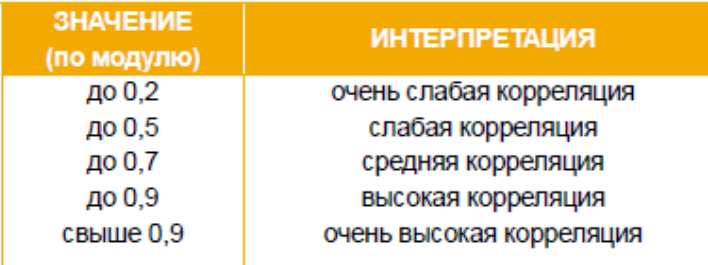

# Сила корреляции

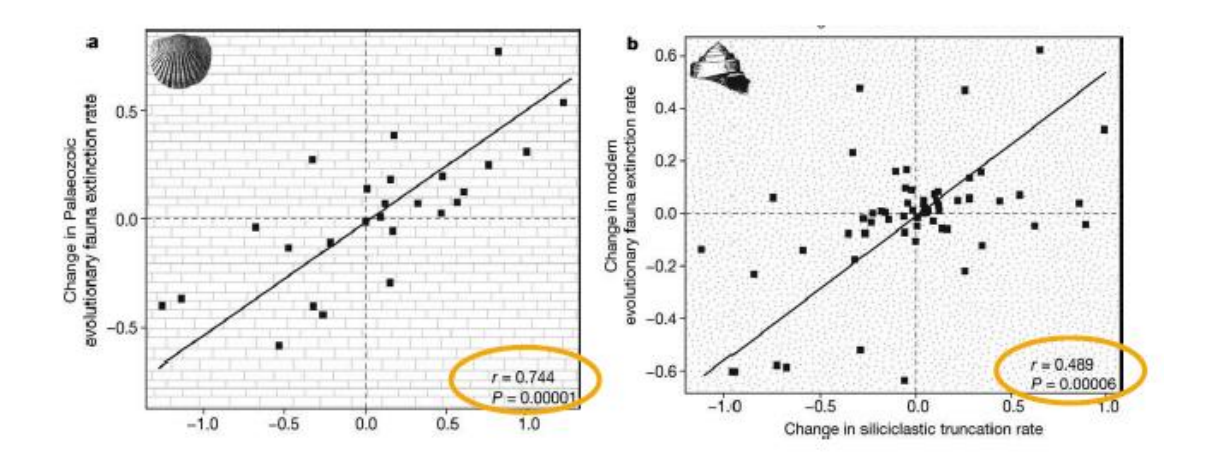

Рисунок 47 - График рассеяния (Scatterplot, Scatter diagram)

| <b>Студент</b> | Пропустил<br>X | Оценка | 100 |   |   |   |     |           |  |
|----------------|----------------|--------|-----|---|---|---|-----|-----------|--|
| A              | 6              | 82     | 80  |   |   |   |     |           |  |
| B              | 2              | 86     | 60  |   |   |   |     |           |  |
| $\mathsf{C}$   | 15             | 43     | 40  |   |   |   |     | $\bullet$ |  |
| D              | 9              | 74     |     |   |   |   |     |           |  |
| E              | 12             | 58     | 20  |   |   |   |     |           |  |
| F              | 5              | 90     |     |   |   |   |     |           |  |
| G              | я              | 78     |     | ი | 3 | 6 | - 9 | 12 15 18  |  |

Рисунок 48 - Отрицательная линейная зависимость

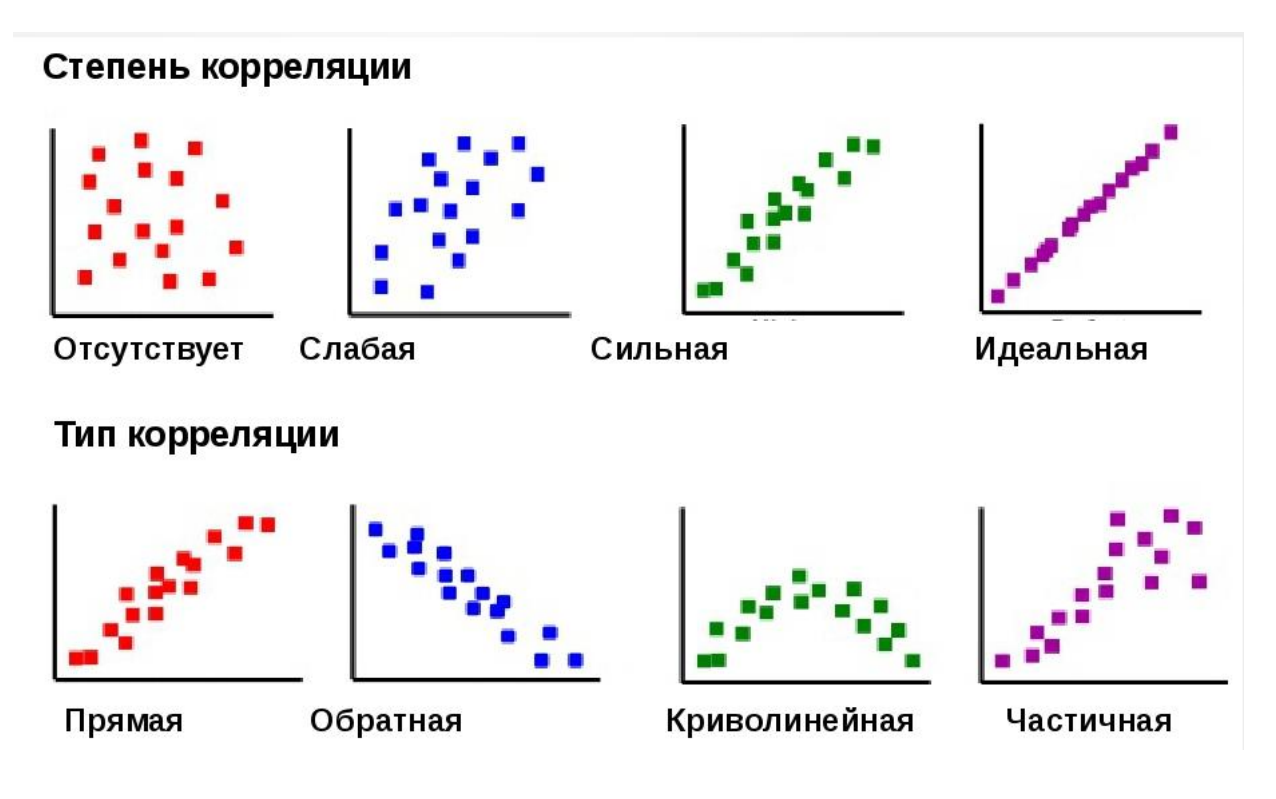

Рисунок 49 - Примеры корреляций

## Частная корреляция

Если две переменные коррелируют, всегда можно предположить, что эта корреляция обусловлена влиянием третьей переменной, как общей причины совместной изменчивости первых двух переменных. Для проверки этого предположения достаточно исключить влияние этой третьей переменной и вычислить корреляцию двух переменных без учета влияния третьей переменой (при фиксированных ее значениях). Корреляция, вычисленная таким образом называется частной

## Коэффициенты корреляции

Для порядковых данных используются следующие коэффициенты корреляции, рис. 50:

р - коэффициент ранговой корреляции Спирмена;

т - коэффициент ранговой корреляции Кендалла;

у - коэффициент ранговой корреляции Гудмена-Краскела.

Для переменных с интервальной и номинальной шкалой используется коэффициент корреляции Пирсона.

Если, по меньшей мере, одна из двух переменных имеет порядковую шкалу, либо не является нормально распределённой, используется ранговая корреляция Спирмана или т-Кендалла. Применение коэффициента Кендалла предпочтительно, если в исходных данных имеются выбросы.

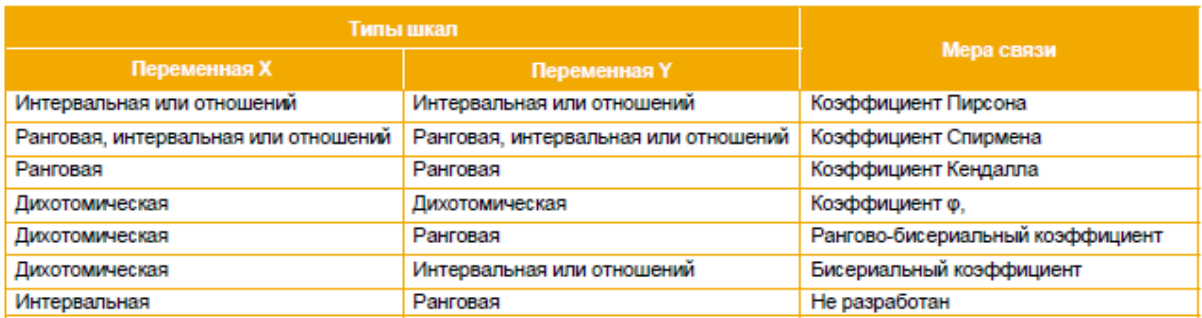

Рисунок 50 - Коэффициенты корреляции

## **Коэффициент корреляции Пирсона**

Коэффициент корреляции *r -* Пирсона является мерой прямолинейной связи между переменными: его значения достигают максимума, когда точки на графике двумерного рассеяния лежат на одной прямой линии, рис. 51.

$$
r = \frac{\sum z_{X_i} z_{Y_i}}{n-1}
$$

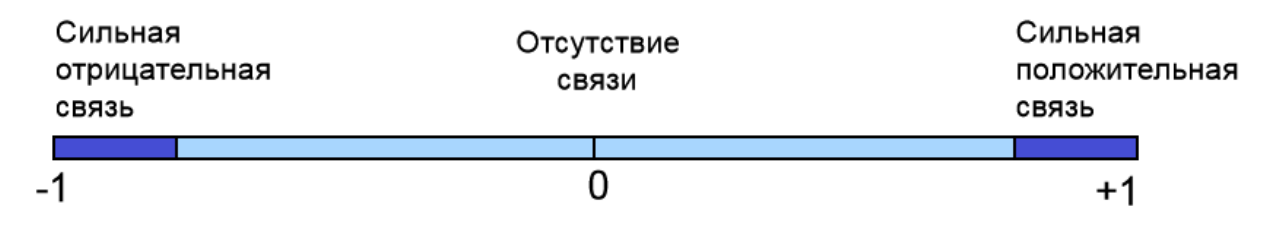

Рисунок 51 - Коэффициент корреляции *r -* Пирсона

Значение *r* –Пирсона характеризует уровень связи между переменными: от 0,75 до 1.00 очень высокая положительная

- от 0,50 до 0.74 высокая положительная
- от 0,25до 0.49 средняя положительная
- от 0,00 до 0.24 слабая положительная
- от 0,00 до -0.24 слабая отрицательная
- от -0,25 до -0.49 средняя отрицательная
- от -0,50 до -0.74 высокая отрицательная
- от -0,75 до -1.00 очень высокая отрицательная

Коэффициент корреляции r -Пирсона оценивает только линейную связь переменных. Нелинейную связь данный коэффициент выявить не может.

Коэффициент корреляции Пирсона очень чувствителен к выбросам. Корреляция не подразумевает наличия причинно-следственной связи между переменными. Нельзя путать коэффициент корреляции Пирсона с критерием Пирсона ХИ-квадрат.

## **Критерий согласия Пирсона χ2 (Хи-квадрат)**

Рассмотрим на примере, рис. 52. Наблюдаемые частоты обозначим О (Observed), ожидаемые  $-E$  (Expected).

Возьмем результат 60-кратного бросания игральной кости. Если она симметрична и однородна, вероятность выпадения любой стороны равна 1/6 и, следовательно, ожидаемое количество выпадения каждой из сторон равна 10  $(1/6•60)$ .

Наблюдаемые и ожидаемые частоты запишем в таблицу и нарисуем гистограмму.

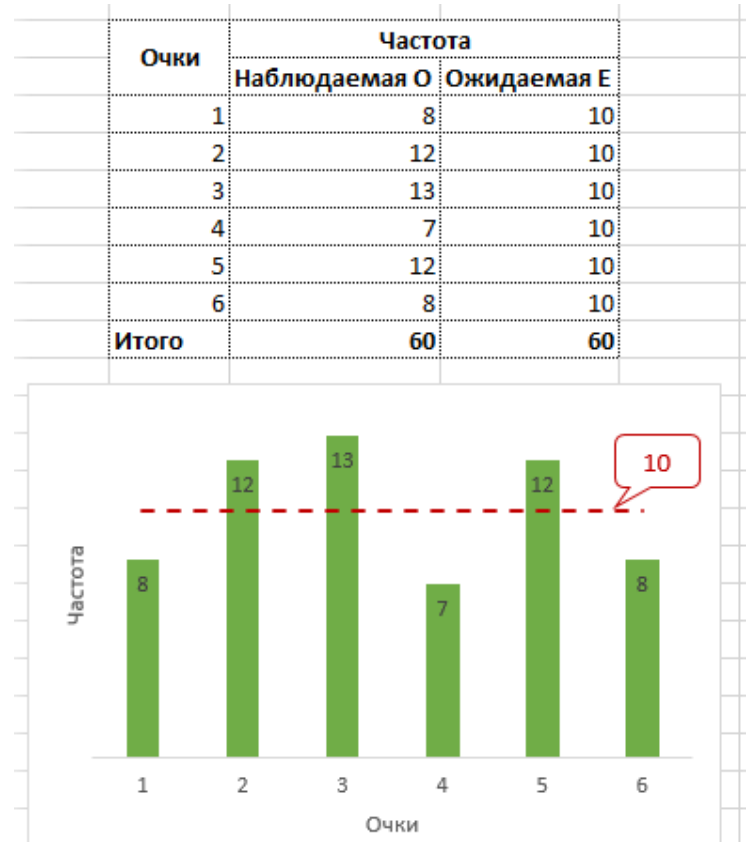

#### Рисунок 52 - Пример для определения критерия согласия Пирсона χ2

Нулевая гипотеза заключается в том, что частоты согласованы, то есть фактические данные не противоречат ожидаемым.

Альтернативная гипотеза – отклонения в частотах выходят за рамки случайных колебаний, расхождения статистически значимы. Чтобы сделать строгий вывод, нам потребуется:

1.Обобщающая мера расхождения между наблюдаемыми и ожидаемыми частотами.

2. Распределение этой меры при справедливости гипотезы о том, что различий нет.

Если взять просто разницу О - Е, то такая мера будет зависеть от масштаба данных (частот).

Например, 20 - 5 = 15 и 1020 - 1005 = 15.

В обоих случаях разница составляет 15.

Но в первом случае ожидаемые частоты в 3 раза меньше наблюдаемых, а во втором случае – лишь на 1,5%.

Нужна относительная мера, не зависящая от масштаба.

В законе Пуассона, как известно, значение математического ожидания и лисперсии совпадают (параметр  $\lambda$ ).

Значит, ожидаемая частота для некоторой категории номинальной переменной Еі будет являться одновременное и ее дисперсией.

Далее, закон Пуассона при большом количестве наблюдений стремится к нормальному.

Т.е. гипотеза о согласии наблюдаемых и ожидаемых частот верна, то, при большом количестве наблюдений, выражение:

$$
\frac{O_i - E_i}{\sqrt{E_i}}
$$
 -имест стандартное нормального распределение

Важно помнить, что нормальность будет проявляться только при достаточно больших частотах.

В статистике принято считать, что общее количество наблюдений (сумма частот) должна быть не менее 50 и ожидаемая частота в каждой группе должна быть не менее 5.

Только в этом случае величина, показанная выше, имеет стандартное нормальное распределение. Предположим, что это условие выполнено.

У стандартного нормального распределения почти все значение находятся в пределах  $\pm 3$  (правило трех сигм).

Таким образом, мы получили относительную разность в частотах для одной группы.

Пирсон предложил сложить квадраты этих отклонений.

$$
\chi_{_n}^2=\sum_{_{i=1}}^{_n}\frac{(O_{_i}-E_{_i})^2}{E_{_i}}
$$

Это и есть статистика для критерия Хи-квадрат Пирсона.

Если частоты действительно соответствуют ожидаемым, то значение статистики Хи-квадрат будет относительно не большим (отклонения находятся близко к нулю).

Большое значение статистики свидетельствует в пользу существенных различий между частотами.

«Большой» статистика Хи-квадрат становится тогда, когда появление наблюдаемого или еще большего значения становится маловероятным.

И чтобы рассчитать такую вероятность, необходимо знать распределение статистики Хи-квадрат при многократном повторении эксперимента, когда гипотеза о согласии частот верна.

Величина хи-квадрат также зависит от количества слагаемых. Чем больше слагаемых, тем больше ожидается значение статистики, ведь каждое слагаемое вносит свой вклад в общую сумму.

Следовательно, для каждого количества независимых слагаемых, будет собственное распределение.

Получается, что *χ2* – это целое семейство распределений.

Формальное определение следующее.

Распределение *χ2* (хи-квадрат) с *k* степенями свободы - это распределение суммы квадратов *k* независимых стандартных нормальных случайных величин, рис. 53.

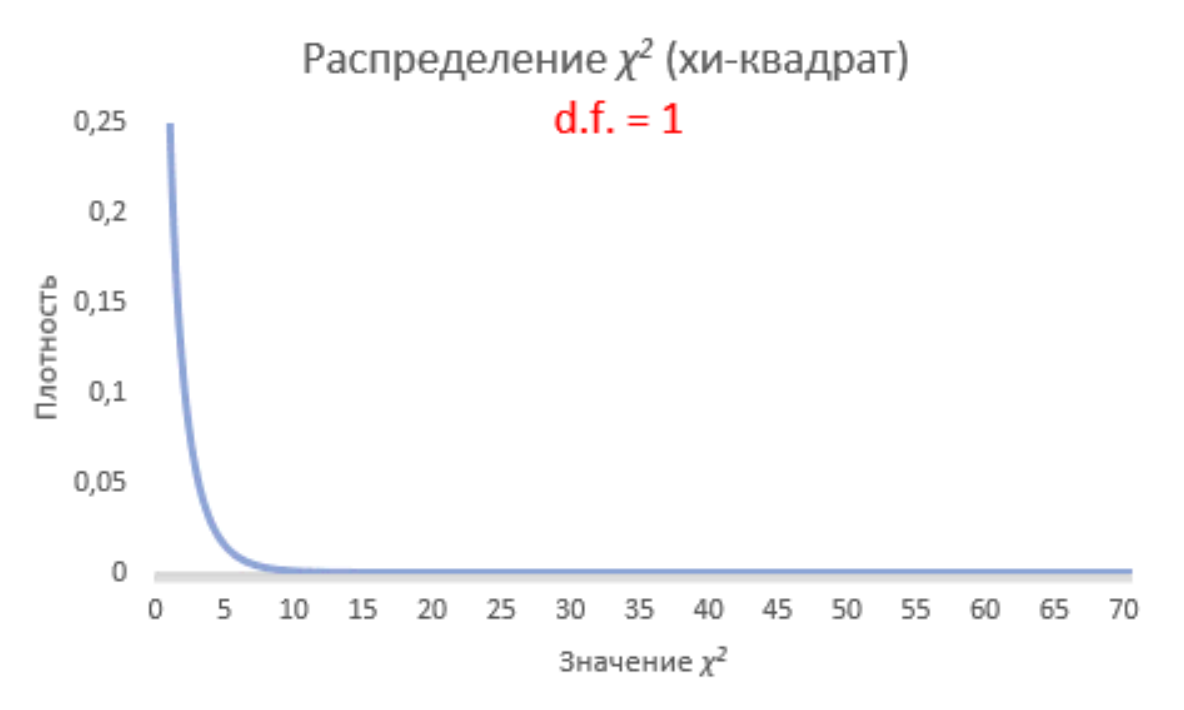

Рисунок 53- Распределение *χ2* (хи-квадрат)

С увеличением степеней свободы распределение хи-квадрат стремится к нормальному.

Проверка гипотезы по критерию Хи квадрат Пирсона.

Выдвигается нулевая гипотеза о том, что наблюдаемые частоты соответствуют ожидаемым (т.е. между ними нет разницы, т.к. они взяты из той же генеральной совокупности). Если этот так, то разброс будет относительно небольшим, в пределах случайных колебаний.

Меру разброса определяют по статистике Хи-квадрат, рис. 54. Далее либо полученную статистику сравнивают с критическим значением (для соответствующего уровня значимости и степеней свободы), либо, что более правильно, рассчитывают наблюдаемый p-value, т.е. вероятность получить такое или еще больше значение статистики при справедливости нулевой гипотезы.

## Критерий  $\chi^2$  (хи-квадрат)

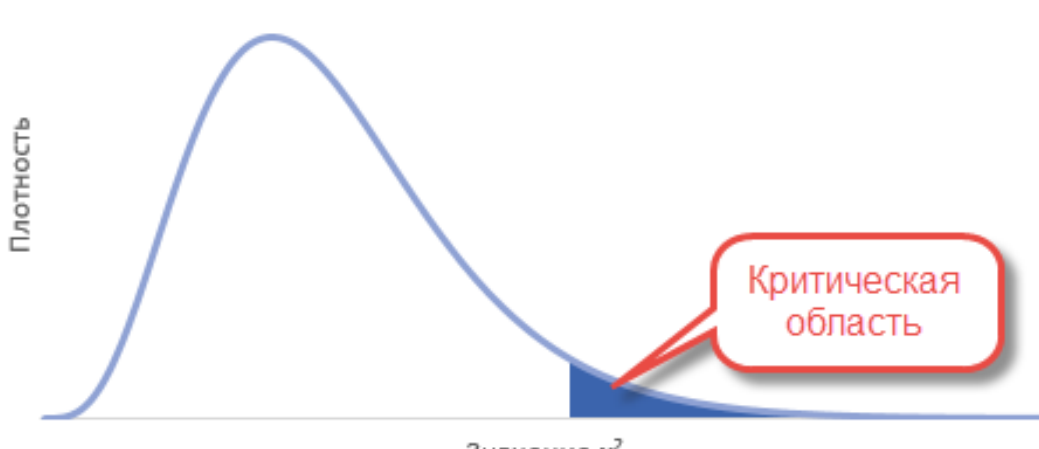

Значение  $\chi^2$ 

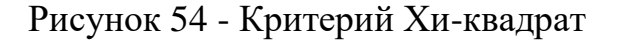

Т.к. нас интересует согласие частот, то отклонение гипотезы произойдет, когда статистика окажется больше критического уровня. Т.е. критерий является односторонним.

Однако иногда требуется проверить левостороннюю гипотезу. Например, когда эмпирические данные уж похожи на теоретические.

Тогда критерий может попасть в маловероятную область, но уже слева. Дело в том, что в естественных условиях, маловероятно получить частоты, практически совпадающие с теоретическими. Всегда есть некоторая случайность, которая дает погрешность. А вот если такой погрешности нет, то, возможно, данные были сфальсифицированы. Но все же обычно проверяют правостороннюю гипотезу.

Тогда на примере задачи с игральной костью. Рассчитаем по имеющимся данным значение статистики критерия хи-квадрат.

$$
\chi_{s}^{2} = \frac{(8-10)^{2}}{10} + \frac{(12-10)^{2}}{10} + ... + \frac{(8-10)^{2}}{10} = 3,4
$$

Теперь найдем критическое значение при 5-ти степенях свободы  $(k)$  и уровне значимости 0,05 ( $\alpha$ ) по таблице критических значений распределения хи квадрат.

То есть квантиль 0,05 хи квадрат распределения (правый хвост) с 5-ю степенями свободы 11,1, рис. 55.

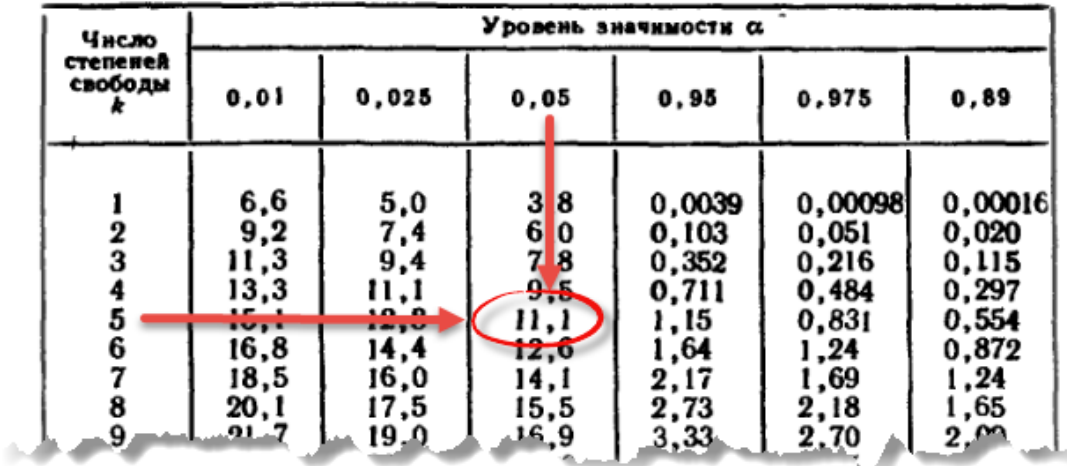

#### Критические точки распределения  $\chi^2$

Рисунок 55 – Критические точки распределения Хи-квадрат

Расчетный значение оказалось меньшим, значит, гипотеза о равенстве частот не отклоняется. На рисунке ситуация выглядит вот так, рис. 56.

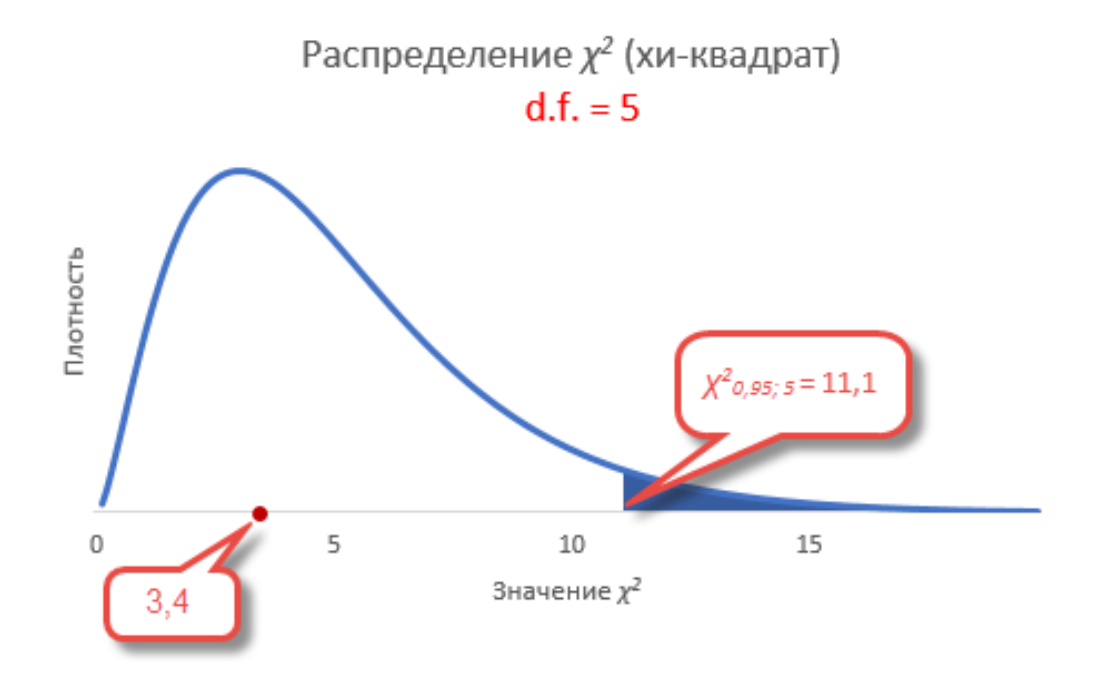

Рисунок 56 – Решение задачи

Если бы расчетное значение попало в критическую область, то нулевая гипотеза была бы отклонена.

В программе Excel есть несколько функций, связанных с хи-квадрат, рис. 57.

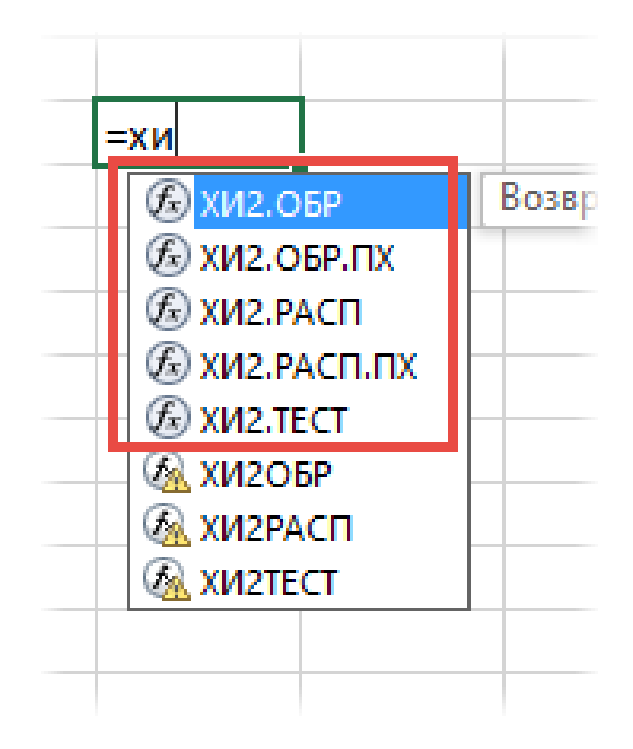

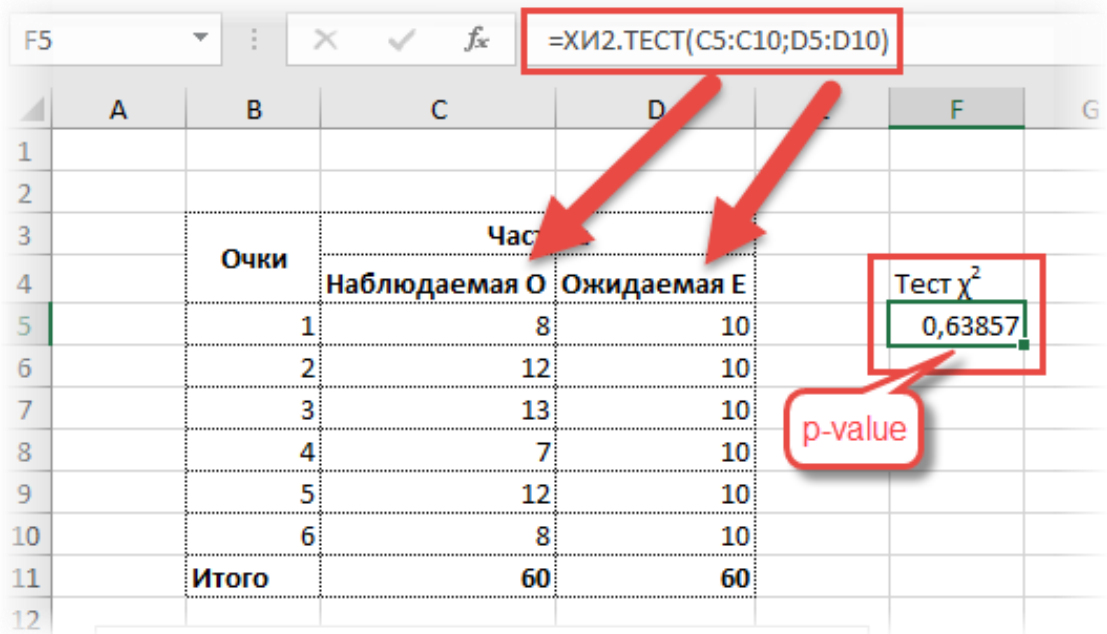

Рисунок 57 - Определение хи-квадрат при помощи Excel

«ХИ2.ОБР» – критическое значение Хи-квадрат при заданной вероятности слева (как в статистических таблицах).

«ХИ2.ОБР.ПХ» – критическое значение при заданной вероятности справа. Функция по сути дублирует предыдущую. Но здесь можно сразу указывать уровень *α*, а не вычитать его из 1. Это более удобно, т.к. в большинстве случаев нужен именно правый хвост распределения.

«ХИ2.РАСП – p-value слева» (можно рассчитать плотность).

«ХИ2.РАСП.ПХ – p-value справа».

«ХИ2.ТЕСТ» - по двум диапазонам частот сразу проводит тест хиквадрат. Количество степеней свободы берется на одну меньше, чем количество частот в столбце, возвращая значение p-value.

Давайте пока рассчитаем для нашего эксперимента критическое (табличное) значение для 5-ти степеней свободы и альфа 0,05.

## Формула Excel будет выглядеть так:  $=XM2.OBP(0.95;5)$

## Или так  $=XM2.$ OBP.II $X(0.05:5)$

Результат будет одинаковым – 11,0705.

Рассчитаем, наконец, p-value для 5-ти степеней свободы критерия  $\gamma$ 2 = 3.4. Нужна вероятность справа, поэтому берем функцию с добавкой ПХ (правый хвост)

#### $=XM2.PACII.IIX(3,4.5) = 0.63857$

Значит, при 5-ти степенях свободы вероятность получить значение критерия  $\gamma$ 2 = 3,4 и больше равна почти 64%. Естественно, гипотеза не отклоняется (p-value больше 5%), частоты очень хорошо согласуются.

А теперь проверим гипотезу о согласии частот с помощью теста хи квадрат и функции Excel XИ2. ТЕСТ.

Указав в качестве аргументов функции столбцы с наблюдаемыми  $\mathbf{M}$ ожидаемыми частотами, сразу получаем p-value.

Представим другую ситуацию. Кидают кость. Распределение очков от 1 до 5 остается прежним, но выкидывается 26 шестерок (количество всех бросков становится 78), рис. 58.

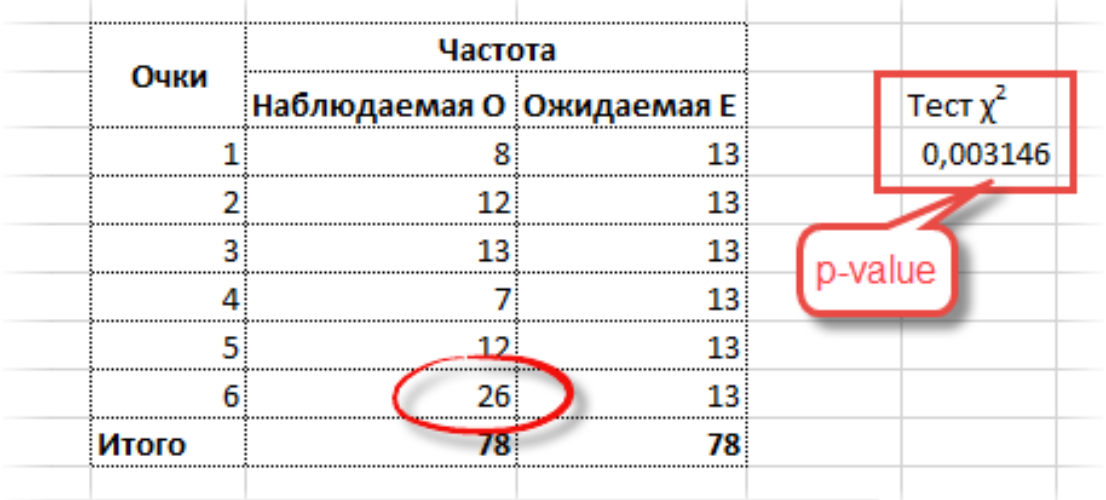

Рисунок 58 - Определение хи-квадрат при помощи Excel

p-value в этом случае оказывается 0,003, что гораздо меньше чем, 0,05.

Есть серьезные основания сомневаться в правильности игральной кости. Вот, как выглядит эта вероятность на диаграмме распределения хи-квадрат.

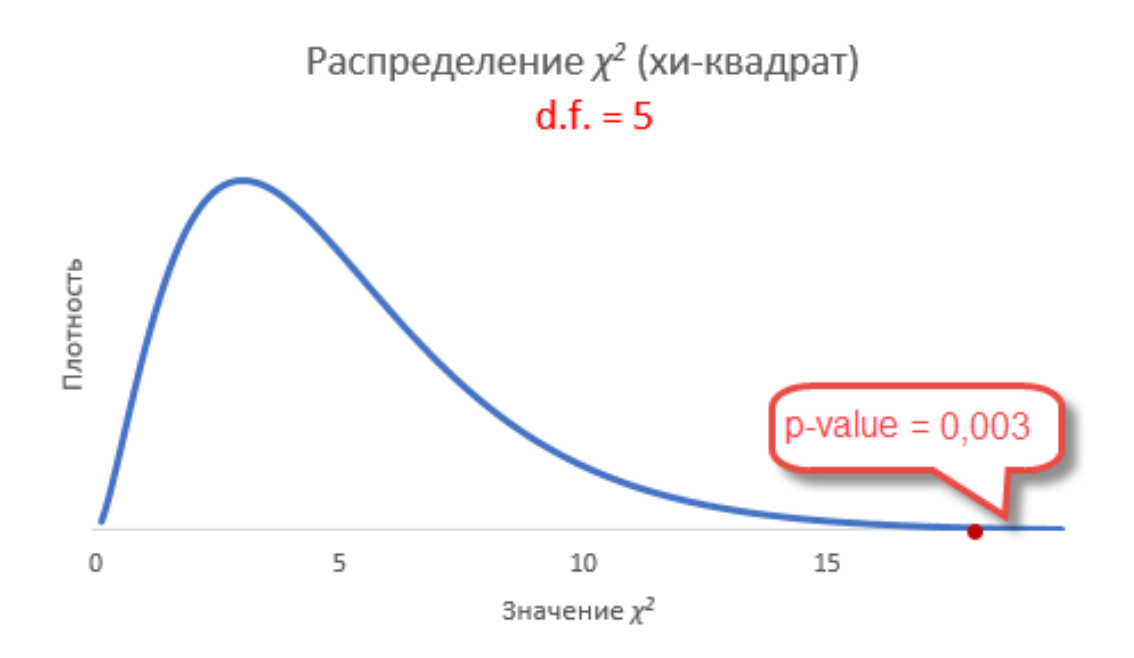

Рисунок 59 – Решение задачи p-value=0,003

Статистика критерия хи-квадрат здесь получается 17,8, что, естественно, больше табличного (11,1). Критерий хи-квадрат исправно работает только в случае, когда количество всех частот превышает 50, а минимальное ожидаемое для каждой группы не меньше 5, рис. 59. значение Если в какой-либо категории ожидаемая частота менее 5, но при этом сумма всех частот превышает 50, то такую категорию объединяют с ближайшей, чтобы их общая частота превысила 5.

Если это сделать невозможно, или сумма частот меньше 50, то следует использовать более точные методы проверки гипотез.

Проверка гипотезы при помощи критерия  $\chi^2$  в программе STATISTICA осуществляется по следующей схеме.

1. Формируются исходные данные, состоящие из п наблюдений одной переменной Var1.

2. По команде «Statistics / Distribution Fitting» в стартовом окне выбираем непрерывная («Continuous Distributions», вид случайной величины  $\equiv$ установлена по умолчанию) или дискретная («Discrete Distributions»), вид распределения (по умолчанию предлагается нормальное), «ОК».

Кнопкой «Variables» выбираем переменную. Значения оценок параметров при проверке гипотезы, рис. 60.

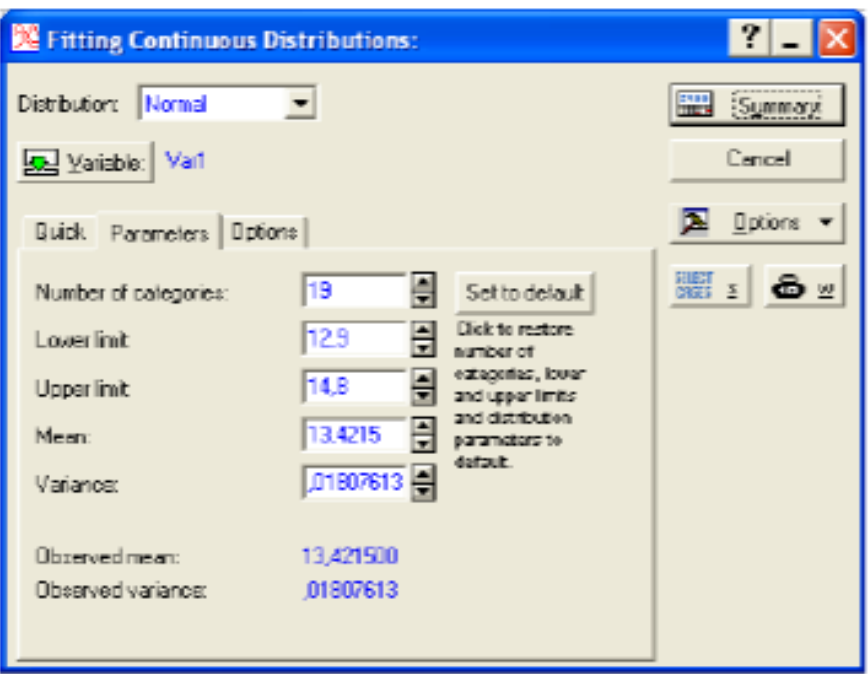

 $Var2 = 1,3376+0,8729*x$ 70 60 ä 50 40 Var2 30 20 10  $\theta$  $-10$  $\theta$ 10 20  $30<sub>0</sub>$ 40 50 60  $-10$ 70 Var1

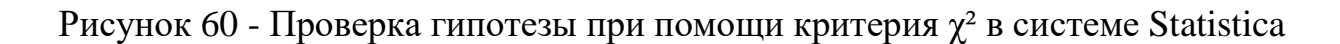

3. Во вкладке «Parameters» появятся оценки параметров. Число интервалов группировки («Number of categories») можно при необходимости изменить.

4. Нажмите кнопку «Summary». На экран выводится таблиц для расчета статистики критерия – распределение случайной величины по интервалам.

В таблице частот нужны столбцы «Observed Frequency» («наблюдаемые частоты») и «Expected Frequency» («ожидаемые частоты»).

Сравним графически наблюдаемые и ожидаемые частоты: запишем соответствующие столбцы в таблицу данных и построим график рассеяния (команды «Graphs»/ «Scatterplots»/ «Variables»/ «ОК»).

#### Проверка гипотез об однородности выборок

Пусть имеются выборки, извлеченные из различных совокупностей. Требуется проверить гипотезу о том, что исходные совокупности распределены олинаково.

В программе STATISTICA эта гипотеза проверяется в модуле «Statistics» / «Advanced Linear»/ «Nonlinear models»/ «Log-Linear Analysis of Frequency Tables».

### Нелинейная регрессия

Различают два класса нелинейных регрессий:

- нелинейные относительно объясняющих переменных, но линейные по оцениваемым параметрам;

- нелинейные по оцениваемым параметрам.

Класс регрессий, нелинейных по объясняющим переменным, но линейных по оцениваемым параметрам, включает уравнения, в которых зависимая переменная линейно связана с параметрами.

Примером таких регрессий могут служить:

-полиномы разных степеней

$$
y_i = a_0 + a_1x_i + a_2x_i^2 + a_3x_i^3 + ... + a_kx_i^k + \varepsilon_i
$$

-равносторонняя гипербола

$$
y_i = a + b/x_i + \epsilon_i
$$

При оценке параметров регрессий, нелинейных по объясняющим переменным, используется метод замены переменных.

Суть его состоит в замене нелинейных объясняющих переменных новыми, линейными переменными, в результате чего нелинейная регрессия сводится к линейной.

К новой, преобразованной регрессии может быть применен обычный метод наименьших квадратов.

К классу регрессий, нелинейных по оцениваемым параметрам, относятся уравнения, в которых зависимая переменная нелинейно связана с параметрами.

-степенная:

-показательная:

-экспоненциальная.

Если нелинейная модель внутренне линейна, то она с помощью соответствующих преобразований может быть приведена к линейному виду (например, логарифмированием и заменой переменных).

Если же нелинейная модель внутренне нелинейна, то она не может быть сведена к линейной функции.

Для оценки параметров этого уравнения регрессии используется обычный метод наименьших квадратов.

Если модель сильно нелинейна по параметрам, предполагаемый вид нелинейной функции может быть задан пользователем.

В этом случае в программе STATISTICA для оценки коэффициентов регрессии b необходимо воспользоваться модулем «Nonlinear Estimation» -«Нелинейное оценивание».

Например. Проведем нелинейный регрессионный анализ данных на модельном примере поиска зависимости  $v = f(x)$ .

Предварительно построим график данных (модуль «Graphs / Statter-plots»). На панели настройки установим «Graph Type: Regular; Fit: Spline.

Из графика видно, что зависимость между аргументом и функцией сильно нелинейная, рис. 61.

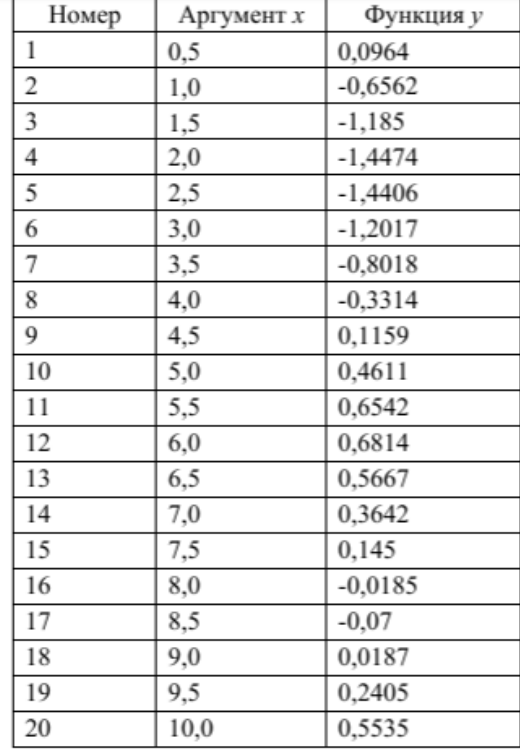

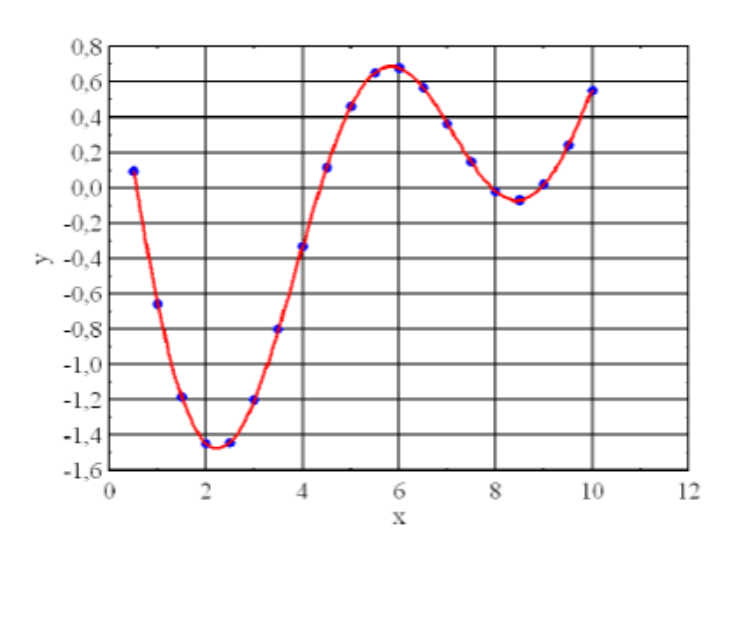

## Рисунок 61 - Использование программы STATISTICA для оценки нелинейных моделей

Вызовем модуль «Statistics» / «Advanced Linear»/ «Nonlinear models» / «Nonlinear estimation» / «User-specified regression, custom loss function» (определяемая пользователем регрессия и функция потерь).

```
v2=exp(b1*vl)+sin(b2*vl)+sin(b3*vl).
```
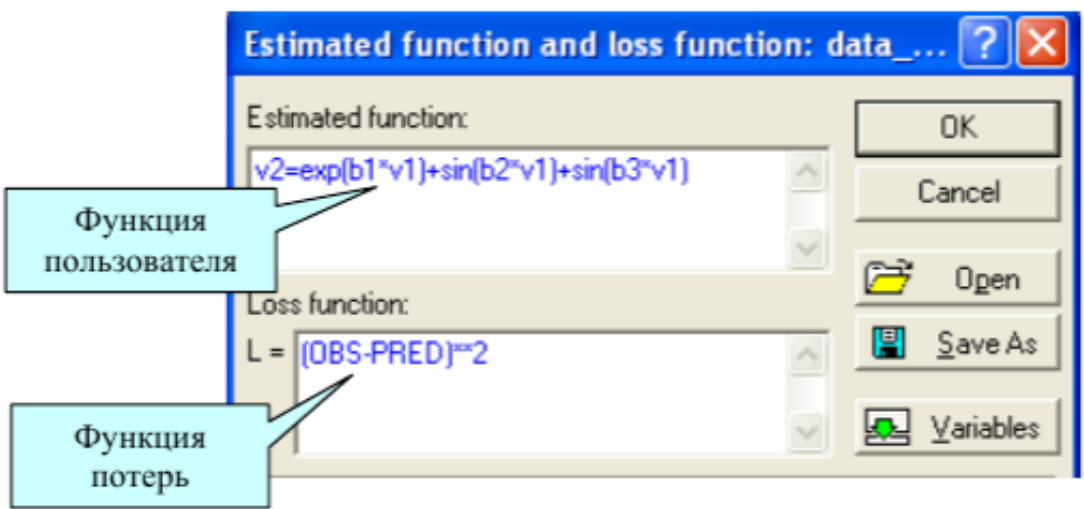

Результаты проиедуры оиенивания

Рисунок 62 - Результаты вычислений

Функция потерь «Loss function» по умолчанию определена как сумма квадратов разностей наблюдаемых и предсказанных значений ((OBS– PRED)\*\*2), следовательно, оценки параметров вычисляются методом наименьших квадратов, рис. 62.

#### **Исследование связей между двумя переменными в Excel (Пример)**

Условие задачи*:* По 10 интернет-магазинам были определены затраты на рекламную раскрутку сайтов и количество покупателей, воспользовавшихся после ее проведения услугами каждого магазина. Определить коэффициент корреляции между исследуемыми признаками, рис. 63-64.

Ход выполнения:

1. Открываем новую книгу MS Excel и создаем таблицу согласно рис. 1.

2. Рассчитываем в ячейке С12 коэффициент корреляции, используя функцию КОРРЕЛ из категории «Статистические».

Синтаксис функции: КОРРЕЛ («массив 1»; «массив 2»), где «массив 1» – ссылка на диапазон ячеек первой выборки (X); «массив 2» – ссылка на диапазон ячеек второй выборки (Y). В нашей задаче формула будет иметь вид: =КОРРЕЛ (B2:B11;C2:C11)

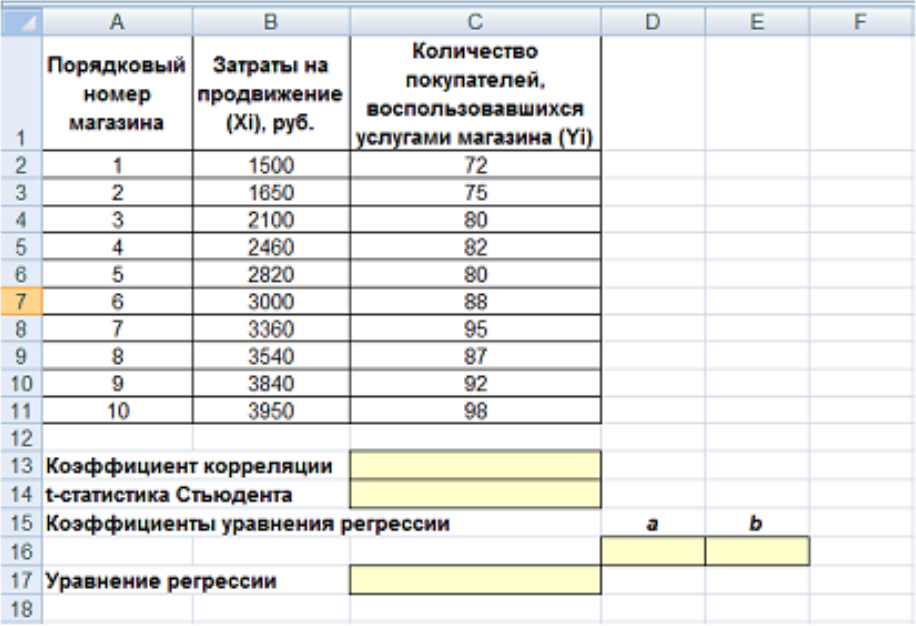

Рисунок 63- Исходные данные для исследования связей между двумя переменными

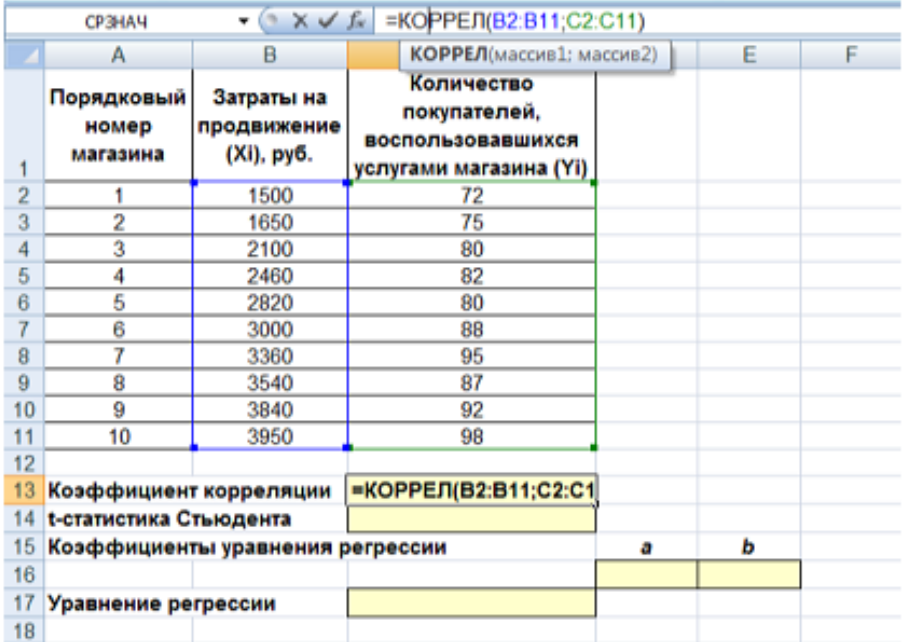

Рисунок 64 - Вычисление коэффициента корреляции

3. Сделаем вывод о тесноте связи между затратами на рекламную раскрутку сайтов и количество покупателей.

После ввода формулы получаем в ячейке C13 значение коэффициента

корреляции равное 0,93. По таблице 2 делаем вывод, что связь между переменными очень сильная, т.е. имеет место линейная зависимость (прямая пропорциональность).

4. Оценим значимость коэффициента корреляции. С этой целью рассмотрим две гипотезы. Основную Н<sub>0</sub>:

 $r_{xy}$ =0 и альтернативную  $H_1$ :  $r_{xy} \neq 0$ .

Для проверки гипотезы  $H_0$  рассчитаем в ячейке C14 t-статистику Стьюдента. В нашем случае число степеней свободы

 $v = n - 2 = 10 - 2 = 8$  и формула будет следующей:

 $=C13*KOPEHB(10-2)/KOPEHB(1-(C13*C13)).$ 

После ввода формулы получаем в ячейке С13 t-статистику Стьюдента (tpacч) равную 7,12 (рис. 65).

5. Сравним полученное значение с критическим значением  $t_{\nu,\alpha,\tau a 6\pi}$ распределения Стьюдента (при  $v = 8$  и доверительной вероятности  $\alpha = 0.05$ ,  $t_{\rm v}$   $_{\alpha \text{ rad}}$  = 2,306).

 $t_{v,\alpha,\text{ta6}}$  можно найти воспользовавшись встроенной статистической функцией «СТЬЮДРАСПОБР».

В нашем случае это будет формула: =СТЬЮДРАСПОБР(D19;D20-2).

6. Сделаем вывод о наличии связи между исследуемыми величинами – так как  $t_{\text{pacy}} > t_{v,\alpha,\text{radol}}(7,12 > 2,306)$ , то между переменными существует зависимость и найденный коэффициент корреляции значим.

|                | =C13*KOPEHb(10-2)/KOPEHb(1-(C13*C13))<br>C <sub>14</sub><br>(m<br>$f_w$<br>÷ |                                         |                                                                           |       |   |   |
|----------------|------------------------------------------------------------------------------|-----------------------------------------|---------------------------------------------------------------------------|-------|---|---|
|                | А                                                                            | в                                       | С                                                                         | D     | Е | F |
| 1              | Порядковый<br>номер<br>магазина                                              | Затраты на<br>продвижение<br>(Xi), py6. | Количество<br>покупателей,<br>воспользовавшихся<br>услугами магазина (Yi) |       |   |   |
| $\overline{2}$ | 1                                                                            | 1500                                    | 72                                                                        |       |   |   |
| 3              | 2                                                                            | 1650                                    | 75                                                                        |       |   |   |
| 4              | 3                                                                            | 2100                                    | 80                                                                        |       |   |   |
| 5              | 4                                                                            | 2460                                    | 82                                                                        |       |   |   |
| 6              | 5                                                                            | 2820                                    | 80                                                                        |       |   |   |
| 7              | 6                                                                            | 3000                                    | 88                                                                        |       |   |   |
| 8              | 7                                                                            | 3360                                    | 95                                                                        |       |   |   |
| 9              | 8                                                                            | 3540                                    | 87                                                                        |       |   |   |
| 10             | 9                                                                            | 3840                                    | 92                                                                        |       |   |   |
| 11             | 10                                                                           | 3950                                    | 98                                                                        |       |   |   |
| 12             |                                                                              |                                         |                                                                           |       |   |   |
| 13             | Коэффициент корреляции                                                       |                                         | 0,93                                                                      |       |   |   |
| 14             | t-статистика Стьюдента                                                       |                                         | 7,12                                                                      |       |   |   |
| 15             | Коэффициенты уравнения регрессии                                             |                                         |                                                                           | a     | ь |   |
| 16             |                                                                              |                                         |                                                                           |       |   |   |
| 17             | Уравнение регрессии                                                          |                                         |                                                                           |       |   |   |
| 18             |                                                                              |                                         |                                                                           |       |   |   |
| 19             |                                                                              | Доверительная вероятность (α)           | 0,05<br>10                                                                |       |   |   |
| 20             | Число степеней свободы (n)                                                   |                                         |                                                                           |       |   |   |
| 21             | Табличное значение t-статистики Стьюдента                                    |                                         |                                                                           | 2,306 |   |   |
| 22             |                                                                              |                                         |                                                                           |       |   |   |

Рисунок 65 - Вычисление t-статистики Стьюдента

Регрессионный анализ. Цель регрессионного анализа - определить количественные связи между зависимыми случайными величинами. Одна из этих величин полагается зависимой и называется откликом, другие независимые, называются факторами.

Для установления степени зависимости между откликом и факторами используются вычисляемые величины ковариации и коэффициент корреляции.

Если коэффициент корреляции по абсолютной величине близок к единице. то для построения зависимости используется линейная модель. Для других случаев используются более сложные нелинейные модели (например, полиномиальные и экспоненциальные). В данной работе изучим линейную молель.

Уравнение линейной регрессии имеет вид:

 $Y = a1X1 + a2X2 + ... + akXk$ 

где a1, a2,..., ak - параметры, подлежащие определению методом наименьших квадратов (МНК).

Обычно находят первые два параметра, которые принято обозначать а и b. В этом случае уравнение линейной регрессии имеет вид  $Y = aX + b$ .

Коэффициенты а и b вычисляются следующим образом

$$
a = \frac{n \sum_{i=1}^{n} x_i y_i - \sum_{i=1}^{n} x_i \sum_{i=1}^{n} y_i}{n \sum_{i=1}^{n} x_i^2 - (\sum_{i=1}^{n} x_i)^2}
$$
\n
$$
b = \frac{\sum_{i=1}^{n} y_i \sum_{i=1}^{n} x_i^2 - \sum_{i=1}^{n} x_i \sum_{i=1}^{n} x_i y_i}{n \sum_{i=1}^{n} x_i^2 - (\sum_{i=1}^{n} x_i)^2}
$$

где і -номер измерения, хі и уі - значения переменных при і-том измерении,

n - число измерений при моделировании системы.

В среде MS Excel для нахождения модели регрессии (т.е., фактически коэффициентов а и b) можно использовать несколько способов:

- использовать встроенную функцию «ЛИНЕЙН»;

-графический способ - построение линии тренда на диаграмме с показом уравнения регрессии;

-инструмент «Регрессия» из «Пакета анализа»:

-использовать встроенную функцию «СУММКВРАЗН» и инструмент «Поиск решения»;

-использовать встроенные функции «НАКЛОН» (вычисляет коэффициент а) и «ОТРЕЗОК» (вычисляет коэффициент b).

#### Построение регрессионной модели средствами Excel

Рассмотрим на примере первые три из перечисленных способов нахождения модели регрессии.

1-й способ. Функция «ЛИНЕЙН».

В первом способе для получения коэффициентов а и b линейного уравнения регрессии

 $Y = a X + b$ , описывающего зависимость количества привлеченных покупателей от затрат на рекламную раскрутку сайтов, воспользуемся статистической функцией «ЛИНЕЙН». Для этого выделите две ячейки D16:E16 и выполните вставку функции «ЛИНЕЙН» с аргументами согласно рис. 66.

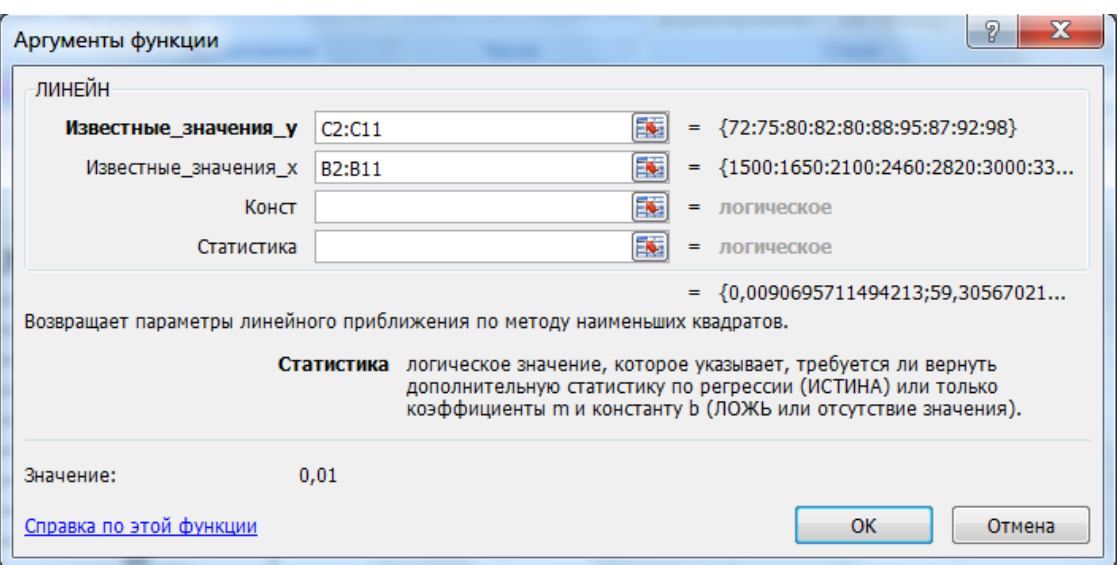

Рисунок 66 - Аргументы функции «ЛИНЕЙН»

«Количество Злесь «Известные значения у» -диапазон значений покупателей», «Известные значения х» -диапазон значений «Затраты на продвижение».

Нажмите комбинацию клавиш [SHIFT+CTRL+ENTER].

Получаем следующие значения коэффициентов регрессии -  $a = 0.01$ (ячейка D16),  $b = 59,32$  (ячейка E16). В ячейку D17 введем уравнение

 $Y = 0.01.X + 59.31$ , чтобы продемонстрировать уравнение регрессии, рис.  $67:$ 

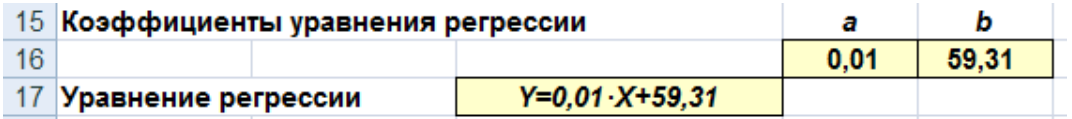

Рисунок 67 – Определение коэффициентов регрессии

## 2-й способ (графический). Построение линии тренда

1. Для получения уравнения регрессии построим корреляционное поле переменных X (затраты на продвижение) и Y (количество покупателей).

2. Выделим диапазон ячеек В2:С11, запустим мастер диаграмм и выберем тип диаграммы - «Точечная» (в Excel 2007 выберем на панели инструментов «Вставка» кнопку «Точечная» и выберем полтип «Точечная с маркерами». после этого диаграмма будет создана и помещена на текущий лист, после чего ее можно будет дооформить).

Задаем для диаграммы имя - «Корреляционное поле», название оси  $X -$ 

«Затраты на продвижение, руб.», оси Y - «Количество покупателей» (в Excel 2007 данные действия выполняются на вкладке «Макет» после выделения диаграммы – команды «Название диаграммы» и «Названия осей»). На последнем шаге мастера указываем место расположения - текущий лист.

3. Добавим линию тренда на точечный график (рис. 68). Для этого необходимо выделить диаграмму и выполнить команду меню «Диаграмма / Добавить линию тренда» (в Excel 2007 на вкладке «Макет» выберите команду «Анализ» и далее «Линия тренда» и «Линейное приближение»), либо выполнить данную команду из контекстного меню «Добавить линию тренда...», щелкнув по любой точке графика правой кнопкой мыши.

Линия тренда - графическое представление направления изменения ряда данных.

4. Выбираем тип тренда «Линейный», который используется для аппроксимации данных по методу наименьших квадратов в соответствии с уравнением:

$$
Y = aX + b,
$$

где а - угол наклона (в радианах) и b - координата пересечения оси абециее (оси Y).

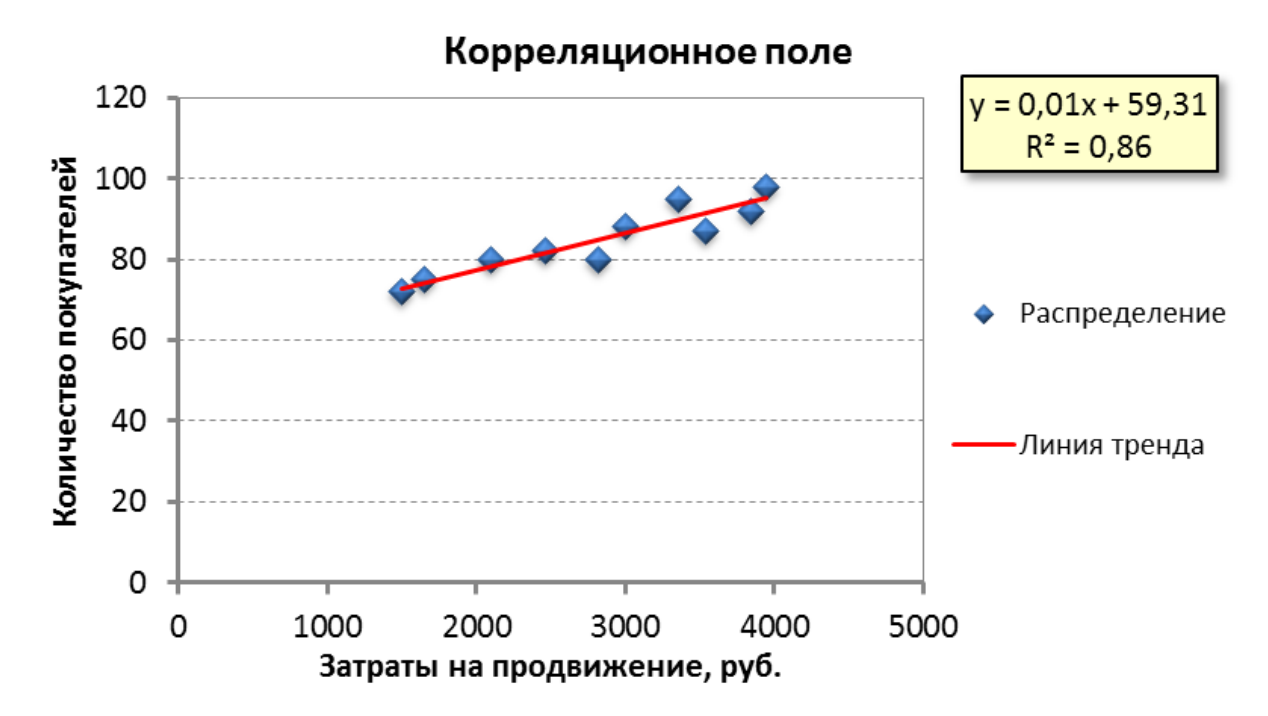

Рисунок 68 - Диаграмма с линией и уравнением тренда

5. На вкладке Параметры устанавливаем флажки «Показать уравнение на диаграмме» и R2 «Поместить на диаграмму величину достоверности аппроксимации». Щелкаем по кнопке [OK]. Далее можно отформатировать эти уравнения, выделив их и в контекстном R2 меню выбрав «Формат подписи линии тренда».

 $R^2$  – это число от 0 до 1, которое отражает близость линии тренда к фактическим данным. Линия тренда наиболее соответствует действительности, когда значение близко к 1.

6. Сравниваем уравнение регрессии, полученное графическим методом, с уравнением, рассчитанным с помощью функции ЛИНЕЙН. Как видим, эти уравнения одинаковые.

## 3-й способ. Инструмент анализа Регрессия

1. Прежде чем мы начнем использовать этот инструмент, нужно убедится, что был активизирован «Пакет анализа» (меню «Сервис» есть команда «Анализ данных»). Если нет, то выполните команду «Сервис/Надстройки». диалоговом окне «Надстройки» установите флажок «Пакет анализа» и щелкните по кнопке ОК (в Excel 2007 этот инструмент находится на вкладке «Данные» - «Анализ данных»).

2. Далее выполните команду «Сервис/Анализ данных». Выберите инструмент анализа «Регрессия» из списка «Инструменты анализа». Щелкните по кнопке ОК.

3. На экране появится диалоговое окно «Регрессия» (рис. 69):

-в текстовом поле «Входной интервал Y» введите диапазон со значениями зависимой переменной \$C\$2:\$C\$211.

-в текстовом поле «Входной интервал X» введите диапазон со значениями независимых переменных \$B\$2:\$B\$11.

- Убедитесь, что в поле Уровень надежности введено 95% и переключатель «Параметры вывода» установлен в положении «Новый рабочий лист».

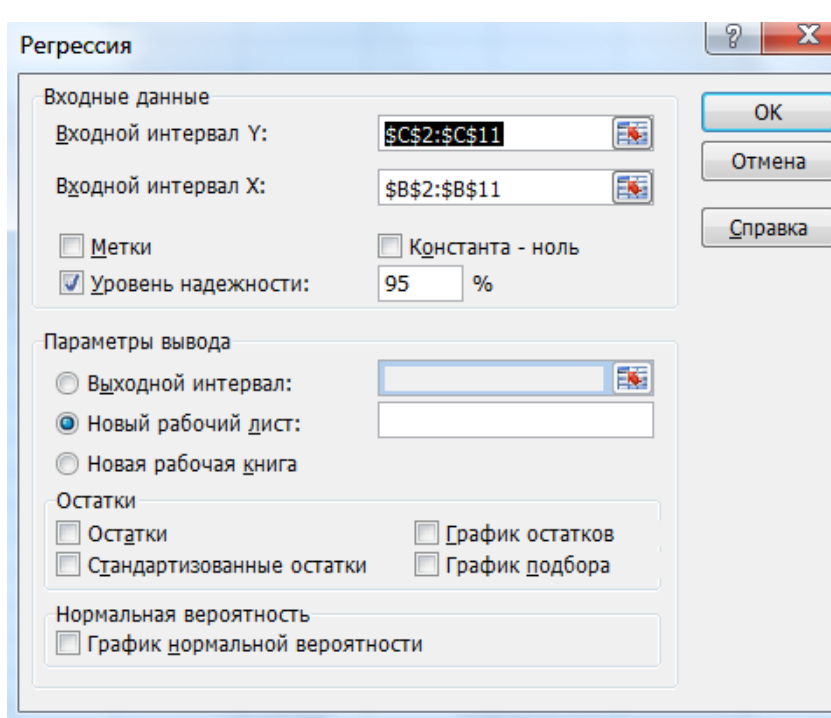

- Щелкните по кнопке ОК.

Рисунок 69 - Диалоговое окно инструмента анализа «Регрессия»

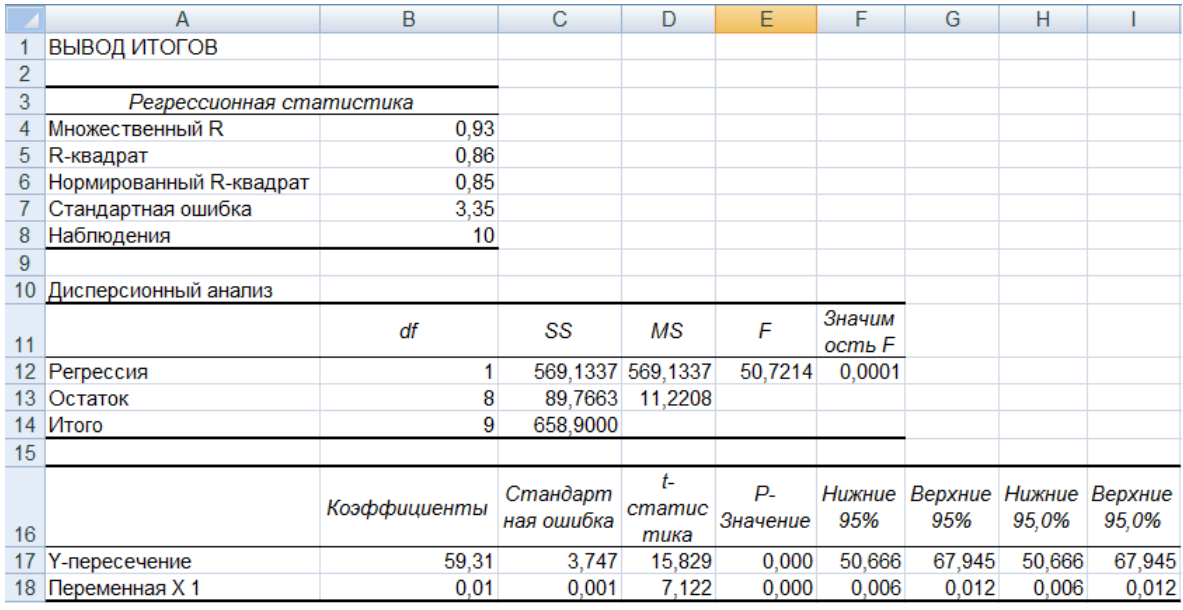

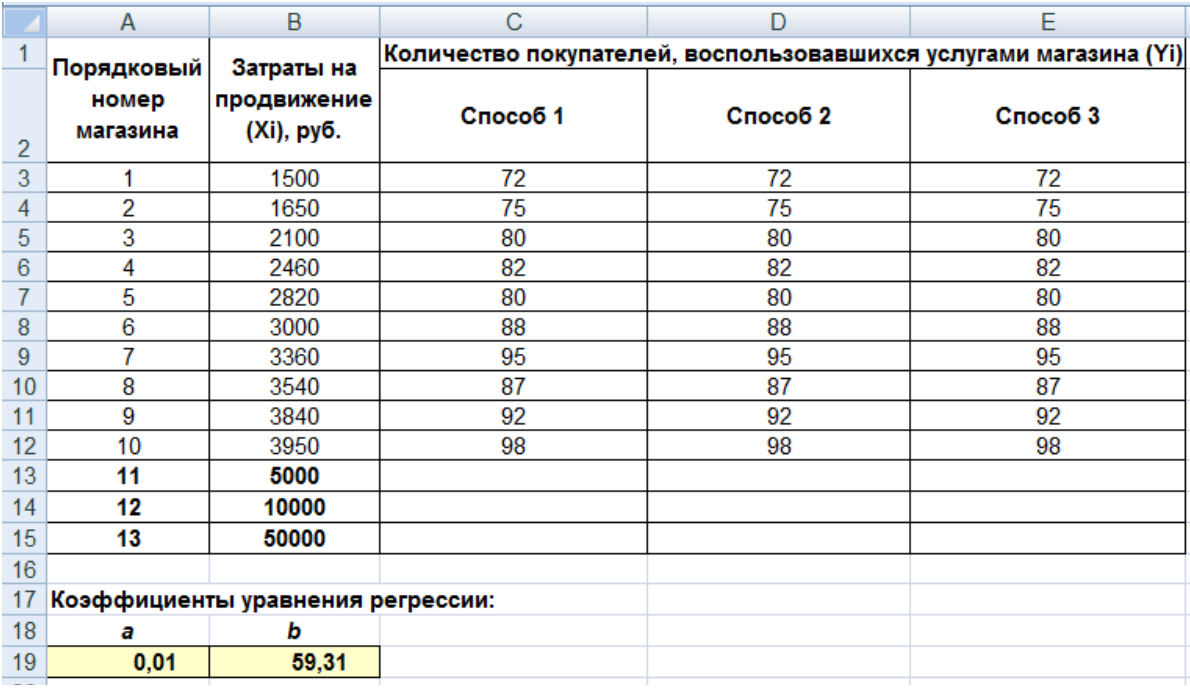

Рисунок 70- Вывод итогов инструмента «Регрессия»

4. В результате на новом листе будет отображены результаты использования инструмента «Регрессия» (рис. 70).

5. Среди полученных результатов после применения инструмента Регрессия есть столбец «Коэффициенты», содержащий значение b в строке «Y пересечение», а – в строке «Переменная Х1».

6. Сравним полученные результаты с ранее рассчитанными коэффициентами a и b *–* результаты полностью совпадают.

7. Следует обратить также внимание на следующие показатели:

97

а) Столбец «df» – число степеней свободы (используется при проверке адекватности модели по статистическим таблицам):

- в строке «Регрессия» находится k<sub>1</sub> - количество коэффициентов уравнения, не считая свободного члена b;

- в строке «Остаток» находится  $k_2 = n - k_1 - 1$ , где n – количество исходных данных.

б) Столбец «SS» (сумма квалратов):

- в строке Регрессия:  $SS_{\text{reg}} = \sum_{i=1}^{n} (\hat{Y}_{i} - \overline{Y})^{2}$ ,

 $\hat{Y}_{i}$  – модельные значения Y, полученные путем подстановки где значений Х в построенную модель;

 $\overline{Y}$  – среднее значение Y;

- в строке Остаток:  $SS_{\text{\tiny{resid}}}= \sum_{i=1}^{n} (\hat{Y}_{i} - Y_{i})^{2}$ ,

в) Столбец «MS» - вспомогательные величины:

- в строке Регрессия:  $S^2 = SS_{av}/k$ ;

-в строке Остаток:  $S_1^2 = SS_{\text{max}}/k_1$ .

г) Столбец «F» - критерий Фишера. Используется для проверки адекватности модели:

$$
F = S_r^2 / S_b^2.
$$

д) Столбец «Значимость F» - оценка адекватности построенной модели. Находится по значениям F, и с помощью функции «FPACII». Если значимость F меньше 0,05, то модель может считаться адекватной с вероятностью 0,95.

е) «Стандартная ошибка», «t-статистика» - это вспомогательные величины, используемые для проверки значимости коэффициентов модели.

ж) «Р-Значение» – оценка значимости коэффициентов модели. Если «Р-Значение» меньше 0,05, то с вероятностью 0,95 можно считать, что соответствующий коэффициент модели значим (т.е. его нельзя считать равным нулю и Y значимо зависит от соответствующего X).

и) Нижние и верхние 95% – доверительные интервалы для коэффициентов модели.

### Прогнозирование данных

Кроме нахождения уравнения регрессии, часто необходимо на основании этого уравнения предсказать теоретические значения Y при известных значениях Х. Это можно сделать тремя способами (рис. 71).

1. Способ 1. Создать в Excel обычную формулу, основанную на уравнении регрессии

 $Y = aX + b$ , типа C13=\$A\$19\*B13+\$B\$19.

где С13 – адрес ячейки с прогнозным значением функции Y.

В13 - адрес ячейки со значением переменной Х, для которого мы хотим спрогнозировать значение Y.

 $$A$19 - a6$ солютный адрес ячейки со значением коэффициента а,

 $$B$19 - a6$ солютный адрес ячейки со значением коэффициента b. В нашем нужно случае округлить ДО целого  $\mathbf{c}$ помощью функции ОКРУГЛ(\$A\$19\*B13+\$B\$19;0). После чего скопируем формулу в ячейки C14 и  $C15.$ 

|                | C13<br>fx<br>=ОКРУГЛ(\$A\$19*В13+\$В\$19;0)<br>o<br>▼                                                                                 |                           |                                                  |          |                                                                  |  |  |  |
|----------------|----------------------------------------------------------------------------------------------------|---------------------------|--------------------------------------------------|----------|------------------------------------------------------------------|--|--|--|
|                | A                                                                                                    | B                         | D<br>С                                           |          | E                                                                |  |  |  |
|                | Порядковый                                                                                                    | Затраты на                |                                                  |          | Количество покупателей, воспользовавшихся услугами магазина (Yi) |  |  |  |
| $\overline{2}$ | номер<br>магазина                                                                                                    | продвижение<br>(Xi), py6. | Crioco <sub>6</sub> 1                            | Способ 2 | Cnoco <sub>63</sub>                                              |  |  |  |
| 3              |                                                                                                    | 1500                      | 72                                               | 72       | 72                                                               |  |  |  |
| 4              | 2                                                                                                    | 1650                      | 75                                               | 75       | 75                                                               |  |  |  |
| 5              | 3                                                                                                    | 2100                      | 80<br>80                                         |          | 80                                                               |  |  |  |
| 6              | 4                                                                                                    | 2460                      | 82                                               | 82       | 82                                                               |  |  |  |
|                | 5                                                                                                    | 2820                      | 80                                               | 80       | 80                                                               |  |  |  |
| 8              | 6                                                                                                    | 3000                      | 88                                               | 88       | 88                                                               |  |  |  |
| 9              | 7                                                                                                    | 3360                      | 95                                               | 95       | 95                                                               |  |  |  |
| 10             | 8                                                                                                    | 3540                      | 87                                               | 87       | 87                                                               |  |  |  |
| 11             | 9                                                                                                    | 3840                      | 92                                               | 92       | 92                                                               |  |  |  |
| 12             | 10                                                                                                    | 3950                      | 98                                               | 98       | 98                                                               |  |  |  |
| 13             | 11                                                                                                    | 5000                      | 105                                              | 105      | 105                                                              |  |  |  |
| 14             | 12                                                                                                    | 10000                     | 150                                              | 150      | 150                                                              |  |  |  |
| 15             | 13                                                                                                    | 50000                     | 513                                              | 513      | 513                                                              |  |  |  |
| 16             |                                                                                                    |                           |                                                  |          |                                                                  |  |  |  |
| 17             | Коэффициенты уравнения регрессии:<br>$f_{\!\scriptscriptstyle \mathcal{H}}$<br>=ОКРУГЛ(ПРЕДСКАЗ(B13;\$D\$3:\$D\$12;\$B\$3:\$B\$12);0) |                           |                                                  |          |                                                                  |  |  |  |
| 18             | а                                                                                                    | b                         |                                                  |          |                                                                  |  |  |  |
| 19             | 0,01                                                                                                    | 59,31                     |                                                  |          |                                                                  |  |  |  |
| 20             |                                                                                                    |                           | f. (=ОКРУГЛ(ТЕНДЕНЦИЯ(E3:E12;B3:B12;B13:B15);0)} |          |                                                                  |  |  |  |

Рисунок 71 - Исходные данные для прогнозирования

2. Способ 2. Также можно вычислить теоретическое значение  $Y$  при  $X$  из ячейки В13 с помощью функции ПРЕДСКАЗ.

Ее синтаксис – ПРЕДСКАЗ(Xi; «массив Y»; «массив X»).

Аргумент Xi – это точка данных из массива X, для которой предсказывается теоретическое значение Yi. Теоретическое значение в ячейке D13 вычислим по формуле

 $= \Pi P E \Pi C K A 3(B13:SD$3:SD$12:SB$3:SB$12).$ 

После чего скопируем формулу в ячейки D14 и D15.

3. Способ 3. Еще один способ прогнозирования - вычислить значения уравнения линейной регрессии Ү для целого диапазона значений независимой переменной X с помощью функции «ТЕНДЕНЦИЯ».

Ее синтаксис – «ТЕНДЕНЦИЯ» («массив Y»; «массив X»; «новые значения X»; [«константа»]). Аргумент «новые значения X» - это массив «ТЕНДЕНЦИЯ» значений  $X_{\cdot}$ лля которых функция возвращает соответствующие значения Ү. Новые значения зависимой переменной ячейках E13:B15 вычислим  $\overline{B}$  $\Pi$ <sup>O</sup> формуле  $=$  TEHTEHIIMA(E3:E12;B3:B12;B13:B15).

Важно оформить эту функцию в ячейках E13:E15 как массив, для чего после ввода формулы в ячейку B12 нажать клавишу [ENTER], выделить ячейки Е13:Е15, нажать клавишу [F2], после этого нажать комбинацию клавиш «SHIFT»+ «CTRL»+ «ENTER».

4. Сравним полученные результаты для всех трех способов (рис. 72). Видим, что все три способа дают одинаковые результаты, что не удивительно, так как во всех случаях используются линейная регрессия.

|    | fx<br>=ОКРУГЛ(\$A\$19*В13+\$В\$19;0)<br>C <sub>13</sub><br>$\circ$<br>▼                                |                           |          |          |                                                                  |  |  |  |
|----|----------------------------------------------------------------------------------------------------|---------------------------|----------|----------|------------------------------------------------------------------|--|--|--|
|    | Α                                                                                                    | B                         | С        | D        | Е                                                                |  |  |  |
|    | Порядковый                                                                                             | Затраты на                |          |          | Количество покупателей, воспользовавшихся услугами магазина (Yi) |  |  |  |
| 2  | номер<br>магазина                                                                                      | продвижение<br>(Xi), py6. | Способ 1 | Способ 2 | Способ 3                                                         |  |  |  |
| 3  |                                                                                                    | 1500                      | 72       | 72       | 72                                                               |  |  |  |
| 4  | 2                                                                                                    | 1650                      | 75       | 75       | 75                                                               |  |  |  |
| 5  | 3                                                                                                    | 2100                      | 80       | 80       | 80                                                               |  |  |  |
| 6  | 4                                                                                                    | 2460                      | 82       | 82       | 82                                                               |  |  |  |
| 7  | 5                                                                                                    | 2820                      | 80       | 80       | 80                                                               |  |  |  |
| 8  | 6                                                                                                    | 3000                      | 88       | 88       | 88                                                               |  |  |  |
| 9  | 7                                                                                                    | 3360                      | 95       | 95       | 95                                                               |  |  |  |
| 10 | 8                                                                                                    | 3540                      | 87       | 87       | 87                                                               |  |  |  |
| 11 | 9                                                                                                    | 3840                      | 92       | 92       | 92                                                               |  |  |  |
| 12 | 10                                                                                                    | 3950                      | 98       | 98       | 98                                                               |  |  |  |
| 13 | 11                                                                                                    | 5000                      | 105      | 105      | 105                                                              |  |  |  |
| 14 | 12                                                                                                    | 10000                     | 150      | 150      | 150                                                              |  |  |  |
| 15 | 13                                                                                                    | 50000                     | 513      | 513      | 513                                                              |  |  |  |
| 16 |                                                                                                    |                           |          |          |                                                                  |  |  |  |
| 17 | Коэффициенты уравнения регрессии:<br>$f_{x}$<br>=ОКРУГЛ(ПРЕДСКАЗ(B13;\$D\$3:\$D\$12;\$B\$3:\$B\$12);0) |                           |          |          |                                                                  |  |  |  |
| 18 | а                                                                                                    | b                         |          |          |                                                                  |  |  |  |
| 19 | 0,01                                                                                                   | 59,31                     |          |          |                                                                  |  |  |  |
| 20 |                                                                                                    |                           |          |          | $f_*$ {=ОКРУГЛ(ТЕНДЕНЦИЯ(Е3:E12;B3:B12;B13:B15);0)}              |  |  |  |

Рисунок 72 - Результаты прогнозирования тремя способами

## 15 КРАТКАЯ ТЕОРИЯ ФАКТОРНОГО ПЛАНИРОВАНИЯ ЭКСПЕРИМЕНТА

Эксперимент является основным и наиболее совершенным методом познания. Он может быть активным и пассивным. Осуществление пассивного эксперимента не зависит  $\overline{O}$ экспериментатора.  $\mathbf{M}$  $<sub>env</sub>$ </sub> приходится довольствоваться лишь ролью наблюдателя. Основной вид эксперимента активный, проводится в контролируемых и управляемых условиях.

Планирование эксперимента - это процедура выбора числа и условий проведения опытов, необходимых и достаточных для решения с требуемой точностью и достоверностью поставленной задачи.

Целью планирования эксперимента, как правило, является получение математической модели исследуемого объекта или процесса. Если на объект действует много факторов, механизм которых неизвестен, то обычно используют алгебраические полиномы, называемые уравнениями регрессии. Так, для двух факторов х1 и х2:

полином 0-й степени:  $y = b_0$ ; полином 1-й степени:  $y = b_0 + b_1x_1 + b_2x_2$  – линейная модель;

полином 2-й степени:  $y = b_0 + b_1x_1 + b_2x_2 + b_1x_1x_2 + b_1x_1 + b_2x_2 -$  полная квадратичная модель.

При планировании эксперимента исследуемый объект представляется «черным ящиком», на который воздействуют факторы x<sub>i</sub>.

Каждый фактор х; может принимать определенное количество значений, называемых уровнями факторов. Множество возможных уровней фактора х; называется областью его определения. Эти области могут быть непрерывными и дискретными, ограниченными и неограниченными.

Факторы должны быть совместимыми и независимыми. Совместимость предполагает допустимость любой комбинации факторов, а независимость отсутствие между факторами корреляционной связи.

Пример. Если необходимо изучить влияние, например, количества углерода Х на прочность стали Ү проводят однофакторный эксперимент. И чем больше различных значений примет Х, тем более полно станет известна зависимость Y(X).

Исследуем влияние на прочность стали Y количества углерода X1 и количества хрома Х2. Последовательно проведя 2 серии однофакторных экспериментов получим всего лишь 2 линии на двумерном экспериментальном поле – основная область возможных сочетаний факторов останется неисследованной (рис. 73).

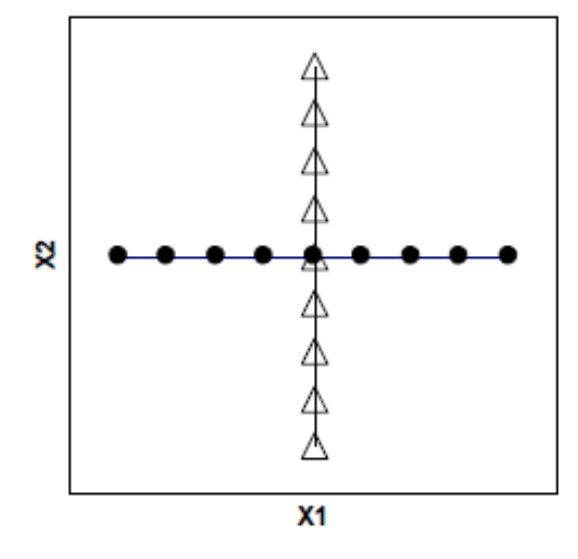

X2 X<sub>1</sub>

Рисунок 73 - Схема эксперимента «крест»

Рисунок 74 Схема эксперимента «решетка»

Попытка «заштриховать» всё поле эксперимента экспериментальными ЛИНИЯМИ приведет к недопустимо высоким затратам по времени и по средствам. На рисунках 73 и 74 треугольниками обозначены серии с варьированием X2 при постоянном X1, точками - серии с варьированием X1 при постоянном Х2.

Решение - провести отдельные эксперименты в точках, расположенных на границах, в углах и в центре исследуемой области. Это пример факторного планирования эксперимента (рис. 75).

Факторное планирование эксперимента имеет цель: за минимальное количество экспериментов описать исследуемую область с достаточной для экспериментатора точностью.

Факторный эксперимент - мощное средство эмпирического изучения процессов, обеспечивающее точное математическое описание отклика системы при минимальном количестве экспериментов.

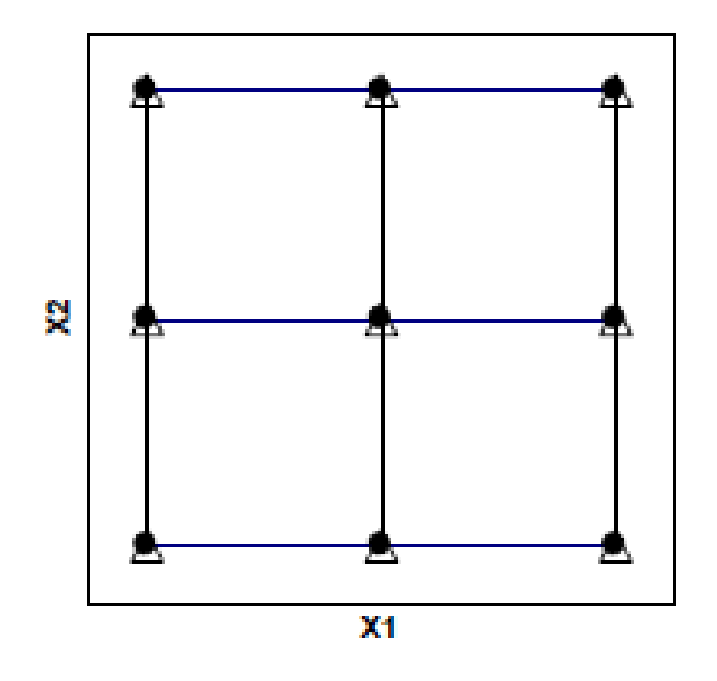

Рисунок 75 -. Схема полного факторного эксперимента

Не приводя строгих определений терминов, связанных с факторным планированием, опишем их упрощенно.

Фактор,  $X$  – величина, которую экспериментатор меняет (варьирует).

Отклик Y - величина, которую экспериментатор измеряет.

Факторное пространство - служит для мысленного расположения в нем экспериментальных точек. Количество измерений равно количеству факторов.

План полного факторного эксперимента ПФЭ обозначается mk где m -

число уровней варьирования факторов, k - число факторов.

Например, если 3 фактора варьируются на 2-х уровнях, то план ПФЭ обозначится 23 и будет состоять из 8 опытов на различных сочетаниях факторов. Очевидно, что план 32 состоит из 9 опытов. Планы 2к называют планами первого порядка, планы 3k - планы второго порядка. Планы больших порядков используют редко - для повышения точности выгоднее повторить эксперимент, сузив диапазоны варьирования.

## 16 МОДЕЛИРОВАНИЕ И ПОДОБИЕ

#### Общие понятия о моделировании

Моделирование. Метод моделирования представляет собой метод исследования свойств определенного объекта посредством изучения свойств другого объекта, более удобного для решения задач исследования и находящегося в определенном соответствии с первым объектом.

В современных исследованиях находят широкое применение следующие основные виды моделирования:

- математическое, при котором реализуется математическое полобие;

- физическое, при котором реализуется физическое подобие;

основанное непосредственной -аналоговое. на аналогии между отдельными физическими процессами и величинами, присущими одному явлению, но аналогичными в другом явлении;

математико-физическое, при котором математическими методами формируются условия, обеспечивающие фактическое подобие;

- имитационное, гибридное моделирование, представляющее сочетание методов математического и физического моделирования, при котором испытатель, принимающий решения, вносит коррективы в режим модельного эксперимента в зависимости от результатов, полученных ранее при этих экспериментах.

При решении практических задач в общем случае под моделированием понимается изучение моделируемого объекта (оригинала), базирующееся на взаимооднозначном соответствии определенной части свойств оригинала и замещающего его при исследовании объекта (модели), и включающее в себя построение модели, изучение ее и перенос полученных сведений на моделируемый объект-оригинал.

Оригинал. В теории моделирования под оригиналом понимается объект, определенные свойства которого подлежат изучению методом моделирования. В общем случае понятие оригинала может охватывать как реально существующие, так и проектируемые объекты, явления, режимы и процессы, происходящие в них.

В моделировании широко применяется понятие «система», под которым подразумевается комплекс компонентов, рассматриваемый как единое целое и организованный для решения ряда задач таким образом, что два любых его компонента взаимосвязаны некоторым системообразующим отношением. В системе могут быть выделены подсистемы - относительно самостоятельные части системы, функционально связанные между собой, и элементы компоненты системы, принимаемые при данных условиях как неделимые на более мелкие составляющие.

В практических задачах понятия системы, подсистемы и элемента в значительной мере условны, точно так же как условны понятия простой и сложной системы.

Под явлением будем понимать совокупность процессов, сопутствующих

работе системы и проявляющихся в виде изменений состояний или режимов этой системы.

Режим - это состояние системы, определяемый множеством различных процессов и зависящий от собственных параметров системы и параметров возмушающих воздействий.

Различают установившиеся и переходные режимы системы: ПОЛ установившимся режимом понимается такое состояние системы, при котором постоянны или незначительно параметры режима изменяются около некоторого среднего значения.

Под переходным режимом - такое состояние системы, при котором происходят непрерывные последовательные изменения параметров режима, обусловленные изменением начальных условий или появлением возмущающих воздействий и приводящие к отклонениям режима от его установившегося значения.

Изменения данного состояния или режима системы, происходящие и во времени, и в пространстве, характеризуются некоторыми показателями, которые называются текущими переменными или обобщенными координатами.

При этом под процессом понимается закономерное последовательное изменение относительно самостоятельной группы параметров режима, называемой параметрами процесса.

явлений параметрами При исследовании механических процессов являются силы, скорости, ускорения, а параметрами системы - массы тел, коэффициенты трения, вязкости жидкостей и т.п.

Для электрической системы параметры процессов - это мощности, токи, напряжения и т.д., а параметры системы - сопротивления, проводимости, коэффициенты трансформации и т.п.

Системы, в которых параметры постоянны на всем интервале времени существования изучаемого процесса или изменяются независимо от его протекания, называются соответственно линейными системами.

Системы, у которых хотя бы один параметр изменяется в функции одного или нескольких других параметров, называются нелинейными системами.

Модель. Под моделью обычно понимается вспомогательный объект, находящийся в определенном соответствии с изучаемым объектом-оригиналом и более удобный для решения задач конкретного исследования. Отражая отдельные особенности поведения объекта-оригинала, модель имеет некоторые идентичные черты с оригиналом и служит для получения такой информации о HeM. которую затруднительно либо невозможно получить путем непосредственного исследования оригинала.

В общем случае модель - это явление, техническое устройство, знаковое образование или иной условный образ, которые находятся в определенном сходстве с изучаемым объектом-оригиналом и способны замещать оригинал в процессе исследования, давая о нем необходимую информацию.

Первое условие существования модели - возможность отображения некоторой объективно реальной либо потенциально реализуемой (поведение проектируемого объекта, характеристики прогнозируемого физического явления и т.п.) ситуации.

установления условие -**B**ropoe наличие определенных правил взаимнооднозначного соответствия между моделью и оригиналом.

Третье условие - большая простота и наглядность модели. При отображении с необходимой полнотой и достоверностью той определенной части свойств оригинала (всегда бесконечно многообразного в своих проявлениях), которая существенна именно в данном исследовании и при данной постановке задачи.

### Подобие

Понятие подобие первоначально заимствовано из геометрии. Содержание понятия геометрического подобия в простейшем случае состоит в следующем: многоугольники с одинаковым числом сторон подобны, если у них соответственные углы равны и сходственные стороны пропорциональны т.е. если

$$
\begin{aligned} & \frac{L_{_{1A}}}{L_{_{1B}}}= \frac{L_{_{2A}}}{L_{_{2B}}}= \frac{L_{_{3A}}}{L_{_{3B}}} = \frac{L_{_{4A}}}{L_{_{4B}}} = \frac{L_{_{5A}}}{L_{_{5B}}}=m_{_i}; \\ & \frac{\alpha_{_A}}{\alpha_{_B}}= \frac{\beta_{_A}}{\beta_{_B}}= \frac{\gamma_{_A}}{\gamma_{_B}}= \frac{\delta_{_A}}{\delta_{_B}}=m_{_ \mu}=1 \end{aligned}
$$

где  $L_{1A}$ ,  $L_{1B}$ ... $L_{5A}$ ,  $L_{5B}$  - стороны многоугольников А и В;  $\alpha_A$ ,  $\alpha_B$ ,  $\beta_A$ ,  $\beta_B$ ,  $\gamma_A$ ,  $\gamma_{\rm B}$ ,  $\delta_{\rm A}$ ,  $\delta_{\rm B}$  - углы многоугольников А и В.

Подобие, таким образом, означает существование определенных масштабных соотношений для параметров сходственных элементов (длин сторон, углов) сопоставляемых объектов - многоугольников, которые определяют правила перехода от параметров одного из объектов к сходственным параметрам другого; масштабные коэффициенты (масштабы) m<sub>i</sub> и m. характеризующие пропорциональность сходственных параметров, могут быть также названы коэффициентами подобия.

Условия полобия можно сформулировать иначе, если ввести  $\overline{B}$ рассмотрение систему прямоугольных координат Х, У. При геометрическом подобии все координаты X<sub>i</sub>A, Y<sub>i</sub>A первого много угольника пропорциональны соответствующим координатам X<sub>i</sub>B, Y<sub>i</sub>B второго многоугольника, т.е. выполняются соотношения

$$
\frac{X_i A}{X_i B} = mx; \quad \frac{Y_i A}{Y_i B} = my; \quad mx = my,
$$

где х и у — координаты любой точки, находящейся на отрезках прямых, определяющих контуры соответствующего (А или В) многоугольника; mx и my - масштабы.

Геометрическое подобие может существовать не только в двумерном пространстве. Для трехмерного пространства, например, в прямоугольных декартовых координатах (оси Х, Ү, Z попарно перпендикулярны друг другу) геометрическое подобие двух объектов (материальных систем) означает, что **BCC** пространственные координаты первого объекта пропорциональны

координатам второго объекта, т. пространственным сходственным e. выполняются соотношения

$$
\frac{X_i A}{X_i B} = mx; \quad \frac{Y_i A}{Y_i B} = my; \quad \frac{Z_i A}{Z_i B} = my; \quad mx = my = mz,
$$

где Х.А и Х.В. Ү.А и Ү.В. Z.А и Z.В - координаты сходственных точек сопоставляемых объектов.

Дальнейшим развитием и обобщением понятия геометрического подобия является понятие аффинного подобия, при котором допускается неравенство масштабов по отдельным координатным осям Х, Ү и Z. В этом случае ИЛИ пространственные объекты геометрические фигуры как бы деформируются: круг превращается в эллипс, параллелепипед с неравными ребрами - в куб и т. п. Для сходственных точек X<sub>i</sub>A и X<sub>i</sub>B, Y<sub>i</sub>A и Y<sub>i</sub>B, Z<sub>i</sub>A и Z<sub>i</sub>B трехмерного координатного пространства в прямоугольных декартовых координатах при аффинном подобии будут справедливы соотношения

$$
\frac{X_i A}{X_i B} = mx; \quad \frac{Y_i A}{Y_i B} = my; \quad \frac{Z_i A}{Z_i B} = my; \quad mx \neq my \neq mz,
$$

При этом возникает необходимость введения специальных преобразующих (обычно нелинейных) функций, устанавливающих закономерности аффинного преобразования на плоскости или в пространстве.

Понятие подобия физических процессов (объектов) является развитием понятия аффинного подобия. Любой конкретный физический процесс  $\varphi_0$ характеризуется определенной функциональной зависимостью F между некоторой совокупностью параметров  $P_1, P_2, \ldots P_n$ .

Эта функциональная зависимость  $\varphi_0 = F(P_1, P_2, \dots, P_n)$  может быть графически соответствующем отображена  $\mathbf{B}$ п-мерном координатном пространстве  $X_1, X_2, X_n$ , в котором участвующие в процессе  $\varphi_0$  параметры  $P_1, P_2, P_3$  $P_{\text{n}}$  соотнесены с соответствующими координатными осями  $X_1, X_2,...X_{\text{n}}$  (в частном случае, когда одним из участвующих в процессе параметров P<sub>i</sub>, является время  $t$ , ось координат  $X_i = t$ ).

Аналогично в том же координатном пространстве может быть отображен процесс  $\Phi_0 = F(R_1$  ...,  $R_i$  ...,  $R_n$ ), характеризуемый сходственными с  $\phi_0$ параметрами. Если при этом все сходственные параметры (пространственные координаты) пропорциональны, т. е. если

$$
\displaystyle{{P_{\scriptscriptstyle 1}}\hspace{-1pt}}\!\!\bigg/\hspace{-1pt}}_{R_{\scriptscriptstyle 1}} = m_{\scriptscriptstyle 1}\cdots \displaystyle{{P_{\scriptscriptstyle j}}\hspace{-1pt}}\bigg/\hspace{-1pt}}_{R_{\scriptscriptstyle j}} = m_{\scriptscriptstyle j}\cdots \displaystyle{{P_{\scriptscriptstyle n}}\hspace{-1pt}}\hspace{-1pt}}_{R_{\scriptscriptstyle n}} = m_{\scriptscriptstyle n}
$$

то процессы  $\varphi$ <sub>о</sub> и  $\Phi$ <sub>о</sub> подобны.

#### Критерии подобия

Не все масштабные коэффициенты  $T_i...m_i...m_n$  физического процесса могут принимать независимые значения вследствие того, что взаимозависимы определенные значения параметров, характеризующих конкретный физический процесс (при произвольном выборе, например, сопротивления некоторого

активного элемента и напряжения на нем ток, проходящий через этот элемент, мощность, потребляемая им, имеют определенные значения). Это  $\mathbf{M}$ предопределяет возможность введения некоторых обобщенных характеристик подобных процессов, являющихся функциями групп зависимых и независимых параметров - критериев подобия.

В отличие от масштабных коэффициентов, в общем случае численно различных для определенных групп сопоставляемых подобных процессов, критерии подобия принимают одинаковые значения для всех подобных процессов в сходственных точках обобщенного пространства параметров  $X_1,...X_i, ..., X_{\bar{n}}$ .

Основное положение теории полобия: процессы, в которых критерии подобия равны - подобны.

Рассмотрим, как находится критерий подобия, определяющий подобие движения одной системы материальных точек 1 - оригинала другой системе 2 модели, имеющей другие размеры. Допустим, что в расположении тел имеется геометрическое подобие

$$
L_1/L_2 = \ldots = L_x/L_v = m_i = idem,
$$

здесь «idem» означает соответственно одинаковые в оригинале и в модели значения;  $m_i$  — масштаб.

Допустим, что данные системы подобны динамически, те, массы М, силы F, скорости у и ускорения а находятся в соотношениях:

$$
\frac{M_{\cdot}}{M_{\cdot}} = m_{\cdot \cdot}; \frac{F_{\cdot}}{F_{\cdot}} = m_{\cdot}; \frac{V_{\cdot}}{V_{\cdot}} = m_{\cdot}; \frac{a_{\cdot}}{a_{\cdot}} = m_{\cdot}
$$

Движение в этих системах может рассматриваться в разном масштабе времени:

$$
\frac{\mathbf{t}_1}{\mathbf{t}_2} = \mathbf{m}_1
$$

Для определения необходимых условий подобия запишем основной закон линамики:

$$
F_1 = M_1 a_1
$$

При этом учтем следующие соотношения:

$$
a = \frac{d^2 L}{dt^2} \equiv \frac{\Delta L}{\Delta t^2} \equiv \frac{L}{t^2}
$$

Запишем:

$$
F_{_{1}}=M_{_{1}}a_{_{1}}=m_{_{M}}M_{_{2}}\,\frac{m_{_{1}}L_{_{2}}}{m_{_{t}}^{2}t_{_{2}}^{2}}=\frac{m_{_{M}}m_{_{1}}}{m_{_{t}}^{2}}M_{_{2}}\,\frac{L_{_{2}}}{t_{_{2}}^{2}}=m_{_{F}}F_{_{2}}
$$

Поскольку М<sub>2</sub> $\frac{L_2}{t_1^2} = M_2 a_2 = F_2$ , то, следовательно,

$$
\frac{m_{_M}m_{_1}}{m_{_t}^2} = m_{_F}; \frac{m_{_M}m_{_1}}{m_{_F}m_{_t}^2} = 1
$$

Это значит, что между масштабами должны быть следующие отношения

$$
\frac{m_{m}m_{1}}{m_{F}m_{t}^{2}} = \frac{M_{1}L_{1}}{\frac{F_{1}t_{1}^{2}}{F_{1}t_{1}^{2}}} = 1 \text{ with } \frac{M_{1}L_{1}}{F_{1}t_{1}^{2}} = \frac{M_{2}L_{2}}{F_{2}t_{2}^{2}} = \frac{ML}{Ft^{2}} = idem
$$

Это последнее соотношение и есть то, которое у подобных явлений одинаково, т.е. оно является критерием подобия.

Названиям критериев подобия присваивают имена их первооткрывателей. Так, приведенный выше критерий называется критерием Ньютона:

$$
Ne = \frac{ML}{Ft^2}
$$

#### Вилы полобия

Дифференциация видов подобия осуществляется главным образом по двум основным признакам: по степени соответствия параметров оригинала и модели (абсолютное подобие и неабсолютное или практическое подобие, которое может быть полным, неполным и приближенным) и по адекватности физической подобных явлений (математическое Природы подобие  $\overline{M}$ физическое полобие. которое может быть механическим. тепловым. электрическим и т. п.); возможны также и иные варианты дифференциации вилов полобия.

Абсолютное подобие характеризуется тем, что в сходственные моменты времени в сходственных точках пространства все параметры  $P_i$  процессов и элементов в одной системе находятся в определенном соответствии со всеми сходственными параметрами R<sub>i</sub> в другой системе, т.е.

$$
P_i/R_i=m_i, j=1,2,...,n=1, n.
$$

Причем возможно m<sub>i</sub>=const, m<sub>i</sub>=var, m<sub>i</sub>=f(P<sub>i-r</sub>, P<sub>i+k</sub>...) и т.д.

Таким образом, оригинал и модель будут абсолютно подобны, если существует полное соответствие геометрических размеров сопоставляемых систем и процессов, протекающих в этих системах.

При абсолютном подобии оригинал и модель должны быть структурно и физически идентичны; различны лишь значения параметров, характеризующих как собственно элементы, так и связи между ними. Сопоставляемые процессы функциональными описываются олинаковыми зависимостями. пропорционально различающимися значениями аргументов: на модели процесс воспроизводится без каких-либо искажений по отношению к процессу в оригинале и отличается от него лишь масштабом. При применении теории подобия для решения технических задач возникает необходимость введения понятия практического подобия. Различают:

- полное.

-неполное,

- приближенное практическое подобие.

Полное подобие - это подобие протекания во времени и в пространстве только тех процессов, которые существенны для данного исследования и с
достаточной полнотой характеризуют изучаемое явление применительно к конкретной постановке задачи исследования.

Неполное подобие - это подобие протекания процессов только во времени или только в пространстве.

Приближенное подобие характеризуется существованием упрощающих допущений, приводящих к различию процессов, принимаемых в качестве подобных, т. е. к таким искажениям одного из этих процессов, которые полагаются допустимыми на основании предварительных оценок, полученных при дополнительных исследованиях.

С точки зрения адекватности физической природы подобных явлении различают два основных вида подобия:

- физическое,

- математическое.

Физическое подобие достигается при одинаковой физической природе подобных явлений, оно может быть полным, неполным и приближенным. В общем случае при физическом подобии механическим процессам в изучаемой системе ставятся в соответствие механические процессы в подобных ей системах, электрическим процессам - электрические и т. д.

Существуют частные виды физического подобия:

-кинематическое подобие, при котором существует подобие скоростей и ускорений твердых тел, жидкостей или газов;

-материальное подобие, предполагающее подобие масс отдельных элементов системы;

-динамическое подобие, при котором подобны силы, вызывающие подобные движения.

Системы тел, подобные кинематически, материально и динамически, называются механически подобными.

При наличии подобия температур и тепловых потоков применяется понятие теплового подобия. Аналогично можно ввести понятия гидродинамического и аэродинамического подобия.

Электрическое подобие существует при подобии электрических и магнитных полей, напряжении, токов и мощностей соответственных элементов сопоставляемых электрических систем.

Электрически подобные системы, имеющие элементы, взаимно перемещающиеся в подобные интервалы времени на подобные расстояния, называются электродинамически подобными.

В перечисленных видах подобия предполагается, что физическая природа материальных объектов или веществ, участвующих в процессе, не изменяется. Однако подобие может устанавливаться и в более сложных случаях физикохимических превращений - физико-химическое подобие.

Подобие может быть установлено не только для тех физических явлений, которые подчиняются детерминированным законам, но и для физических явлений, подчиняющихся статистическим закономерностям - статистическое подобие.

Математическое подобие требует соответствия сходственных параметров

сравниваемых процессов различной физической природы. Аналогия в этом одинаковой базируется на  $\phi$ opme уравнений, случае описывающих математически полобные явления.

#### Теоремы подобия явлений

Теория физического подобия базируется на трех теоремах, которые кратко могут быть сформулированы в следующем виде.

Первая теорема подобия

Подобные явления имеют одинаковые критерии подобия.

Критерий полобия Ньютона:

$$
Ne = \frac{ML}{Ft^2}
$$

и критерий гомохромности:

$$
H_{\circ} = \frac{\omega t}{L}.
$$

Для явлений, в основе которых лежит движение материальной точки под действием некоторой силы условием подобности является равенство критериев Ньютона - Ne, при рассмотрении гидравлических процессов условием подобия является равенство критериев гомохромности - Н.

Вторая теорема подобия ( $\pi$ -теорема).

Всякое уравнение физического процесса может быть представлено в виде функциональной зависимости междукритериями подобия:

$$
\psi_1 = \Phi(\pi_1, \pi_2, \dots, \pi_n) = 0,
$$

где n - число критериев, определяющих физический процесс.

Согласно  $\pi$ -теореме из m параметров (физических величин), входящих в уравнение связи, можно составить не более m=к-n критериев подобия (здесь к число параметров независимой Размерности).

К параметрам независимой размерности (или первичным) относят такие, непосредственно. можно измерить  $\overline{M}x$ которые называют основными единицами: путь, время, температура и т.д. Остальные величины, значения которых вычисляются - вторичные или производные (скорость, давление, масса и т.д.). Систему первичных величин и основных единиц выбирают произвольно.

Из первой и второй теорем следует, что подобные физические процессы должны иметь одинаковую физическую природу и описываться одинаковыми по форме записи дифференциальными уравнениями.

Третья теорема подобия.

Подобными явлениями будут Te, которые имеют одинаковые определяющие критерии и подобные условия однозначности.

Определяющими (независимыми) переменными являются критерии, содержащие величины (параметры), которые входят в условия однозначности изучаемого явления. Эти критерии, характеризующие процесс, в отличие от определяемых (зависимых переменных) могут быть заранее измерены или вычислены.

Условия однозначности или граничные краевые условия изучаемых явлений могут быть:

-геометрическими, характеризующими форму и размеры тел, в которых протекают процессы;

-физическими, характеризующими физические свойства теп  $\overline{M}$ окружающей среды;

-граничными, характеризующими особенности протекания изучаемого процесса во времени.

Таким образом, если первые две теоремы устанавливают отношения между параметрами заведомо подобных явлений, то третья теорема определяет признаки подобных явлений.

Из изложенного следует, что постановка и задача эксперимента на основе теории подобия значительно упрощаются, так как в этих случаях находится функциональная связь между целыми комплексами физических величин (критериями), описывающих то или иное явление. Кроме того, в известных границах имеется возможность распространения результатов единичного опыта на подобные системы, в том числе и на геометрически уменьшенные (или увеличенные) модели.

#### Показатели качества модели

В общем случае модель системы состоит из математического описания исследуемой системы, алгоритма моделирования, программы для ЭВМ и рабочей документации. Поэтому при оценке качества модели учитывается качество каждого из перечисленных компонентов.

Качество моделей оценивается по трем группам свойств: целевым, эксплуатационным и модификационным.

Целевыми называются свойства модели, характеризующие степень ее соответствия целям и задачам конкретного исследования. К целевым свойствам моделей относятся адекватность, устойчивость, точность и результативность.

Эксплуатационными называются свойства моделей систем, определяющие ним удобство эксплуатации модели пользователем.  $\mathbf{K}$ относятся: производительность, надежность, эргономичность, защищенность.

Модификационными называются свойства моделей, определяющие удобство внесения изменений в модель, устранение ошибок, простоту модификации модели при необходимости ее развития и совершенствования вследствие развития и совершенствования исследуемой системы.

Среди целей моделирования можно выделить следующие:

- понять, как устроен конкретный объект: какова его структура, внутренние связи, основные свойства, законы развития, саморазвития и взаимодействия с окружающим миром;

- научиться управлять объектом или процессом, определить наилучшие способы управления при заданных целях и критериях;

- прогнозировать прямые и косвенные последствия реализации заданных способов и форм воздействий на объект.

Среди форм представления моделей можно выделить следующие:

-инвариантная - запись соотношений модели с помощью традиционного математического языка независимо от метода решения уравнений модели;

- аналитическая - запись модели в виде результата аналитического решения исходных уравнений модели;

- алгоритмическая - запись соотношений модели и выбранного численного метода решения в форме алгоритма;

схемная (графическая) - представление модели на некотором графическом языке (например, язык графов, схемы, диаграммы и т. п.);

- физическая - представление моделей как уменьшенных копий реальных аппаратов и технологических процессов;

аналоговая -модели, основанные на подобии явлений, имеющих физическую описываемых различную природу, HO олинаковыми математическими уравнениями.

Процесс моделирования можно представить как переход от одного класса моделей к другому. Условно выделяют три больших класса моделей: когнитивные, содержательные и формальные модели, рис. 76.

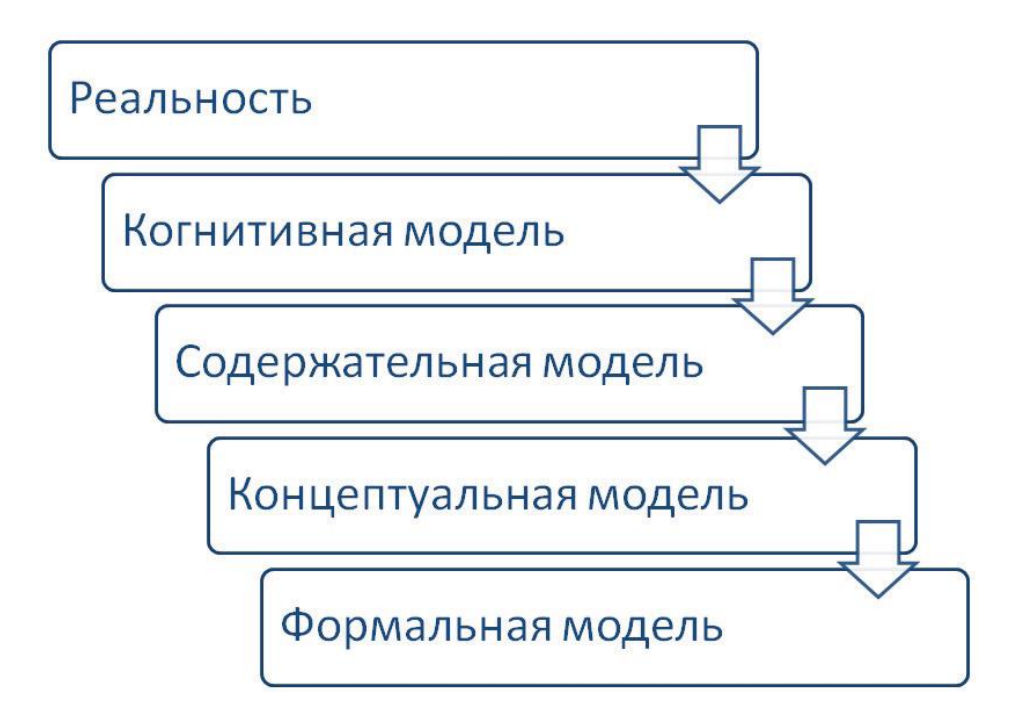

Рисунок 76 - Последовательность моделирования

Когнитивная модель формальная модель, то есть формализованная абстракция процесса, воспроизводящая основные, ключевые, по мнению исследователя свойства.

Содержательная модель представляет собой словесное или словеснографическое описание объекта исследования, связей его элементов и т.д.

Другими словами, представление когнитивной модели на естественном языке называют содержательной моделью.

Концептуальная модель - это модель, представленная множеством понятий и связей между ними, определяющих смысловую структуру рассматриваемой предметной области или её конкретного объекта.

Концептуальной моделью принято называть содержательную модель, при формулировке которой используются понятия и представления предметных областей знания, занимающихся изучением объекта моделирования.

Формальная модель является представлением концептуальной модели с помощью одного или нескольких формальных языков (например, языков математических теорий, специальных языков моделирования или алгоритмических языков).

Свойства моделей в общем можно представить, рис. 77.

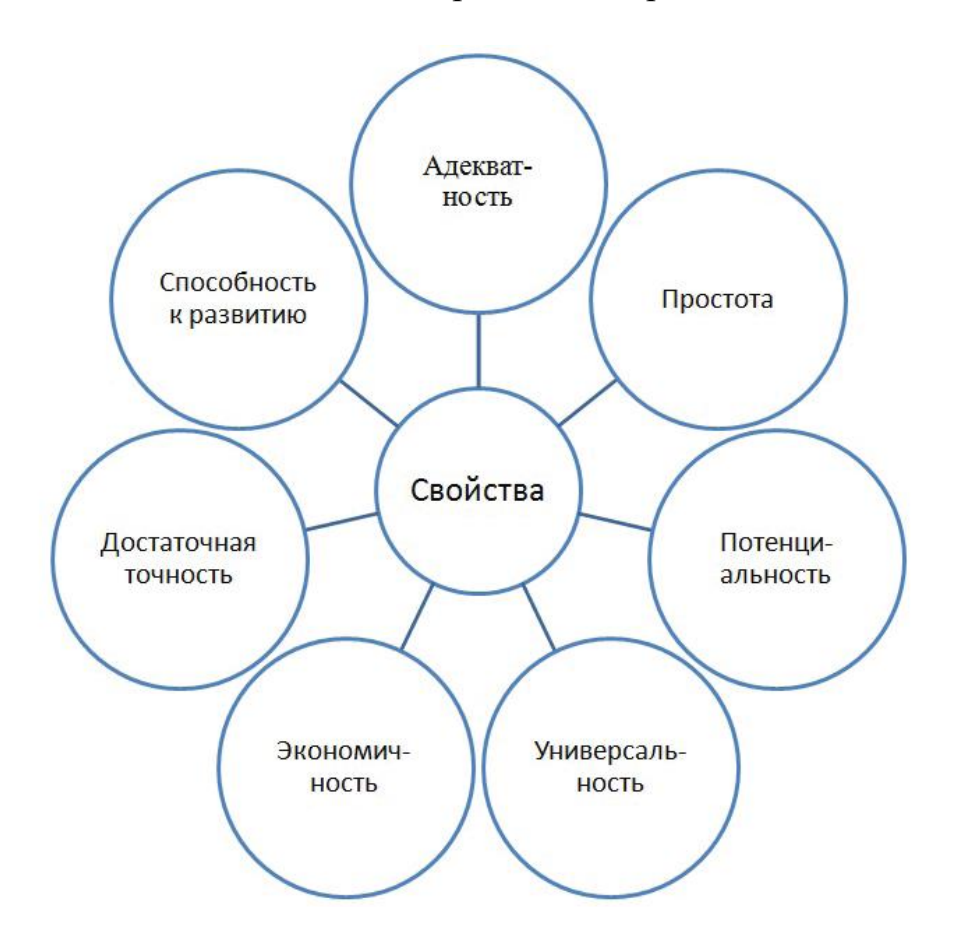

Рисунок 77 - Основные свойства математических моделей

Рассмотрим основные свойства моделей.

Адекватность. Модель считается адекватной, если отражает заданные свойства с приемлемой точностью. При этом точность определяется как степень совпадения значений выходных параметров модели и объекта. Точность модели различна в разных условиях функционирования объекта. Эти условия характеризуются внешними параметрами.

Универсальность. Определяется  $\mathbf{B}$ основном числом  $W$ составом учитываемых в модели внешних и выходных параметров.

Экономичность. Модель характеризуется затратами вычислительных ресурсов для ее реализации - затратами машинного времени и памяти.

Простота. Модель, при которой желаемый результат достигается за то же время с той же точностью при учете меньшего количества факторов при расчете, называется простой.

Потенциальность (предсказательность). Возможность получения новых знаний об исследуемом объекте с помощью применения модели.

Лостаточная точность результатов решения задачи, надежность функционирования модели.

Способность к совершенствованию модели без ее коренной переделки.

Простота форм исходных данных и их заполнения при выдаче задания на расчет.

Функциональные модели не используют таких представлений и отражают только внешне воспринимаемое поведение (функционирование) объекта. Их называют также моделями «черного ящика».

Абстрактные модели основываются на возможности описания технического объекта (системы) на языке символов, принятом в той или иной области науки путем отвлечения от несуществующих признаков.

Аналоговые модели основаны на подобии явлений, имеющих различную но описываемых физическую природу, одинаковыми математическими уравнениями. Подобие математического описания этих процессов позволяет экспериментально и теоретически подтверждать результаты, полученные в одной области, соответствующими результатами из другой.

Физические модели имеют ту же физическую природу, что и исследуемый объект, и применяются в тех случаях, когда трудно провести испытания реальных объектов в реальных условиях

Элементами обобщенной математической модели являются, рис. 78-79:

Х. Ү - множество входных данных (переменные):

Х - совокупность варьируемых переменных;

Ү - независимые переменные (константы);

Математический оператор L, определяющий операции над этими данными, которым понимается полная система пол математических операций. описывающих численные или логические соотношения между множествами входных и выходных данных (переменные);

Множество выходных данных (переменных) G (X, Y); представляет собой совокупность критериальных функций, включающую (при необходимости) целевую функцию.

Классификация параметров и переменных моделирования приедставлена на рисунке 80.

В зависимости от метода реализации модели также можно разделить, рис.81.

Также можно разделить математические модели по порядку расчета:

-прямые применяются для определения кинетических, статических и динамических закономерностей процессов;

-обратные (инверсионные) используются для определения, например, допустимых отклонений режимов обработки;

-индуктивные применяются для уточнения математических уравнений кинетики, статики или динамики процессов с использованием новых гипотез или теорий.

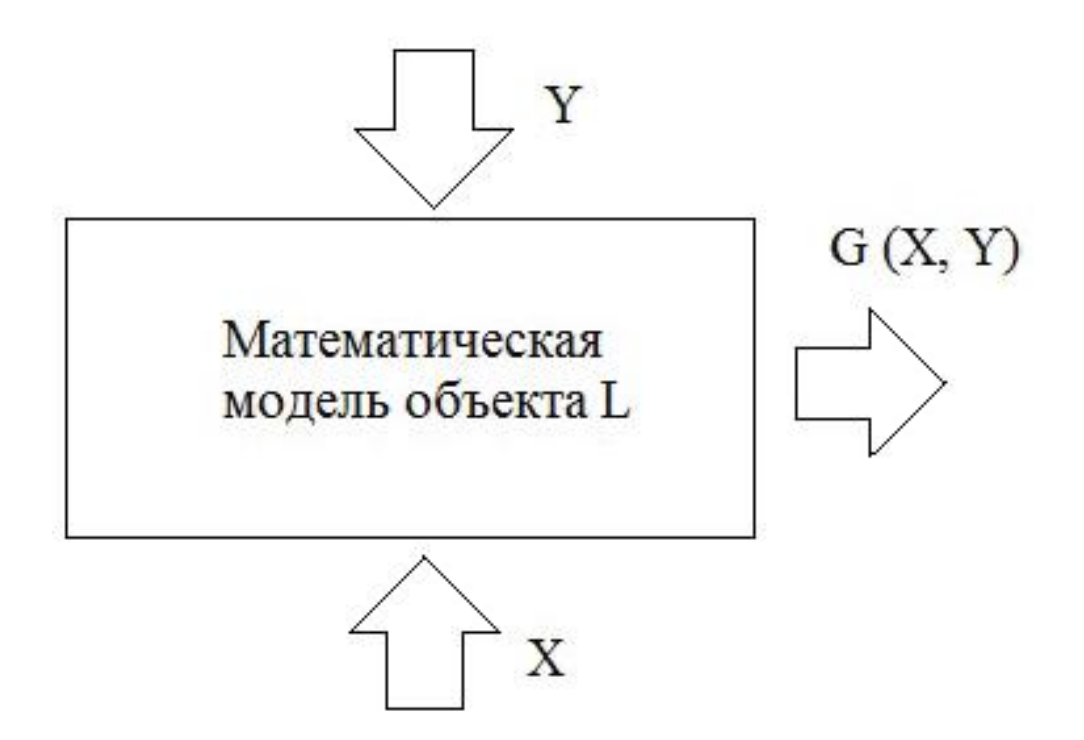

Рисунок 78 - Принцип моделирования

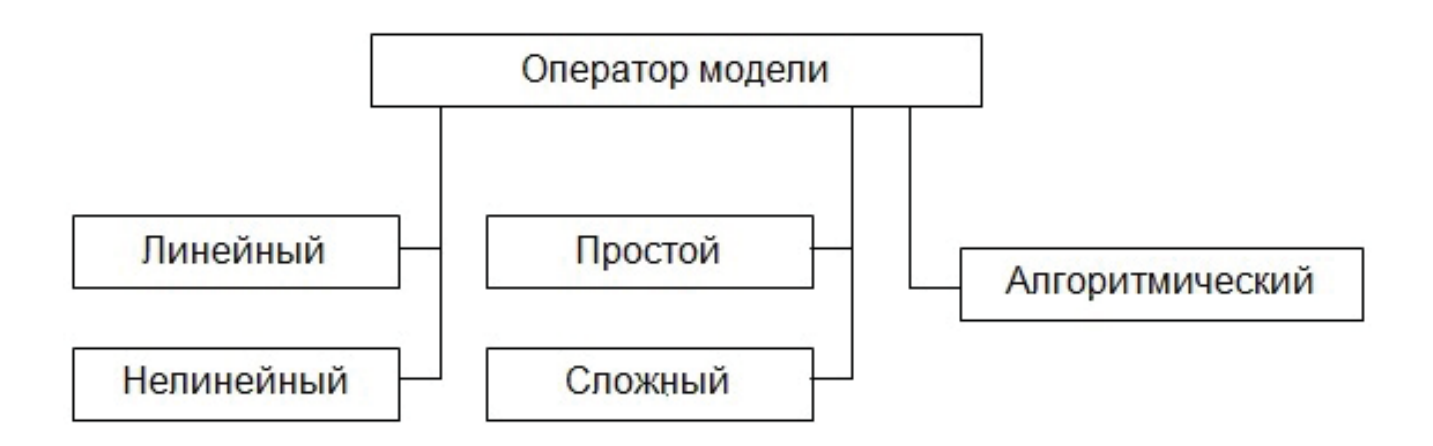

Рисунок 79 - Классификация операторов модели

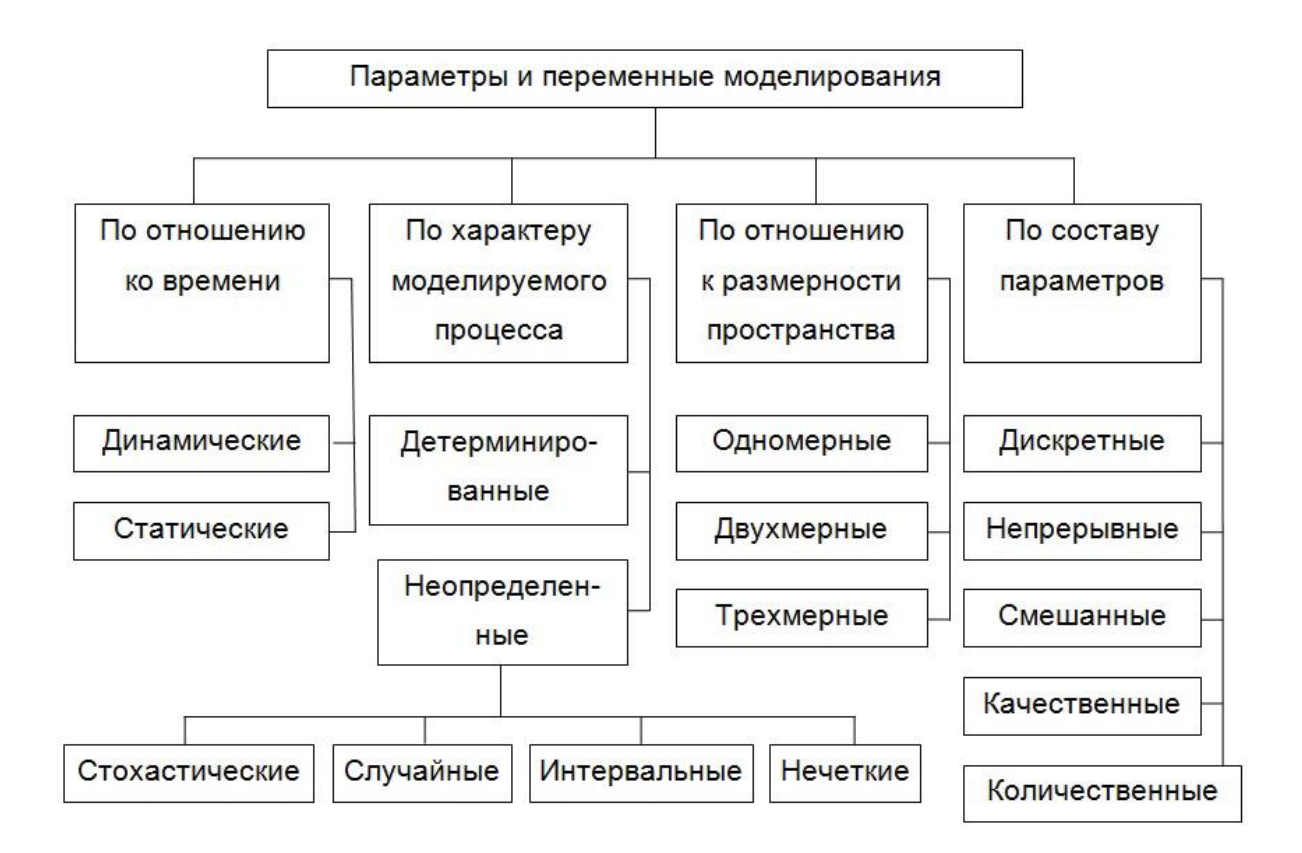

Рисунок 80 - Классификация параметров и переменных моделирования

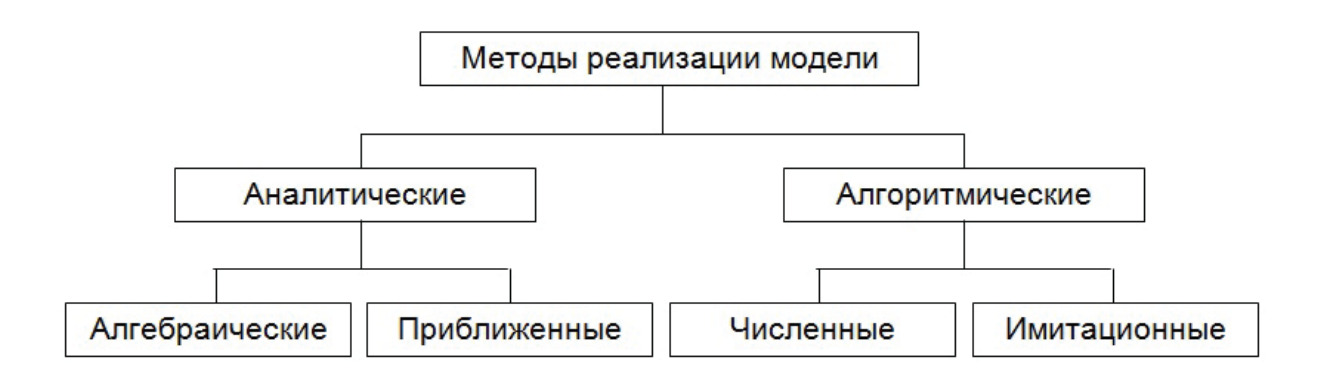

Рисунок 81 - Методы реализации модели

Этапы построения математической модели можно представить согласно рисунку 82.

По сравнению с натурным экспериментом математическое моделирование имеет следующие преимущества:

-экономичность (сбережение ресурсов реальной системы);

-возможность моделирования гипотетических, т.е. нереализованных в природе, опасных объектов и ситуаций;

-возможность реализации трудновоспроизводимых режимов;

-возможность изменения масштаба времени;

-большая возможность прогнозирования вследствие возможности выявления общих закономерностей;

-возможность «проиграть» ситуацию большое количество раз; -универсальность технического и программного обеспечения.

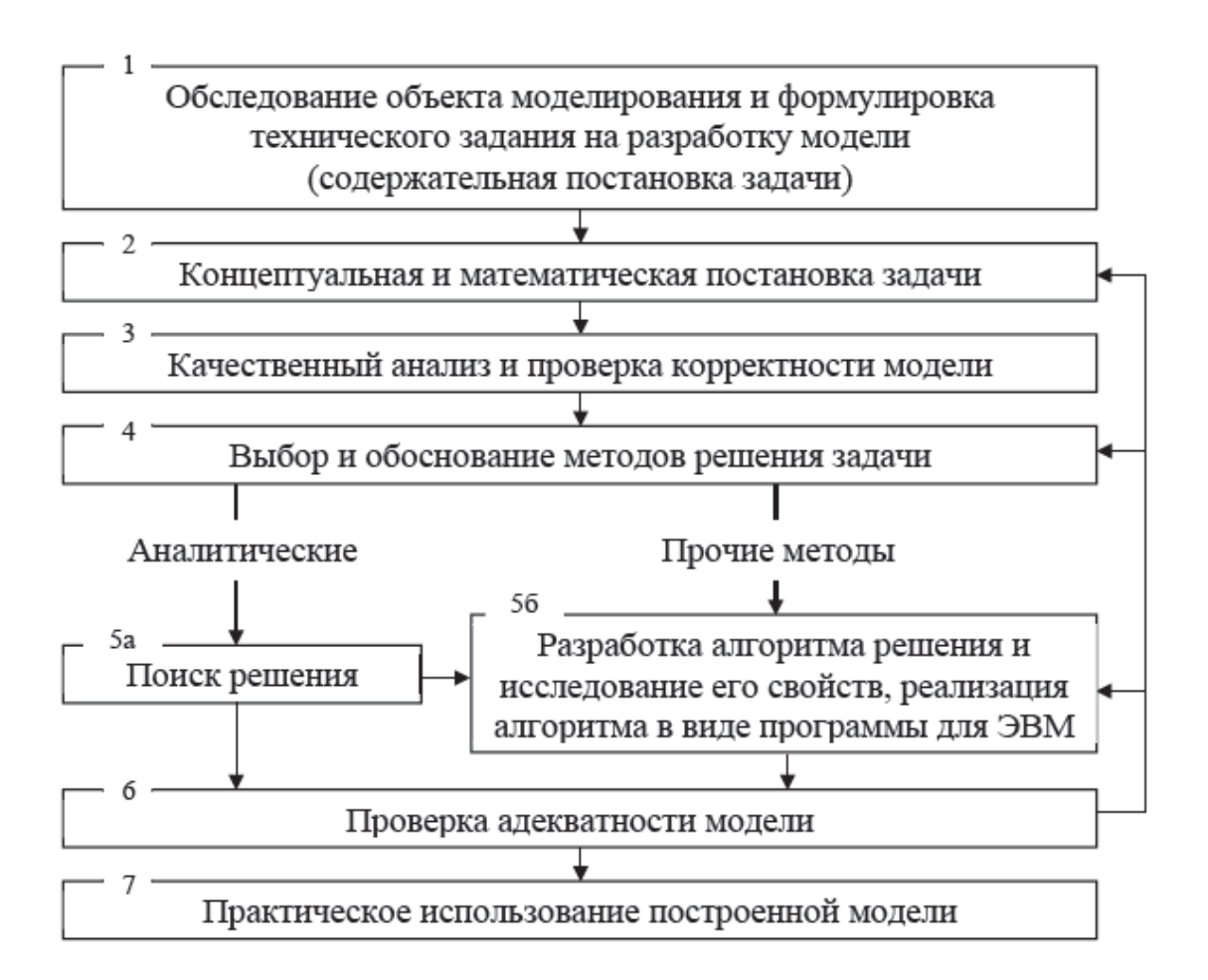

Рисунок 82 - Этапы построения модели

Схема технологического цикла вычислительного эксперимента, рис. 83.

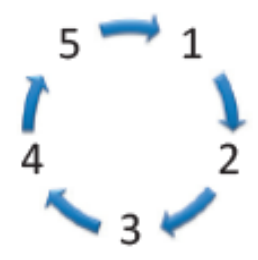

1 - построение математической модели; 2 - разработка метода расчета; 3 программирование; 4 - расчеты на компьютере; 5 - сравнение результатов расчетов с данными опыта, уточнение моделей

Рисунок 83 **-**Схема технологического цикла вычислительного эксперимента

# 17 СИСТЕМА МАТНСАД В НАУЧНЫХ **ИССЛЕЛОВАНИЯХ**

MathCAD - интегрированная система для проведения математических и инженерно-технических расчетов. Включает текстовой редактор, вычислитель и графический процессор.

Текстовой редактор служит для подготовки комментариев к расчетам. Используемые при этом зависимости не вычисляются.

Вычислительная система за счет набора встроенных функций позволяет математические залачи. **MathCAD** решать сложные содержит тригонометрические, алгебраические, специальные и др. функции.

Работа в системе MathCAD выполняется с использованием:

- главного меню системы:

- функциональных клавиш и их сочетания.

Рассмотрим ключевые функции, рис. 84.

«File» («Файл») - работа с файлами, Интернет и электронной почтой;

«Edit» («Правка») - редактирование документов;

«View» («Обзор») - изменение средств обзора, возможность создания пользовательских функций.

Графический процессор обеспечивает графическое представление результатов расчетов. При этом функции могут быть отображены в прямоугольной и полярной системах координат, на графиках с обычной и логарифмической шкалой и т. д.

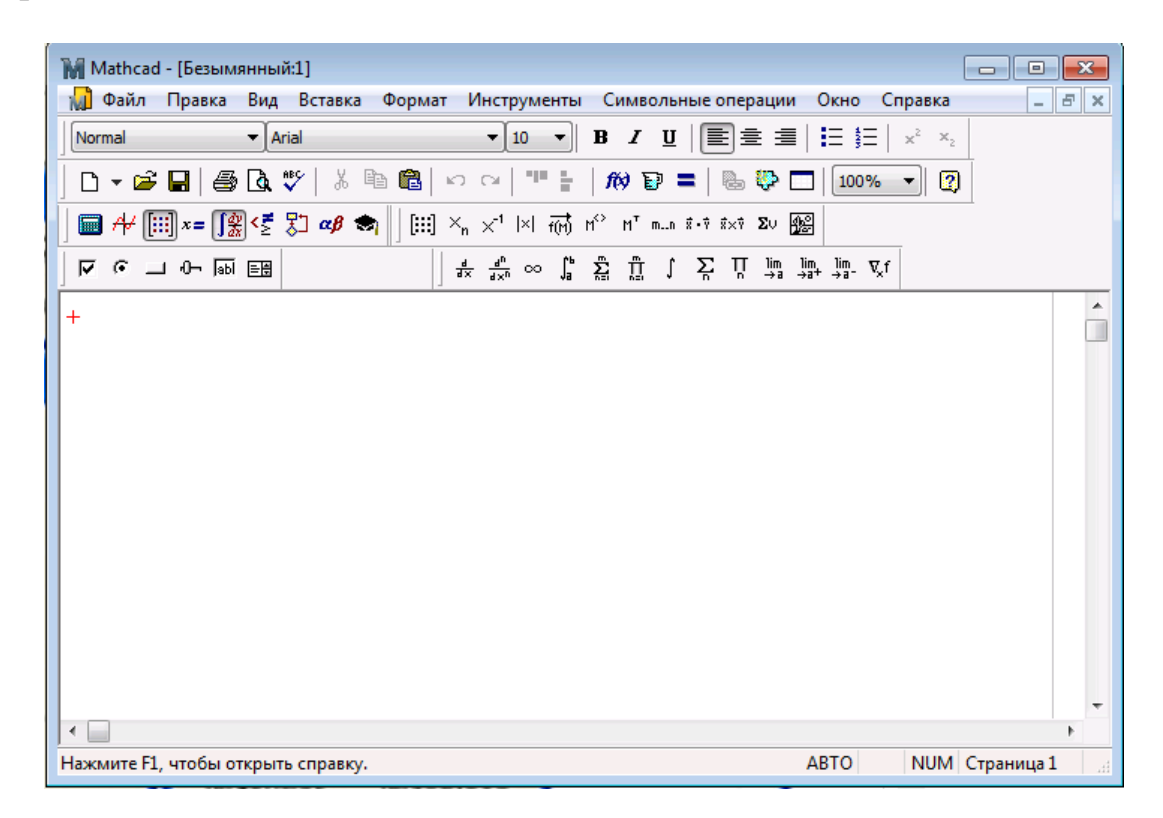

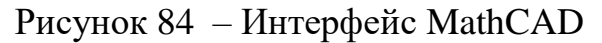

«Toolbars» («Панели») - позволяет отображать или скрывать панели инструментов Standart («Стандартная»), Formatting («Форматирования»), Math («Математика»).

«Status bar» («Строка состояния») - включение или отключение отображения строки состояния системы.

«Ruler» («Линейка») - включение-отключение линейки.

«Regions» («Границы») - делает видимыми границы областей (текстовых, графических, формул).

«Zoom» («Изменение масштаба).

«Refresh» («Обновить») - обновление содержимого экрана.

**«**Animate**»** («Анимация») - команда позволяет создать анимацию.

**«**Playback**»** («Проигрыватель») - воспроизведение анимации, хранящейся в файле с расширением AVI.

**«**Preferences**»** («Настройки») - одна из вкладок всплывающего окна («General») позволяет задать некоторые параметры работы программы, не влияющие на вычисления, другая вкладка («Internet») служит для ввода информации при совместной работе с MathCAD-документами через Internet.

«Insert» («Вставка») - команды этого меню позволяют помещать в MathCAD документ графики, функции, гиперссылки, компоненты и встраивать объекты.

«Format» («Формат») - изменение формата объектов.

**«**Equation**»** («Уравнение») - форматирование формул и создание собственных стилей для представления данных.

**«**Result**»** («Результат») - позволяет задать формат представления результатов вычислений.

«Text» («Текст») - форматирование текстового фрагмента (шрифт, размер, начертание).

Документы системы MathCAD являются файлами, т. е. имеющими имена блоками хранения информации на магнитных дисках. Файлы можно создавать, загружать (открывать), записывать и распечатывать на принтере. Возможные операции с файлами представлены в панели инструментов первой группой из трех кнопок:

**«**New Worksheet**»** («Создавать») - создание нового документа с очисткой окна редактирования.

**«**Open Worksheet**»** («Открыть») - загрузка раннее созданного документа из диалогового окна.

**«**Save Worksheet**»** («Сохранить») - запись текущего документа с его именем.

Система MathCAD содержит расширенный набор встроенных элементарных функций. Функции задаются своим именем и значением аргумента в круглых скобках. В ответ на обращения к ним функции возвращают вычисленные значения.

Аргумент и значение функций могут быть действительными или комплексными числами *z*.

Функции могут входить в математические выражения. При выполнении символьных операций переменные р и е используются только в символьном виде.

К примеру, число  $2\pi$  равно 6.283. . . и вводится как  $2\pi$ , а не как приближенное численное значение.

Например, в выражении:

$$
Y(x):=2 \cdot \ln(x)+1,
$$

где Y - переменная, 1 и 2 - числовые константы,  $\langle \cdot + \rangle$  - операторы,  $\ln(x)$  встроенная функция с аргументом.

Отличительной чертой MathCAD является работа с документами. Документы объединяют описание математического алгоритма решения задачи с текстовыми комментариями и результатами вычислений, заданными в форме символов, чисел, таблиц или графиков.

Достоинством MathCAD является возможность описания математических математической алгоритмов  $\overline{B}$ естественной  $\phi$ opme  $\mathbf c$ применением общепринятой символики для математических знаков. Это делает документ, видимый на экране дисплея, чрезвычайно похожим на странички текста из математических книг и научных статей.

Такой значительно облегчает ПОДХОД восприятие математической сущности задачи и избавляет пользователя от изучения некоторого промежуточного языка программирования (например, Фортрана, Бейсика, Паскаля и т. д.). Большинство задач требуют лишь корректного формульного описания и не нуждаются в подготовке программ в их общепринятом виде.

Входной язык MathCAD относится к интерпретирующему типу. Это означает, что когда он опознает какой-либо объект системы, то тут же исполняет указанные в блоке операции. Языком реализации системы является язык Си++.

По мере того как пользователь создает в окне редактирования объекты (тексты, формулы, таблицы и графики), система сама составляет программу на некотором промежуточном языке связи, которая хранится в ОЗУ до тех пор, пока не будет сохранена на диске в виде файла с расширением mcd.

Причем, от пользователя не требуется знать языки программирования, достаточно освоить приближенный к естественному математическому языку входной язык системы.

Фактически система MathCAD интегрирует три редактора: формульный, текстовый и графический. Для запуска формульного редактора достаточно установить курсор мыши в любом свободном месте окна редактирования и щелкнуть левой клавишей.

## Наборные панели и шаблоны

Подготовка вычислительных блоков облегчается благодаря выводу шаблона при задании того или иного оператора. Для этого в MathCAD служат наборные панели с шаблонами различных математических символов.

Допустим, требуется вычислить определенный интеграл. Для этого надо вывести панель операторов математического анализа. Затем сделать активной пиктограмму с изображением знака определенного интеграла (рис. 85).

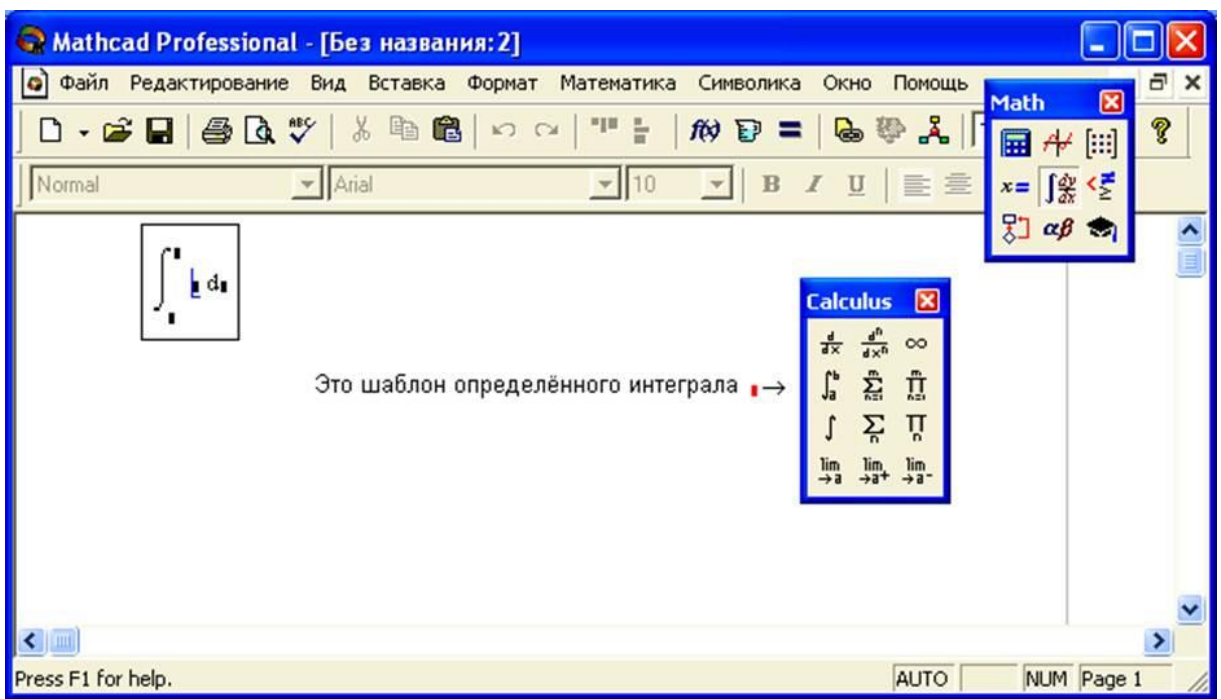

Рисунок 85- Вычислительные блоки

# 18 СРЕДА МАТLАВ

MATLAB (матричная лаборатория) - это язык программирования высокого уровня четвертого поколения и интерактивная среда для численных расчетов, визуализации и программирования.

Это позволяет матричные манипуляции; построение графиков функций и алгоритмов; создание данных; реализация пользовательских интерфейсов; взаимодействие с программами, написанными на других языках, включая C, C  $++$ , Java и FORTRAN; анализировать данные; разработать алгоритмы; и создавать модели и приложения.

MATLAB используется во всех аспектах вычислительной математики.

Наиболее распространенные и часто используемые математические вычисления:

-Работа с матрицами и массивами;

-2-D и 3-D Печать и графика;

-Линейная алгебра;

-Алгебраические уравнения;

-Нелинейные функции;

-Статистика:

-Анализ данных;

-Исчисление и дифференциальные уравнения;

-Численные расчеты;

-Различные другие специальные функции.

MATLAB предоставляет обширную библиотеку математических функций для линейной алгебры, статистики, анализа Фурье, фильтрации, оптимизации, численного интегрирования и решения обыкновенных дифференциальных уравнений.

Программа предоставляет встроенную графику для визуализации данных и инструменты для создания пользовательских графиков.

MATLAB широко используется в качестве вычислительного инструмента в науке и технике, охватывающего области физики, химии, математики и всех технических потоков. Он используется в различных областях, в том числе:

-Обработка сигналов и связь;

-Обработка изображений и видео;

-Системы управления;

-Тест и Измерение;

-Вычислительные финансы;

-Вычислительная биология.

Рабочий стол программы включает эти панели:

**-**Доступ к вашим файлам;

**-**Командное окно - вводите команды в командном строке;

обозначенной приглашением ( >> );

-Рабочая область, рис. 86.

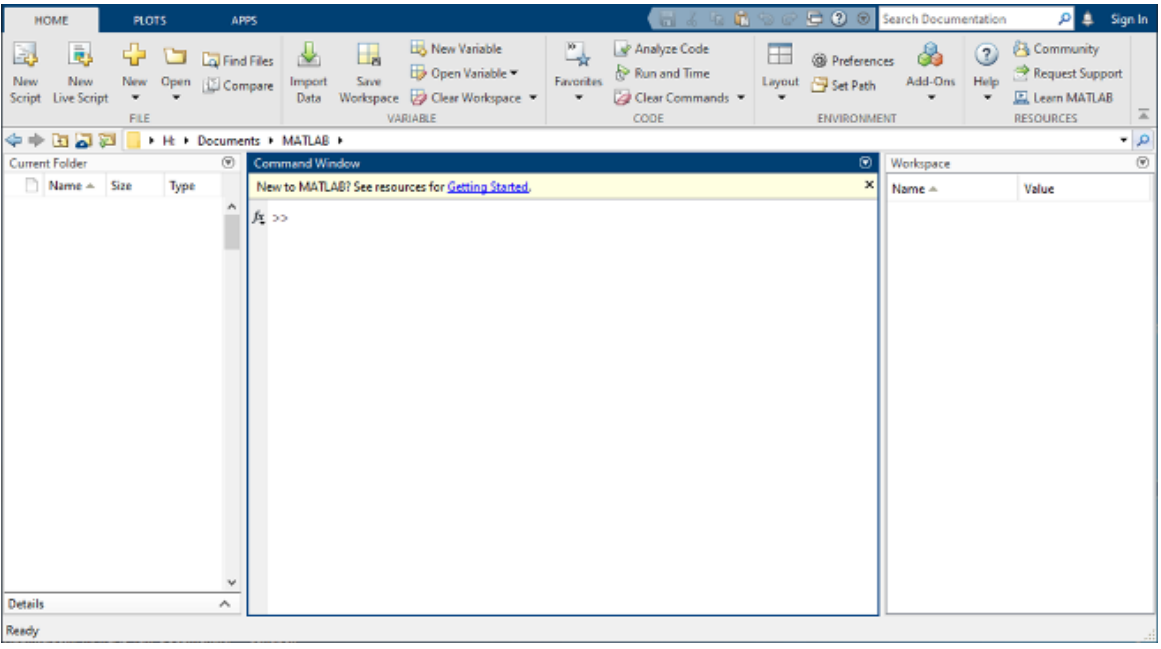

Рисунок 86 - Окно программы MATLAB

Когда вы работаете в MATLAB, вы даете команды, которые создают переменные и вызывают функции.

Например, создайте переменную под названием а путем ввода этого оператора в командной строке:

$$
a = 1
$$

 $a = 1$ 

MATLAB добавляет переменную а к рабочей области и отображает результат в Командном окне.

Создайте еще несколько переменных.

$$
b = 2
$$
  
\n
$$
b = 2
$$
  
\n
$$
c = a + b
$$
  
\n
$$
c = 3
$$
  
\n
$$
d = \cos(a)
$$
  
\n
$$
d = 0.5403
$$

Когда вы не задаете выходную переменную, МАТLAВ использует переменную ans, сокращенно от answer, чтобы сохранить результаты вашего вычисления.

#### $sin(a)$

#### $ans =$

Если вы завершаете выражение точкой с запятой, МАТLAВ выполняет расчет, но подавляет отображение выхода в Командном окне.

$$
e = a^*b;
$$

Можно вызвать предыдущие команды путем нажатия клавиш стрелки вверх и вниз, ↑ и ↓.

Нажмите клавиши со стрелками или в пустой командной строке или после того, как вы введете первые несколько символов команды.

Например, чтобы вызвать команду  $b = 2$ , введите b, и затем нажмите клавишу со стрелкой вверх.

#### Матрицы и массивы

Все переменные MATLAB являются многомерными массивами, неважно какого типа ланных.

Чтобы создать массив из четырех элементов в одной строке, разделите элементы или запятой (,) или пробелом.

$$
a = [1 2 3 4] \n a = 1 \times 4 \n 1 2 3 4
$$

Этот тип массива является вектором-строкой.

Чтобы создать матрицу, которая имеет несколько строк, разделите строки точками с запятой.

$$
a = [1 2 3; 4 5 6; 7 8 10]
$$
  
\n
$$
a = 3 \times 3
$$
  
\n
$$
1 2 3
$$
  
\n
$$
4 5 6
$$
  
\n
$$
7 8 10
$$

Другой способ создать матрицу состоит в том, чтобы использовать функцию, такую как zeros, или rand.

Например, создайте вектор - столбец размером 5 на 1 из нулей.

$$
z = zeros(5,1)
$$
  
\n
$$
z = 5 \times 1
$$
  
\n0  
\n0  
\n0  
\n0

 $\Omega$ 

MATLAB позволяет вам обрабатывать все значения в матрице с помощью одного арифметического оператора или функции.

 $sin(a)$ ans  $= 3 \times 3$ 0.8415 0.9093 0.1411 -0.7568 -0.9589 -0.2794 0.6570 0.9894 -0.5440

Чтобы транспонировать матрицу, используйте одинарную кавычку ('):

$$
an s = 3 \times 3 \n1 \t 4 \t 7 \n2 \t 5 \t 8 \n3 \t 6 \t 10
$$

#### **Конкатенация (Слияние)**

Конкатенация является процессом слияния массивов для создания больших массивов. Пара квадратных скобок [ ] оператор конкатенации.

$$
A = [a,a]
$$
  
\n
$$
A = 3 \times 6
$$
  
\n
$$
1 2 3 1 2 3
$$
  
\n
$$
4 5 6 4 5 6
$$
  
\n
$$
7 8 10 7 8 10
$$

Конкатенация массивов друг с другом, с использованием запятых, называется горизонтальной конкатенацией.

Каждый массив должен иметь одинаковое число строк. Точно так же, когда массивы имеют одинаковое число столбцов, можно конкатенировать вертикально с использованием точки с запятой.

 $A = [a; a]$  $A = 6 \times 3$ 123 456 7810 123  $456$ 7810

## Линейные графики

Чтобы построить двумерные графики (рис. 87), используйте plot функция. Например, постройте значение синусоидальной функции от 0 до 2 $\pi$ .

 $x = 0$ : pi/100:2\*pi;  $y = sin(x)$ ; plot(x,y)

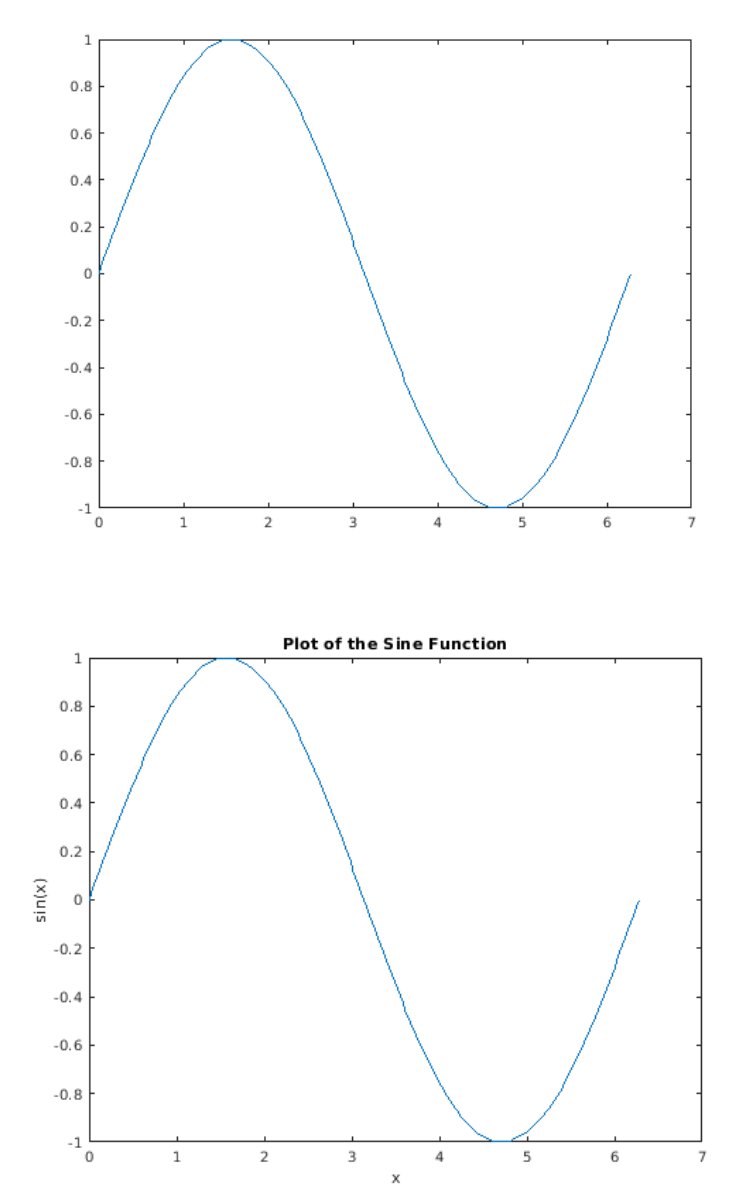

Рисунок 87 - Линейный график

Можно подписать оси и добавить заголовок.

 $xlabel('x') ylabel('sin(x')) title('Plot of the Sine Function').$ 

Путем добавления третьего входного параметра в plot функция, можно построить те же переменные с помощью красной пунктирной линии.

## **3-D Графики**

Трехмерные графики обычно отображают поверхность, заданную функцией двух переменных,  $z = f(x, y)$ .

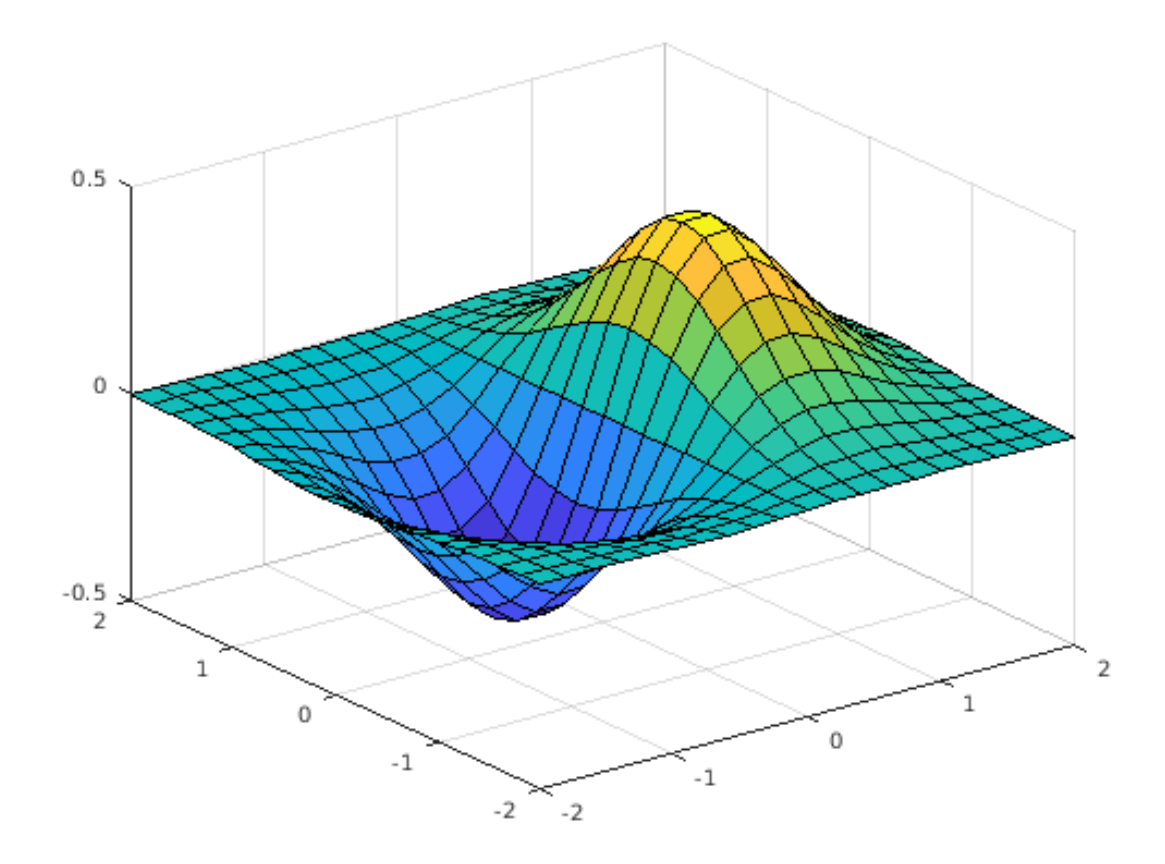

Рисунок 88 -3-D Графики

### **Подграфики**

Можно отобразить несколько графиков в различных подобластях того же окна с помощью subplot функция, рис. 89. Первые два входных параметров к subplot укажите на количество графиков в каждой строке и столбце. Третий вход задает, какой график активен.

Например, создайте четыре графика в сетке 2 на 2 в рамках окна рисунка. t  $= 0:pi/10:2*pi;$   $[X,Y,Z] = cylinder(4*cos(t));$  subplot $(2,2,1);$  mesh $(X);$  title('X'); subplot(2,2,2); mesh(Y); title('Y'); subplot(2,2,3); mesh(Z); title('Z'); subplot(2,2,4);  $mesh(X,Y,Z);$  title('X,Y,Z');

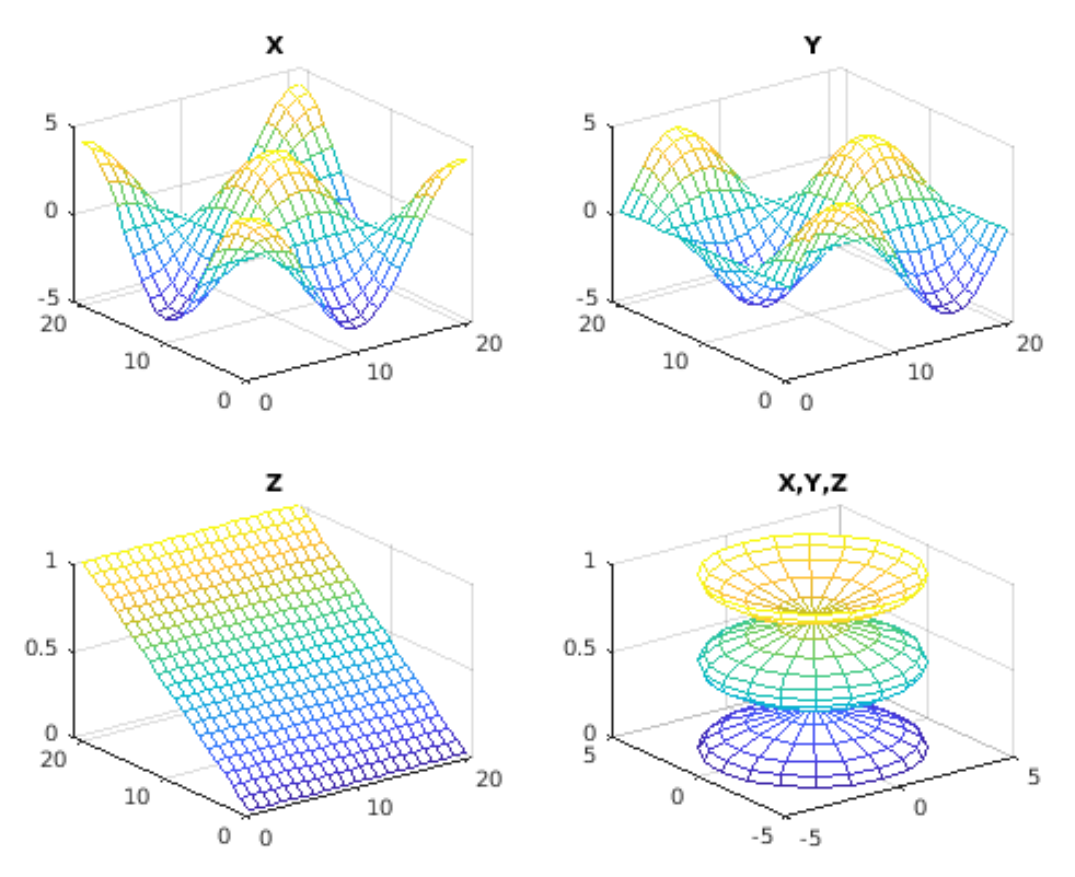

Рисунок 89 -3-D Подграфики

### **19 ПАКЕТ SCILAB**

Scilab - это язык высокого уровня для выполнения математических расчетов. Пакет включает в себя набор инструментов и интерактивную документацию. В первом приближении пакет является некоммерческим аналогом пакета Matlab.

Платформы: UNIX (включая Linux), Windows. Включен в стандартную поставку SuSE.

Имеются алгоритмы базовой математики. Возможность программирования. Имеется возможность работать не только в численном виде, но и в формульном варианте. Возможность работы с графикой.

Scilab состоит из 3-х частей:

- интерпретатор,

- библиотека функций (Scilab-процедуры),

## - библиотека Fortran и С процедур.

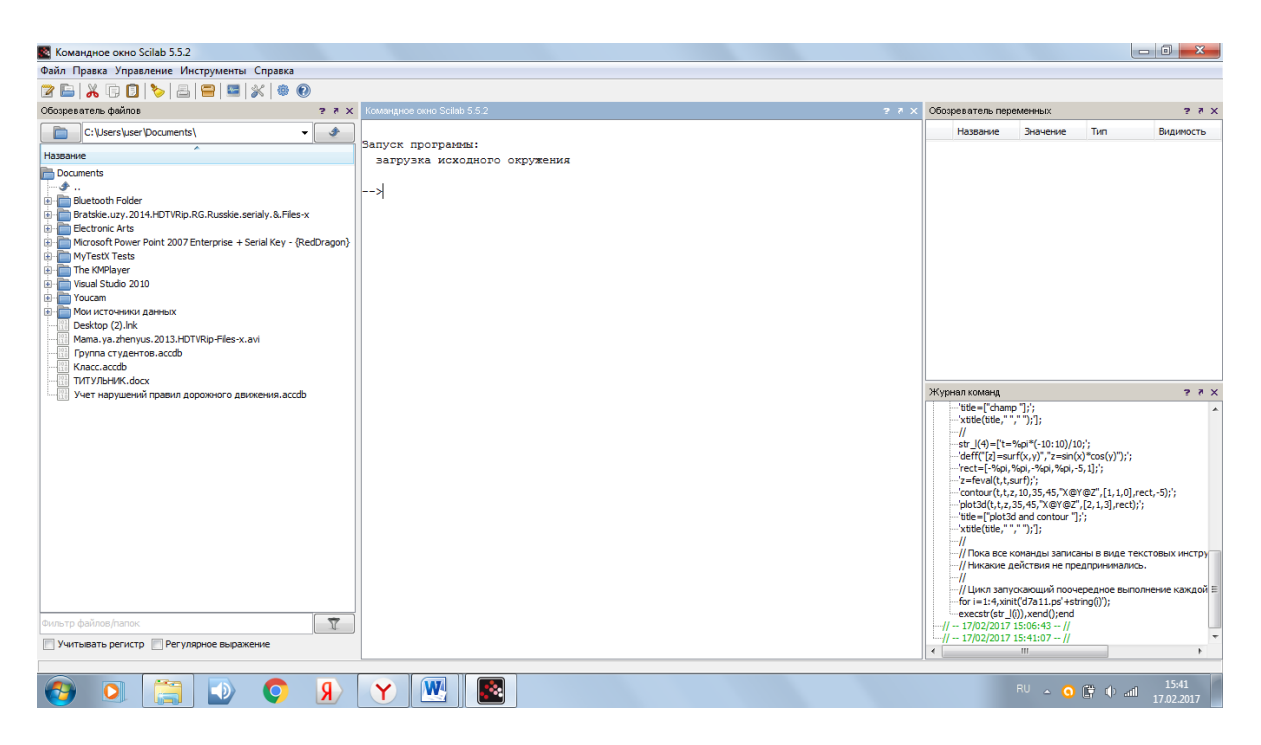

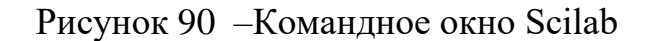

#### **Основные характеристики пакета Scilab**

Имеется интерфейс и система помощи.

-Имеются алгоритмы базовой математики.

-Имеется возможность программирования.

-Имеется возможность работать не только в численном виде, но и в формульном варианте.

- Имеется возможность работы с графикой.

Обзор документации по пакету Scilab

Документация по пакету Scilab состоит из следующих файлов:

- intro.pdf Введение в Scilab

- manual.pdf Полная документация пользовате

- comm.pdf Средства передачи сообщений

- internals.pdf Внутренняя структура

- intersci.pdf Описание интерфейса между Scilab и функциями языков Fortran и С

- lmi.pdf Средства для оптимизации решения матричных неравенств

- metanet.pdf Средства для графических и сетевых применений

- scicos.pdf Пакет для моделирования динамических систем

- signal.pdf Методические пособие: применение Scilab для задач обработки сигналов.

Как запустить Scilab? Из командной строки наберите scilab\bin\runscilab.exe

В результате получите главное рабочее окно Scilab с приглашением -->:

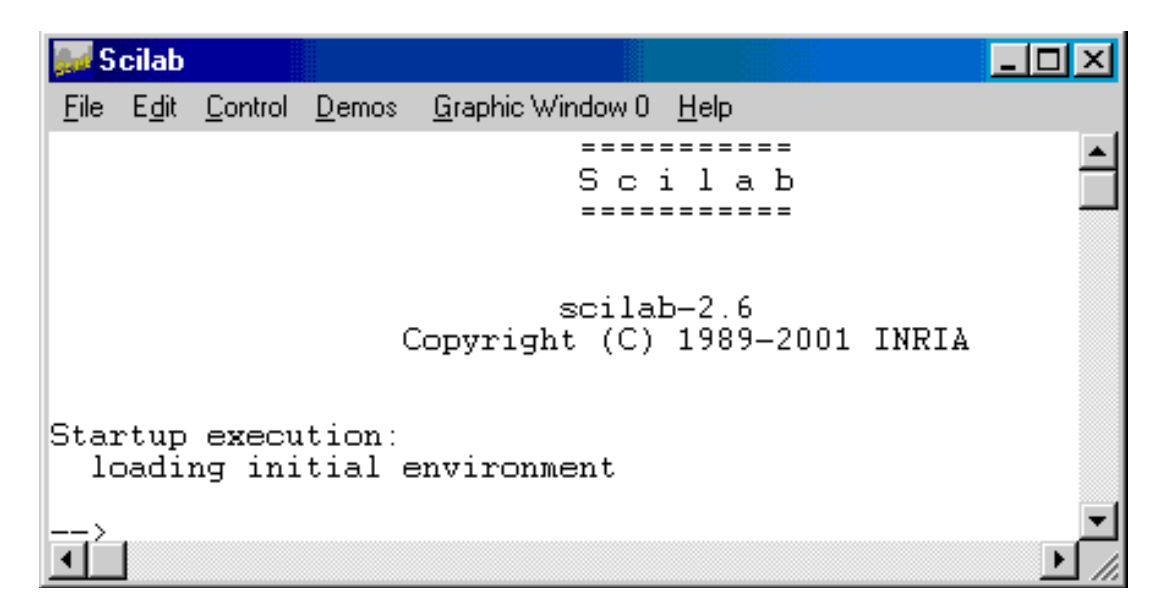

Рисунок 91 - Рабочее окно Scilab

Как покинуть сессию Scilab?

Набрать exit и нажать [Enter] либо набрать quit и нажать [Enter] либо выбрать на панели управления окна File-Exit

Символы и операторы:

[процент](file:///C:/Users/10/Documents/матем%20моделир/percent.html) - (%) специальный символ,

[двоеточие \(:\)](file:///C:/Users/10/Documents/матем%20моделир/colon.html) - оператор «двоеточие»,

[запятая](file:///C:/Users/10/Documents/матем%20моделир/comma.html) - (,) запятая; разделитель инструкций, аргументов,

[точка](file:///C:/Users/10/Documents/матем%20моделир/dot.html) - (.) символ точка,

[знак равенства](file:///C:/Users/10/Documents/матем%20моделир/equal.html) - (=) присвоение, сравнение, знак равенства,

[крышечка](file:///C:/Users/10/Documents/матем%20моделир/hat.html) - (^) возведение в степень,

[больше](file:///C:/Users/10/Documents/матем%20моделир/less.html) - (>) сравнение «больше, чем»,

[минус](file:///C:/Users/10/Documents/матем%20моделир/minus.html) - (-) оператор вычитания; меняет знак,

[НЕ](file:///C:/Users/10/Documents/матем%20моделир/not.html) - (~) логическое НЕ,

[круглые скобки](file:///C:/Users/10/Documents/матем%20моделир/parentheses.html) - ( ) левая и правая круглые скобки,

[плюс \(+\)](file:///C:/Users/10/Documents/матем%20моделир/plus.html) - Суммирование чисел. Конкатенация текста (склейка),

[кавычка](file:///C:/Users/10/Documents/матем%20моделир/quote.html) - (') оператор транспонирования, разграничитель символьной строки,

[точка с запятой](file:///C:/Users/10/Documents/матем%20моделир/semicolon.html) - (;) завершение выражения и разделитель строк,

[слэш \(косая черта\)](file:///C:/Users/10/Documents/матем%20моделир/slash.html) - (/) правое деление и обратная связь,

[звёздочка](file:///C:/Users/10/Documents/матем%20моделир/star.html) - (\*) оператор умножения,

[символы](file:///C:/Users/10/Documents/матем%20моделир/symbols.html) - названия операторов Scilab'a,

[тильда](file:///C:/Users/10/Documents/матем%20моделир/tilde.html) - (~) логическое НЕ,

log - натуральный логарифм,

log10-десятичный логарифм,

log1p - вычисляет точное значение, натурального логарифма аргумента, просуммированного с единицей,

log<sub>2</sub> - логарифм по основанию 2,

logm - матричный логарифм,

nthroot - n-ный корень вещественных чисел,

polar - полярная форма,

возведение в степень - операция возведения в степень  $(\hat{a}, \hat{b})$ ,

sqrt - корень квадратный,

sqrtm - матричный квадратный корень.

Как синтаксически перенести длинную командную строку на следующую строку?

В месте переноса добавить две точки.

Пример. plotframe(rect,tics,[%t,%t],..

["My plot with grids and automatic bounds","x","y"],[0,0.5,0.5,0.5]) вместо plotframe(rect,tics, [%t,%t],

["My plot with grids and automatic bounds","x","y"], $[0,0.5,0.5,0.5]$ )

Различаются ли программой строчные и заглавные буквы?

Да, и не только в LINUX, но и в Windows.

Если вы определили значение величины "х", значение величины "Х" ей не равно!

Пример. ->x=5; X=3; =>y=x+X+x y = 13. //то есть 5+3+5

Как посмотреть демонстрационные примеры?

Выберите в строке меню Demos и следуйте дальнейшим указаниям.

**COOTBETCTBVET** исполнению командном Это  $\mathbf{R}$ режиме exec('SCI/demos/alldems.dem');

Демонстрации будут открываться в новом окне. По окончании просмотра его следует закрыть.

Как понимать формулы синтаксиса команд? Полный синтаксис команд можно получить с помошью команды help с параметрами.

Параметры, указанные в квадратных скобках не являются обязательными.

Пример. Пусть мы хотим узнать, как пользоваться командой вычисления синуса sin. Выполните help sin.

В формуле синтаксиса  $[t]=sin(x)$  параметр x - обязателен, а параметр t может и не присутствовать.

Как использовать Scilab в качестве простого калькулятора?

Ввести цифровое выражение и нажать [Enter].

Результатом будет: ans= «ответ»

Пример 1.  $2+3^2$  ans = 11.

Пример 2. a=1; b=7; x=a+b Будет получен ответ x = 8.

Замечание: Если в конце строки стоит знак «точки с запятой» (;), то эта операция выполняется не сразу, а после набора всей последовательности команд до той, после которой уже не стоит точка с запятой.

Основные системные переменные и константы, применяемые в Scilab:

 $\%$ і или  $\%$ ј – мнимая единица (корень квадратный из -1);

% pi – число p=3,1415926...;

%е – число е=2.7182818;

ans - результат выполнения последней операции.

Символ // используется для ввода комментариев к вычислениям.

Например: L=2\*pi\*r // Вычисление длины окружности Выражения в Scilab делятся на арифметические и логические.

Арифметическим выражением называется совокупность констант, переменных, стандартных функций, связанных знаками арифметических операций.

Одним из основных операторов в Scilab является оператор присваивания.

В программе этот оператор выполняет следующие функции - присваивает переменной, стоящей слева от знака «=» значение выражения, стоящего справа.

Обший вил оператора присваивания:

Имя переменной = Выражение

В качестве параметра Имя переменной может выступать имя простой переменной, структурированной переменной (вектора, матрицы), имя функции.

 $\overline{B}$ качестве параметра Выражение применяется арифметическое. логическое или строковое выражение.

Пример правильной записи оператора присваивания.

 $A = cos(x)+c-d^2p^2+4.92$ 

B SciLab в качестве оператора ввода используется функция input, которую, в силу ее значимости при программировании, принято называть оператором.

имеет следующий общий вид:

ИМЯ = input (Символьная константа)

Здесь ИМЯ – это имя простой переменной, Символьная константа –любой набор символов, заключенный в двойные кавычки.

Символьная константа, как правило, разъясняет смысловое назначение вводимой переменной.

Например:

S=input(«Задайте площадь»)

A=input(«Задайте значение A=»)

Оператор выполняется следующим образом: в командном окне выводится набор символов, стоящий в скобках после «input» (символьная константа), выполнение программы приостанавливается, и компьютер переходит в режим ожидания; пользователь вводит константу и введенная константа помещается в оперативной памяти в переменную, стоящую слева в операторе «input».

При запуске на выполнение программы, содержащей оператор ввода, следует учитывать, что пока пользователь не ввел константу в ответ на запрос своей программы, оператор ввода продолжает свою работу.

Система Scilab в это время блокирует выход и закрытие окна рабочего стола.

Если необходимо вывести данные на экран дисплея в определенной последовательности, применяется функция «disp», которую принято называть оператором вывода.

Disp («Выражение»)

Здесь «Выражение» - это арифметическое, логическое или символьное выражение, частным случаем которого являются константы или переменные любого типа.

Каждый новый оператор «disp» выполняет вывод с новой строки командного окна, например (переменным  $a$ ,  $b$ ,  $k$ ,  $d$  уже присвоены числовые значения):

### Технология моделирования в среде Xcos

Пакет Xcos является приложением к системе Scilab. При моделировании с использованием Xcos реализуется принцип визуального программирования, в соответствии с которым разработчик на экране из стандартных библиотечных блоков создает модель устройства и осуществляет расчеты.

При этом, в отличие от классических способов моделирования, досконально разработчику He нужно знать язык программирования и численные метолы математики, а лостаточно обших знаний, требующихся при работе на компьютере и, естественно, знаний той предметной области, в которой он работает. При работе с Xcos есть возможность модернизировать библиотечные блоки, создавать свои собственные, а также составлять новые библиотеки блоков.

При моделировании разработчик может выбирать метод решения дифференциальных уравнений, а также способ изменения модельного времени (с фиксированным или переменным шагом).

В ходе моделирования имеется возможность следить за процессами, происходящими в системе. Для этого используются специальные устройства наблюдения, входящие в состав библиотеки Xcos. Результаты моделирования могут быть представлены в виде графиков или таблиц.

Создание моделей в пакете Xcos основывается на использовании технологии Drag-and-Drop (перетяни и оставь). В качестве «кирпичиков» при построении модели используются визуальные блоки (модули), которые хранятся в библиотеке Xcos.

Xcos-модель может иметь иерархическую структуру, т. е. состоять из моделей более низкого уровня, причем количество уровней иерархии практически не ограничено. На протяжении моделирования есть возможность наблюдать за процессами, которые происходят в системе. Для этого используются специальные блоки («обзорные окна»), входящие в состав библиотек Xcos. Состав библиотек Xcos может быть пополнен пользователем за счет разработки собственных блоков.

Для каждого блока в Xcos разработчик может настраивать определенные параметры, переменные, установки моделирования.

Эти параметры сохраняются вместе с файлом модели, поэтому даже в том случае, когда файл будет открыт на другом компьютере, установки будут использованы те же.

Возможность настройки опций появляется после того, как блок размещен в рабочей области проекта и открыто окно его настроек, которое в зависимости от выбранного блока будет содержать разные поля ввода.

Запустить окно обозревателя разделов библиотеки Xcos из окна нового файла модели можно при помощи команды «Вид/Палитры блоков» основного меню, рис. 92-93.

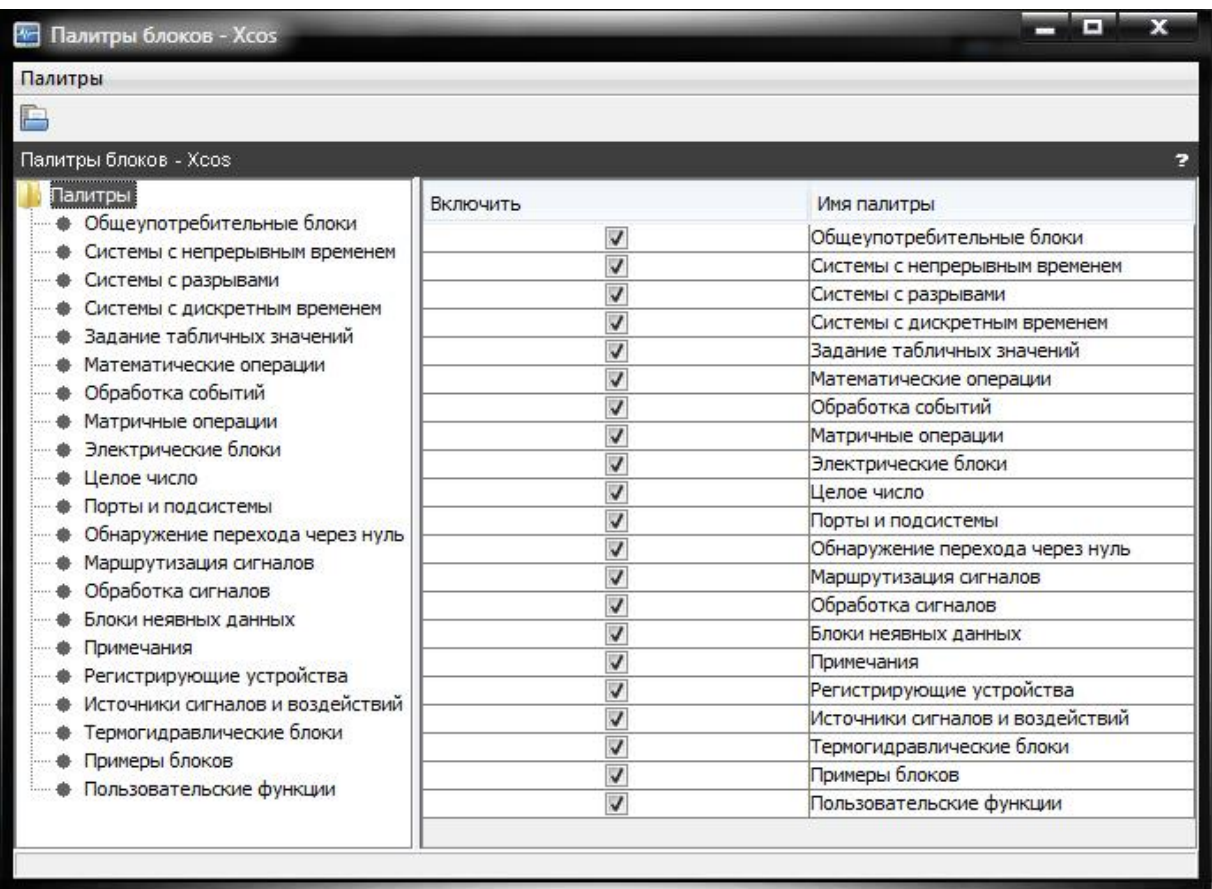

Рисунок 92 - Окно обозревателя разделов библиотеки Xcos

| № Безымянный - 20:58:46 - Хсоз                           |  |                                                | $\blacksquare$ |
|----------------------------------------------------------|--|------------------------------------------------|----------------|
| Файл Правка Вид Моделирование Формат Инструменты Справка |  |                                                |                |
|                                                          |  | ▔▙▙▎█▓▏▓▏▓▏▚▗ <sup></sup> ▏▓▕▶▗▌ <u>◑</u> ▝▏●▕ |                |
| Безымянный - 20:58:46 - Xcos<br>э                        |  |                                                |                |
|                                                          |  |                                                |                |
|                                                          |  |                                                |                |
|                                                          |  |                                                |                |
|                                                          |  |                                                |                |
|                                                          |  |                                                |                |
|                                                          |  |                                                |                |
|                                                          |  |                                                |                |
|                                                          |  |                                                |                |
|                                                          |  |                                                |                |
|                                                          |  |                                                |                |
|                                                          |  |                                                |                |
|                                                          |  |                                                |                |
|                                                          |  |                                                |                |
|                                                          |  |                                                |                |
|                                                          |  |                                                |                |
|                                                          |  |                                                |                |
|                                                          |  |                                                |                |
|                                                          |  |                                                |                |
|                                                          |  |                                                |                |
|                                                          |  |                                                |                |
|                                                          |  |                                                |                |
|                                                          |  |                                                |                |
|                                                          |  |                                                |                |
|                                                          |  |                                                |                |
|                                                          |  |                                                |                |

Рисунок 93 - Новый файл Xcos-модели

Для облегчения работы с пакетом специалистам различных областей науки и техники вся библиотека функций разбита на разделы.

Те из них, которые носят общий характер, входят в состав ядра Scilab.

Те же функции, которые являются специфическими для конкретной области, включены в состав пакетов расширения.

Список разделов библиотеки реализован в виде дерева в левой части окна «Палитры блоков». После выбора раздела, в правой части окна будет отображено его содержимое – набор блоков.

Условно их можно разделить на 3 вида:

- блоки, которые используются как обзорные окна при моделировании;

- блоки, обеспечивающие сохранение промежуточных и исходных результатов моделирования;

- блок управления моделированием, который позволяет перерывать моделирование при выполнении тех или других условий (например, по истечении заданного времени симуляции).

После запуска Xcos автоматически открываются два окна: окно построения модели и окно «Палитры блоков».

Для создания модели необходимо выбрать нужные блоки из библиотеки Xcos и разместить их в рабочей области программы, настроить параметры для каждого отдельного блока модели, соединить блоки между собой, выполнить установку параметров расчета при помощи команды «Моделирование/Установка», после чего запустить моделирование нажатием кнопки «Запустить» на панели инструментов окна модели Xcos, рис. 94.

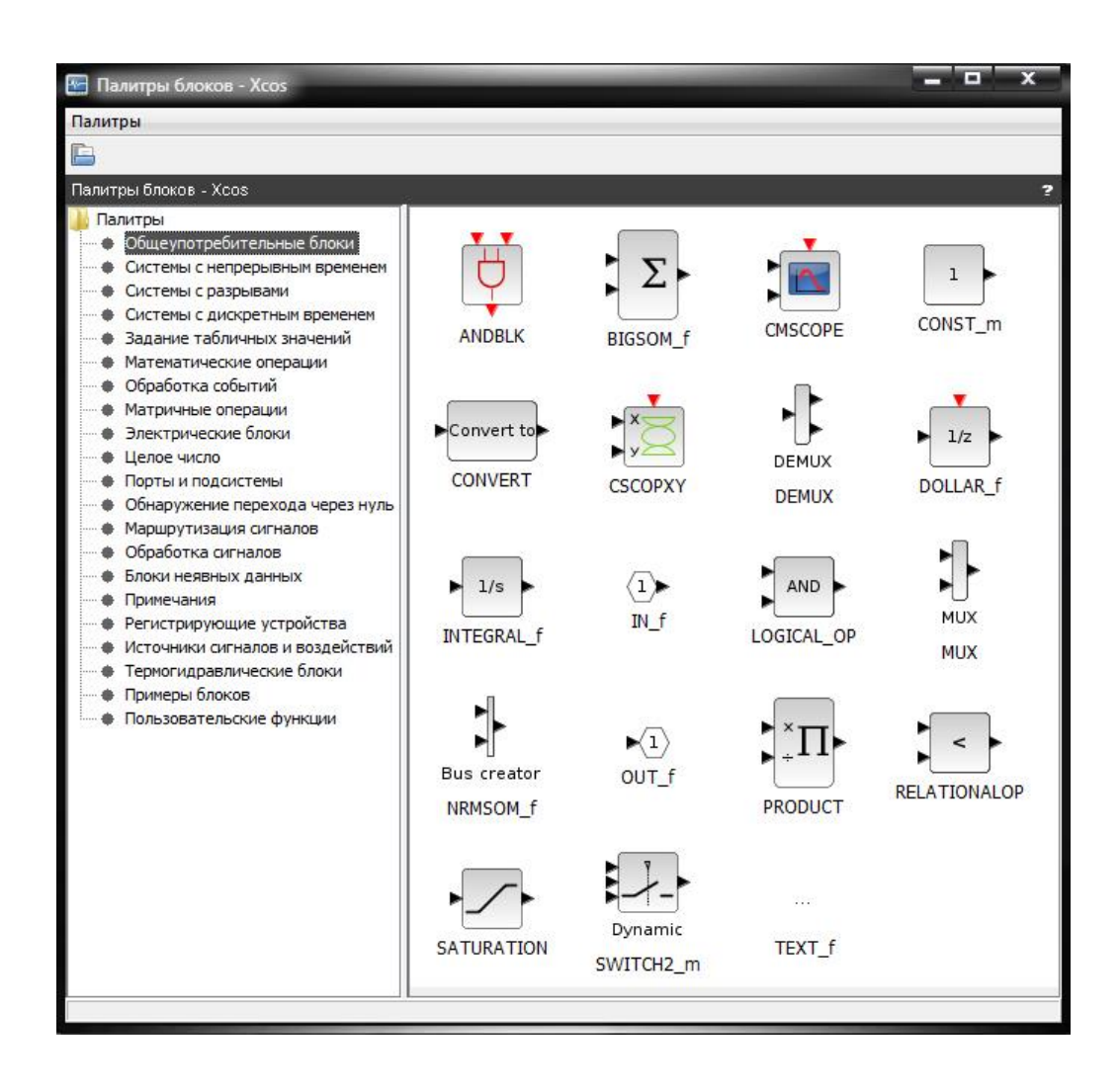

Рисунок 94 - Набор блоков библиотеки Xcos раздела

Общая схема разработки моделей в среде Xcos может быть следующей:

- описание логики поведения исследуемой системы;

- определение списка блоков, которые соответствуют основным компонентам системы, а также дополнительных блоков, необходимых для расчетов;

- размещение в окне блок-диаграммы нужных блоков и соединение их между собой в соответствии с логикой работы модели;

- установка необходимых значений параметров моделирования;

- дополнение блок-диаграммы модели необходимыми текстовыми комментариями;

- сохранение блок-диаграммы модели в файле на диске компьютера еще до первого запуска модели на выполнение;

- выполнение сеанса моделирования.

После запуска Xcos обычно отображаются два окна:

-окно Палитры блоков и

-окно графического редактора.

Если окно Палитры блоков отсутствует, его необходимо отобразить, выбрав «Вид / Палитры» блоков в главном меню окна графического редактора Xcos.

В окне «Палитры» блоков представлены группы блоков, из которых строится диаграмма Xcos.

Выделив нужную группу левым кликом мыши можно увидеть графические изображения входящих в неё блоков.

Добавить выбранный блок к диаграмме можно также просто перетащив его мышью.

Для запуска моделирования выберите «Моделирование / Выполнить» в главном меню редактора или просто нажмите на соответствующую кнопку в панели инструментов.

Для остановки моделирования выберите «Моделирование/ Завершить» или же воспользуйтесь соответствующей кнопкой в панели инструментов.

Любая диаграмма Xcos содержит два типа соединений:

-регулярные (чёрные),

- управляющие (красные).

По регулярным соединениям передаются сигналы данных, а по управляющим - сигналы активации.

Блоки также могут иметь регулярные и управляющие входы и выходы. Как правило регулярные входы и выходы блоков располагаются слева и справа от изображения блока, а управляющие - сверху и снизу.

Если блок имеет управляющий вход, то он «срабатывает» каждый раз, когда на него поступает сигнал активации.

Поведение блока, не имеющего управляющего входа, определяется его внутренними параметрами.

Блок может наследовать сигнал активации от предыдущего блока, т.е. срабатывать при поступлении на его регулярный вход сигнала данных.

Также, блок может быть активным всегда (например, генератор гармонического сигнала).

Блок без входов, не получающий сигналов активации и не объявленный активным всегда, является константным блоком.

Выход такого блока не зависит от времени, а сам блок «срабатывает» лишь единожды, на этапе инициализации.

После «срабатывания» блока значения на его выходе остаются неизменными до следующего момента активации.

Также, блок может быть активным всегда (например, генератор гармонического сигнала).

Блок без входов, не получающий сигналов активации и не объявленный активным всегда, является константным блоком.

Выход такого блока не зависит от времени, а сам блок «срабатывает» лишь единожды, на этапе инициализации.

После «срабатывания» блока значения на  $e_{\Gamma}$ выхоле остаются неизменными до следующего момента активации.

Таким образом, выходные значения константных блоков не изменяются никогда, как бы часто вы к ним ни обращались.

Выходные значения блоков, активных всегда, будут меняться так часто, как часто вы будете их запрашивать.

В остальных случаях выходные значения будут меняться так часто, как часто блок будет получать сигнал активации: от входа активации или наследовать от предыдущего блока.

# 20 ЭЛЕМЕНТЫ САПР В НАУЧНЫХ ИССЛЕДОВАНИЯХ

В настоящее время выделяют следующие виды обеспечения САПР:

Техническое обеспечение (ТО) - совокупность связанных  $1_{\cdot}$  $\overline{M}$ взаимодействующих технических средств, обеспечивающих работу САПР, включающая различные аппаратные средства (ЭВМ, периферийные устройства, сетевое оборудование, линии связи, измерительные средства).

2. Математическое обеспечение, объединяющее математические методы, модели и алгоритмы используемые для решения задач автоматизированного проектирования. Математическое обеспечение по назначению и способам реализации делят на две части:

-математические методы и построенные на их основе математические модели объектов проектирования или их части;

-формализованное описание технологии автоматизированного проектирования.

Подсистемы машинной графики и геометрического моделирования занимают центральное место в машиностроительных САПР. Конструирование изделий в них, как правило, проводится в интерактивном режиме при оперировании геометрическими моделями, т.е. математическими объектами, отображающими форму деталей, состав сборочных узлов и возможно некоторые дополнительные параметры (масса, момент инерции, цвета поверхности и т.п.).

Типичный маршрут обработки данных включает в себя получение проектного решения в прикладной программе, его представление в виде геометрической модели, подготовку проектного решения к визуализации и собственно визуализацию.

Различают математическое обеспечение двумерного (2D) и трехмерного (3D) моделирования. Основные применения 2D графики - подготовка чертежной документации в машиностроительных САПР.

В 3D моделировании различают модели каркасные (проволочные), поверхностные, объемные (твердотельные).

Каркасная модель представляет форму детали в виде конечного множества линий, лежащих на поверхностях детали. Для каждой линии известны координаты концевых точек и указана их инцидентность ребрам или поверхностям. Оперировать каркасной моделью на дальнейших операциях маршрутов проектирования неудобно, и поэтому каркасные модели в настоящее время используют редко.

Поверхностная модель отображает форму детали с помощью задания ограничивающих ее поверхностей, например, в виде совокупности данных о гранях, ребрах и вершинах. Особое место занимают модели деталей с поверхностями сложной формы. так называемыми скульптурными поверхностями. К таким деталям относятся корпуса многих транспортных средств (например, судов, автомобилей), детали, обтекаемые потоками жидкостей и газов (лопатки турбин, крылья самолетов), и др.

Объемные модели отличаются тем, что в них в явной форме содержатся сведения о принадлежности элементов внутреннему или внешнему по отношению к детали пространству.

3. Программное обеспечение, представляемое компьютерными программами необходимыми для осуществления процесса проектирования. ПО САПР подразделяется на общесистемное и прикладное.

4. Информационное обеспечение - совокупность сведений, необходимых для выполнения проектирования, состоит из описания стандартных проектных процедур, типовых проектных решений, комплектующих изделий и их моделей, правил и норм проектирования.

5. Лингвистическое обеспечение - совокупность языков, используемых в САПР для представления информации о проектируемых объектах, процессе и средствах проектирования, а также для осуществления диалога проектировщик-ЭВМ и обмена данными между техническими средствами.

САЕ - средства автоматизации инженерных расчётов, анализа и симуляции физических процессов, осуществляют динамическое моделирование, проверку и оптимизанию излелий.

Системы инженерного анализа предназначены для изучения поведения продукта с использованием его геометрической модели - как правило, такая модель создается в системе CAD.

Наиболее распространены САЕ-системы, использующие решение систем дифференциальных уравнений в частных производных методом конечных элементов (МКЭ). Они делятся на универсальные системы анализа с использованием МКЭ и специализированные.

Функции систем инженерного анализа (САЕ) довольно разнообразны, так как связаны с проектными процедурами анализа, моделирования, оптимизации проектных решений.

В состав машиностроительных САЕ-систем прежде всего включают программы для следующих процедур:

-анализ кинематики и динамики изделия с определением траекторий движущихся частей и действующих сил в процессе работы;

-моделирование упруго-напряженного, деформированного, теплового состояния, колебаний конструкции, определения критических нагрузок;

-стационарного и нестационарного газодинамического и теплового моделирования с учетом вязкости, турбулентных явлений, пограничного слоя и т.п.;

-расчет состояний и переходных процессов на макроуровне;

-имитационного моделирования сложных производственных систем на основе моделей массового обслуживания и сетей Петри.

Примеры САЕ систем моделирования полей физических величин в соответствии с МКЭ: Ansys, MSC Nastrаn, NX Nastran, Cosmos/M, Nisa, Moldflow, ABAQUS, LS-DYNA, MSC.ADAMS, MSC, T-FLEX Анализ.

Специализированные системы МКЭ ориентированы на конкретные виды анализа. Примерами таких систем могут служить пакеты Flotran, Fluid, предназначенные для моделирования гидро-газодинамических процессов, OPTRIS - для моделирования деформаций и др.

Этапы работы с САЕ:

-Предварительная обработка — определение характеристик модели и факторов внешней среды, которые будут на нее воздействовать;

-Анализ и принятие решения;

-Обработка результатов.

Большое распространение получил пакет программ SOLIDWORKS. SOLIDWORKS Simulation - это линейка удобных и простых инструментов для структурного анализа, в которых используется метод анализа конечных элементов.

Этот метод позволяет прогнозировать поведение изделия в реальной среде путем виртуального тестирования CAD-моделей. В линейке предлагаются инструменты с функциями линейного, нелинейного

В линейке предлагаются инструменты с нелинейного статического и динамического анализа.

Поделён на модули:

-Simulation Standard;

-Simulation Professional;

-Simulation Premium.

SOLIDWORKS Simulation Standard - это виртуальная среда для моделирования линейного статического движения на основе времени и высокоцикличной усталости. В этом решении реализована возможность параллельной разработки изделия инженерами нескольких смежных дисциплин, что позволяет проверить функциональность и долговечность изделий на этапе проектирования.

Основные возможности Simulation Standard:

-параметрические исследования,

-исследования усталости,

-кинематический анализ,

-моделирование методом конечных элементов (FEA),

-нагрузки и ограничения,

-соединения сборки,

-параллельные вычисления,

-результаты,

-информация и поддержка,

-обмен данными отчетов и eDrawings,

-линейный статический анализ.

SOLIDWORKS Simulation Professional позволяет оптимизировать проекты, определять механическое сопротивление изделий, прочность изделий, топологию и собственные частоты, а также тестировать отклонения теплопередачи и устойчивости. Кроме того, это решение позволяет выполнять последовательное мультифизическое моделирование, рис. 95-96.

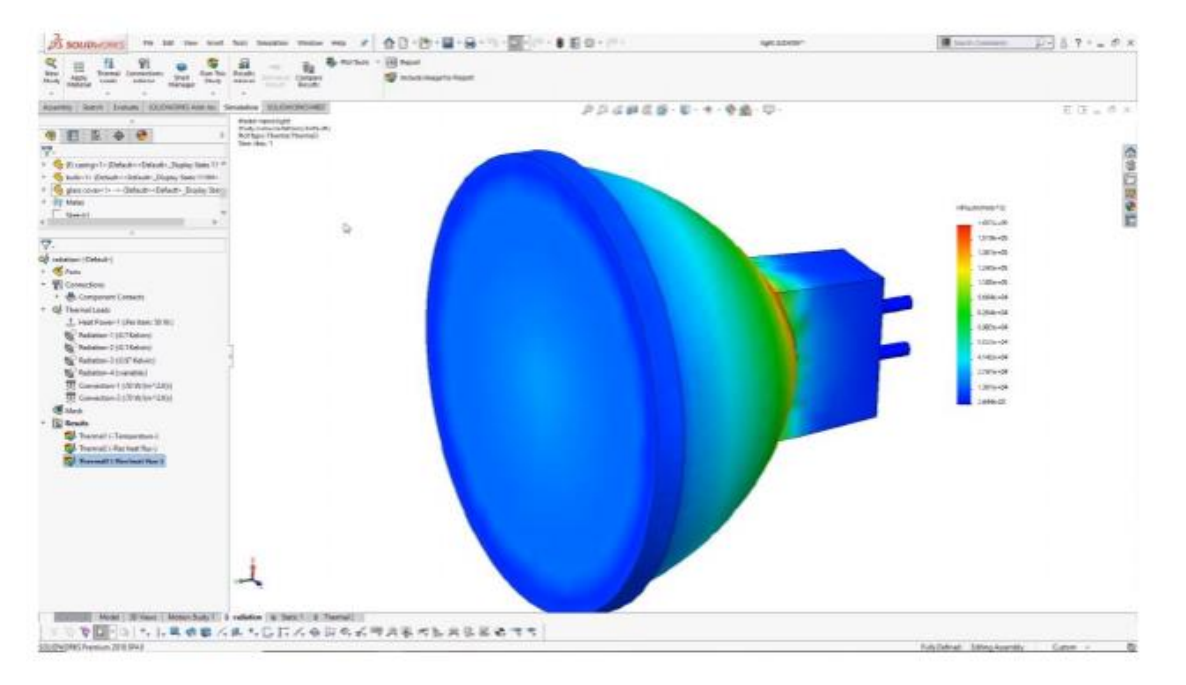

Рисунок 95 - SOLIDWORKS Simulation Professional

SOLIDWORKS Simulation Professional включает в себя все возможности версии Simulation Standard, а также термический анализ, исследования частот, исследования устойчивости, исследование емкостей высокого давления, топологические исследования.

SOLIDWORKS Simulation Premium позволяет эффективно анализировать нелинейные и динамические реакции, динамические нагрузки и композитные материалы в проектах.

SOLIDWORKS Simulation Premium включает в себя три дополнительных типа исследований: нелинейное статическое, нелинейное динамическое и линейное динамическое. SOLIDWORKS Simulation Premium включает в себя все возможности версий Simulation Standard и Simulation Professional, а так же позволяет проводить линейные динамические исследования и нелинейный анализ.

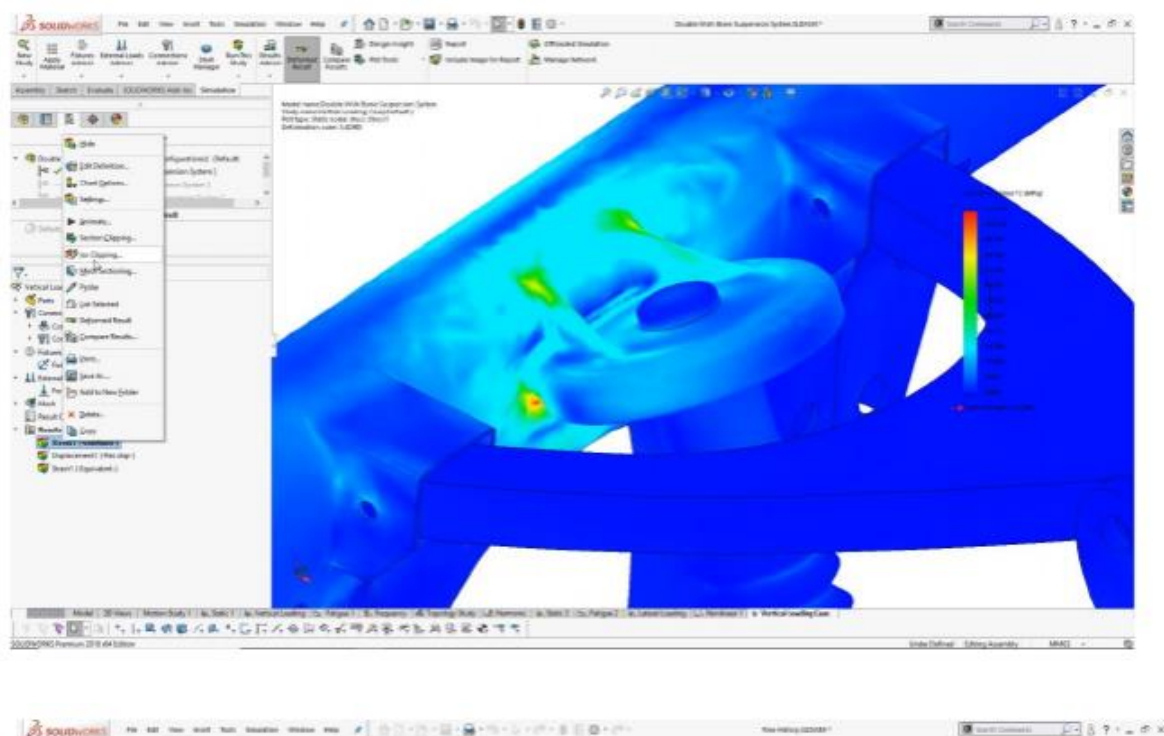

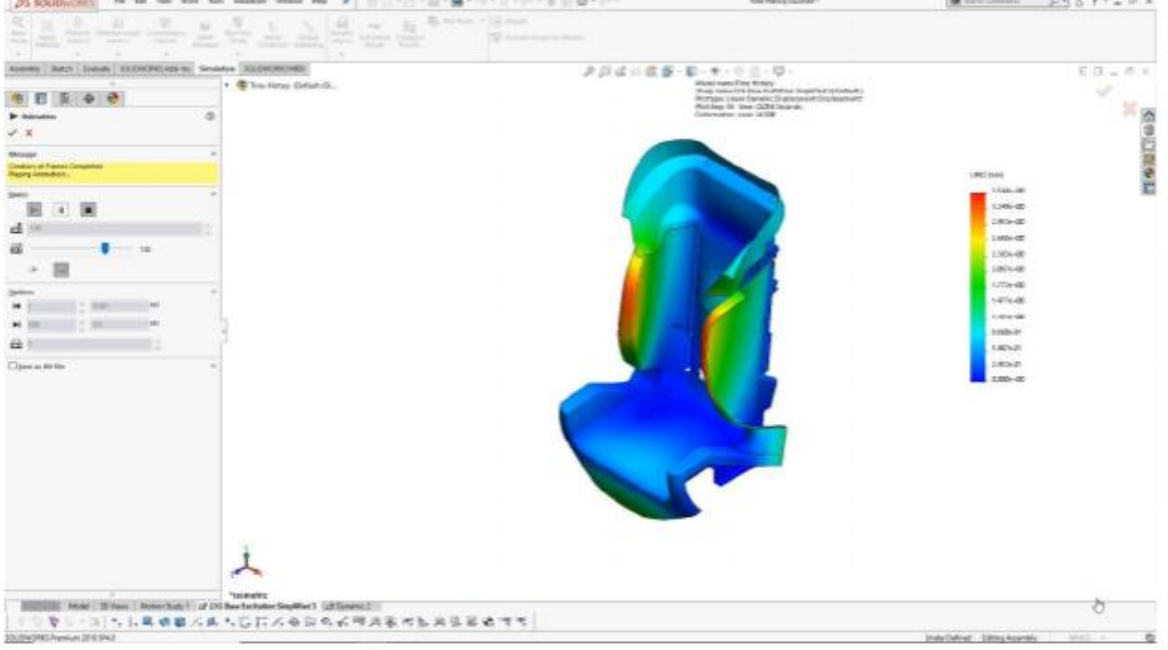

Рисунок 96 - Термический анализ

SOLIDWORKS Flow Simulation - для вычислительной гидродинамики (CFD), встроенное в SOLIDWORKS 3D CAD и позволяющее моделировать потоки жидкости и газа для вычисления рабочих характеристик и возможностей изделия.

Поделён на модули:

-Flow Simulation;

## - HVAC;

-Electronics Cooling.

Возможности SOLIDWORKS Flow Simulation - это база данных материалов, внутренние и внешние задачи. Перенос тепла в твердых телах. Учет силы тяжести, вращения, свободных поверхностей, симметрии. Расчет газов, жидкостей и пара. Описание граничного слоя, смешивание потоков. Расчёт неньютоновских жидкостей. Задание условий потока, термических условий, условий стенок.

## Модуль включает:

-Условия HVAC. Для точного термического анализа можно включать материалы, наполовину пропускающие излучение.

-Исследование трассировщика. Системы HVAC имеют очень широкую область применения. Для обеспечения требуемых термических характеристик и качества можно использовать оптимизацию воздушного потока, контроль температуры, качества воздуха и герметичности.

- Параметры комфорта. Интерпретируйте и оценивайте уровни теплового комфорта в нескольких средах с помощью анализа факторов теплового комфорта.

Модуль Electronics Cooling

Специализированные инструменты для исследования и моделирования терморегуляции позволяют выполнять точный термический анализ электронных печатных плат и проектов корпусов.

Дополнительные условия электронных компонентов:

-Тепловые трубы;

-Термические соединения;

-Двухрезисторные компоненты;

-Печатные платы;

-Термоэлектрические охладители и др.

## **21 КОМПЬЮТЕРНЫЕ ТЕХНОЛОГИИ В ОФОРМЛЕНИИ РЕЗУЛЬТАТОВ НАУЧНЫХ ИССЛЕДОВАНИЙ**

### **Оформление научных статей**

Оформление научной статьи регламентируется следующими ГОСТами: [ГОСТ 7.32-2017;](https://sprosi.xyz/wp-content/uploads/2019/10/gost-7.32-2017.pdf) [ГОСТ Р 7.0.90-2016;](http://docs.cntd.ru/document/1200142869) [ГОСТ Р 7.05-2008;](http://docs.cntd.ru/document/1200063713) [ГОСТ 7.82-2001;](http://docs.cntd.ru/document/1200025968) [ГОСТ Р 7.0.100–2018.](http://docs.cntd.ru/document/1200161674)

#### Издательства научных журналов могут предъявлять свои требования.

#### Почему люди так редко работают по выбранной специальности? Медведева М.Л.

Медведева Марина Леонидовна / Medvedeva Marina Leonidovna - кафедра государственного, муниципального - месьвесева нарина лесинсские приволетного дела, масистрант<br>Омский государственный технический университет, факультет элитного образования и магистратуры, г. Омск

Аннотация: актуальность выбранной темы обусловлена необходимостью молодых специалистов работать по полученной специальности, а не по каким-либо причинам искать другую работу. К выбору будущей профессии необходимо подходить осознано, в школах требуется более детальная профориентация, а не получение той или иной профессии, которая является «модной» на свгодняшний день. Вопрос трудоустройства выпускников ВУЗов и их карьерный рост также остро интересует будущих абитуриентов.

Ключевые слова: выпускник, проформентация, абитуриент, специальность, студент, трудоустройство. Keywords: graduate, professional orientation, high school senior, major, student, employment.

> Если ты не знаешь, в какую гавань держишь путь то ни один ветер не будет для тебя попутным. Луций Сенека (римский философ)

Все больше и больше выпускников школ стараются получить среднее и высшее профессиональное образование. Абитуриенты осознанно подходят к выбору профессии, с отромным интересом изучают выбранные специальности и ни на минуту не сомневаются в правильности своего выбора. Но почему же происходит так, что все больше и больше людей не работают по полученной специальности в ВУЗе или колледже? Почему люди не любят выбранную профессию? Как найти профессию по душе? Постараемся ответить на поставленные вопросы..

Некоторые школьники уже в старших классах делают выбор своей будущей профессии (таких одна треть) и целенаправленно изучают профилирующие предметы, тем самым облегчают себе поступление в ВУЗ. Остальная же часть школьников (таких две трети) теряется в догадках куда поступать. Не определившись со своим призванием, ребята начинают выбирать себе профессию не с точки зрения: «Что душе угодно?», а с позиции: «Что престижно и особенно высокооплачиваемо?». Да только почему-то мы забываем, что корошие деньги получает лишь первоклассный специалист. И если у вас соответствующий «модный» диплом, а знаний - ноль, то грош цена вам, как профессионалу. Бывает и такое, что выбранная профессия через пять лет становится неинтересной, малооплачиваемой, и вообще, «это совершенно не то, чем котелось бы заниматься».

Например, по данным открытого интернет-опроса на 25 апреля 2013 года рейтинг престижных сфер деятельности выглядит так:

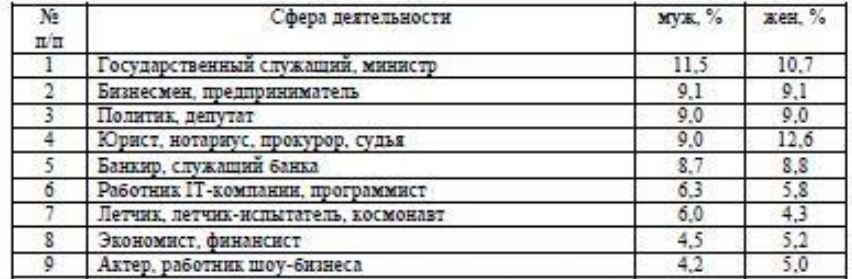

#### Таблица 1 Рейтинг престижных сфер деятельности

По данным этого же интернет-опроса самыми доходными являются спедующие сферы деятельности:

Рейтинг самых доходных сфер деятельности

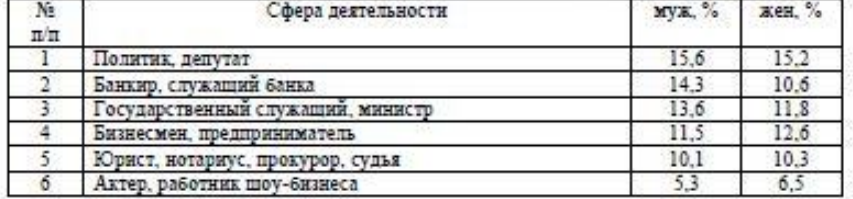

Рисунок 97 - Пример оформления статьи

Технические требования к оформлению научной статьи у большинства издательств одинаковые, рис. 97:

Таблица 2

Текст печатается шрифтом Times New Roman, размер 12 или 14, с интервалом 1,5.

Текстовый редактор Word (в разных издания могут требовать работу в редакторе разных версий).

Поля: верхнее и нижнее от 20 мм, правое - от 10 мм, левое от 30 мм. ГОСТ позволяет использовать поля до 25 мм по всем сторонам.

Нумерация листов исключительно арабскими цифрами по центру листа. Запрещены точки, римские цифры, расположение номера в другом месте страницы.

Абзац - возможен отступ от 12 до 15 мм.

При указании единиц измерения, используется система СИ.

Структура научной статьи состоит из:

-УДК.

-Заголовка.

-Данных об авторе (на русском и английском языках).

[-Аннотации.](https://sprosi.xyz/articles/annotacziya-k-nauchnoj-state/)

-Ключевых слов.

-Основной части работы (введение, описание исследования, заключение).

-Благодарности (в некоторых издательствах требуют размещение благодарности в начале работы).

[-Списка литературы.](https://sprosi.xyz/articles/spisok-literatury-oformlenija-po-gostu/)

-Приложения.

В шапке научной статьи указывается код УДК (система кодировки публикуемых текстов). Она позволяет быстро в любой библиотеке или базе данных найти публикацию.

#### **Аннотация к статье и ключевые слова**

Сжатое описание содержания статьи. Некоторые издания требуют и английскую версию работы, в этом случае аннотация также переводится. Но чаще сам текст предоставляется только на русском, а аннотация на обоих языках.

Объем: до 600 слов.

Ключевые слова позволяют найти работу в базах данных научных трудов. В некоторых издания требуется список ключевых слов на русском и английском языках.

Рисунки размещают сразу после текста, который они иллюстрируют. К каждому рисунку обязательны название и порядковая нумерация арабскими цифрами. Название и нумерация не должны быть частью изображения. Если изображение в работе одно, его не нумеруют.

Некоторые издательства требуют присылать изображения отдельно, не вставляя их в текст. В этом случае изображения собирают в отдельную папку, они должны быть в форматах jpg, gif, bmp.

Допускается использование и цветных, и черно-белых изображений, диаграмм, графиков.
Для построения графиков и диаграмм используется Microsoft Excel.

## **Оформление формул**

Для создания математических формул используется встроенным в Microsoft Word редактором формул.

При использовании формул приводится расшифровка. Сразу после формулы ставится запятая и слово «где», а ниже с каждой новой строки указывается расшифровка каждого значения.

Каждая формула нумеруется. Нумерация приводится справа от формулы курсивом в круглых скобках (*1*).

Ссылки на математические формулы приводятся в круглых скобках курсивом и сопровождаются определяющим словом. Например: согласно уравнению (*10*).

Пример оформления формулы

### **Оформление списка литературы**

[Список литературы](https://sprosi.xyz/articles/spisok-literatury-oformlenija-po-gostu/) оформляется в соответствии с требованием [ГОСТ Р](http://docs.cntd.ru/document/1200063713)  [7.05-2008.](http://docs.cntd.ru/document/1200063713) Основные правила:

-источники оформляются в алфавитном порядке по фамилии автора;

-сначала перечисляются российские издания, затем – зарубежные, в конце – электронные ресурсы;

-обязательна сквозная нумерация;

-литературный источник в списке литературы указывается один раз.

Пример оформления списка литературы, рис. 98.

#### **Оформление ссылок и цитат**

Ссылки в тексте даются цифрами в квадратных скобках, например, [102]. В случае необходимости указания страницы её номер приводится после номера ссылки через запятую: [102, с. 24].

Ссылка на столбцы в справочниках, словарях и т.п. обозначается как [1, ст. 1311].

В [сносках](https://sprosi.xyz/articles/snoski-v-kursovoj-rabote/) используют арабскую цифру или звездочку \*. Но не рекомендуется использовать их более 3 сносок на одной странице.

## **Оформление приложения**

В приложения выносятся справочные материалы, подтверждающие мысли автора. На все материалы в приложении должны быть ссылки в основном тексте.

Оформляются материалы в приложении следующим образом:

-каждый материал размещается на отдельной странице;

-каждый материал нумеруется и подписывается. Для нумерации используются буквы кириллицы (кроме Й, Ы, Ю,Ъ, Ь) или латинского алфавита (кроме I, O) или арабские цифры;

-нумерация у приложения общая с остальной работой.

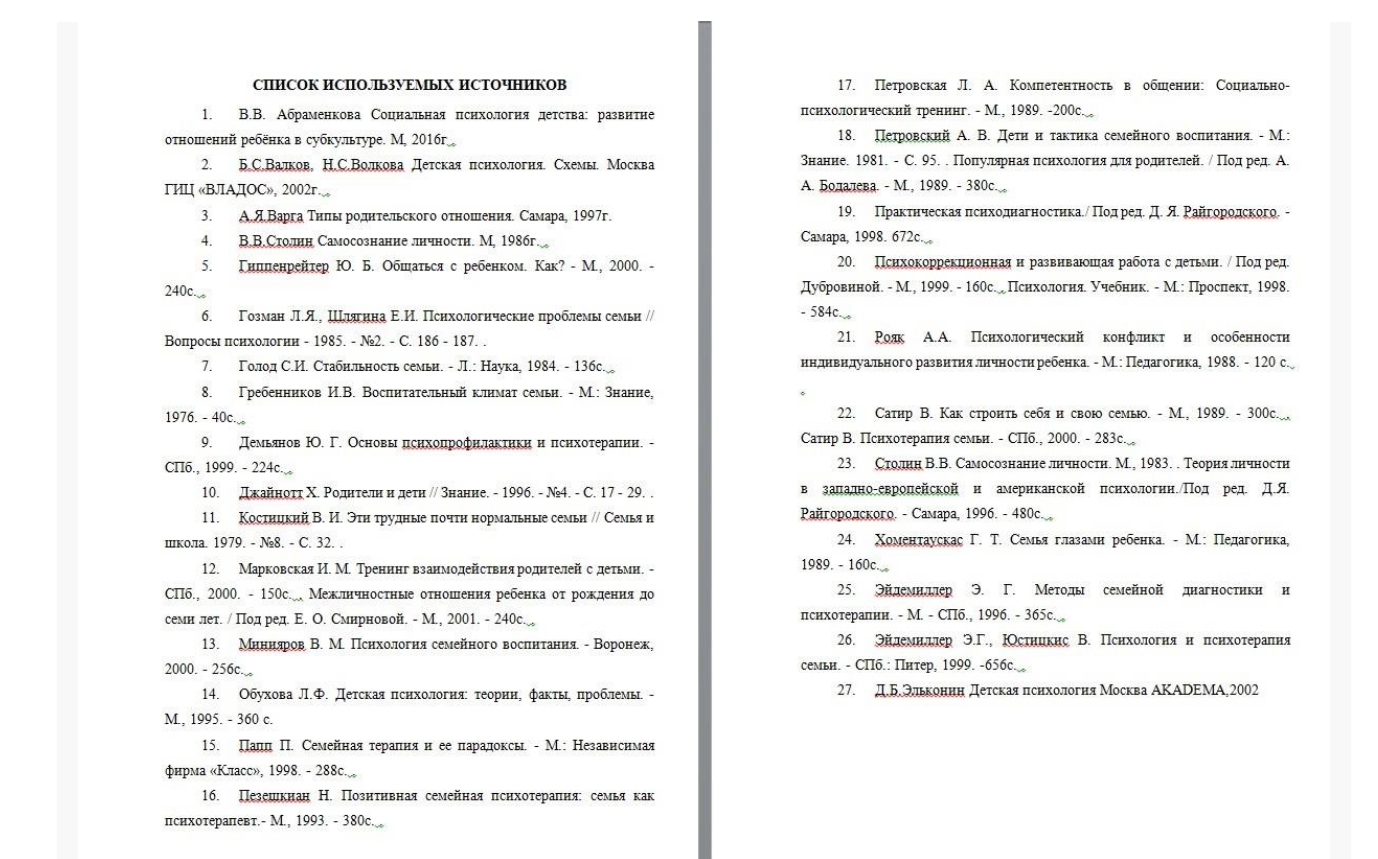

Рисунок 98 - Пример оформления списка литературы

## **22 ПАТЕНТНЫЕ ИССЛЕДОВАНИЯ**

Понятие патентных исследований сформулировано в п. 3.1.1 ГОСТ Р 15.011-96. Эти работы проводятся по следующим направлениям:

-анализ технического уровня и общих направлений развития техники, объектов промышленной собственности, секрета производства (ноу-хау) и услуг;

-оценка патентоспособности объекта интеллектуальной деятельности;

-проверка патентной чистоты;

-анализ конкурентоспособности продукции, проведенный на основе патентных и иных данных.

Цели патентных исследований заключаются в повышении конкурентоспособности товаров, работ и услуг.

Необходимость проведения патентных исследований может возникать при следующих обстоятельствах:

-внедрение технологических новшеств, модернизация производства и подготовка к выпуску новой продукции;

-подготовка документации для заказчика в рамках государственных и муниципальных контрактов, либо по иным видам гражданских договоров;

-формирование задач для разработки новых объектов промышленной собственности;

-анализ перспектив и последствий запуска новой продукции;

-предварительная проверка признаков патентоспособности изобретения, полезной модели и иных объектов интеллектуальной собственности;

-предотвращение возможных случаев нарушения чужих патентных прав.

### **Проверка патентоспособности**

Для каждого объекта промышленной собственности предусмотрены свои критерии патентоспособности. Например, права на изобретение могут быть зарегистрированы только при подтверждении промышленной применимости, новизны и изобретательского уровня объекта.

Разработка продукции, которая заведомо не отвечает признакам патентоспособности, означает потерю времени, трудовых и денежных ресурсов.

Исследование патентоспособности объекта позволяет устранить эту проблему – прекратить разработку еще на начальной стадии, изменить его характеристики или свойства. Указанный вид исследования включает в себя следующие направления:

-поиск по зарегистрированным патентам и опубликованным заявкам для установления аналогов разрабатываемого объекта;

-поиск по специализированным информационным источникам о разработке схожих объектов промышленной собственности;

-анализ готовности объекта к регистрации патентных прав путем сравнения характеристик технических решений.

Описание каждого запатентованного объекта можно получить из федерального или международного реестра, такая проверка проводится через патентные бюро. Также проверяется наличие опубликованных заявок других изобретателей в выбранной сфере науки или техники, поскольку раннему обращению отдается приоритет в регистрации.

По результатам данного вида патентного исследования составляется отчет о соответствии или несоответствии объекта условиям патентоспособности. Это позволяет своевременно внести изменения в формулу технического решения или прекратить дальнейшие изыскания.

## **Проверка патентной чистоты**

Патент действует только в пределах определенной страны или региона. При выходе с продукцией на новые рынки необходимо убедиться, что на территории другой страны аналогичные патентные права не были зарегистрированы на иное лицо, так как это приведет к их нарушению.

Патентные исследования по этому направлению проходят следующим образом:

-оформляется запрос через патентное бюро о наличии зарегистрированных прав на схожие объекты, либо поданные заявки на патентование;

-проводится сравнительный анализ параметров указанных технических решений на предмет выявления совпадений;

-изучаются условия патента, выданного на изобретение в другой стране, поскольку возможны случаи установления открытых лицензий, либо истечение срока охраны патентных прав.

В результате указанного патентного исследования должен быть получен однозначный ответ – будут ли нарушены интересы правообладателей схожих объектов промышленной собственности при выпуске продукции на новый рынок.

Относительно новым видом исследований является представление заказчику карты патентного ландшафта. Данный вариант аналитического исследования позволяет принимать стратегически обоснованные решения о финансировании разработок и продвижении товаров на новые рынки зарубежных стран.

Подготовка карты патентного ландшафта заключается в следующем:

-проводится анализ патентных документов и опубликованных заявок по выбранным регионам или странам с указанием интересующих сфер науки и техники;

-сведения о техническом и юридическом состоянии патентных объектов отражаются на визуальной карте, что позволяет оценить стратегические перспективы и целесообразность выхода на новые рынки;

-актуализация патентного ландшафта позволяет иметь постоянное представление об уровне изобретательской активности в выбранных регионах, а также об уровне технического развития конкурентов.

Наличие визуальной карты дает возможность сосредоточить усилия на продвижении новых технических решений в страны с низким уровнем изобретательской активности и конкуренции. Отображение информации в графическом виде является наиболее эффективным вариантом для восприятия для лиц, не обладающих специальными познаниями в сфере патентного права.

## **Этапы исследований**

Процедура любого вида патентного исследования должна отвечать требованиям, регламентированным ГОСТ Р 15.011-96.

Этапы патентных исследований по ГОСТ заключаются в следующем:

-формирование задания для проведения патентного исследования, представление исходных сведений;

-утверждение регламента поиска информации;

-аналитическая работа и проведение фактического исследования в соответствии с утвержденным регламентом;

-оформление отчета о проведенном исследовании.

При экспертизе на патентную чистоту глубину поиска принимают равной сроку действия патентов в стране поиска.

Например, в России, Франции, Швейцарии, Швеции, Великобритании, Германии, Дании – 20 лет, в Канаде, США – 17 лет, Японии – 15 лет.

При определении названия изобретения должны соблюдаться определенные требования:

-краткость (название должно содержать не более 8–10 значащих слов);

-соответствие сущности изобретения;

-указание на вид объекта изобретения;

-соответствие одной из рубрик МПК;

- характеристика назначения объекта, выполняемой им функции или

указание на его принадлежность к определенной области техники;

-отсутствие новых отличительных признаков изобретения;

-существительные должны быть в единственном числе.

Поиск аналогов исследуемого технического решения, предварительный

анализ и отбор найденных аналогов. На основании найденной научнотехнической информации выбирают аналоги рассматриваемого технического решения.

Аналоги – это объекты того же назначения, что и рассматриваемый объект, сходные по технической сущности и достигаемому результату при их использовании и близкие по совокупности признаков, которые послужили или могли бы послужить базой для выявленного технического решения.

Цель отбора – выделить 2–5 аналогов, наиболее близких к исследуемому техническому решению для сопоставительного анализа и определения новизны исследуемого технического решения.

Прототип изобретения – это наиболее близкий аналог по технической сущности и достигаемому результату при его использовании.

Аналог, содержащий наибольшее количество признаков, идентичных признакам исследуемого технического решения, выбирают в качестве прототипа.

Формулой изобретения называют краткую словесную характеристику сущности изобретения, выраженную совокупностью существенных признаков, составленную строго по определенным правилам.

Формула изобретения предназначена для определения правовой охраны, предоставляемой патентом. При описании изобретения именно формула имеет юридическое значение.

Формула изобретения - это и есть его краткая словесная характеристика, выражающая сущность и описывающая признаки изобретения, позволяющие достичь нужного технического результата. По сути, формула изобретения определяет границы прав правообладателя, которую предоставляет патент.

Формула изобретения должна быть полностью основана на описании изобретения.

Признаки изобретения выражаются в формуле изобретения таким образом, чтобы обеспечить возможность их идентифицирования (однозначного понимания специалистом их смыслового содержания на основании известного уровня техники).

### **Оформление изобретений**

Заявка на изобретение. Оформление изобретения (полезной модели) предполагает составление заявки на выдачу патента на изобретение.

Заявка – комплект документов, необходимый для экспертизы изобретения и выдачи патента.

В состав заявки входят следующие документы:

-заявление о выдаче патента;

-описание изобретения;

-формула изобретения;

-чертежи и иные материалы, если они необходимы для понимания сути изобретения;

- реферат.

К заявке прилагается документ, подтверждающий уплату пошлины.

#### **Заявление на выдачу патента**

Заявление на выдачу патента содержит правовые и технические сведения об изобретении. Перед составлением заявления следует определить заявителя. Решает это автор изобретения. В случае, если изобретение связано с выполнением служебного задания, работодатель может быть заявителем без согласия автора, но при этом он должен заключить с автором договор о вознаграждении и подать заявку в Роспатент в течение четырех месяцев со дня уведомления его автором о факте создания изобретения.

Если заявка работодателем в течение этого срока не подана, то автор вправе сам выступить в качестве заявителя или выбрать для этого любое юридическое или физическое лицо.

Заявитель должен заключить с автором договор, по которому автор уступает ему право на подачу заявки, а заявитель обязуется выплачивать автору вознаграждение в порядке и размере, определенном соглашением с автором.

Заявитель заполняет бланк заявления по форме, установленной Роспатентом.

#### **Описание изобретения**

Описание изобретения является основным документом заявки. Текст описания изобретения включает:

-характеристику области техники, к которой относится изобретение;

- характеристику уровня техники;

-сущность изобретения;

- сведения, подтверждающие возможность осуществления изобретения.

В сущности изобретения приводят все существенные признаки, характеризующие изобретение, как правило, сначала показывают известные, а затем – новые признаки.

Сущность изобретения должна отражать формулу изобретения.

В сведениях, подтверждающих возможность осуществления изобретения приводят примеры осуществления изобретения, подтверждающие получение заявленного технического результата. Например, для изобретения, относящегося к устройству, приводятся описание его конструкции, чертежи, способ действия и т.д.

Для изобретения, относящегося к способу, приводятся примеры с указание последовательности действия над материальным объектом, условия проведения действий, конкретные режимы (температура, давление и т.д.), используемые при этом устройства, вещества, штаммы и др.

Реферат – это сокращенное изложение описания изобретения.

Реферат содержит характеристику области техники, технический результат, достигаемый изобретением.

Дополнительные документы к заявке. К заявке могут прилагаться документы, дополняющие описание изобретения: акты опытной проверки изобретения, расчеты экономической или иной эффективности, отзывы, протоколы испытаний и др. Эти документы не являются обязательными и вносятся в состав заявки по желанию заявителя или по требованию экспертизы в ходе рассмотрения заявки.

Обязательным является документ об уплате пошлины за подачу заявки (копия платежного поручения, заверенная банком, или квитанция сбербанка или почты).

В случае, когда заявитель пользуется услугами патентного поверенного или другого лица, которое будет вести переписку с экспертизой, он должен приложить к заявке доверенность, удостоверяющую их полномочия. Заявка отправляется в Федеральный институт промышленной собственности.

#### **Заявка на полезную модель**

Форма и правила подачи заявки на полезную модель примерно такие же, как и на изобретение. Заявка на полезную модель должна содержать:

- заявление о выдаче патента;

- описание полезной модели, раскрывающее ее с полнотой, достаточной для осуществления;

- формулу полезной модели, выражающую ее сущность и полностью основанную на описании;

-чертежи, если они необходимы для понимания сущности полезной модели;

-реферат.

#### **Экспертиза заявок и выдача охранного документа**

Экспертизу заявок на выдачу патента на изобретение (полезную модель) проводит Федеральный институт промышленной собственности (ФИПС). Система экспертизы заявок на изобретения включает в себя три этапа:

-предварительную (формальную) экспертизу заявки;

-публикацию материалов заявки;

-экспертизу заявки по существу.

Предварительная (формальная) экспертиза (проверка соответствия документов заявки на выдачу охранного документа установленным формальным требованиям к ней). На этой стадии проверяется наличие необходимых документов в составе заявки, правильность их составления.

Определяется также, не относятся ли заявленные объекты к объектам, которые не могут быть признаны охраноспособными изобретениями (полезными моделями, промышленными образцами или товарными знаками).

Формальная экспертиза проводится по истечении двух месяцев со дня поступления заявки в ФИПС. Этот срок дан заявителю для беспошлинного внесения в материалы заявки исправлений и уточнений, не изменяющих сущность заявленного решения.

В результате формальной экспертизы может быть принято положительное решение, означающее, что заявка принята к дальнейшему рассмотрению. Если заявленный объект согласно законодательству не может быть признан охраноспособным, формальной экспертизой может быть принято решение об отказе в выдаче охранного документа.

В ходе формальной экспертизы заявителю может быть сделан запрос об уточнении или дополнении материалов заявки. Заявитель обязан ответить на запрос экспертизы в двухмесячный срок со дня его получения.

#### **Экспертиза заявки по существу**

Назначение экспертизы по существу – установить соответствие заявленного объекта критериям его охраноспособности. Так, для изобретения проверяется наличие новизны, изобретательского уровня и промышленной применимости заявленного объекта.

В результате экспертизы по существу может быть принято решение о выдаче патента на изобретение или об отказе в выдаче этого патента. В ходе экспертизы могут быть сделаны запросы на дополнительные материалы, уточняющие заявку, или на разъяснение материалов заявки, по уточнению формулы изобретения. Заявитель в течение двух месяцев должен предоставить ответ на эти запросы экспертизы.

#### **Особенности экспертизы заявки на полезную модель**

По заявке на полезную модель выполняется только формальная проверка.

Соответствие заявленной полезной модели условиям патентоспособности не проверяется. Возможно преобразование заявки на полезную модель в заявку на изобретение.

#### **Выдача охранных документов**

После получения положительного решения экспертизы заявки заявитель должен уплатить соответствующую пошлину за регистрацию патента на изобретение (полезную модель). После этого выдается патент. Для поддержания патента в силе в течение срока его действия владелец должен ежегодно, начиная с третьего года для изобретения уплачивать пошлину. В противном случае действие патента прекращается.

## **23 ОСНОВНЫЕ ТРЕБОВАНИЯ К ДИССЕРТАЦИИ**

## **Магистерская диссертация**

Магистратура – образовательная ступень, направленная на повышение уровня фундаментальной и методологической подготовки обучающегося и формирование готовности выпускников к самостоятельному проведению научных исследований.

Важную роль в учебном процессе занимает такая форма организации учебно-познавательной деятельности как самостоятельное выполнение магистрантом научно-исследовательской работы по конкретной теме.

В целом диссертация – это квалификационный труд, который пишется научным сотрудником для присуждения звания или степени. Различают всего три вида диссертации: магистерскую, кандидатскую и докторскую.

Магистерская диссертация является самостоятельным научным исследованием, выполняемым под руководством научного руководителя.

Она должна соответствовать современному уровню развития науки и техники, а ее тема должна быть актуальной.

Cодержание диссертации не обязательно должно быть новым, но должна быть новизна в установлении подходов к исследованию темы, новизна в методах решения проблемы, в определении источников используемой информации.

Магистерская диссертация представляется в виде, который позволяет судить, насколько полно отражены и обоснованы содержащиеся в ней положения (выводы) и рекомендации, их новизна и значимость. Совокупность полученных в такой работе результатов должна свидетельствовать о наличии у ее автора первоначальных навыков научной работы в избранной области профессиональной деятельности.

Диссертация закрепляет полученную научную информацию в виде текстового и иллюстративного материала, в которых магистрант упорядочивает накопленные научные факты и доказывает научную ценность или практическую значимость тех или иных положений, выносимых на защиту.

Содержание работы могут составлять результаты теоретических и экспериментальных исследований, разработка новых методов и методических подходов к решению научных проблем, а также решение задач прикладного характера.

Магистерская диссертация выполняется студентом по материалам, собранным им лично за период обучения и научно- исследовательской практики.

Магистерская диссертация отличается от квалификационной работы бакалавра более глубокой теоретической и практической проработкой проблемы, от дипломной работы специалиста более глубокой научной направленностью, но в отличие от кандидатской диссертации выпускная работа магистра может не содержать четко выраженной научной новизны исслелования.

Магистерская диссертация оценивается по следующим критериям:

- актуальность темы исследований;

- четкость постановки цели и задач исследований;

- качество и достоверность полученных результатов, их научная новизна и практическая ценность;

- соответствие темы направлению подготовки;

- качество представления материала и оформления диссертации;

- качество доклада и ответов на вопросы при защите;

- заключения и оценки научного руководителя и рецензента.

Эмпирические исследования ориентированы на проверку теоретических гипотез путём сбора, обработки и обобщения данных включая статистические, выявления и анализа полученных данных.

Первым этапом работы над магистерской диссертацией является выбор темы исследования.

Тема магистерской диссертации должна отражать основную область специализации студента-магистранта и, как правило, должна быть связана планами основных научно-исследовательских работ соответствующих кафедр.

Кроме того, тема магистерской работы формируется на основе учета научных интересов и возможностей магистранта, продемонстрированных при выполнении квалификационной работы бакалавра и прогнозов результатов исследований в выбранной научной области.

Необходимо также четко определить объект и предмет исследования. Чаще всего объект – это система любого уровня иерархии; предмет – это соответствующая сфера деятельности объекта.

Значит, цель исследования состоит в решении научной проблемы путем совершенствования выбранной сферы деятельности конкретного объекта.

Тема диссертации может в дальнейшем уточняться и конкретизироваться, так же, как и название работы. Название диссертации должно быть по возможности кратким, точным и соответствовать ее основному содержанию.

Введение представляет собой наиболее ответственную часть диссертации, поскольку содержит в сжатой форме все фундаментальные положения, обоснованию которых посвящена диссертация. Это актуальность выбранной темы, цель и содержание поставленных задач, объект и предмет исследования, избранные методы исследования, теоретическая значимость и прикладная ценность полученных результатов, а также положения, выносимые на защиту.

За обоснованием актуальности должно следовать рассмотрение степени научной разработанности проблемы. Здесь нужно перечислить прошлых и современных, отечественных и зарубежных ученых, занимавшихся данной проблемой в различных ракурсах, указать недостаточно освещенные пункты, а также искажения, обусловленные слабой освешенностью темы в отечественной литературе, если таковые имеют место. Принципиально важно не пройти мимо особо значимых работ, дать им обоснованную критическую оценку, отметить их главные достоинства и недостатки. Необходимо быть объективным и в оценке собственного вклада в рассмотрение темы.

Заключительная часть диссертации (заключение) должна содержать выводы, сделанные по результатам всей работы. Эта часть имеет особую важность, поскольку здесь в логически форме должны быть представлены итоговые результаты труда.

Кроме того, следует оценить открывающуюся на основе результатов работы перспективу дальнейших исследований поданной теме, очертить встающие в этой связи новые задачи, охарактеризовать имеющиеся побочные результаты и идеи и оценить возможные перспективы их научного развития.

Вслед за заключением обычно приводится библиографический список, литературы. Это перечень литературных использованной источников, использованных автором в ходе работы над темой.

Вспомогательные или дополнительные материалы, которые загромождают текст основной части диссертации, помещают в приложении.

Это могут быть: копии документов, выдержки из отчетных материалов, производственные планы и протоколы, патенты, акты о внедрении разработки или предлагаемой технологии.

#### Кандидатская диссертация

Кандидатская работа - это научно-квалификационный труд, позволяющий соискателю продемонстрировать имеющиеся теоретические навыки, а также собственный интеллектуальный уровень в выбранной отрасли исследований, рис.

Диссертации на соискательство кандидатской ученой степени бывают двух видов – прикладные и теоретические (зависит от научной области).

МИНИСТЕРСТВО СЕЛЬСКОГО ХОЗЯЙСТВА РОССИЙСКОЙ ФЕДЕРАЦИИ ФЕЛЕРАЛЬНОЕ ГОСУДАРСТВЕННОЕ БЮЛЖЕТНОЕ ОБРАЗОВАТЕЛЬНОЕ УЧРЕЖДЕНИЕ ВЫСШЕГО ОБРАЗОВАНИЯ «РОССИЙСКИЙ ГОСУДАРСТВЕННЫЙ АГРАРНЫЙ УНИВЕРСИТЕТ -МСХА ИМЕНИ К.А. ТИМИРЯЗЕВА»

УДК 338: 635.439.65

На правах рукописи

#### РОМАНЕНКО ЮЛИЯ ДМИТРИЕВНА

## ОРГАНИЗАЦИОННО-ЭКОНОМИЧЕСКИЙ МЕХАНИЗМ ВЗАИМОДЕЙСТВИЯ ПРОИЗВОДИТЕЛЕЙ И ПОТРЕБИТЕЛЕЙ ОВОЩНОЙ ПРОДУКЦИИ (НА МАТЕРИАЛАХ МОСКОВСКОЙ ОБЛАСТИ)

Специальность 08.00.05 - Экономика и управление народным хозяйством (1. Экономика, организация и управление предприятиями, отраслями, комплексами - 1.2. АПК и сельское хозяйство)

Диссертация на соискание ученой степени

кандидата экономических наук

Научный руководитель: доктор экономических наук, доцент Чутчева Юлия Васильевна

Москва - 2017

Рисунок 99 – Кандидатская диссертация (обложка)

#### **Цель кандидатской диссертации**

Обычно цель определяет направление исследования. Она является конечным результатом, к которому должен прийти [автор](https://disshelp.ru/kandidatskaya-na-zakaz.html) в конечном итоге.

Как правило, цель совпадает с формулировкой темы. Обычно её выводят из основной проблемы.

Требования к диссертанту описаны в [Постановлении правительства РФ №](https://www.consultant.ru/cons/cgi/online.cgi?req=doc&base=LAW&n=308350&fld=134&dst=1000000001,0&rnd=0.719726938296608#07980580253160683)  [842 «О порядке присуждения ученых степеней» от 2013 г.:](https://www.consultant.ru/cons/cgi/online.cgi?req=doc&base=LAW&n=308350&fld=134&dst=1000000001,0&rnd=0.719726938296608#07980580253160683)

-Наличие высшего образования.

-Обучение в аспирантуре или свободное прикрепление к кафедре (соискательство).

-Успешно сданные кандидатские экзамены.

-Проведение самостоятельного исследования.

-Актуальная тема исследования.

-Высокая степень научной новизны результатов исследования.

[-Научные публикации](https://sprosi.xyz/articles/kak-napisat-nauchnuju-statju/) в журналах из списка ВАК. Количество публикаций зависит от отрасли науки.

-Собранный пакет документов.

Написание кандидатской может заниматься аспирант, [поступивший в](https://sprosi.xyz/articles/kandidatskij-minimum/)  [аспирантуру.](https://sprosi.xyz/articles/kandidatskij-minimum/) На это у него есть три - четыре года. Параллельно он проходит обучение и сдает экзамены. Соискатель пишет кандидатскую во время работы, и его не нужно обучать. Он не принимает участие в деятельности кафедры в отличие от аспиранта.

Как любая научная работа, кандидатская имеет строгую структуру. Диссертацию требуется оформить только как машинописную рукопись.

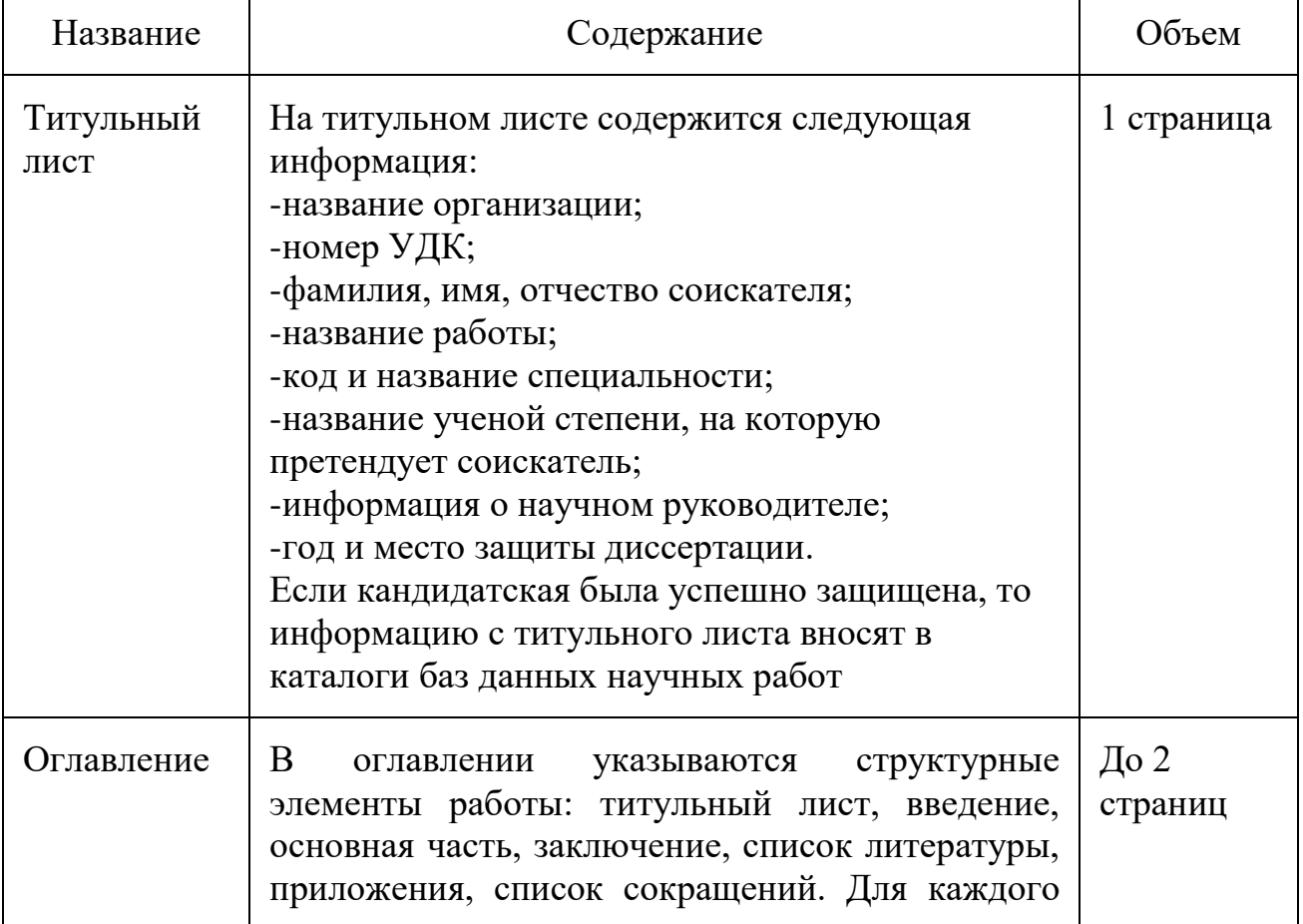

Составные части и основные характеристики кандидатской диссертации:

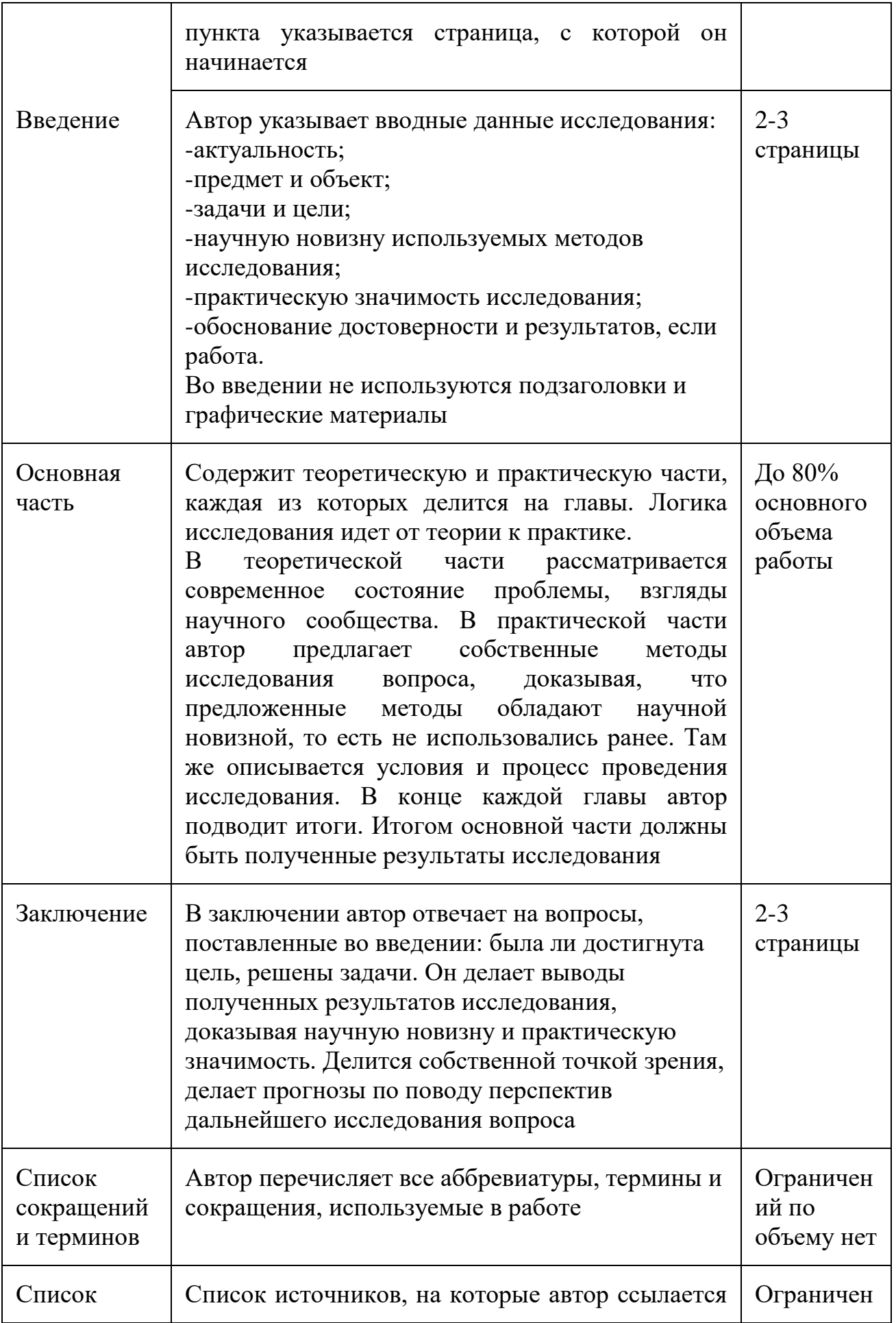

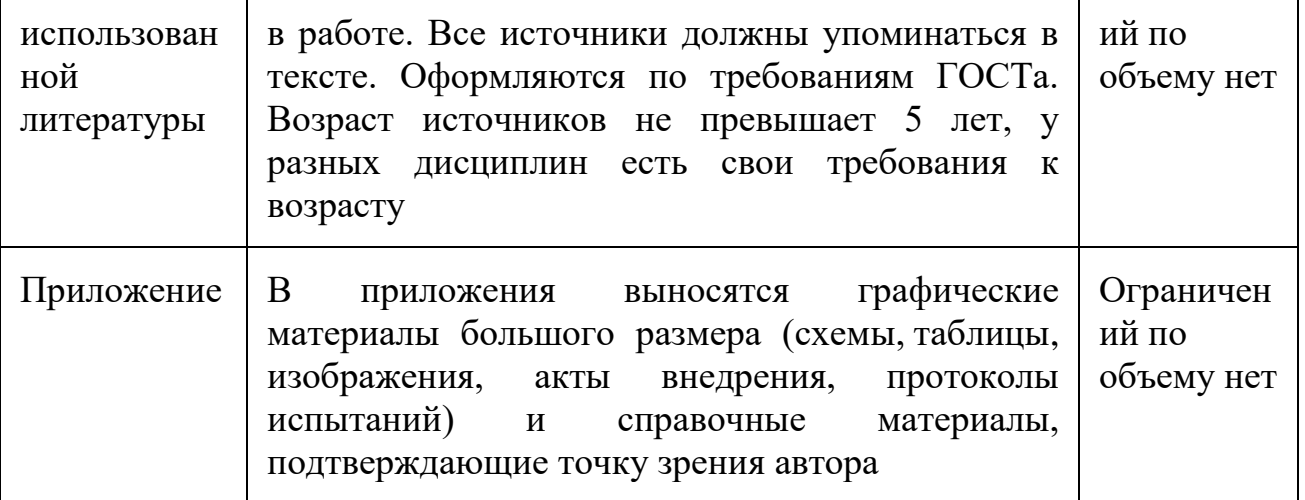

[Автореферат кандидатской диссертации](https://sprosi.xyz/articles/avtoreferat-kandidatskoj-dissertaczii/) прилагается к работе, но в ее структуру не входит.

Требования к оформлению кандидатской диссертации регламентируются [ГОСТом Р 7.0.11-2011.](http://docs.cntd.ru/document/1200093432)

Пример кандидатской диссертации, рис. 99.

На лицевой стороне ставится личная подпись соискателя*.*

[На защиту кандидатской диссертации](https://sprosi.xyz/articles/zashhita-kandidatskoj-dissertaczii/) соискателю необходимо подать пакет документов, среди которых:

-автореферат диссертации;

-рукопись диссертации;

-отзывы от независимых ученых (точное число регламентируется конкретным диссертационным советом);

-отзыв научного руководителя;

-научные публикации;

-отзывы оппонентов, назначенных советом.

Защищается диссертант в профильном диссертационном совете. Если при вузе, где работает соискатель, нет подобного совета, то его прикрепляют к совету при другом вузе или НИИ. Перед официальной процедурой защиты происходит предварительная, на которой научный труд рассматривается на соответствие требований по содержанию и оформлению.

Самая процедура защиты кандидатской происходит по схеме:

-Ученый секретарь озвучивает тему и информацию об авторе.

-Соискатель представляет исследование.

-Члены комиссии задают вопросы.

-Зачитываются отзывы оппонентов и других ученых.

-Соискатель отвечает на замечания, указанные в отзывах.

-Зачитывается отзыв научного руководителя.

-Диссертационный совет уходит на голосование.

-Оглашение результатов.

Если защита прошла успешно, диссертант отправляет пакет документов в ВАК и спустя несколько месяцев получает диплом о присуждении степени.

МИНИСТЕРСТВО СЕЛЬСКОГО ХОЗЯЙСТВА РОССИЙСКОЙ ФЕЛЕРАЦИИ ФЕДЕРАЛЬНОЕ ГОСУДАРСТВЕННОЕ БЮДЖЕТНОЕ ОБРАЗОВАТЕЛЬНОЕ УЧРЕЖДЕНИЕ ВЫСШЕГО ОБРАЗОВАНИЯ «РОССИЙСКИЙ ГОСУЛАРСТВЕННЫЙ АГРАРНЫЙ УНИВЕРСИТЕТ – MCXA ИМЕНИ К А ТИМИРЯЗЕВА»

УДК 338: 635.439.65

На правах рукописи

#### РОМАНЕНКО ЮЛИЯ ДМИТРИЕВНА

## ОРГАНИЗАЦИОННО-ЭКОНОМИЧЕСКИЙ МЕХАНИЗМ ВЗАИМОДЕЙСТВИЯ ПРОИЗВОДИТЕЛЕЙ И ПОТРЕБИТЕЛЕЙ ОВОЩНОЙ ПРОДУКЦИИ (НА МАТЕРИАЛАХ МОСКОВСКОЙ ОБЛАСТИ)

Специальность 08.00.05 - Экономика и управление народным хозяйством (1. Экономика, организация и управление предприятиями, отраслями, комплексами - 1.2. АПК и сельское хозяйство)

Диссертация на соискание ученой степени

кандидата экономических наук

Научный руководитель: доктор экономических наук, доцент Чутчева Юлия Васильевна

Москва - 2017

Рисунок 99 – Пример кандидатской диссертации

## **Требования к содержанию и структуре диссертации**

Диссертация является научно-квалификационной работой и написавшей ее, претендует на получение степени кандидата наук:

-автор должен оставить и решить определенную научную проблему, актуальную для современного мира;

-автору необходимо показать себя самостоятельным и зрелым исследователем, достойным присуждения новой ученой степени.

Для того чтобы иметь возможность оценить качество выполнения обеих задач, ВАК (высшая аттестационная комиссия) устанавливает определенные требования к сущности научной работы. Они в полной мере раскрываются в Положении. В большинстве случаев каждое научное учреждение, на базе которого защищается диссертация, имеет собственные документы, конкретизирующие требования к ее содержанию, апробации, результатам.

## **Актуальность, новизна, практическая значимость**

Ученый, выбирая тему для работы, должен руководствовать требованиями текущего момента, результаты исследования должны иметь прикладное или теоретическое значение.

Научная новизна является одним из краеугольных камней, на которых стоит наука. Применительно к диссертации, как кандидатской, так и докторской, новизна должна выражаться в одном из двух возможных вариантов:

- ученый выбирает новый, неизученный ранее объект и получает знание о нем;

-соискатель выбирает уже служивший предметом исследования объект и получает качественно новое знание о нем.

Практическая ценность результатов работ, предлагаемых для соискательства ученой степени, описывается в Положении достаточно жестко. Результаты должны иметь отношение к какой-либо отрасли и их применение и внедрение должно иметь практическую ценность, причем эту ценность необходимо иметь возможность оценить при помощи экономических параметров. Если работа носит узко-теоретический характер, ученый должен сформулировать возможности применения результатов его исследований.

## **Апробация и достоверность**

Достоверность должна быть подтверждена экспериментально, все теоретические выводы и предлагаемые модели должны быть доказаны.

Все предварительные результаты диссертации также должны пройти этап апробации среди профильных специалистов, для этого будущий кандидат наук должен публиковать их в нескольких источниках:

-на конференциях, российских и международных, в виде выступления или статьи в сборнике материалов,

-на семинарах;

-на любых научных мероприятиях, проходящих на базе научного заведения, в котором защищается работа;

-в виде статей в научных журналах. Современный перечень печатных изданий, в которых могут публиковаться результаты, можно найти в Перечне журналов, ежегодно утверждаемом ВАК, в них необходимо опубликовать основные результаты диссертации.

Последняя публикация, ссылка на которую делается в диссертации и в автореферате, должна быть опубликована не позднее, чем за месяц до защиты.

### **Соответствие теме и специальности**

Несмотря на большое количество междисциплинарных исследований, диссертация должна соответствовать специальности исследователя. В этом ему поможет паспорт специальности, в рамах которого он сможет определить соответствие темы заявленной специальности.

### **Основные этапы защиты**

Подготовительный этап. К нему относится подача документов, а также заявления, направленного в диссертационную комиссию, которая должна рассмотреть данную заявку.

При принятии положительного решения диссертация допускается к защите. С помощью совета назначаются оппоненты для диссертанта, и даётся разрешение на распечатывание автореферата и его дальнейшую рассылку.

В том случае, если тема не совпадает с профилирующей специальностью или, к примеру, сама работа оформлена не по правилам, диссертационный совет вправе отказать в защите.

Отдельно рассматривается тот случай, если на работу написаны отрицательные комментарии. Такое диссертационное исследование вполне могут допустить к защите при наличии правильного оформления работы, а также корректного раскрытия заявленной темы.

Защита. Диссертант должен выступить перед комиссией, зачитав доклад, посвящённый своей работе. После прочтения доклада, члены комиссии задают уточняющие вопросы, также иногда критикуют довольно спорные по их мнению моменты.

Далее слово предоставляется научному руководителю, что даёт свою оценку написанной работе. Здесь же зачитывается рецензия учреждения, в котором писался данный научный труд, а также комментарии по автореферату.

Затем аспирант даёт все нужные разъяснения, а также отвечает на критику, если она имеет место быть. После этого своё мнение высказывают оппоненты диссертанта.

Финальным этапом защиты является закрытое голосование комиссии, которая принимает решение общим числом голосов. Чтобы диссертация была признана защищённой, «за» должны проголосовать, как минимум, две трети диссертационного совета. После этого диссертанту дают знать, прошёл ли он защиту или нет.

Если ответ оказывается положительным, то документы соискателя передаются в ВАК. Как правило, их подготавливает сам соискатель, а затем отправляет в высшую аттестационную комиссию. Срок сдачи документов в данном случае ограничивается тридцатью сутками.

## ЗАКЛЮЧЕНИЕ

Современный этап развития любой науки и образования характеризуется

стремлением к всеобщей компьютеризации и повышенным интересом к цифровым технологиям.

Благодаря появлению возможностей программирования без знания непосредственных языков программирования, наличия встроенных систем аналитических вычислений, упрощению диалоговых средств работы с научной графикой, табличными и текстовыми редакторами, формализации языков представления предметной области происходит все большее непосредственное вовлечение конечных пользователей в прямую работу с использованием цифровых технологий.

Информационные технологии в образовании и науке в настоящее время являются необходимым условием перехода общества к информационной цивилизации. Современные технологии позволяют изменить характер организации учебного процесса, повысить качество образования, мотивировать процессы восприятия информации и получения знаний.

Благодаря методам и алгоритмам аналитических вычислений современный компьютер становится уже не столько вычислительной, сколько общематематической техникой, способной реализовать интегрирование лифференцирование символьных выражений, перестановки и перегруппировки членов, подстановки в выражения с последующим их преобразованием и др.

Основными направлениями применения информационных технологий являются:

- осуществление управления реальными объектами;

-организация и проведение компьютерных экспериментов с виртуальными моделями:

- осуществление целенаправленного поиска информации различных форм в глобальных и локальных сетях, сбора, накопления, хранения, обработки и передачи;

– обработка результатов эксперимента и др.

Послевузовское образование также ориентировано на внедрение информационных технологий: в учебные планы аспирантов и соискателей многих научных направлений включаются дисциплины, связанные с изучением и внедрением информационных технологий в научную и профессиональную деятельность.

В настоящее время отношение к информационным технологиям неоднозначно. Одни видят лишь достоинства, для других информационные технологии это неоправданные дополнительные расходы.

Тем не менее на сегодняшний день область информационных технологий считается наиболее динамически развивающейся. Это естественный ход развития событий, учитывая глобальную компьютеризацию. Необходимо понять и признать влияние информационных технологий на развитие современного производства и экономики в целом.

Информационные технологии становятся одним из главных ресурсов и важен уровень готовности человека воспользоваться предоставленными возможностями.

## **ЛИТЕРАТУРА**

1. Федеральный закон от 23.08.1996 «О науке и государственной научнотехнической политике».

2. Федеральный закон от 20.02.1995 № 24-ФЗ «Об информации, информатизации и защите информации».

3. Федеральный закон от 04.07.1996 «Об участии в международном информационном обмене».

4. Андреев Г. И., Смирнов С. А., Тихомиров В. А. Основы научной работы и оформление результатов научной деятельности: учеб. пособие. М., 2004.

5. Асмаков С.В. Железо 2010. Компьютер Пресс рекомендует / С.В. Асмаков, С.О. Пахомов. – СПб.: Питер, 2010. – 416 с.

6. Базы данных. Интеллектуальная обработка информации / В.В. Корнеев, А.Ф. Гареев, С.В. Васютин, В.В. Райх. – М.: Нолидж. 2000. – 351 с.

7. Башмаков А. И., Башмаков И. А. Интеллектуальные информационные технологии: учеб. пособие. М., 2005.

8. Божко В. П., Гаспариан М. С., Лихачева Г. Н. Информационные технологии в экономике и управлении: учеб.-методич. пособие, руководство по изучению дисциплины, применение информационных технологий в экономике и управлении. М., 2004.

9. Воройский Ф. С. Информатика. Новый систематизированный толковый словарь-справочник (Введение в современные информационные и телекоммуникационные технологии в терминах и фак тах). 3-е изд., перераб. и доп. М., 2003.

10. Гаврилова Т.А. Базы знаний интеллектуальных систем / Т.А. Гаврилова, В.Ф. Хорошевский. – СПб.: Питер, 2000.- 384 с.

11. Гагарина Л. Г., Киселев Д. В., Федотова Е. Л. Разработка и эксплуатация автоматизированных информационных систем: учеб. пособие / / под ред. JI. Г. Гагариной. М., 2007.

12. Дейт, К. Введение в системы баз данных / К. Дейт. – СПб.–К : ИД «Вильямс», 2000 – 848 с.

13. Захарова И. Г. Информационные технологии в образовании: учеб. пособие для студ. высш. учеб. заведений. 54-е изд., стереотип. М., 2008.

14. Избачков Ю. С., Петров В. Н. Информационные системы. СПб., 2005. 15. Информатика: учебник / под ред. Н.В.Макаровой. – М. : Финансы и статистика, 1997 – 768 с.

16. Информатика : практикум по технологии работы на компьютере / под ред. Н.В. Макаровой. – М. : Финансы и статистика, 1997 – 384 с. 17 Информационные технологии в испытаниях сложных систем: методы и средства / В.И. Скурихин и др. – Киев : Наукова Думка, 1990 – 320 с.

18. Кенцл Т. Форматы файлов ИНТЕРНЕТ / Т. Кенцл. –СПб.: Питер, 1997.  $-320c.$ 

19. Макарова Н.В. Информатика / Н.В. Макарова, В.Б. Волков. – СПб.: Питер, 2011. – 576с.

20. Олифер, В.Г. Компьютерные сети: принципы, технологии, протоколы: учебное пособие для вузов / В.Г. Олифер, Н.А. Олифер. – СПб. :

Питер, 2001 – 672 с.

21. Пономарев Н. Л., Смирнов Б. М. Образовательные инновации. Государственная политика и управление: учеб. пособие для студ. высш. учеб. заведений. М., 2007.

22. Сван Т. Форматы файлов Windows / Т.Сван. – М.: БИНОМ, 1994. -288с.

23. Серова Г.А. Компьютер – помощник в оформлении диссертаций / Г.А. Серова. – М.: Финансы и статистика, 2002.- 352 с.

24. Федотова Е. Л. Информационные технологии и системы: учеб. пособие. М., 2009.

Бенин Дмитрий Михайлович Журавлева Лариса Анатольевна

## КОМПЬЮТЕРНЫЕ ТЕХНОЛОГИИ В НАУКЕ, ОБРАЗОВАНИИ И ИНЖИНИРИНГЕ

# ЧАСТЬ 1 КОМПЬЮТЕРНЫЕ ТЕХНОЛОГИИ В НАУКЕ УЧЕБНОЕ ПОСОБИЕ

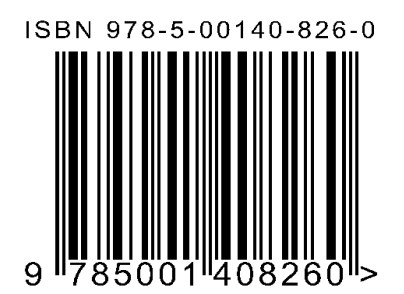

Подписано в печать 12.07.2021 г. Формат 60×90 1/16. Гарнитура Times New Roman. Бумага офсетная. Усл. печ. л. 10,38. Тираж 500 экз. Заказ № 2866-21/16071.

Отпечатано в соответствии с предоставленными материалами в ООО «Амирит», 410004, г. Саратов, ул. Чернышевского, 88. Тел.: 8-800-700-86-33 | (845-2) 24-86-33 E-mail: zakaz@amirit.ruСайт: amirit.ru